Valid as of version 01.00.zz (Device firmware) Products

# Operating Instructions **Proline Promass S 300**

Coriolis flowmeter FOUNDATION Fieldbus

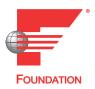

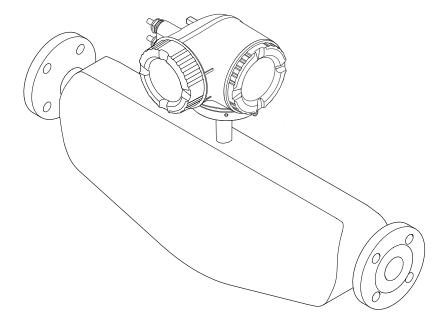

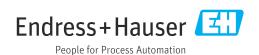

- Make sure the document is stored in a safe place such that it is always available when working on or with the device.
- To avoid danger to individuals or the facility, read the "Basic safety instructions" section carefully, as well as all other safety instructions in the document that are specific to working procedures.
- The manufacturer reserves the right to modify technical data without prior notice. Your Endress+Hauser Sales Center will supply you with current information and updates to these instructions.

## Table of contents

| 1                                             | About this document                                                                                                    | 6                                    | 6                 | Installation                                                                                   | 21                                                 |
|-----------------------------------------------|----------------------------------------------------------------------------------------------------|--------------------------------------|-------------------|------------------------------------------------------------------------------------------------|----------------------------------------------------|
| 1.1<br>1.2                                    | Document function Symbols  1.2.1 Safety symbols  1.2.2 Electrical symbols  1.2.3 Communication symbols  1.2.4 Tool symbols  1.2.5 Symbols for certain types of information  1.2.6 Symbols in graphics                                                                               | 6<br>6<br>6<br>6<br>7                | 6.1               | Installation conditions                                                                        | 21<br>23<br>25<br>26<br>26<br>26                   |
| 1.3                                           | Documentation                                                                                                    | 8                                    | 6.3               | 6.2.4 Turning the transmitter housing 6.2.5 Turning the display module Post-installation check | 27<br>27                                           |
| 1.4                                           | Registered trademarks                                                                                                    | 8   8                                | 7                 | Electrical connection                                                                          | 29                                                 |
| 2.1<br>2.2<br>2.3<br>2.4<br>2.5<br>2.6<br>2.7 | Safety instructions10Requirements for the personnel10Designated use10Workplace safety1Operational safety1Product safety1IT security1Device-specific IT security12.7.1Protecting access via hardware write protection2.7.2Protecting access via a password2.7.3Access via Web server | 0<br>0<br>1<br>1<br>1<br>2<br>2<br>2 | 7.1<br>7.2<br>7.3 | Connection conditions                                                                          | 29<br>32<br>32<br>32<br>32<br>33<br>34<br>34<br>37 |
| 3                                             | Product description                                                                                                    | 4                                    | 7.4               | Special connection instructions                                                                | 38                                                 |
| 3.1                                           | Product design                                                                                                    | 4                                    | 7.5<br>7.6        | 7.4.1 Connection examples                                                                      | 41                                                 |
| 4                                             | Incoming acceptance and product                                                                                                    |                                      |                   |                                                                                                |                                                    |
|                                               | identification                                                                                                    |                                      | 8                 | Operation options                                                                              |                                                    |
| 4.1<br>4.2                                    | Incoming acceptance                                                                                                    | 5<br>6<br>7                          | 8.1<br>8.2<br>8.3 | Overview of operation options                                                                  | 42<br>43<br>43<br>44                               |
| <b>5</b> 5.1 5.2 5.3                          | Storage and transport                                                                                                    | 9<br>9<br>9<br>0<br>0                |                   | display                                                                                        | 45<br>47<br>49<br>51<br>53<br>53<br>54<br>54       |

|                                      | <ul><li>8.3.11 Disabling write protection via ac code</li></ul> | 55                                                                         |                                      | 10.6.4 Configuring the totalizer                                                                                                    |                                                                         |
|--------------------------------------|-----------------------------------------------------------------|----------------------------------------------------------------------------|--------------------------------------|----------------------------------------------------------------------------------------------------|-------------------------------------------------------------------------|
|                                      | lock                                                            |                                                                            |                                      | 10.6.6 WLAN configuration                                                                                                    |                                                                         |
| 3.4                                  | Access to the operating menu via the Webrowser                  | eb                                                                         |                                      | <ul><li>10.6.7 Configuration management</li><li>10.6.8 Using parameters for device</li></ul>                                                                                                    | 109                                                                     |
|                                      | 8.4.1 Function range                                            |                                                                            |                                      | administration                                                                                                    | 110                                                                     |
|                                      | 8.4.2 Prerequisites                                             |                                                                            | 10.7                                 | Simulation                                                                                                    |                                                                         |
|                                      | 8.4.3 Establishing a connection                                 |                                                                            | 10.8                                 | Protecting settings from unauthorized access                                                                                                    | 114                                                                     |
|                                      | 8.4.4 Logging on                                                |                                                                            |                                      | 10.8.1 Write protection via access code                                                                                                    | 114                                                                     |
|                                      | 8.4.5 User interface                                            |                                                                            |                                      | 10.8.2 Write protection via write protection                                                                                                    | 116                                                                     |
|                                      | 8.4.6 Disabling the Web server                                  |                                                                            |                                      | switch                                                                                                    | 116                                                                     |
| ) E                                  | 8.4.7 Logging out                                               | 62                                                                         |                                      | 10.8.3 Write protection via block operation                                                                                                    | 116                                                                     |
| 3.5                                  | Access to the operating menu via the operating tool             | 63                                                                         |                                      |                                                                                                    |                                                                         |
|                                      | 8.5.1 Connecting the operating tool.                            |                                                                            | 11                                   | Operation                                                                                                    | 117                                                                     |
|                                      | 8.5.2 Field Xpert SFX350, SFX370                                |                                                                            | 11.1                                 | Reading the device locking status                                                                                                    | 117                                                                     |
|                                      | 8.5.3 FieldCare                                                 |                                                                            | 11.2                                 | Adjusting the operating language                                                                                                    |                                                                         |
|                                      | 8.5.4 DeviceCare                                                |                                                                            | 11.3                                 | Configuring the display                                                                                                    |                                                                         |
|                                      | 8.5.5 AMS Device Manager                                        |                                                                            | 11.4                                 | Reading measured values                                                                                                    |                                                                         |
|                                      | 8.5.6 Field Communicator 475                                    |                                                                            |                                      | 11.4.1 "Measured variables" submenu                                                                                                    |                                                                         |
|                                      |                                                                 |                                                                            |                                      | 11.4.2 "Totalizer" submenu                                                                                                    |                                                                         |
| 9                                    | System integration                                              | 69                                                                         |                                      | 11.4.3 "Input values" submenu                                                                                                    | 120                                                                     |
|                                      | 5                                                               |                                                                            | 44.5                                 | 11.4.4 Output values                                                                                                    | 121                                                                     |
| 9.1                                  | Overview of device description files                            |                                                                            | 11.5                                 | Adapting the measuring device to the process                                                                                                    |                                                                         |
|                                      | 9.1.1 Current version data for the dev                          |                                                                            | 11 (                                 | conditions                                                                                                    |                                                                         |
| <b>.</b> .                           | 9.1.2 Operating tools                                           |                                                                            | 11.6                                 | Performing a totalizer reset                                                                                                    | 123                                                                     |
| 9.2                                  | Cyclic data transmission                                        |                                                                            |                                      | 11.6.1 Function scope of the "Control                                                                                                    | 124                                                                     |
|                                      | <ul><li>9.2.1 Block model</li></ul>                             |                                                                            |                                      | Totalizer" parameter                                                                                                    | 124                                                                     |
|                                      | 9.2.3 Execution times                                           |                                                                            |                                      | totalizers" parameter                                                                                                    | 12/                                                                     |
|                                      | 7.2.7 Execution times                                           | ••••• / )                                                                  |                                      |                                                                                                    |                                                                         |
|                                      | 9.2.4 Methods                                                   | 74                                                                         | 11.7                                 | Showing data logging                                                                                                    | 124                                                                     |
| 10                                   | 9.2.4 Methods                                                   |                                                                            | 11.7<br><b>12</b>                    | Showing data logging                                                                                                    | 124<br>128                                                              |
|                                      | Commissioning                                                   | 75                                                                         |                                      | Diagnostics and troubleshooting                                                                                                    | 128                                                                     |
| <b>10</b><br>10.1<br>10.2            | Commissioning                                                   | <b>75</b>                                                                  | 12                                   | <b>Diagnostics and troubleshooting</b> General troubleshooting                                                                                                    | 128                                                                     |
| 10.1                                 | Commissioning                                                   | <b>75</b>                                                                  | <b>12</b><br>12.1                    | Diagnostics and troubleshooting                                                                                                    | <b>128</b>                                                              |
| 10.1<br>10.2                         | Commissioning                                                   | <b>75</b> 75 75 75                                                         | <b>12</b><br>12.1                    | Diagnostics and troubleshooting  General troubleshooting                                                                                                    | <b>128</b> 128 130                                                      |
| 10.1<br>10.2<br>10.3                 | Commissioning                                                   | <b>75</b> 75 75 75 75 76                                                   | <b>12</b><br>12.1                    | Diagnostics and troubleshooting  General troubleshooting                                                                                                    | 128<br>128<br>130<br>130                                                |
| 10.1<br>10.2<br>10.3<br>10.4         | Commissioning                                                   | <b>75</b> 75 75 75 75 76 77                                                | 12<br>12.1<br>12.2                   | Diagnostics and troubleshooting  General troubleshooting                                                                                                    | 128<br>128<br>130<br>130<br>131                                         |
| 10.1<br>10.2<br>10.3<br>10.4         | Commissioning                                                   | <b>75</b> 75 75 75 76 77                                                   | 12<br>12.1<br>12.2                   | Diagnostics and troubleshooting  General troubleshooting                                                                                                    | 128<br>128<br>130<br>130<br>131<br>131<br>133                           |
| 10.1<br>10.2<br>10.3<br>10.4         | Commissioning                                                   | <b>75</b> 75 75 75 76 77 77 m 80                                           | 12<br>12.1<br>12.2                   | Diagnostics and troubleshooting  General troubleshooting                                                                                                    | 128<br>128<br>130<br>130<br>131<br>131<br>133<br>133                    |
| 10.1<br>10.2<br>10.3<br>10.4         | Commissioning                                                   | 75 75 75 75 75 76 77 77 m 80 81                                            | 12<br>12.1<br>12.2<br>12.3           | Diagnostics and troubleshooting  General troubleshooting                                                                                                    | 128 128 130 130 131 131 133 133                                         |
| 10.1<br>10.2<br>10.3<br>10.4         | Commissioning                                                   | 75 75 75 75 76 77 77 m 80 81                                               | 12.1<br>12.2<br>12.3<br>12.4         | Diagnostics and troubleshooting  General troubleshooting  Diagnostic information via light emitting diodes  12.2.1 Transmitter  Diagnostic information on local display  12.3.1 Diagnostic message  12.3.2 Calling up remedial measures  Diagnostic information in the Web browser.  12.4.1 Diagnostic options  12.4.2 Calling up remedy information                                                                                                    | 128<br>128<br>130<br>130<br>131<br>131<br>133<br>133                    |
| 10.1<br>10.2<br>10.3<br>10.4         | Function check                                                  | <b>75</b> 75 75 75 76 77 77 77 80 81 81                                    | 12<br>12.1<br>12.2<br>12.3           | Diagnostics and troubleshooting  General troubleshooting                                                                                                    | 128 130 130 131 131 133 133 133                                         |
| 10.1<br>10.2<br>10.3<br>10.4         | Function check                                                  | 75 75 75 75 76 77 77 77 80 81 81 82 83                                     | 12.1<br>12.2<br>12.3<br>12.4         | Diagnostics and troubleshooting  General troubleshooting  Diagnostic information via light emitting diodes  12.2.1 Transmitter  Diagnostic information on local display  12.3.1 Diagnostic message  12.3.2 Calling up remedial measures  Diagnostic information in the Web browser.  12.4.1 Diagnostic options  12.4.2 Calling up remedy information  Diagnostic information in FieldCare or DeviceCare                                                                                                    | 128 130 130 131 131 133 133 134                                         |
| 10.1<br>10.2<br>10.3<br>10.4         | Function check                                                  | 75 75 75 75 76 77 77 m 80 81 81 82 83                                      | 12.1<br>12.2<br>12.3<br>12.4         | Diagnostics and troubleshooting  General troubleshooting                                                                                                    | 128 130 130 131 131 133 133 134 134                                     |
| 10.1<br>10.2<br>10.3<br>10.4         | Function check                                                  | 75 75 75 75 76 77 77 m 80 81 81 82 83 84                                   | 12.1<br>12.2<br>12.3<br>12.4<br>12.5 | Diagnostics and troubleshooting  General troubleshooting                                                                                                    | 128 130 130 131 131 133 133 134 134 134 135                             |
| 10.1<br>10.2<br>10.3<br>10.4         | Function check                                                  | 75 75 75 75 76 77 77 m 80 81 81 81 82 83 84 //                             | 12.1<br>12.2<br>12.3<br>12.4         | Diagnostics and troubleshooting  General troubleshooting  Diagnostic information via light emitting diodes  12.2.1 Transmitter  Diagnostic information on local display  12.3.1 Diagnostic message  12.3.2 Calling up remedial measures  Diagnostic information in the Web browser.  12.4.1 Diagnostic options  12.4.2 Calling up remedy information  Diagnostic information in FieldCare or DeviceCare  12.5.1 Diagnostic options  12.5.2 Calling up remedy information  Adapting the diagnostic information                                                                                                    | 128 130 130 131 131 133 133 134 134 134 135 136                         |
| 10.1<br>10.2<br>10.3<br>10.4         | Function check                                                  | 75 75 75 75 76 77 77 m 80 81 81 81 82 83 84 // 87                          | 12.1<br>12.2<br>12.3<br>12.4<br>12.5 | Diagnostics and troubleshooting  General troubleshooting  Diagnostic information via light emitting diodes  12.2.1 Transmitter  Diagnostic information on local display  12.3.1 Diagnostic message  12.3.2 Calling up remedial measures  Diagnostic information in the Web browser.  12.4.1 Diagnostic options  12.4.2 Calling up remedy information  Diagnostic information in FieldCare or DeviceCare  12.5.1 Diagnostic options  12.5.2 Calling up remedy information  Adapting the diagnostic information  12.6.1 Adapting the diagnostic behavior                                                                                                    | 128 130 130 131 131 133 133 134 134 134 135 136 136                     |
| 10.1<br>10.2<br>10.3<br>10.4         | Function check                                                  | 75 75 75 75 76 77 77 m 80 81 81 82 83 84 // 87                             | 12.1<br>12.2<br>12.3<br>12.4<br>12.5 | Diagnostics and troubleshooting  General troubleshooting  Diagnostic information via light emitting diodes  12.2.1 Transmitter  Diagnostic information on local display  12.3.1 Diagnostic message  12.3.2 Calling up remedial measures  Diagnostic information in the Web browser  12.4.1 Diagnostic options  12.4.2 Calling up remedy information  Diagnostic information in FieldCare or DeviceCare  12.5.1 Diagnostic options  12.5.2 Calling up remedy information  Adapting the diagnostic information  Adapting the diagnostic behavior  12.6.1 Adapting the status signal                                                                                                    | 128 130 130 131 131 133 133 134 134 134 135 136 136 136                 |
| 10.1<br>10.2<br>10.3<br>10.4         | Function check                                                  | 75 75 75 75 76 77 77 77 81 81 82 83 84 87 87 94 96 98                      | 12.1<br>12.2<br>12.3<br>12.4<br>12.5 | Diagnostics and troubleshooting  General troubleshooting  Diagnostic information via light emitting diodes                                                                                                    | 128 130 130 131 131 133 133 134 134 135 136 136 136 140                 |
| 10.1<br>10.2<br>10.3<br>10.4         | Function check                                                  | 75 75 75 75 75 76 77 77 m 80 81 81 82 83 84 87 96 96 98                    | 12.1<br>12.2<br>12.3<br>12.4<br>12.5 | Diagnostics and troubleshooting  General troubleshooting                                                                                                    | 128 130 130 131 131 133 133 134 134 135 136 136 140 141                 |
| 10.1<br>10.2<br>10.3<br>10.4<br>10.5 | Function check                                                  | 75 75 75 75 76 77 77 m 80 81 81 82 83 84 87 87 96 96 98                    | 12.1<br>12.2<br>12.3<br>12.4<br>12.5 | Diagnostics and troubleshooting  General troubleshooting                                                                                                    | 128 130 130 131 131 133 133 134 134 134 135 136 136 140 141 143         |
| 10.1<br>10.2<br>10.3<br>10.4         | Function check                                                  | 75 75 75 75 75 76 77 77 m 80 81 81 82 83 84 // 87 94 96 98 98 99 100       | 12.1<br>12.2<br>12.3<br>12.4<br>12.5 | Diagnostics and troubleshooting  General troubleshooting                                                                                                    | 128 130 130 131 131 133 133 134 134 135 136 136 140 141 143 149         |
| 10.1<br>10.2<br>10.3<br>10.4<br>10.5 | Function check                                                  | 75 75 75 75 76 77 77 80 81 82 83 84 87 94 96 98 98 98 99 100 e             | 12.1<br>12.2<br>12.3<br>12.4<br>12.5 | Diagnostics and troubleshooting  General troubleshooting                                                                                                    | 128 130 130 131 131 133 133 134 134 135 136 136 140 141 143 149         |
| 10.1<br>10.2<br>10.3<br>10.4<br>10.5 | Function check                                                  | 75 75 75 75 76 77 77 80 81 82 83 84 87 94 96 98 98 98 98 98 99 100 100 101 | 12.1 12.2 12.3 12.4 12.5 12.6 12.7   | Diagnostics and troubleshooting  General troubleshooting                                                                                                    | 128 130 130 131 131 133 133 134 134 135 136 136 140 141 143 149 156     |
| 10.1<br>10.2<br>10.3<br>10.4<br>10.5 | Function check                                                  | 75 75 75 75 76 77 77 80 81 82 83 84 87 94 96 98 98 98 99 100 101 101       | 12.1 12.2 12.3 12.4 12.5 12.6 12.7   | Diagnostics and troubleshooting.  General troubleshooting  Diagnostic information via light emitting diodes  12.2.1 Transmitter  Diagnostic information on local display  12.3.1 Diagnostic message  12.3.2 Calling up remedial measures  Diagnostic information in the Web browser  12.4.1 Diagnostic options  12.4.2 Calling up remedy information  Diagnostic information in FieldCare or DeviceCare  12.5.1 Diagnostic options  12.5.2 Calling up remedy information  Adapting the diagnostic information  Adapting the diagnostic information  12.6.1 Adapting the diagnostic behavior  12.6.2 Adapting the status signal  Overview of diagnostic information  12.7.1 Diagnostic of sensor  12.7.2 Diagnostic of electronic  12.7.3 Diagnostic of configuration  Pending diagnostic events | 128 130 130 131 131 133 133 134 134 134 136 136 140 141 143 149 156 161 |

|       | Diagnostic list                                                            | 162        |
|-------|----------------------------------------------------------------------------|------------|
| 12.11 | Event logbook                                                              | 163        |
|       | 12.11.1 Reading out the event logbook                                      | 163        |
|       | 12.11.2 Filtering the event logbook 12.11.3 Overview of information events | 164<br>164 |
| 12 12 | Resetting the measuring device                                             | 165        |
| 12.12 | 12.12.1 Function scope of the "Restart"                                    | 105        |
|       | parameter                                                                  | 165        |
|       | 12.12.2 Function scope of the "Service reset"                              | 166        |
| 12 12 | parameter                                                                  | 166        |
|       | Firmware history                                                           | 168        |
|       |                                                                            |            |
| 13    | Maintenance                                                                | 169        |
| 13.1  | Maintenance tasks                                                          | 169        |
|       | 13.1.1 Exterior cleaning                                                   | 169        |
| 100   | 13.1.2 Interior cleaning                                                   | 169        |
| 13.2  | Measuring and test equipment                                               | 169<br>169 |
| 13.3  | Endress+Hauser services                                                    | 169        |
| 14    | Repair                                                                     | 170        |
| 14.1  | General notes                                                              | 170        |
|       | 14.1.1 Repair and conversion concept                                       | 170        |
|       | 14.1.2 Notes for repair and conversion                                     | 170        |
| 14.2  | Spare parts                                                                | 170        |
| 14.3  | Endress+Hauser services                                                    | 170        |
| 14.4  | Return                                                                     | 170        |
| 14.5  | Disposal                                                                   | 171        |
|       | 14.5.1 Removing the measuring device                                       | 171        |
|       | 14.5.2 Disposing of the measuring device                                   | 171        |
| 15    | Accessories                                                                | 172        |
| 15.1  | Device-specific accessories                                                | 172        |
|       | 15.1.1 For the transmitter                                                 | 172        |
|       | 15.1.2 For the sensor                                                      | 173        |
| 15.2  | Communication-specific accessories                                         | 173        |
| 15.3  | Service-specific accessories                                               | 174        |
| 15.4  | System components                                                          | 174        |
| 16    | Technical data                                                             | 175        |
| 16.1  | Application                                                                | 175        |
| 16.2  | Function and system design                                                 | 175        |
| 16.3  | Input                                                                      | 176        |
| 16.4  | Output                                                                     | 178        |
| 16.5  | Power supply                                                               | 183        |
| 16.6  | Performance characteristics                                                | 185        |
| 16.7  | Installation                                                               | 189        |
| 16.8  | Environment                                                                | 189        |
| 16.9  | Process                                                                    | 190        |
|       | Mechanical construction                                                    | 192        |
|       | Human interface                                                            | 194        |
|       | Certificates and approvals                                                 | 199        |
|       | Application packages                                                       | 201<br>202 |
| 10.14 | Accessories                                                                |            |
| 16 15 | Supplementary documentation                                                | 202        |

| Index | 205 |
|-------|-----|
|-------|-----|

## 1 About this document

#### 1.1 Document function

These Operating Instructions contain all the information that is required in various phases of the life cycle of the device: from product identification, incoming acceptance and storage, to mounting, connection, operation and commissioning through to troubleshooting, maintenance and disposal.

#### 1.2 Symbols

#### 1.2.1 Safety symbols

#### **⚠** DANGER

This symbol alerts you to a dangerous situation. Failure to avoid this situation will result in serious or fatal injury.

#### **▲** WARNING

This symbol alerts you to a dangerous situation. Failure to avoid this situation can result in serious or fatal injury.

#### **A** CAUTION

This symbol alerts you to a dangerous situation. Failure to avoid this situation can result in minor or medium injury.

#### NOTICE

This symbol contains information on procedures and other facts which do not result in personal injury.

#### 1.2.2 Electrical symbols

| Symbol        | Meaning                                                                                                    |
|---------------|----------------------------------------------------------------------------------------------------|
| ===           | Direct current                                                                                                    |
| ~             | Alternating current                                                                                                    |
| $\overline{}$ | Direct current and alternating current                                                                                                    |
| =             | Ground connection A grounded terminal which, as far as the operator is concerned, is grounded via a grounding system.                                                                                                 |
|               | Protective Earth (PE) A terminal which must be connected to ground prior to establishing any other connections.                                                                                                    |
|               | The ground terminals are situated inside and outside the device:  Inner ground terminal: Connects the protectiv earth to the mains supply.  Outer ground terminal: Connects the device to the plant grounding system. |

#### 1.2.3 Communication symbols

| Symbol  | Meaning                                                                         |  |
|---------|---------------------------------------------------------------------------------|--|
| <b></b> | Wireless Local Area Network (WLAN) Communication via a wireless, local network. |  |
| •       | <b>LED</b> Light emitting diode is off.                                         |  |

| Symbol   | Meaning                                      |  |
|----------|----------------------------------------------|--|
| <u>-</u> | <b>LED</b> Light emitting diode is on.       |  |
|          | <b>LED</b> Light emitting diode is flashing. |  |

## 1.2.4 Tool symbols

| Symbol Meaning         |                   |
|------------------------|-------------------|
| Flat blade screwdriver |                   |
| 06                     | Allen key         |
| Ó                      | Open-ended wrench |

## 1.2.5 Symbols for certain types of information

| Symbol      | Meaning                                                        |
|-------------|----------------------------------------------------------------|
| <b>✓</b>    | Permitted Procedures, processes or actions that are permitted. |
| <b>✓ ✓</b>  | Preferred Procedures, processes or actions that are preferred. |
| X           | Forbidden Procedures, processes or actions that are forbidden. |
| i           | Tip<br>Indicates additional information.                       |
| Ţ <u>i</u>  | Reference to documentation.                                    |
|             | Reference to page.                                             |
|             | Reference to graphic.                                          |
| <b>&gt;</b> | Notice or individual step to be observed.                      |
| 1., 2., 3   | Series of steps.                                               |
| L-          | Result of a step.                                              |
| ?           | Help in the event of a problem.                                |
|             | Visual inspection.                                             |

## 1.2.6 Symbols in graphics

| Symbol         | Meaning         |
|----------------|-----------------|
| 1, 2, 3,       | Item numbers    |
| 1., 2., 3.,    | Series of steps |
| A, B, C,       | Views           |
| A-A, B-B, C-C, | Sections        |
| EX             | Hazardous area  |

| Symbol | Meaning                        |
|--------|--------------------------------|
| ×      | Safe area (non-hazardous area) |
| ≋➡     | Flow direction                 |

#### 1.3 Documentation

- For an overview of the scope of the associated Technical Documentation, refer to the following:
  - *W@M Device Viewer* (www.endress.com/deviceviewer): Enter the serial number from nameplate
  - *Endress+Hauser Operations App*: Enter the serial number from the nameplate or scan the 2D matrix code (QR code) on the nameplate
- Detailed list of the individual documents along with the documentation code  $\Rightarrow \stackrel{\cong}{=} 202$

#### 1.3.1 Standard documentation

| Document type                            | Purpose and content of the document                                                                                                    |
|------------------------------------------|----------------------------------------------------------------------------------------------------|
| Technical Information                    | Planning aid for your device  The document contains all the technical data on the device and provides an overview of the accessories and other products that can be ordered for the device.                                                                      |
| Sensor Brief Operating Instructions      | Guides you quickly to the 1st measured value - Part 1 The Sensor Brief Operating Instructions are aimed at specialists with responsibility for installing the measuring device.                                                                                  |
|                                          | <ul> <li>Incoming acceptance and product identification</li> <li>Storage and transport</li> <li>Installation</li> </ul>                                                                                                    |
| Transmitter Brief Operating Instructions | Guides you quickly to the 1st measured value - Part 2 The Transmitter Brief Operating Instructions are aimed at specialists with responsibility for commissioning, configuring and parameterizing the measuring device (until the first measured value).         |
|                                          | <ul> <li>Product description</li> <li>Installation</li> <li>Electrical connection</li> <li>Operation options</li> <li>System integration</li> <li>Commissioning</li> <li>Diagnostic information</li> </ul>                                                       |
| Description of Device Parameters         | Reference for your parameters The document provides a detailed explanation of each individual parameter in the Expert operating menu. The description is aimed at those who work with the device over the entire life cycle and perform specific configurations. |

#### 1.3.2 Supplementary device-dependent documentation

Additional documents are supplied depending on the device version ordered: Always comply strictly with the instructions in the supplementary documentation. The supplementary documentation is an integral part of the device documentation.

## 1.4 Registered trademarks

#### FOUNDATION™ Fieldbus

Registration-pending trademark of the FieldComm Group, Austin, Texas, USA

## TRI-CLAMP®

Registered trademark of Ladish & Co., Inc., Kenosha, USA

## 2 Safety instructions

## 2.1 Requirements for the personnel

The personnel for installation, commissioning, diagnostics and maintenance must fulfill the following requirements:

- ► Trained, qualified specialists must have a relevant qualification for this specific function and task.
- ► Are authorized by the plant owner/operator.
- ► Are familiar with federal/national regulations.
- ▶ Before starting work, read and understand the instructions in the manual and supplementary documentation as well as the certificates (depending on the application).
- ▶ Follow instructions and comply with basic conditions.

The operating personnel must fulfill the following requirements:

- ► Are instructed and authorized according to the requirements of the task by the facility's owner-operator.
- ▶ Follow the instructions in this manual.

## 2.2 Designated use

#### Application and media

The measuring device described in this manual is intended only for the flow measurement of liquids.

Depending on the version ordered, the measuring device can also measure potentially explosive, flammable, poisonous and oxidizing media.

Measuring devices for use in hazardous areas, in hygienic applications or where there is an increased risk due to process pressure, are labeled accordingly on the nameplate.

To ensure that the measuring device remains in proper condition for the operation time:

- ► Keep within the specified pressure and temperature range.
- ▶ Only use the measuring device in full compliance with the data on the nameplate and the general conditions listed in the Operating Instructions and supplementary documentation.
- ► Based on the nameplate, check whether the ordered device is permitted for the intended use in the hazardous area (e.g. explosion protection, pressure vessel safety).
- ► Use the measuring device only for media to which the process-wetted materials are sufficiently resistant.
- ▶ If the ambient temperature of the measuring device is outside the atmospheric temperature, it is absolutely essential to comply with the relevant basic conditions as specified in the device documentation → 🖺 8.
- ► Protect the measuring device permanently against corrosion from environmental influences.

#### Incorrect use

Non-designated use can compromise safety. The manufacturer is not liable for damage caused by improper or non-designated use.

#### **A** WARNING

Danger of breakage due to corrosive or abrasive fluids and ambient conditions!

- ▶ Verify the compatibility of the process fluid with the sensor material.
- ► Ensure the resistance of all fluid-wetted materials in the process.
- ▶ Keep within the specified pressure and temperature range.

#### **NOTICE**

#### Verification for borderline cases:

► For special fluids and fluids for cleaning, Endress+Hauser is glad to provide assistance in verifying the corrosion resistance of fluid-wetted materials, but does not accept any warranty or liability as minute changes in the temperature, concentration or level of contamination in the process can alter the corrosion resistance properties.

#### Residual risks

#### **A** WARNING

The electronics and the medium may cause the surfaces to heat up. This presents a burn hazard!

► For elevated fluid temperatures, ensure protection against contact to prevent burns.

## 2.3 Workplace safety

For work on and with the device:

► Wear the required personal protective equipment according to federal/national regulations.

For welding work on the piping:

▶ Do not ground the welding unit via the measuring device.

If working on and with the device with wet hands:

▶ Due to the increased risk of electric shock, gloves must be worn.

## 2.4 Operational safety

Risk of injury.

- ▶ Operate the device in proper technical condition and fail-safe condition only.
- ▶ The operator is responsible for interference-free operation of the device.

#### Conversions to the device

Unauthorized modifications to the device are not permitted and can lead to unforeseeable dangers.

▶ If, despite this, modifications are required, consult with Endress+Hauser.

#### Repair

To ensure continued operational safety and reliability,

- ► Carry out repairs on the device only if they are expressly permitted.
- ▶ Observe federal/national regulations pertaining to repair of an electrical device.
- ▶ Use original spare parts and accessories from Endress+Hauser only.

## 2.5 Product safety

This measuring device is designed in accordance with good engineering practice to meet state-of-the-art safety requirements, has been tested, and left the factory in a condition in which it is safe to operate.

It meets general safety standards and legal requirements. It also complies with the EU directives listed in the device-specific EU Declaration of Conformity. Endress+Hauser confirms this by affixing the CE mark to the device.

## 2.6 IT security

Our warranty is valid only if the device is installed and used as described in the Operating Instructions. The device is equipped with security mechanisms to protect it against any inadvertent changes to the settings.

IT security measures, which provide additional protection for the device and associated data transfer, must be implemented by the operators themselves in line with their security standards.

## 2.7 Device-specific IT security

The device offers a range of specific functions to support protective measures on the operator's side. These functions can be configured by the user and guarantee greater inoperation safety if used correctly. An overview of the most important functions is provided in the following section.

| Function/interface                                                                   | Factory setting        | Recommendation                                             |
|--------------------------------------------------------------------------------------|------------------------|------------------------------------------------------------|
| Write protection via hardware write protection switch → 🖺 12                         | Not enabled.           | On an individual basis following risk assessment.          |
| Access code<br>(also applies for Web server login or<br>FieldCare connection) → 🖺 13 | Not enabled (0000).    | Assign a customized access code during commissioning.      |
| WLAN (order option in display module)                                                | Enabled.               | On an individual basis following risk assessment.          |
| WLAN security mode                                                                   | Enabled (WPA2-<br>PSK) | Do not change.                                             |
| WLAN passphrase<br>(password) → 🖺 13                                                 | Serial number          | Assign an individual WLAN passphrase during commissioning. |
| WLAN mode                                                                            | Access Point           | On an individual basis following risk assessment.          |
| Web server→ 🖺 13                                                                     | Enabled.               | On an individual basis following risk assessment.          |
| CDI-RJ45 service interface                                                           | -                      | On an individual basis following risk assessment.          |

#### 2.7.1 Protecting access via hardware write protection

Write access to the device parameters via the local display, Web browser or operating tool (e.g. FieldCare, DeviceCare) can be disabled via a write protection switch (DIP switch on the motherboard). When hardware write protection is enabled, only read access to the parameters is possible.

#### 2.7.2 Protecting access via a password

Different passwords are available to protect write access to the device parameters or access to the device via the WLAN interface.

- User-specific access code
   Protect write access to the device parameters via the local display, Web browser or operating tool (e.g. FieldCare, DeviceCare). Access authorization is clearly regulated through the use of a user-specific access code.
- WLAN passphrase The network key protects a connection between an operating unit (e.g. notebook or tablet) and the device via the WLAN interface which can be ordered as an option.
- Infrastructure mode
   When the device is operated in infrastructure mode, the WLAN passphrase corresponds to the WLAN passphrase configured on the operator side.

#### User-specific access code

When the device is delivered, the device does not have an access code and is equivalent to 0000 (open).

#### WLAN passphrase: Operation as WLAN access point

When the device is delivered, the network key is pre-defined depending on the device. It can be changed via the **WLAN settings** submenu in the **WLAN passphrase** parameter  $(\rightarrow \implies 109)$ .

#### Infrastructure mode

A connection between the device and WLAN access point is protected by means of an SSID and passphrase on the system side. Please contact the relevant system administrator for access.

#### General notes on the use of passwords

- The access code and network key supplied with the device should be changed during commissioning.
- Follow the general rules for generating a secure password when defining and managing the access code or network key.
- The user is responsible for the management and careful handling of the access code and network key.

#### 2.7.3 Access via Web server

The Web server is enabled when the device is delivered. The Web server can be disabled if necessary (e.g. after commissioning) via the **Web server functionality** parameter.

The device and status information can be hidden on the login page. This prevents unauthorized access to the information.

For detailed information on device parameters, see:

The "Description of Device Parameters" document  $\rightarrow \stackrel{\triangle}{=} 203$ .

## 3 Product description

The device consists of a transmitter and a sensor.

The device is available as a compact version:

The transmitter and sensor form a mechanical unit.

## 3.1 Product design

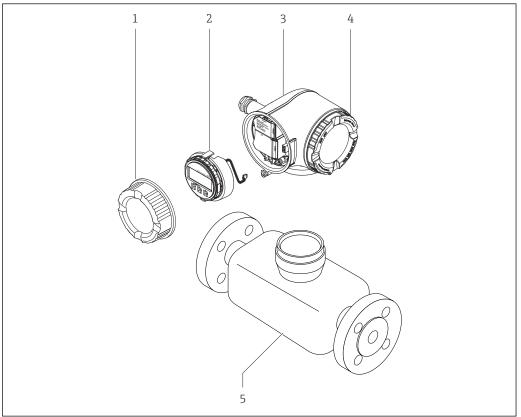

A002958

- $\blacksquare 1$  Important components of a measuring device
- 1 Connection compartment cover
- 2 Display module
- 3 Transmitter housing
- 4 Electronics compartment cover
- 5 Sensor

## 4 Incoming acceptance and product identification

## 4.1 Incoming acceptance

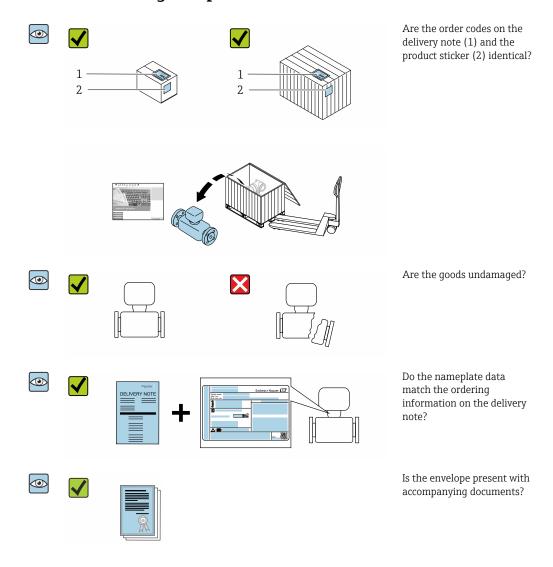

- If one of the conditions is not satisfied, contact your Endress+Hauser Sales Center.
  - Depending on the device version, the CD-ROM might not be part of the delivery!
     The Technical Documentation is available via the Internet or via the Endress+Hauser Operations App, see the "Product identification" section → 16.

#### 4.2 Product identification

The following options are available for identification of the device:

- Nameplate specifications
- Order code with breakdown of the device features on the delivery note
- Enter serial numbers from nameplates in the *W@M Device Viewer* (www.endress.com/deviceviewer): All information about the device is displayed.
- Enter the serial number from nameplates in the *Endress+Hauser Operations App* or scan the 2-D matrix code (QR code) on the nameplate using the *Endress+Hauser Operations App*: All information about the device is displayed.

For an overview of the scope of the associated Technical Documentation, refer to the following:

- The "Additional standard documentation on the device" → 🖺 8 and "Supplementary device-dependent documentation" → 🖺 8 sections
- The *W@M Device Viewer*: enter the serial number from the nameplate (www.endress.com/deviceviewer)
- The *Endress+Hauser Operations App*: Enter the serial number from the nameplate or scan the 2-D matrix code (QR code) on the nameplate.

#### 4.2.1 Transmitter nameplate

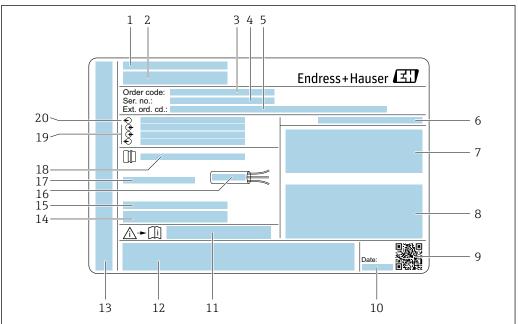

A00291

#### ■ 2 Example of a transmitter nameplate

- 1 Manufacturing location
- 2 Name of the transmitter
- 3 Order code
- 4 Serial number (ser. no.)
- 5 Extended order code (Ext. ord. cd.)
- 6 Degree of protection
- 7 Space for approvals: use in hazardous areas
- 8 Electrical connection data: available inputs and outputs
- 9 2-D matrix code
- 10 Manufacturing date: year-month
- 11 Document number of safety-related supplementary documentation
- 12 Space for approvals and certificates: e.g. CE mark, C-Tick
- $13 \quad \textit{Space for degree of protection of connection and electronics compartment when used in hazardous areas}$
- 14 Firmware version (FW) and device revision (Dev.Rev.) from the factory
- 15 Space for additional information in the case of special products
- 16 Permitted temperature range for cable
- 17 Permitted ambient temperature  $(T_a)$
- 18 Information on cable gland
- 19 Available inputs and outputs, supply voltage
- 20 Electrical connection data: supply voltage

#### 4.2.2 Sensor nameplate

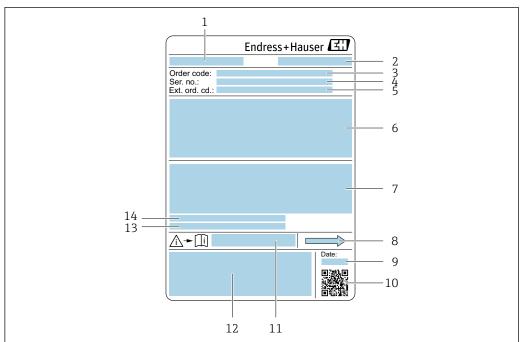

A0029199

#### ■ 3 Example of a sensor nameplate

- 1 Name of the sensor
- 2 Manufacturing location
- 3 Order code
- 4 Serial number (ser. no.)
- 5 Extended order code (Ext. ord. cd.)
- 6 Nominal diameter of the sensor; flange nominal diameter/nominal pressure; sensor test pressure; medium temperature range; material of measuring tube and manifold; sensor-specific information: e.g. pressure range of sensor housing, wide-range density specification (special density calibration)
- 7 Approval information for explosion protection, Pressure Equipment Directive and degree of protection
- 8 Flow direction
- 9 Manufacturing date: year-month
- 10 2-D matrix code
- 11 Document number of safety-related supplementary documentation
- 12 CE mark, C-Tick
- 13 Surface roughness
- 14 Permitted ambient temperature  $(T_a)$

## Order code

The measuring device is reordered using the order code.

#### Extended order code

- The device type (product root) and basic specifications (mandatory features) are always listed.
- Of the optional specifications (optional features), only the safety and approvalrelated specifications are listed (e.g. LA). If other optional specifications are also ordered, these are indicated collectively using the # placeholder symbol (e.g. #LA#).
- If the ordered optional specifications do not include any safety and approval-related specifications, they are indicated by the + placeholder symbol (e.g. XXXXXX-ABCDE +).

## 4.2.3 Symbols on measuring device

| Symbol      | Meaning                                                                                                    |
|-------------|----------------------------------------------------------------------------------------------------|
| $\triangle$ | <b>WARNING!</b> This symbol alerts you to a dangerous situation. Failure to avoid this situation can result in serious or fatal injury. |
| <u> </u>    | Reference to documentation Refers to the corresponding device documentation.                                                            |
|             | Protective ground connection A terminal which must be connected to ground prior to establishing any other connections.                  |

## 5 Storage and transport

## 5.1 Storage conditions

Observe the following notes for storage:

- ► Store in the original packaging to ensure protection from shock.
- ▶ Do not remove protective covers or protective caps installed on process connections. They prevent mechanical damage to the sealing surfaces and contamination in the measuring tube.
- ▶ Protect from direct sunlight to avoid unacceptably high surface temperatures.
- ► Store in a dry and dust-free place.
- ▶ Do not store outdoors.

Storage temperature → 189

## 5.2 Transporting the product

Transport the measuring device to the measuring point in the original packaging.

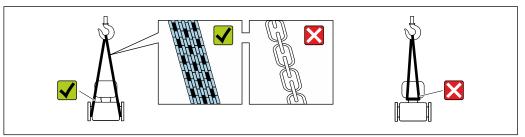

A0029252

Do not remove protective covers or caps installed on process connections. They prevent mechanical damage to the sealing surfaces and contamination in the measuring tube.

#### 5.2.1 Measuring devices without lifting lugs

#### **A** WARNING

Center of gravity of the measuring device is higher than the suspension points of the webbing slings.

Risk of injury if the measuring device slips.

- ► Secure the measuring device against slipping or turning.
- ▶ Observe the weight specified on the packaging (stick-on label).

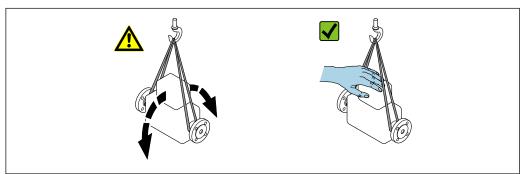

A0029214

#### 5.2.2 Measuring devices with lifting lugs

#### **A** CAUTION

#### Special transportation instructions for devices with lifting lugs

- ▶ Only use the lifting lugs fitted on the device or flanges to transport the device.
- ► The device must always be secured at two lifting lugs at least.

#### 5.2.3 Transporting with a fork lift

If transporting in wood crates, the floor structure enables the crates to be lifted lengthwise or at both sides using a forklift.

## 5.3 Packaging disposal

All packaging materials are environmentally friendly and 100 % recyclable:

- Outer packaging of device
   Polymer stretch wrap that complies with EU Directive 2002/95/EC (RoHS)
- Packaging
  - Wooden crate treated in accordance with ISPM 15 standard, confirmed by IPPC logo
  - Cardboard box in accordance with European packaging guideline 94/62EC, recyclability confirmed by Resy symbol
- Carrying and securing materials
  - Disposable plastic pallet
  - Plastic straps
  - Plastic adhesive strips
- Filler material Paper pads

## 6 Installation

#### 6.1 Installation conditions

#### 6.1.1 Mounting position

#### Mounting location

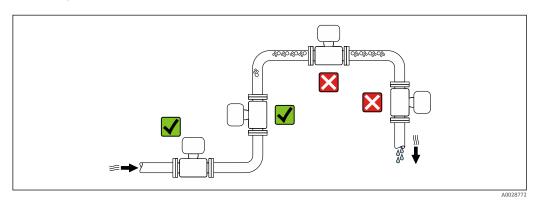

To prevent measuring errors arising from accumulation of gas bubbles in the measuring tube, avoid the following mounting locations in the pipe:

- Highest point of a pipeline.
- Directly upstream of a free pipe outlet in a down pipe.

#### Installation in down pipes

However, the following installation suggestion allows for installation in an open vertical pipeline. Pipe restrictions or the use of an orifice with a smaller cross-section than the nominal diameter prevent the sensor running empty while measurement is in progress.

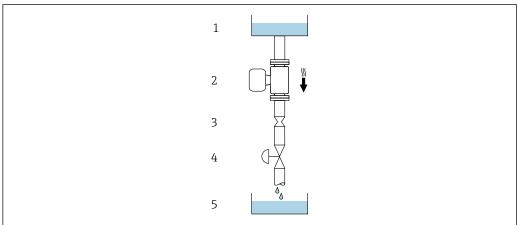

400202

- $\blacksquare$  4 Installation in a down pipe (e.g. for batching applications)
- 1 Supply tank
- 2 Sensor
- 3 Orifice plate, pipe restriction
- 4 Valve
- 5 Batching tank

| DN   |         | Ø orifice plate, pipe restriction |      |  |
|------|---------|-----------------------------------|------|--|
| [mm] | [in]    | [mm]                              | [in] |  |
| 8    | 3/8     | 6                                 | 0.24 |  |
| 15   | 15 ½ 10 |                                   | 0.40 |  |
| 25   | 1       | 14                                | 0.55 |  |
| 40   | 1½      | 22                                | 0.87 |  |
| 50   | 2       | 28                                | 1.10 |  |

#### Orientation

The direction of the arrow on the sensor nameplate helps you to install the sensor according to the flow direction (direction of medium flow through the piping).

|   | Orientation                                   |          |                                                   |  |  |
|---|-----------------------------------------------|----------|---------------------------------------------------|--|--|
| A | Vertical orientation                          | A0015591 | <b>√ √</b> 1)                                     |  |  |
| В | Horizontal orientation, transmitter at top    | A0015589 | Exceptions: $\rightarrow \square$ 5, $\square$ 22 |  |  |
| С | Horizontal orientation, transmitter at bottom | A0015590 | Exceptions: $\rightarrow \square$ 5, $\square$ 22 |  |  |
| D | Horizontal orientation, transmitter at side   | A0015592 | $\checkmark$                                      |  |  |

- 1) This orientation is recommended to ensure self-draining.
- 2) Applications with low process temperatures may decrease the ambient temperature. To maintain the minimum ambient temperature for the transmitter, this orientation is recommended.
- 3) Applications with high process temperatures may increase the ambient temperature. To maintain the maximum ambient temperature for the transmitter, this orientation is recommended.

If a sensor is installed horizontally with a curved measuring tube, match the position of the sensor to the fluid properties.

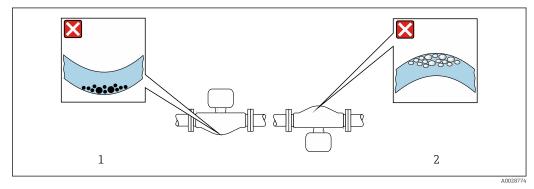

■ 5 Orientation of sensor with curved measuring tube

- 1 Avoid this orientation for fluids with entrained solids: Risk of solids accumulating.
- 2 Avoid this orientation for outgassing fluids: Risk of gas accumulating.

#### Inlet and outlet runs

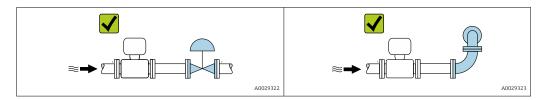

#### Installation dimensions

For the dimensions and installation lengths of the device, see the "Technical Information" document, "Mechanical construction" section .

#### 6.1.2 Environmental and process requirements

#### Ambient temperature range

| Measuring device                 | <ul> <li>−40 to +60 °C (−40 to +140 °F)</li> <li>Order code for "Test, certificate", option JP:</li> <li>−50 to +60 °C (−58 to +140 °F)</li> </ul> |
|----------------------------------|----------------------------------------------------------------------------------------------------|
| Readability of the local display | -20 to $+60$ °C ( $-4$ to $+140$ °F) The readability of the display may be impaired at temperatures outside the temperature range.                 |

- P Dependency of ambient temperature on medium temperature→ 🖺 190
- ► If operating outdoors: Avoid direct sunlight, particularly in warm climatic regions.

#### System pressure

It is important that cavitation does not occur, or that gases entrained in the liquids do not outgas.

Cavitation is caused if the pressure drops below the vapor pressure:

- In liquids that have a low boiling point (e.g. hydrocarbons, solvents, liquefied gases)
- In suction lines
- ► Ensure the system pressure is sufficiently high to prevent cavitation and outgassing.

For this reason, the following mounting locations are recommended:

- At the lowest point in a vertical pipe
- Downstream from pumps (no danger of vacuum)

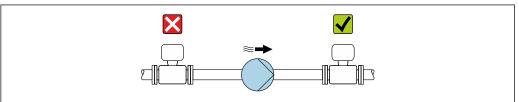

A0028777

#### Thermal insulation

In the case of some fluids, it is important to keep the heat radiated from the sensor to the transmitter to a low level. A wide range of materials can be used for the required insulation.

The following device versions are recommended for versions with thermal insulation: Version with extended neck for insulation:

Order code for "Sensor option", option CG with an extended neck length of 105 mm (4.13 in).

#### NOTICE

#### Electronics overheating on account of thermal insulation!

- ► Recommended orientation: horizontal orientation, transmitter housing pointing downwards.
- ▶ Do not insulate the transmitter housing .
- ▶ Maximum permissible temperature at the lower end of the transmitter housing:  $80 \,^{\circ}\text{C} (176 \,^{\circ}\text{F})$
- ► Thermal insulation with extended neck free: We recommend that you do not insulate the extended neck in order to ensure optimum dissipation of heat.

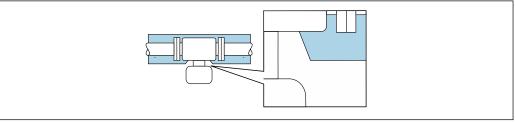

A003439

 $\blacksquare$  6 Thermal insulation with extended neck free

#### Heating

#### **NOTICE**

#### Electronics can overheat due to elevated ambient temperature!

- ▶ Observe maximum permitted ambient temperature for the transmitter .
- ► Depending on the fluid temperature, take the device orientation requirements into account .

#### **NOTICE**

#### Danger of overheating when heating

- ► Ensure that the temperature at the lower end of the transmitter housing does not exceed 80 °C (176 °F).
- ► Ensure that sufficient convection takes place at the transmitter neck.
- ► Ensure that a sufficiently large area of the transmitter neck remains exposed. The uncovered part serves as a radiator and protects the electronics from overheating and excessive cooling.
- ▶ When using in potentially explosive atmospheres, observe the information in the device-specific Ex documentation. For detailed information on the temperature tables, see the separate document entitled "Safety Instructions" (XA) for the device.

#### Heating options

If a fluid requires that no heat loss should occur at the sensor, users can avail of the following heating options:

- Electrical heating, e.g. with electric band heaters
- Via pipes carrying hot water or steam
- Via heating jackets

24

#### **Vibrations**

The high oscillation frequency of the measuring tubes ensures that the correct operation of the measuring system is not influenced by plant vibrations.

## **6.1.3** Special mounting instructions

#### Drainability

The measuring tubes can be completely drained and protected against solids build-up in vertical orientation.

#### Sanitary compatibility

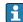

- When installing in hygienic applications, please refer to the information in the "Certificates and approvals/hygienic compatibility" section  $\rightarrow \implies 199$
- In the case of measuring devices with the order code for "Housing", option B "Stainless, hygienic", to seal the connection compartment cover, screw it closed finger-tight and then tighten it by another 45° (corresponds to 15 Nm).

#### Securing with mounting clamp in the case of hygiene connections

It is not necessary to provide additional support for the sensor for operational performance purposes. If, however, additional support is required for installation purposes, the following dimensions must be observed.

Use mounting clamp with lining between clamp and measuring instrument.

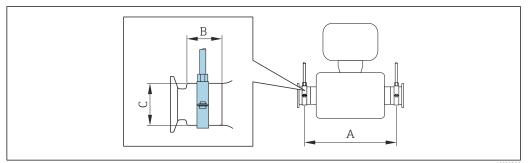

A0030298

| DN   |       | A    |       | В    |      | С    |      |
|------|-------|------|-------|------|------|------|------|
| [mm] | [in]  | [mm] | [in]  | [mm] | [in] | [mm] | [in] |
| 8    | 3/8   | 298  | 11.73 | 33   | 1.3  | 28   | 1.1  |
| 15   | 1/2   | 402  | 15.83 | 33   | 1.3  | 28   | 1.1  |
| 25   | 1     | 542  | 21.34 | 33   | 1.3  | 38   | 1.5  |
| 40   | 1 1/2 | 658  | 25.91 | 36.5 | 1.44 | 56   | 2.2  |
| 50   | 2     | 772  | 30.39 | 44.1 | 1.74 | 75   | 2.95 |

#### Zero point adjustment

All measuring devices are calibrated in accordance with state-of-the-art technology. Calibration takes place under reference conditions  $\Rightarrow \triangleq 185$ . Therefore, a zero point adjustment in the field is generally not required.

Experience shows that zero point adjustment is advisable only in special cases:

- To achieve maximum measuring accuracy even with low flow rates.
- Under extreme process or operating conditions (e.g. very high process temperatures or very high-viscosity fluids).

#### Protective cover

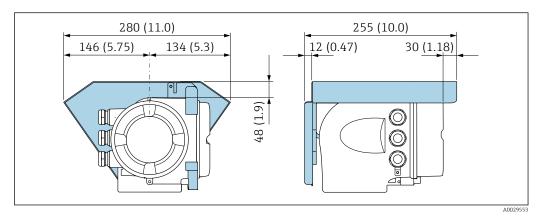

■ 7 Engineering unit mm (in)

## 6.2 Mounting the measuring device

#### 6.2.1 Required tools

#### For sensor

For flanges and other process connections: Corresponding mounting tools

#### 6.2.2 Preparing the measuring device

- 1. Remove all remaining transport packaging.
- 2. Remove any protective covers or protective caps present from the sensor.
- 3. Remove stick-on label on the electronics compartment cover.

#### 6.2.3 Mounting the measuring device

#### **A** WARNING

#### Danger due to improper process sealing!

- ► Ensure that the inside diameters of the gaskets are greater than or equal to that of the process connections and piping.
- ► Ensure that the seals are clean and undamaged.
- ► Secure the seals correctly.
- 1. Ensure that the direction of the arrow on the nameplate of the sensor matches the flow direction of the fluid.
- 2. Install the measuring device or turn the transmitter housing so that the cable entries do not point upwards.

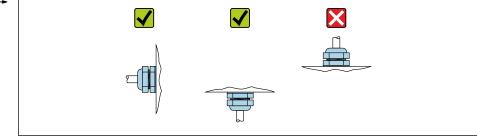

A0029263

26

#### 6.2.4 Turning the transmitter housing

To provide easier access to the connection compartment or display module, the transmitter housing can be turned.

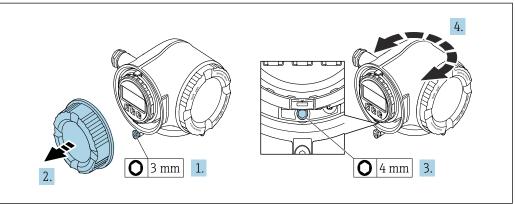

- 1. Depending on the device version: Loosen the securing clamp of the connection compartment cover.
- 2. Unscrew the connection compartment cover.
- 3. Release the fixing screw.
- 4. Turn the housing to the desired position.
- 5. Firmly tighten the securing screw.
- 6. Screw on the connection compartment cover.
- 7. Depending on the device version: Attach the securing clamp of the connection compartment cover.

#### 6.2.5 Turning the display module

The display module can be turned to optimize display readability and operability.

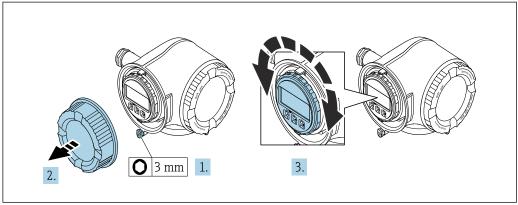

- 1. Depending on the device version: Loosen the securing clamp of the connection compartment cover.
- 2. Unscrew the connection compartment cover.
- 3. Turn the display module to the desired position: max.  $8 \times 45^{\circ}$  in each direction.
- 4. Screw on the connection compartment cover.
- 5. Depending on the device version: Attach the securing clamp of the connection compartment cover.

## 6.3 Post-installation check

| Is the device undamaged (visual inspection)?                                                                                                    |  |
|----------------------------------------------------------------------------------------------------|--|
| Does the measuring device conform to the measuring point specifications?  For example:  Process temperature → 🖺 190  Process pressure (refer to the section on "Pressure-temperature ratings" in the "Technical Information" document)  Ambient temperature  Measuring range |  |
| Has the correct orientation for the sensor been selected?  According to sensor type  According to medium temperature  According to medium properties (outgassing, with entrained solids)                                                                                     |  |
| Does the arrow on the sensor nameplate match the direction of flow of the fluid through the piping $\rightarrow$ $\  \   \  \   \  \   \   \   \  $                                                                                                    |  |
| Are the measuring point identification and labeling correct (visual inspection)?                                                                                                    |  |
| Is the device adequately protected from precipitation and direct sunlight?                                                                                                    |  |
| Are the securing screw and securing clamp tightened securely?                                                                                                    |  |

#### 7 Electrical connection

#### **NOTICE**

The measuring device does not have an internal circuit breaker.

- ► For this reason, assign the measuring device a switch or power-circuit breaker so that the power supply line can be easily disconnected from the mains.
- ▶ Although the measuring device is equipped with a fuse, additional overcurrent protection (maximum 10 A) should be integrated into the system installation.

#### 7.1 Connection conditions

#### 7.1.1 Required tools

- For cable entries: Use corresponding tools
- For securing clamp: Allen key 3 mm
- Wire stripper
- When using stranded cables: Crimper for wire end ferrule
- For removing cables from terminal: Flat blade screwdriver ≤ 3 mm (0.12 in)

#### 7.1.2 Requirements for connecting cable

The connecting cables provided by the customer must fulfill the following requirements.

#### **Electrical safety**

In accordance with applicable federal/national regulations.

#### Protective ground cable

Cable  $\geq 2.08 \text{ mm}^2 \text{ (14 AWG)}$ 

The grounding impedance must be less than 1  $\Omega$ .

#### Permitted temperature range

- The installation guidelines that apply in the country of installation must be observed.
- The cables must be suitable for the minimum and maximum temperatures to be expected.

#### Power supply cable

Standard installation cable is sufficient.

#### Signal cable

FOUNDATION Fieldbus

Twisted, shielded two-wire cable.

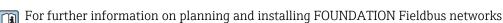

- see:
- Operating Instructions for "FOUNDATION Fieldbus Overview" (BA00013S)
- FOUNDATION Fieldbus Guideline
- IEC 61158-2 (MBP)

Current output 0/4 to 20 mA

Standard installation cable is sufficient.

*Pulse/frequency/switch output* 

Standard installation cable is sufficient.

Relay output

Standard installation cable is sufficient.

Current input 0/4 to 20 mA

Standard installation cable is sufficient.

Status input

Standard installation cable is sufficient.

#### Cable diameter

Cable glands supplied:

 $M20 \times 1.5$  with cable Ø 6 to 12 mm (0.24 to 0.47 in)

Spring-loaded terminals: Suitable for strands and strands with ferrules.
 Conductor cross-section 0.2 to 2.5 mm<sup>2</sup> (24 to 12 AWG).

## Requirements for the connecting cable – Remote display and operating module ${\tt DKX001}$

Optionally available connecting cable

A cable is supplied depending on the order option

- Order code for measuring device: order code 030 for "Display; operation", option 0
- Order code for measuring device: order code 030 for "Display; operation", option M
  and
- Order code for DKX001: order code **040** for "Cable", option **A, B, D, E**

| Standard cable           | $2\times2\times0.34~\text{mm}^2$ (22 AWG) PVC cable with common shield (2 pairs, pair-stranded)                                                  |
|--------------------------|----------------------------------------------------------------------------------------------------|
| Flame resistance         | According to DIN EN 60332-1-2                                                                                                    |
| Oil-resistance           | According to DIN EN 60811-2-1                                                                                                    |
| Shielding                | Tin-plated copper-braid, optical cover $\geq$ 85 %                                                                                               |
| Capacitance: core/shield | ≤200 pF/m                                                                                                    |
| L/R                      | <24 μH/Ω                                                                                                    |
| Available cable length   | 5 m (15 ft)/10 m (35 ft)/20 m (65 ft)/30 m (100 ft)                                                                                              |
| Operating temperature    | When mounted in a fixed position: $-50$ to $+105$ °C ( $-58$ to $+221$ °F); when cable can move freely: $-25$ to $+105$ °C ( $-13$ to $+221$ °F) |

Standard cable - customer-specific cable

No cable is supplied, and it must be provided by the customer (up to max.

300 m (1000 ft)) for the following order option:

Order code for DKX001: Order code  $\bf 040$  for "Cable", option  $\bf 1$  "None, provided by customer, max 300 m"

A standard cable can be used as the connecting cable.

| Standard cable 4 cores (2 pairs); pair-stranded with common shield |                                                 |
|--------------------------------------------------------------------|-------------------------------------------------|
| Shielding Tin-plated copper-braid, optical cover ≥ 85 %            |                                                 |
| Capacitance: core/shield                                           | Maximum 1000 nF for Zone 1, Class I, Division 1 |

| L/R          | Maximum 24 $\mu H/\Omega$ for Zone 1, Class I, Division 1 |  |  |
|--------------|-----------------------------------------------------------|--|--|
| Cable length | Maximum 300 m (1000 ft), see the following table          |  |  |

| Cross-section                 | Max. cable length for use in<br>Non-hazardous area,<br>Ex Zone 2, Class I, Division 2<br>Ex Zone 1, Class I, Division 1 |  |  |
|-------------------------------|----------------------------------------------------------------------------------------------------|--|--|
| 0.34 mm <sup>2</sup> (22 AWG) | 80 m (270 ft)                                                                                                    |  |  |
| 0.50 mm <sup>2</sup> (20 AWG) | 120 m (400 ft)                                                                                                    |  |  |
| 0.75 mm <sup>2</sup> (18 AWG) | 180 m (600 ft)                                                                                                    |  |  |
| 1.00 mm <sup>2</sup> (17 AWG) | 240 m (800 ft)                                                                                                    |  |  |
| 1.50 mm <sup>2</sup> (15 AWG) | 300 m (1000 ft)                                                                                                    |  |  |

#### 7.1.3 Terminal assignment

#### Transmitter: supply voltage, input/outputs

The terminal assignment of the inputs and outputs depends on the individual order version of the device. The device-specific terminal assignment is documented on an adhesive label in the terminal cover.

| Supply voltage |       | Input/output 1                                                         |        | Input/o | utput 2 | tput 2 Input/output |        |
|----------------|-------|------------------------------------------------------------------------|--------|---------|---------|---------------------|--------|
| 1 (+)          | 2 (-) | 26 (A)                                                                 | 27 (B) | 24 (+)  | 25 (-)  | 22 (+)              | 23 (-) |
|                |       | Device-specific terminal assignment: adhesive label in terminal cover. |        |         |         |                     |        |

#### 7.1.4 Device plugs available

Poevice plugs may not be used in hazardous areas!

#### Order code for "Input; output 1", option SA "FOUNDATION Fieldbus"

| Order code for          | Cable entry/connection |   |  |  |  |
|-------------------------|------------------------|---|--|--|--|
| "Electrical connection" | 2                      | 3 |  |  |  |
| M, 3, 4, 5              | 7/8" connector         | - |  |  |  |

#### 7.1.5 Pin assignment of device plug

|       | Pin | Assignment |              | Coding | Plug/socket |
|-------|-----|------------|--------------|--------|-------------|
| 2 / 6 | 3 1 | +          | Signal +     | A      | Plug        |
| 1     | 4 2 | -          | Signal -     |        |             |
|       | 3   |            | Grounding    |        |             |
|       | 4   |            | Not assigned |        |             |

#### 7.1.6 Shielding and grounding

Optimal electromagnetic compatibility (EMC) of the fieldbus system can be guaranteed only if the system components and, in particular, the lines are shielded and the shield forms as complete a cover as possible. A shield coverage of 90 %is ideal.

- 1. To ensure optimal EMC protection, connect the shield to the reference ground as often as possible.
- 2. For reasons concerning explosion protection, it is recommended that grounding be dispensed with.

To comply with both requirements, there are basically three different types of shielding in the fieldbus system:

- Shielding at both ends
- Shielding at one end on the feed side with capacitance termination at the field device
- Shielding at one end on the feed side

Experience shows that the best results with regard to EMC are achieved in most cases in installations with one-sided shielding on the feed side (without capacitance termination at the field device). Appropriate measures with regard to input wiring must be taken to allow

unrestricted operation when EMC interference is present. These measures have been taken into account for this device. Operation in the event of disturbance variables as per NAMUR NE21 is thus quaranteed.

- 1. Observe national installation requirements and quidelines during installation.
- 2. Where there are large differences in potential between the individual grounding points,
  - connect only one point of the shielding directly to the reference ground.
- 3. In systems without potential equalization, the cable shielding of fieldbus systems should be grounded on one side only, for example at the fieldbus supply unit or at safety barriers.

#### NOTICE

## In systems without potential matching, the multiple grounding of the cable shield causes mains frequency equalizing currents!

Damage to the bus cable shield.

- ▶ Only ground the bus cable shield to either the local ground or the protective ground at one end.
- ▶ Insulate the shield that is not connected.

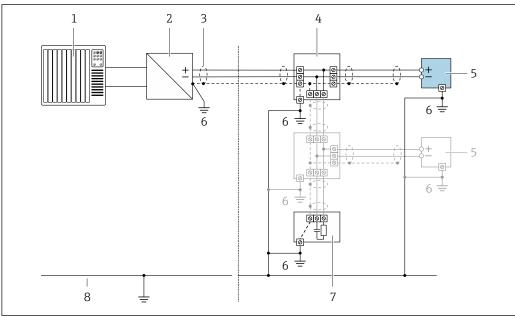

A0028768

■ 8 Connection example for FOUNDATION Fieldbus

- 1 Control system (e.g. PLC)
- 2 Power conditioner (FOUNDATION Fieldbus)
- 3 Cable shield: the cable shield must be grounded at both ends to comply with EMC requirements; observe cable specifications
- 4 T-box
- 5 Measuring device
- 6 Local grounding
- 7 Bus terminator
- 8 Potential equalization conductor

#### 7.1.7 Preparing the measuring device

#### NOTICE

#### Insufficient sealing of the housing!

Operational reliability of the measuring device could be compromised.

- ▶ Use suitable cable glands corresponding to the degree of protection.
- 1. Remove dummy plug if present.

- 2. If the measuring device is supplied without cable glands:
  Provide suitable cable gland for corresponding connecting cable.

## 7.2 Connecting the measuring device

#### **NOTICE**

#### Limitation of electrical safety due to incorrect connection!

- ► Have electrical connection work carried out by appropriately trained specialists only.
- ▶ Observe applicable federal/national installation codes and regulations.
- ► Comply with local workplace safety regulations.
- ► Always connect the protective ground cable ⊕ before connecting additional cables.
- ► For use in potentially explosive atmospheres, observe the information in the device-specific Ex documentation.

#### 7.2.1 Connecting the transmitter

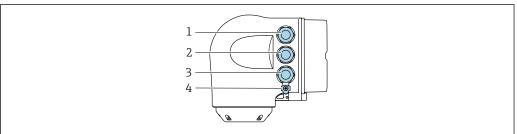

A002678

- 1 Terminal connection for supply voltage
- 2 Terminal connection for signal transmission, input/output
- 3 Terminal connection for signal transmission, input/output or terminal connection for network connection via service interface (CDI-RJ45); optional: connection for external WLAN antenna or remote display and operating module DKX001
- 4 Protective earth (PE)

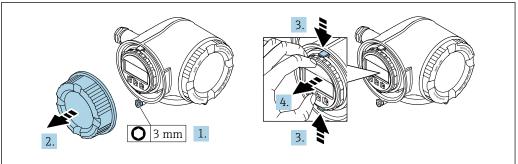

A0029813

- 1. Loosen the securing clamp of the connection compartment cover.
- 2. Unscrew the connection compartment cover.
- 3. Squeeze the tabs of the display module holder together.
- 4. Remove the display module holder.

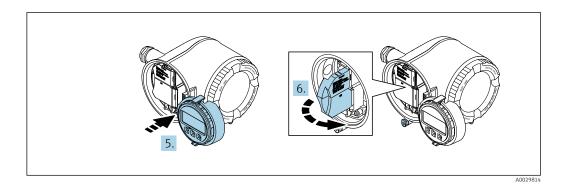

5. Attach the holder to the edge of the electronics compartment.

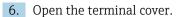

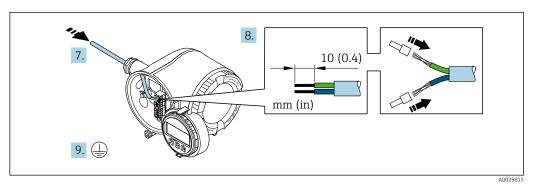

- 7. Push the cable through the cable entry . To ensure tight sealing, do not remove the sealing ring from the cable entry.
- 8. Strip the cable and cable ends. In the case of stranded cables, also fit ferrules.
- 9. Connect the protective ground.

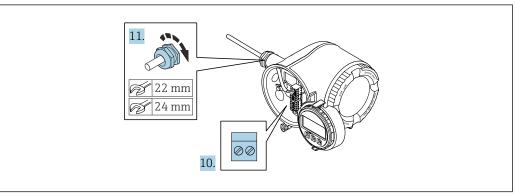

A002981

- 10. Connect the cable in accordance with the terminal assignment.
  - Signal cable terminal assignment: The device-specific terminal assignment is documented on an adhesive label in the terminal cover.
     Supply voltage terminal assignment: Adhesive label in the terminal cover or

→ 🖺 32.

- 11. Firmly tighten the cable glands.
  - ► This concludes the cable connection process.
- 12. Close the terminal cover.
- 13. Fit the display module holder in the electronics compartment.
- 14. Screw on the connection compartment cover.
- 15. Secure the securing clamp of the connection compartment cover.

#### Removing a cable

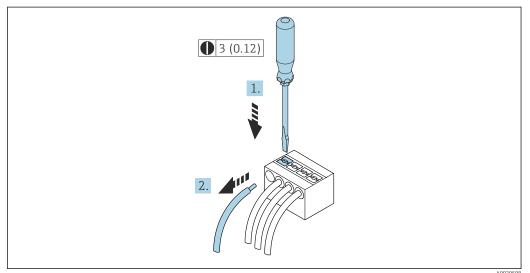

A00295

Endress+Hauser

- **■** 9 Engineering unit mm (in)
- 1. To remove a cable from the terminal, use a flat-blade screwdriver to push the slot between the two terminal holes
- 2. while simultaneously pulling the cable end out of the terminal.

36

## 7.2.2 Connecting the remote display and operating module DKX001

The remote display and operating module DKX001 is available as an optional extra  $\Rightarrow \implies 172$ .

- The remote display and operating module DKX001 is only available for the following housing version: order code for "Housing": option A "Aluminum, coated"
- The measuring device is always supplied with a dummy cover when the remote display and operating module DKX001 is ordered directly with the measuring device. Display or operation at the transmitter is not possible in this case.
- If ordered subsequently, the remote display and operating module DKX001 may not be connected at the same time as the existing measuring device display module.
   Only one display or operation unit may be connected to the transmitter at any one time.

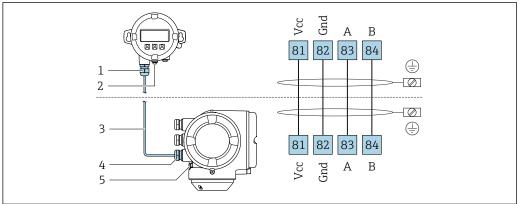

Δ0027518

- 1 Remote display and operating module DKX001
- 2 Protective earth (PE)
- 3 Connecting cable
- 4 Measuring device
- 5 Protective earth (PE)

# 7.3 Ensuring potential equalization

## 7.3.1 Requirements

No special measures for potential equalization are required.

# 7.4 Special connection instructions

## 7.4.1 Connection examples

#### FOUNDATION Fieldbus

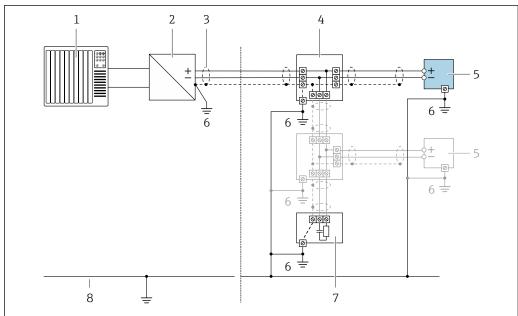

A002876

#### ■ 10 Connection example for FOUNDATION Fieldbus

- 1 Control system (e.g. PLC)
- 2 Power Conditioner (FOUNDATION Fieldbus)
- 3 Cable shield provided at one end. The cable shield must be grounded at both ends to comply with EMC requirements; observe cable specifications
- 4 T-box
- 5 Measuring device
- 6 Local grounding
- 7 Bus terminator
- 8 Potential matching line

#### Current output 4-20 mA

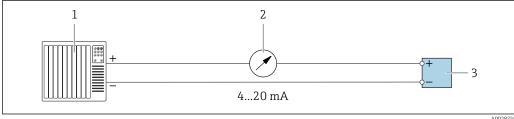

- 11 Connection example for 4-20 mA current output (active)
- 1 Automation system with current input (e.g. PLC)
- 2 Analog display unit: observe maximum load
- 3 Transmitter

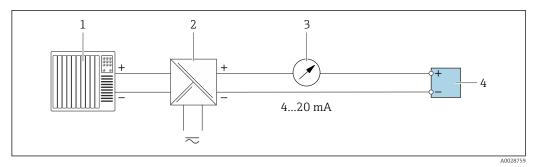

- **■** 12 Connection example for 4-20 mA current output (passive)
- Automation system with current input (e.g. PLC)
- 2 Active barrier for power supply (e.g. RN221N)
- Analog display unit: observe maximum load
- Transmitter

## Pulse/frequency output

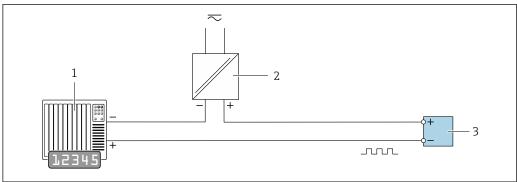

A0028761

- Connection example for pulse/frequency output (passive)
- Automation system with pulse/frequency input (e.g. PLC)
- Power supply 2
- *Transmitter: Observe input values* → 🖺 179

#### Switch output

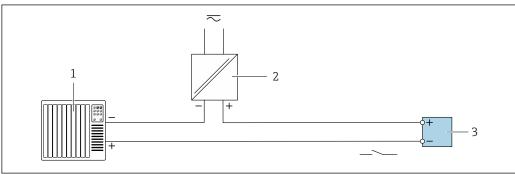

Connection example for switch output (passive)

- Automation system with switch input (e.g. PLC)
- *Transmitter: Observe input values → 🖺 179*

## Relay output

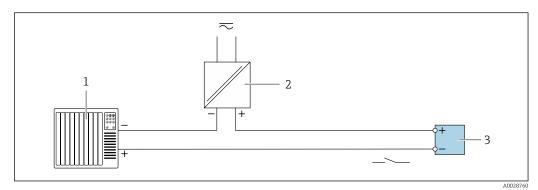

■ 15 Connection example for relay output (passive)

- 1 Automation system with relay input (e.g. PLC)
- 2 Power supply
- *3* Transmitter: Observe input values → 🖺 180

#### **Current input**

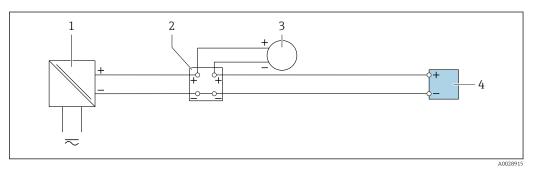

■ 16 Connection example for 4 to 20 mA current input

- 1 Power supply
- 2 Terminal box
- 3 External measuring device (to read in pressure or temperature, for instance)
- 4 Transmitter

## Status input

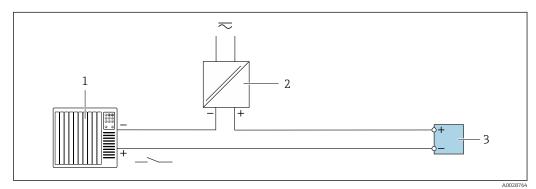

■ 17 Connection example for status input

- 1 Automation system with status output (e.g. PLC)
- 2 Power supply
- 3 Transmitter

## 7.5 Ensuring the degree of protection

The measuring device fulfills all the requirements for the IP66/67 degree of protection, Type 4X enclosure.

To guarantee IP66/67 degree of protection, Type 4X enclosure, carry out the following steps after the electrical connection:

- 1. Check that the housing seals are clean and fitted correctly.
- 2. Dry, clean or replace the seals if necessary.
- 3. Tighten all housing screws and screw covers.
- 4. Firmly tighten the cable glands.
- 5. To ensure that moisture does not enter the cable entry:
  Route the cable so that it loops down before the cable entry ("water trap").

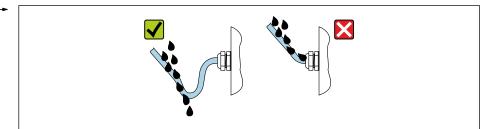

A002927

6. Insert dummy plugs into unused cable entries.

## 7.6 Post-connection check

| Are cables or the device undamaged (visual inspection)?                                                  |  |
|----------------------------------------------------------------------------------------------------|--|
| Do the cables used meet the requirements?                                                                |  |
| Do the cables have adequate strain relief?                                                               |  |
| Are all the cable glands installed, firmly tightened and leak-tight? Cable run with "water trap" → 🖺 41? |  |
| If supply voltage is present, do values appear on the display module?                                    |  |

# **8** Operation options

# 8.1 Overview of operation options

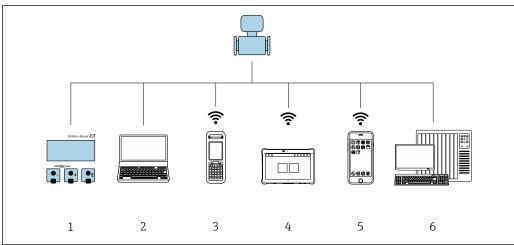

A003451

- 1 Local operation via display module
- 2 Computer with Web browser (e.g. Internet Explorer) or with operating tool (e.g. FieldCare, DeviceCare, AMS Device Manager, SIMATIC PDM)
- 3 Field Xpert SFX350 or SFX370
- 4 Field Xpert SMT70
- 5 Mobile handheld terminal
- 6 Control system (e.g. PLC)

# 8.2 Structure and function of the operating menu

## 8.2.1 Structure of the operating menu

For an overview of the operating menu for experts: "Description of Device Parameters" document supplied with the device  $\rightarrow \cong 203$ 

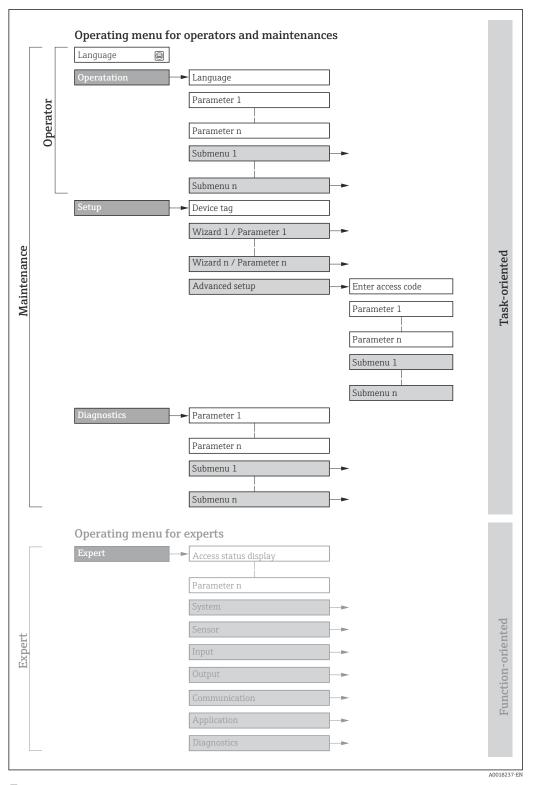

 $\blacksquare$  18 Schematic structure of the operating menu

## 8.2.2 Operating philosophy

The individual parts of the operating menu are assigned to certain user roles (operator, maintenance etc.). Each user role contains typical tasks within the device lifecycle.

| Menu        | ı/parameter   | User role and tasks                                                                                                    | Content/meaning                                                                                                    |
|-------------|---------------|----------------------------------------------------------------------------------------------------|----------------------------------------------------------------------------------------------------|
| Language    | task-oriented | Role "Operator", "Maintenance" Tasks during operation: Configuring the operational display Reading measured values                                         | <ul> <li>Defining the operating language</li> <li>Defining the Web server operating language</li> <li>Resetting and controlling totalizers</li> </ul>                                                                                                    |
| Operation   |               |                                                                                                    | <ul> <li>Configuring the operational display (e.g. display format, display contrast)</li> <li>Resetting and controlling totalizers</li> </ul>                                                                                                    |
| Setup       |               | "Maintenance" role Commissioning:  Configuration of the measurement  Configuration of the inputs and outputs  Configuration of the communication interface | Wizards for fast commissioning:  Setting the system units  Configuration of the communication interface  Defining the medium  Displaying the I/O/configuration  Configuring the inputs  Configuring the outputs  Configuration of the operational display  Setting the low flow cut off  Configuring partial and empty pipe detection  Advanced setup  For more customized configuration of the measurement (adaptation to special measuring conditions)  Configuration of totalizers  Configuring the WLAN settings  Administration (define access code, reset measuring device)                                                            |
| Diagnostics |               | "Maintenance" role Fault elimination:  Diagnostics and elimination of process and device errors  Measured value simulation                                 | Contains all parameters for error detection and analyzing process and device errors:  Diagnostic list Contains up to 5 currently pending diagnostic messages.  Event logbook Contains event messages that have occurred.  Device information Contains information for identifying the device.  Measured values Contains all current measured values.  Data logging submenu with "Extended HistoROM" order option Storage and visualization of measured values  Heartbeat The functionality of the device is checked on demand and the verification results are documented.  Simulation Is used to simulate measured values or output values. |

| Men    | u/parameter       | User role and tasks                                                                                                    | Content/meaning                                                                                                    |
|--------|-------------------|----------------------------------------------------------------------------------------------------|----------------------------------------------------------------------------------------------------|
| Expert | function-oriented | Tasks that require detailed knowledge of the function of the device:  Commissioning measurements under difficult conditions  Optimal adaptation of the measurement to difficult conditions  Detailed configuration of the communication interface  Error diagnostics in difficult cases | Contains all the parameters of the device and makes it possible to access these parameters directly using an access code. The structure of this menu is based on the function blocks of the device:  System Contains all higher-order device parameters which do not concern the measurement or the communication interface.  Sensor Configuration of the measurement.  Output Configure the pulse/frequency/switch output.  Input Configuration of the status input.  Output Configuration of the analog current outputs as well as the pulse/frequency and switch output.  Communication Configuration of the digital communication interface and the Web server.  Submenus for function blocks (e.g. "Analog Inputs") Configuration of function blocks.  Application Configuration of the functions that go beyond the actual measurement (e.g. totalizer).  Diagnostics Error detection and analysis of process and device errors and for device simulation and Heartbeat Technology. |

# 8.3 Access to the operating menu via the local display

## 8.3.1 Operational display

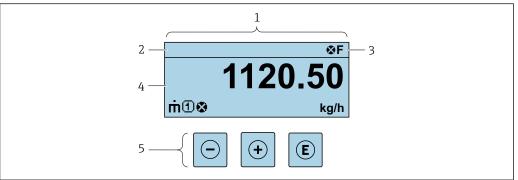

A0029348

- 1 Operational display
- 2 Device tag
- 3 Status area
- 4 Display area for measured values (4-line)
- 5 Operating elements → 🖺 51

#### Status area

The following symbols appear in the status area of the operational display at the top right:

- Status signals → 🗎 131
  - **F**: Failure
  - **C**: Function check
  - **S**: Out of specification
  - M: Maintenance required
- Diagnostic behavior → 🗎 132
  - 🐼: Alarm
  - <u></u> : Warning
- 🛱: Locking (the device is locked via the hardware )
- ←: Communication (communication via remote operation is active)

### Display area

In the display area, each measured value is prefaced by certain symbol types for further description:

#### Measured values

| Symbol | Meaning                                                                                         |
|--------|-------------------------------------------------------------------------------------------------|
| ṁ      | Mass flow                                                                                       |
| Ü      | <ul><li>Volume flow</li><li>Corrected volume flow</li></ul>                                     |
| P      | <ul><li>Density</li><li>Reference density</li></ul>                                             |
| 4      | Temperature                                                                                     |
| Σ      | Totalizer  The measurement channel number indicates which of the three totalizers is displayed. |
| €      | Status input                                                                                    |

#### Measurement channel numbers

| Symbol | Meaning                    |
|--------|----------------------------|
| 14     | Measurement channel 1 to 4 |

The measurement channel number is displayed only if more than one channel is present for the same measured variable type (e.g. Totalizer 1 to 3).

#### Diagnostic behavior

The number and display format of the measured values can be configured via the **Format display** parameter ( $\rightarrow \implies 97$ ).

## 8.3.2 Navigation view

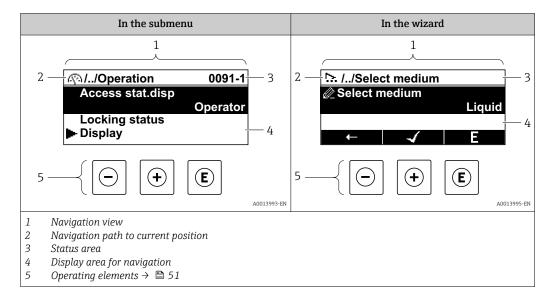

#### Navigation path

The navigation path - displayed at the top left in the navigation view - consists of the following elements:

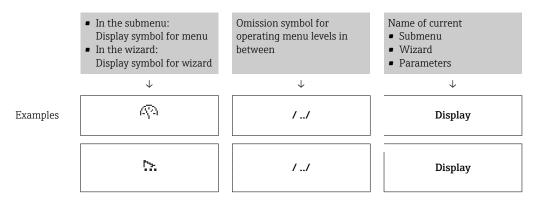

#### Status area

The following appears in the status area of the navigation view in the top right corner:

- In the submenu
  - The direct access code for the parameter you are navigating to (e.g. 0022-1)
  - If a diagnostic event is present, the diagnostic behavior and status signal
- In the wizard

If a diagnostic event is present, the diagnostic behavior and status signal

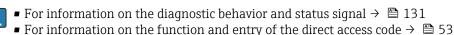

## Display area

## Menus

| Symbol | Meaning                                                                                                    |
|--------|----------------------------------------------------------------------------------------------------|
| ক্ষ    | Operation Appears: In the menu next to the "Operation" selection At the left in the navigation path in the Operation menu           |
| ۶      | Setup Appears: In the menu next to the "Setup" selection At the left in the navigation path in the Setup menu                       |
| ્ય     | Diagnostics Appears: ■ In the menu next to the "Diagnostics" selection ■ At the left in the navigation path in the Diagnostics menu |
| ÷.     | Expert Appears: In the menu next to the "Expert" selection At the left in the navigation path in the Expert menu                    |

## Submenus, wizards, parameters

| Symbol | Meaning                                                                          |
|--------|----------------------------------------------------------------------------------|
| •      | Submenu                                                                          |
| 55.    | Wizard                                                                           |
| Ø.     | Parameters within a wizard  No display symbol exists for parameters in submenus. |

## Locking

| Symbol | Meaning                                                                                                    |
|--------|----------------------------------------------------------------------------------------------------|
| û      | Parameter locked  When displayed in front of a parameter name, indicates that the parameter is locked.  ■ By a user-specific access code  ■ By the hardware write protection switch |

## Wizard operation

| Symbol   | Meaning                                                          |
|----------|------------------------------------------------------------------|
| <b>—</b> | Switches to the previous parameter.                              |
| 4        | Confirms the parameter value and switches to the next parameter. |
| E        | Opens the editing view of the parameter.                         |

#### 8.3.3 **Editing view**

#### Numeric editor

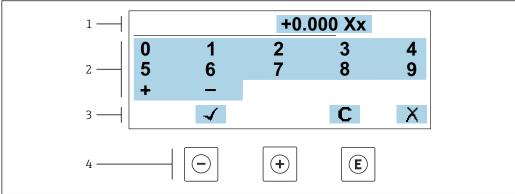

■ 19 For entering values in parameters (e.g. limit values)

- 1 Entry display area
- 2 Input screen
- 3 Confirm, delete or reject entry
- Operating elements

#### Text editor

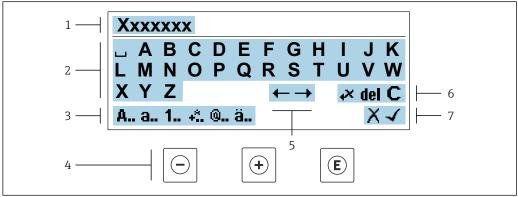

For entering text in parameters (e.g. tag name)

- Entry display area
- 2 Current input screen
- 3 Change input screen
- Operating elements
- 5 Move entry position
- Delete entry
- Reject or confirm entry

*Using the operating elements in the editing view* 

| Operating key(s) | Meaning                                        |
|------------------|------------------------------------------------|
|                  | Minus key Move the entry position to the left. |
| +                | Plus key Move the entry position to the right. |

| Operating key(s) | Meaning                                                                                                    |
|------------------|----------------------------------------------------------------------------------------------------|
| E                | <ul> <li>Enter key</li> <li>Press the key briefly: confirm your selection.</li> <li>Press the key for 2 s: confirm the entry.</li> </ul> |
| -++              | Escape key combination (press keys simultaneously) Close the editing view without accepting the changes.                                 |

## *Input screens*

| Symbol | Meaning                                                                                            |
|--------|----------------------------------------------------------------------------------------------------|
| А      | Upper case                                                                                         |
| a      | Lower case                                                                                         |
| 1      | Numbers                                                                                            |
| +*.    | Punctuation marks and special characters: = + - * / $^2$ $^3$ $^4$ 4 $^4$ 2 $^3$ 4 ( ) [ ] < > { } |
| 0      | Punctuation marks and special characters: ' " `^. , ; : ? ! % $\mu$ ° € \$ £ ¥ § @ # / \ I ~ & _   |
| ä      | Umlauts and accents                                                                                |

## Controlling data entries

| Symbol         | Meaning                                                         |
|----------------|-----------------------------------------------------------------|
| ←→             | Move entry position                                             |
| X              | Reject entry                                                    |
| 4              | Confirm entry                                                   |
| <sub>*</sub> × | Delete character immediately to the left of the entry position  |
| del            | Delete character immediately to the right of the entry position |
| С              | Clear all the characters entered                                |

## 8.3.4 Operating elements

| Operating key(s) | Meaning                                                                                                    |
|------------------|----------------------------------------------------------------------------------------------------|
|                  | Minus key                                                                                                    |
|                  | In a menu, submenu Moves the selection bar upwards in a picklist.                                                                                                    |
|                  | With a Wizard Confirms the parameter value and goes to the previous parameter.                                                                                                    |
|                  | With a text and numeric editor  Move the entry position to the left.                                                                                                    |
|                  | Plus key                                                                                                    |
|                  | In a menu, submenu Moves the selection bar downwards in a picklist.                                                                                                    |
| (+)              | With a Wizard Confirms the parameter value and goes to the next parameter.                                                                                                    |
|                  | With a text and numeric editor Move the entry position to the right.                                                                                                    |
|                  | Enter key                                                                                                    |
|                  | For operational display Pressing the key briefly opens the operating menu.                                                                                                    |
| Œ                | <ul> <li>In a menu, submenu</li> <li>Pressing the key briefly:</li> <li>Opens the selected menu, submenu or parameter.</li> <li>Starts the wizard.</li> <li>If help text is open, closes the help text of the parameter.</li> <li>Pressing the key for 2 s for parameter:</li> <li>If present, opens the help text for the function of the parameter.</li> </ul> |
|                  | With a Wizard Opens the editing view of the parameter.                                                                                                    |
|                  | <ul> <li>With a text and numeric editor</li> <li>Press the key briefly: confirm your selection.</li> <li>Press the key for 2 s: confirm the entry.</li> </ul>                                                                                                    |
|                  | Escape key combination (press keys simultaneously)                                                                                                    |
| <u></u> ++       | <ul> <li>In a menu, submenu</li> <li>Pressing the key briefly:</li> <li>Exits the current menu level and takes you to the next higher level.</li> <li>If help text is open, closes the help text of the parameter.</li> <li>Pressing the key for 2 s returns you to the operational display ("home position").</li> </ul>                                        |
|                  | With a Wizard Exits the wizard and takes you to the next higher level.                                                                                                    |
|                  | With a text and numeric editor Close the editing view without accepting the changes.                                                                                                    |
|                  | Minus/Enter key combination (press the keys simultaneously)                                                                                                    |
| -+E              | <ul> <li>If the keypad lock is active:         Press the key for 3 s: deactivate the keypad lock.     </li> <li>If the keypad lock is not active:         Press the key for 3 s: the context menu opens along with the option for activating the keypad lock.     </li> </ul>                                                                                    |

## 8.3.5 Opening the context menu

Using the context menu, the user can call up the following menus quickly and directly from the operational display:

- Setup
- Data backup
- Simulation

## Calling up and closing the context menu

The user is in the operational display.

- 1. Press the  $\Box$  and  $\Box$  keys for longer than 3 seconds.
  - ► The context menu opens.

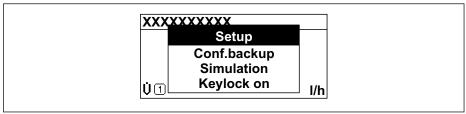

A0034608-EN

- 2. Press  $\Box$  +  $\pm$  simultaneously.
  - The context menu is closed and the operational display appears.

### Calling up the menu via the context menu

- 1. Open the context menu.
- 2. Press 🛨 to navigate to the desired menu.
- 3. Press **E** to confirm the selection.
  - ► The selected menu opens.

52

## 8.3.6 Navigating and selecting from list

Different operating elements are used to navigate through the operating menu. The navigation path is displayed on the left in the header. Icons are displayed in front of the individual menus. These icons are also shown in the header during navigation.

For an explanation of the navigation view with symbols and operating elements  $\Rightarrow \triangleq 47$ 

Example: Setting the number of displayed measured values to "2 values"

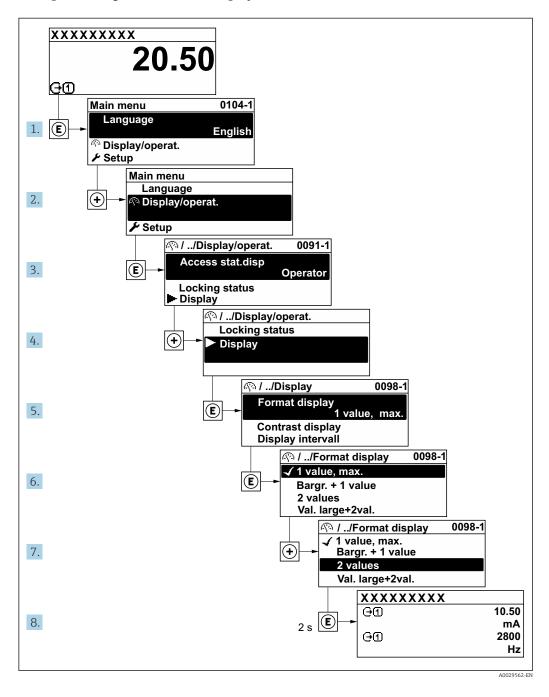

## 8.3.7 Calling the parameter directly

A parameter number is assigned to every parameter to be able to access a parameter directly via the onsite display. Entering this access code in the **Direct access** parameter calls up the desired parameter directly.

## Navigation path

Expert → Direct access

The direct access code consists of a 5-digit number (at maximum) and the channel number, which identifies the channel of a process variable: e.g. 00914-2. In the navigation view, this appears on the right-hand side in the header of the selected parameter.

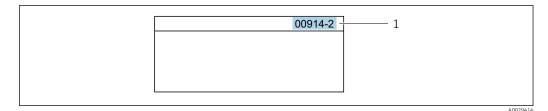

1 Direct access code

Note the following when entering the direct access code:

- The leading zeros in the direct access code do not have to be entered. Example: Enter "914" instead of "00914"
- If no channel number is entered, channel 1 is accessed automatically. Example: Enter 00914 → Assign process variable parameter
- If a different channel is accessed: Enter the direct access code with the corresponding channel number.

Example: Enter **00914-2** → **Assign process variable** parameter

For the direct access codes of the individual parameters, see the "Description of Device Parameters" document for the device

## 8.3.8 Calling up help text

Help text is available for some parameters and can be called up from the navigation view. The help text provides a brief explanation of the parameter function and thereby supports swift and safe commissioning.

#### Calling up and closing the help text

The user is in the navigation view and the selection bar is on a parameter.

- 1. Press E for 2 s.
  - ► The help text for the selected parameter opens.

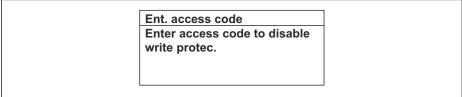

A0014002-EN

- 21 Example: Help text for parameter "Enter access code"
- 2. Press  $\Box$  +  $\pm$  simultaneously.
  - ► The help text is closed.

## 8.3.9 Changing the parameters

Parameters can be changed via the numeric editor or text editor.

- Numeric editor: Change values in a parameter, e.g. specifications for limit values.
- Text editor: Enter text in a parameter, e.g. tag name.

A message is displayed if the value entered is outside the permitted value range.

Ent. access code Invalid or out of range input value Min:0 Max:9999

A0014049-EN

For a description of the editing view - consisting of the text editor and numeric editor - with symbols  $\rightarrow \bigcirc$  49, for a description of the operating elements  $\rightarrow \bigcirc$  51

#### 8.3.10 User roles and related access authorization

The two user roles "Operator" and "Maintenance" have different write access to the parameters if the customer defines a user-specific access code. This protects the device configuration via the local display from unauthorized access  $\rightarrow \blacksquare 114$ .

#### Defining access authorization for user roles

An access code is not yet defined when the device is delivered from the factory. Access authorization (read and write access) to the device is not restricted and corresponds to the "Maintenance" user role.

- ▶ Define the access code.
  - The "Operator" user role is redefined in addition to the "Maintenance" user role. Access authorization differs for the two user roles.

Access authorization to parameters: "Maintenance" user role

| Access code status                                         | Read access | Write access |
|------------------------------------------------------------|-------------|--------------|
| An access code has not yet been defined (factory setting). | V           | V            |
| After an access code has been defined.                     | V           | <b>✓</b> 1)  |

1) The user only has write access after entering the access code.

Access authorization to parameters: "Operator" user role

| Access code status                     | Read access | Write access |
|----------------------------------------|-------------|--------------|
| After an access code has been defined. | V           | 1)           |

- Despite the defined access code, certain parameters can always be modified and thus are excepted from the write protection, as they do not affect the measurement. Refer to the "Write protection via access code" section
- The user role with which the user is currently logged on is indicated by the **Access** status parameter. Navigation path: Operation  $\rightarrow$  Access status

#### 8.3.11 Disabling write protection via access code

If the a-symbol appears on the local display in front of a parameter, the parameter is write-protected by a user-specific access code and its value cannot be changed at the moment using local operation  $\Rightarrow \textcircled{a}$  114.

Parameter write protection via local operation can be disabled by entering the user-specific access code in the **Enter access code** parameter ( $\rightarrow \implies 101$ ) via the respective access option.

1. After you press E, the input prompt for the access code appears.

- 2. Enter the access code.
  - → The 🗈-symbol in front of the parameters disappears; all previously write-protected parameters are now re-enabled.

### 8.3.12 Enabling and disabling the keypad lock

The keypad lock makes it possible to block access to the entire operating menu via local operation. As a result, it is no longer possible to navigate through the operating menu or change the values of individual parameters. Users can only read the measured values on the operational display.

The keypad lock is switched on and off via the context menu.

#### Switching on the keypad lock

- The keypad lock is switched on automatically:
  - If the device has not been operated via the display for > 1 minute.
  - Each time the device is restarted.

#### To activate the keylock manually:

- 1. The device is in the measured value display.

  Press the □ and □ keys for 3 seconds.
  - ► A context menu appears.
- 2. In the context menu select the **Keylock on** option.
  - ► The keypad lock is switched on.
- If the user attempts to access the operating menu while the keypad lock is active, the **Keylock on** message appears.

## Switching off the keypad lock

- ► The keypad lock is switched on. Press the □ and □ keys for 3 seconds.
  - ► The keypad lock is switched off.

## 8.4 Access to the operating menu via the Web browser

#### 8.4.1 Function range

Thanks to the integrated Web server, the device can be operated and configured via a Web browser and via a service interface (CDI-RJ45) or via a WLAN interface. The structure of the operating menu is the same as for the local display. In addition to the measured values, status information on the device is also displayed and allows the user to monitor the status of the device. Furthermore the device data can be managed and the network parameters can be configured.

A device that has a WLAN interface (can be ordered as an option) is required for the WLAN connection: order code for "Display; operation", option G "4-line, illuminated; touch control + WLAN". The device acts as an Access Point and enables communication by computer or a mobile handheld terminal.

For additional information on the Web server, refer to the Special Documentation for the device  $\rightarrow \stackrel{\triangle}{=} 204$ 

## 8.4.2 Prerequisites

## Computer hardware

| Hardware   | Interface                                                 |                                                |
|------------|-----------------------------------------------------------|------------------------------------------------|
|            | CDI-RJ45                                                  | WLAN                                           |
| Interface  | The computer must have an RJ45 interface.                 | The operating unit must have a WLAN interface. |
| Connection | Standard Ethernet cable with RJ45 connector.              | Connection via Wireless LAN.                   |
| Screen     | Recommended size: ≥12" (depends on the screen resolution) |                                                |

## Computer software

| Software                      | Interface                                                                                                    |      |
|-------------------------------|----------------------------------------------------------------------------------------------------|------|
|                               | CDI-RJ45                                                                                                    | WLAN |
| Recommended operating systems | <ul> <li>Microsoft Windows 7 or higher.</li> <li>Mobile operating systems: <ul> <li>iOS</li> <li>Android</li> </ul> </li> <li>Microsoft Windows XP is supported.</li> </ul> |      |
| Web browsers supported        | <ul> <li>Microsoft Internet Explorer 8 or higher</li> <li>Microsoft Edge</li> <li>Mozilla Firefox</li> <li>Google Chrome</li> <li>Safari</li> </ul>                         |      |

## Computer settings

| Settings                                    | Interface                                                                                                    |                                           |
|---------------------------------------------|----------------------------------------------------------------------------------------------------|-------------------------------------------|
|                                             | CDI-RJ45                                                                                                    | WLAN                                      |
| User rights                                 | Appropriate user rights (e.g. administrator rights) for TCP/IP and proxy server settings are necessary (for adjusting the IP address, subnet mask etc.).                                                                                                    |                                           |
| Proxy server settings of the<br>Web browser | The Web browser setting <i>Use a Proxy Server for Your LAN</i> must be <b>deselected</b> .                                                                                                    |                                           |
| JavaScript                                  | JavaScript must be enabled.                                                                                                    |                                           |
|                                             | If JavaScript cannot be enabled: enter http://192.168.1.212/basic.html in the address line of the Web browser. A fully functional but simplified version of the operating menu structure starts in the Web browser.  When installing a new firmware version: To enable correct data display, clear the temporary memory (cache) of the Web browser under Interne options. |                                           |
|                                             |                                                                                                    |                                           |
| Network connections                         | Only the active network connections to the measuring device should be used.                                                                                                    |                                           |
|                                             | Switch off all other network connections such as WLAN.                                                                                                    | Switch off all other network connections. |

In the event of connection problems:  $\rightarrow \stackrel{\triangle}{=} 129$ 

Measuring device: Via CDI-RJ45 service interface

| Device           | CDI-RJ45 service interface                                                                    |  |
|------------------|-----------------------------------------------------------------------------------------------|--|
| Measuring device | The measuring device has an RJ45 interface.                                                   |  |
| Web server       | Web server must be enabled; factory setting: ON                                               |  |
|                  | For information on enabling the Web server $\rightarrow \ \ \ \ \ \ \ \ \ \ \ \ \ \ \ \ \ \ $ |  |

Measuring device: via WLAN interface

| Device           | WLAN interface                                                                                                    |
|------------------|----------------------------------------------------------------------------------------------------|
| Measuring device | The measuring device has a WLAN antenna:  Transmitter with integrated WLAN antenna Transmitter with external WLAN antenna |
| Web server       | Web server and WLAN must be enabled; factory setting: ON  For information on enabling the Web server →   62               |

## 8.4.3 Establishing a connection

#### Via service interface (CDI-RJ45)

Preparing the measuring device

- 1. Depending on the housing version:

  Release the securing clamp or securing screw of the housing cover.
- 2. Depending on the housing version: Unscrew or open the housing cover.
- 3. The location of the connection socket depends on the measuring device and the communication protocol:

  Connect the computer to the RJ45 connector via the standard Ethernet connecting cable .

Configuring the Internet protocol of the computer

The following information refers to the default Ethernet settings of the device.

IP address of the device: 192.168.1.212 (factory setting)

- 1. Switch on the measuring device.
- 2. Connect to the computer using a cable  $\rightarrow \triangleq 63$ .
- 3. If a 2nd network card is not used, close all the applications on the notebook.
  - Applications requiring Internet or a network, such as e-mail, SAP applications, Internet or Windows Explorer.
- 4. Close any open Internet browsers.
- 5. Configure the properties of the Internet protocol (TCP/IP) as defined in the table:

| IP address      | 192.168.1.XXX; for XXX all numerical sequences except: 0, 212 and 255 $\rightarrow$ e.g. 192.168.1.213 |
|-----------------|----------------------------------------------------------------------------------------------------|
| Subnet mask     | 255.255.255.0                                                                                          |
| Default gateway | 192.168.1.212 or leave cells empty                                                                     |

#### Via WLAN interface

Configuring the Internet protocol of the mobile terminal

#### NOTICE

If the WLAN connection is lost during the configuration, settings made may be lost.

▶ Make sure that the WLAN connection is not disconnected while configuring the device.

#### **NOTICE**

In principle, avoid simultaneous access to the measuring device via the service interface (CDI-RJ45) and the WLAN interface from the same mobile terminal. This could cause a network conflict.

- ▶ Only activate one service interface (CDI-RJ45 service interface or WLAN interface).
- ► If simultaneous communication is necessary: configure different IP address ranges, e.g. 192.168.0.1 (WLAN interface) and 192.168.1.212 (CDI-RJ45 service interface).

Preparing the mobile terminal

► Enable WLAN reception on the mobile terminal.

Establishing a connection from the mobile terminal to the measuring device

- 1. In the WLAN settings of the mobile terminal: Select the measuring device using the SSID (e.g. EH\_Promass\_300\_A802000).
- 2. If necessary, select the WPA2 encryption method.
- 3. Enter the password: serial number of the measuring device ex-works (e.g. L100A802000).
  - LED on display module flashes: it is now possible to operate the measuring device with the Web browser, FieldCare or DeviceCare.
- The serial number can be found on the nameplate.
- To ensure the safe and swift assignment of the WLAN network to the measuring point, it is advisable to change the SSID name. It should be possible to clearly assign the new SSID name to the measuring point (e.g. tag name) because it is displayed as the WLAN network.

#### Disconnecting

► After configuring the device:

Terminate the WLAN connection between the operating unit and measuring device.

#### Starting the Web browser

1. Start the Web browser on the computer.

- 2. Enter the IP address of the Web server in the address line of the Web browser: 192.168.1.212
  - ► The login page appears.

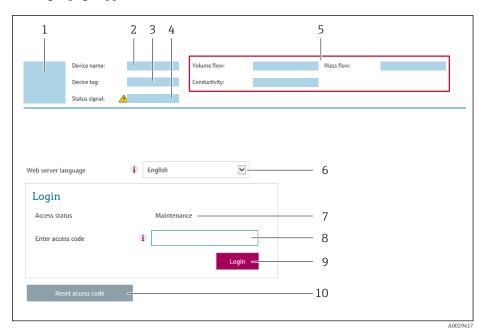

- 1 Picture of device
- 2 Device name
- 3 Device tag
- 4 Status signal
- 5 Current measured values
- 6 Operating language
- 7 User role
- 8 Access code
- 9 Login
- 10 Reset access code ( $\rightarrow \blacksquare$  111)
- If a login page does not appear, or if the page is incomplete  $\rightarrow \stackrel{ riangle}{=} 129$

## 8.4.4 Logging on

- 1. Select the preferred operating language for the Web browser.
- 2. Enter the user-specific access code.
- 3. Press **OK** to confirm your entry.

Access code 0000 (factory setting); can be changed by customer

If no action is performed for 10 minutes, the Web browser automatically returns to the login page.

## 8.4.5 User interface

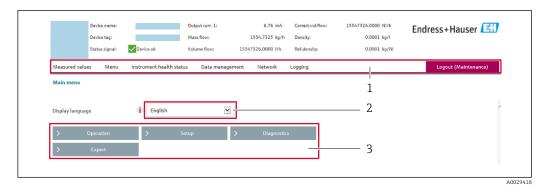

- 1 Function row
- 2 Local display language
- 3 Navigation area

#### Header

The following information appears in the header:

- Device name
- Device tag
- Device status with status signal → 🖺 134
- Current measured values

#### **Function row**

| Functions                | Meaning                                                                                                    |  |
|--------------------------|----------------------------------------------------------------------------------------------------|--|
| Measured values          | Displays the measured values of the measuring device                                                                                                    |  |
| Menu                     | <ul> <li>Access to the operating menu from the measuring device</li> <li>The structure of the operating menu is the same as for the local display</li> <li>For detailed information on the structure of the operating menu, see the Operating Instructions for the measuring device</li> </ul>                                                                                                    |  |
| Device status            | Displays the diagnostic messages currently pending, listed in order of priority                                                                                                    |  |
| Data<br>management       | Data exchange between PC and measuring device:  ■ Device configuration:  ■ Load settings from the device (XML format, save configuration)  ■ Save settings to the device (XML format, restore configuration)  ■ Logbook - Export Event logbook (.csv file)  ■ Documents - Export documents:  ■ Export backup data record (.csv file, create documentation of the measuring point configuration)  ■ Verification report (PDF file, only available with the "Heartbeat Verification" application package)  ■ File for system integration - If using fieldbuses, upload device drivers for system integration from the measuring device: FOUNDATION Fieldbus: DD file  ■ Firmware update - Flashing a firmware version |  |
| Network<br>configuration | Configuration and checking of all the parameters required for establishing the connection to the measuring device:  Network settings (e.g. IP address, MAC address)  Device information (e.g. serial number, firmware version)                                                                                                    |  |
| Logout                   | End the operation and call up the login page                                                                                                    |  |

#### Navigation area

If a function is selected in the function bar, the submenus of the function open in the navigation area. The user can now navigate through the menu structure.

#### Working area

Depending on the selected function and the related submenus, various actions can be performed in this area:

- Configuring parameters
- Reading measured values
- Calling up help text
- Starting an upload/download

### 8.4.6 Disabling the Web server

The Web server of the measuring device can be switched on and off as required using the **Web server functionality** parameter.

#### Navigation

"Expert" menu  $\rightarrow$  Communication  $\rightarrow$  Web server

#### Parameter overview with brief description

| Parameter                | Description                       | Selection                                         |
|--------------------------|-----------------------------------|---------------------------------------------------|
| Web server functionality | Switch the Web server on and off. | <ul><li>Off</li><li>HTML Off</li><li>On</li></ul> |

#### Function scope of the "Web server functionality" parameter

| Option | Description                                                                                                    |
|--------|----------------------------------------------------------------------------------------------------|
| Off    | <ul><li>The web server is completely disabled.</li><li>Port 80 is locked.</li></ul>                                                                                                    |
| On     | <ul> <li>The complete functionality of the web server is available.</li> <li>JavaScript is used.</li> <li>The password is transferred in an encrypted state.</li> <li>Any change to the password is also transferred in an encrypted state.</li> </ul> |

### Enabling the Web server

If the Web server is disabled it can only be re-enabled with the **Web server functionality** parameter via the following operating options:

- Via local display
- Via Bedientool "FieldCare"
- Via "DeviceCare" operating tool

#### 8.4.7 Logging out

- Before logging out, perform a data backup via the **Data management** function (upload configuration from device) if necessary.
- 1. Select the **Logout** entry in the function row.
  - ► The home page with the Login box appears.
- 2. Close the Web browser.
- 3. If no longer needed:

Reset modified properties of the Internet protocol (TCP/IP)  $\rightarrow$   $\bigcirc$  58.

## 8.5 Access to the operating menu via the operating tool

The structure of the operating menu in the operating tools is the same as for operation via the local display.

## 8.5.1 Connecting the operating tool

#### Via FOUNDATION Fieldbus network

This communication interface is available in device versions with FOUNDATION Fieldbus.

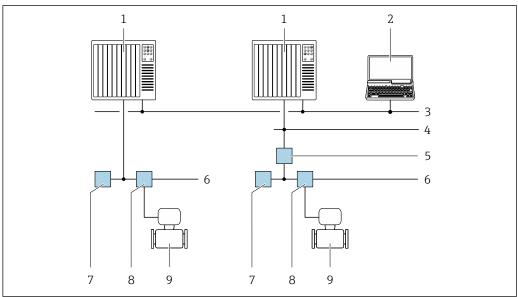

A00288

■ 22 Options for remote operation via FOUNDATION Fieldbus network

- Automation system
- 2 Computer with FOUNDATION Fieldbus network card
- 3 Industry network
- 4 High Speed Ethernet FF-HSE network
- 5 Segment coupler FF-HSE/FF-H1
- 6 FOUNDATION Fieldbus FF-H1 network
- 7 Power supply FF-H1 network
- 8 T-box
- 9 Measuring device

#### Service interface

Via service interface (CDI-RJ45)

A point-to-point connection can be established to configure the device onsite. With the housing open, the connection is established directly via the service interface (CDI-RJ45) of the device.

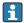

An adapter for RJ45 and the M12 connector is optionally available: Order code for "Accessories", option **NB**: "Adapter RJ45 M12 (service interface)"

The adapter connects the service interface (CDI-RJ45) to an M12 connector mounted in the cable entry. Therefore the connection to the service interface can be established via an M12 connector without opening the device.

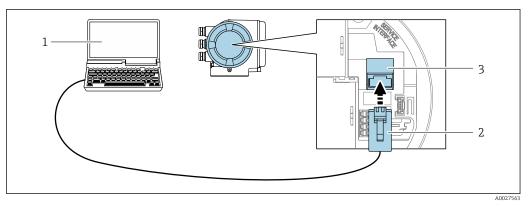

**₽** 23 Connection via service interface (CDI-RJ45)

- Computer with Web browser (e.g. Microsoft Internet Explorer, Microsoft Edge) for accessing the integrated device Web server or with "FieldCare", "DeviceCare" operating tool with COM DTM "CDI Communication TCP/IP"
- 2 Standard Ethernet connecting cable with RJ45 connector
- Service interface (CDI-RJ45) of the measuring device with access to the integrated Web server

#### Via WLAN interface

The optional WLAN interface is available on the following device version: Order code for "Display; operation", option G "4-line, illuminated; touch control + WLAN"

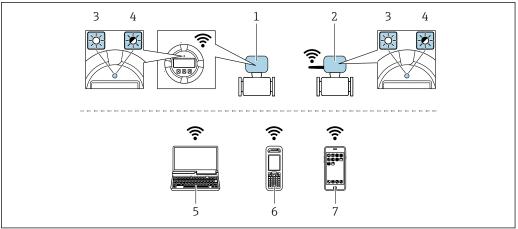

- Transmitter with integrated WLAN antenna
- 2 Transmitter with external WLAN antenna
- 3 LED lit constantly: WLAN reception is enabled on measuring device
- LED flashing: WLAN connection established between operating unit and measuring device
- Computer with WLAN interface and Web browser (e.g. Microsoft Internet Explorer, Microsoft Edge) for accessing the integrated device Web server or with operating tool (e.g. FieldCare, DeviceCare)
- Mobile handheld terminal with WLAN interface and Web browser (e.g. Microsoft Internet Explorer, Microsoft Edge) for accessing the integrated device Web server or operating tool (e.g. FieldCare, DeviceCare)
- Smart phone or tablet (e.g. Field Xpert SMT70)

| Function                   | WLAN: IEEE 802.11 b/g (2.4 GHz)                                                                                                    |
|----------------------------|----------------------------------------------------------------------------------------------------|
| Encryption                 | WPA2-PSK AES-128 (in accordance with IEEE 802.11i)                                                                                                    |
| Configurable WLAN channels | 1 to 11                                                                                                    |
| Degree of protection       | IP67                                                                                                    |
| Available antennas         | <ul> <li>Internal antenna</li> <li>External antenna (optional)         In the event of poor transmission/reception conditions at the place of installation.     </li> <li>Only one antenna active in each case!</li> </ul> |

| Range                        | <ul> <li>Internal antenna: typically 10 m (32 ft)</li> <li>External antenna: typically 50 m (164 ft)</li> </ul>                                                                                                    |  |  |
|------------------------------|----------------------------------------------------------------------------------------------------|--|--|
| Materials (external antenna) | <ul> <li>Antenna: ASA plastic (acrylic ester-styrene-acrylonitrile) and nickel-plated brass</li> <li>Adapter: Stainless steel and nickel-plated brass</li> <li>Cable: Polyethylene</li> <li>Connector: Nickel-plated brass</li> <li>Angle bracket: Stainless steel</li> </ul> |  |  |

Configuring the Internet protocol of the mobile terminal

#### NOTICE

If the WLAN connection is lost during the configuration, settings made may be lost.

▶ Make sure that the WLAN connection is not disconnected while configuring the device.

#### **NOTICE**

In principle, avoid simultaneous access to the measuring device via the service interface (CDI-RJ45) and the WLAN interface from the same mobile terminal. This could cause a network conflict.

- ▶ Only activate one service interface (CDI-RJ45 service interface or WLAN interface).
- ▶ If simultaneous communication is necessary: configure different IP address ranges, e.g. 192.168.0.1 (WLAN interface) and 192.168.1.212 (CDI-RJ45 service interface).

Preparing the mobile terminal

► Enable WLAN reception on the mobile terminal.

Establishing a connection from the mobile terminal to the measuring device

- 1. In the WLAN settings of the mobile terminal: Select the measuring device using the SSID (e.g. EH\_Promass\_300\_A802000).
- 2. If necessary, select the WPA2 encryption method.
- 3. Enter the password: serial number of the measuring device ex-works (e.g. L100A802000).
  - LED on display module flashes: it is now possible to operate the measuring device with the Web browser, FieldCare or DeviceCare.
- The serial number can be found on the nameplate.
- To ensure the safe and swift assignment of the WLAN network to the measuring point, it is advisable to change the SSID name. It should be possible to clearly assign the new SSID name to the measuring point (e.g. tag name) because it is displayed as the WLAN network.

#### Disconnecting

► After configuring the device:

Terminate the WLAN connection between the operating unit and measuring device.

## 8.5.2 Field Xpert SFX350, SFX370

#### **Function range**

Field Xpert SFX350 and Field Xpert SFX370 are mobile computers for commissioning and maintenance. They enable efficient device configuration and diagnostics for HART and FOUNDATION Fieldbus devices in the **non-hazardous area** (SFX350, SFX370) and **hazardous area** (SFX370).

For details, see Operating Instructions BA01202S

### Source for device description files

See information  $\rightarrow \triangleq 69$ 

#### 8.5.3 FieldCare

#### **Function scope**

FDT-based plant asset management tool from Endress+Hauser. It can configure all smart field devices in a system and helps you manage them. By using the status information, it is also a simple but effective way of checking their status and condition.

#### Access is via:

- CDI-RJ45 service interface → 🗎 63
- WLAN interface → 🖺 64

#### Typical functions:

- Configuring parameters of transmitters
- Loading and saving device data (upload/download)
- Documentation of the measuring point
- Visualization of the measured value memory (line recorder) and event logbook

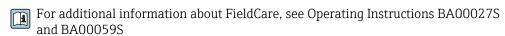

### Source for device description files

See information  $\rightarrow \triangleq 69$ 

#### Establishing a connection

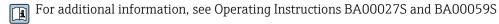

#### User interface

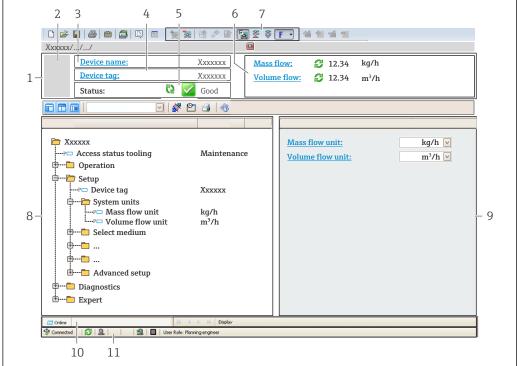

A00210E1 EX

- 1 Header
- 2 Picture of device
- 3 Device name
- 4 Device tag
- 5 Status area with status signal→ 🖺 134
- 6 Display area for current measured values
- 7 Edit toolbar with additional functions such as save/restore, event list and create documentation
- 8 Navigation area with operating menu structure
- 9 Working area
- 10 Range of action
- 11 Status area

#### 8.5.4 DeviceCare

## **Function scope**

Tool to connect and configure Endress+Hauser field devices.

The fastest way to configure Endress+Hauser field devices is with the dedicated "DeviceCare" tool. Together with the device type managers (DTMs) it presents a convenient, comprehensive solution.

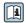

For details, see Innovation Brochure IN01047S

#### Source for device description files

See information  $\rightarrow \triangleq 69$ 

## 8.5.5 AMS Device Manager

#### **Function scope**

Program from Emerson Process Management for operating and configuring measuring devices via FOUNDATION Fieldbus H1 protocol.

## Source for device description files

See data → 🖺 69

## 8.5.6 Field Communicator 475

## **Function scope**

Industrial handheld terminal from Emerson Process Management for remote configuration and measured value display via FOUNDATION Fieldbus H1 protocol.

## Source for device description files

See data  $\rightarrow \triangleq 69$ 

# 9 System integration

## 9.1 Overview of device description files

#### 9.1.1 Current version data for the device

| Firmware version                 | 01.00.zz                                                       | <ul> <li>On the title page of the Operating instructions</li> <li>On the transmitter nameplate</li> <li>Firmware version         Diagnostics → Device information → Firmware version     </li> </ul> |  |
|----------------------------------|----------------------------------------------------------------|----------------------------------------------------------------------------------------------------|--|
| Release date of firmware version | 02.2017                                                        |                                                                                                    |  |
| Manufacturer ID                  | 0x452B48 (hex)                                                 | Manufacturer ID Diagnostics → Device information → Manufacturer ID                                                                                                    |  |
| Device type ID                   | 0x103B (hex)                                                   | Device type Diagnostics → Device information → Device type                                                                                                    |  |
| Device revision                  | 1                                                              | <ul> <li>On the transmitter nameplate</li> <li>Device revision</li> <li>Diagnostics → Device information → Device revision</li> </ul>                                                                |  |
| DD revision                      | Information and files under:  www.endress.com www.fieldbus.org |                                                                                                    |  |
| CFF revision                     |                                                                |                                                                                                    |  |

For an overview of the different firmware versions for the device  $\rightarrow \triangleq 168$ 

## 9.1.2 Operating tools

The suitable device description file for the individual operating tools is listed in the table below, along with information on where the file can be acquired.

| Operating tool via<br>FOUNDATION Fieldbus                       | Sources for obtaining device descriptions                                                                                          |  |
|-----------------------------------------------------------------|----------------------------------------------------------------------------------------------------|--|
| FieldCare                                                       | <ul> <li>www.endress.com → Download Area</li> <li>CD-ROM (contact Endress+Hauser)</li> <li>DVD (contact Endress+Hauser)</li> </ul> |  |
| DeviceCare                                                      | <ul> <li>www.endress.com → Download Area</li> <li>CD-ROM (contact Endress+Hauser)</li> <li>DVD (contact Endress+Hauser)</li> </ul> |  |
| <ul><li>Field Xpert SFX350</li><li>Field Xpert SFX370</li></ul> | Use update function of handheld terminal                                                                                           |  |
| AMS Device Manager<br>(Emerson Process Management)              | www.endress.com → Download Area                                                                                                    |  |
| Field Communicator 475<br>(Emerson Process Management)          | Use update function of handheld terminal                                                                                           |  |

# 9.2 Cyclic data transmission

Cyclic data transmission when using the device master file (GSD).

### 9.2.1 Block model

The block model shows which input and output data the measuring device makes available for cyclic data exchange. Cyclic data exchange takes place with a FOUNDATION Fieldbus master (Class 1), e.g. a control system etc.

| Display text (xxxx = serial number) | Base index | Description                             |
|-------------------------------------|------------|-----------------------------------------|
| RESOURCE_ xxxxxxxxxxx               | 400        | Resource block                          |
| SETUP_xxxxxxxxxxx                   | 600        | "Setup" Transducer block                |
| TRDDISP_ xxxxxxxxxx                 | 800        | "Display" Transducer block              |
| TRDHROM_ xxxxxxxxxxx                | 1000       | "HistoROM" Transducer block             |
| TRDDIAG_ xxxxxxxxxx                 | 1200       | "Diagnostic" Transducer block           |
| EXPERT_CONFIG_xxxxxxxxxxx           | 1400       | "Expert configuration" Transducer block |
| SERVICE_SENSOR_xxxxxxxxxxx          | 1600       | "Service sensor" Transducer block       |
| TRDTIC_xxxxxxxxxx                   | 1800       | "Totalizer" Transducer block            |
| TRDHBT_ xxxxxxxxxxx                 | 2000       | Transducer block "Heartbeat results"    |
| ANALOG_INPUT_1_xxxxxxxxxxx          | 3400       | Analog Input function block 1 (AI)      |
| ANALOG_INPUT_2_xxxxxxxxxxx          | 3600       | Analog Input function block 2 (AI)      |
| ANALOG_INPUT_3_xxxxxxxxxxx          | 3800       | Analog Input function block 3 (AI)      |
| ANALOG_INPUT_4_xxxxxxxxxxx          | 4000       | Analog Input function block 4 (AI)      |
| ANALOG_INPUT_5_xxxxxxxxxxx          | 4200       | Analog Input function block 5 (AI)      |
| ANALOG_INPUT_6_xxxxxxxxxxx          | 4400       | Analog Input function block 6 (AI)      |
| ANALOG_INPUT_7_xxxxxxxxxxx          | 4600       | Analog Input function block 7 (AI)      |
| ANALOG_INPUT_8_xxxxxxxxxxx          | 4800       | Analog Input function block 8 (AI)      |
| MAO_ xxxxxxxxxx                     | 5000       | Multiple Analog Output block (MAO)      |
| DIGITAL_INPUT_1_ xxxxxxxxxxx        | 5200       | Digital Input function block 1 (DI)     |
| DIGITAL_INPUT_2_xxxxxxxxxx          | 5400       | Digital Input function block 2 (DI)     |
| MDO_xxxxxxxxxx                      | 5600       | Multiple Digital Output block (MDO)     |
| PID_ xxxxxxxxxx                     | 5800       | PID function block (PID)                |
| INTEGRATOR_xxxxxxxxxxx              | 6000       | Integrator function block (INTG)        |

## 9.2.2 Description of the modules

The input value of a module/function block is defined via the CHANNEL parameter.

## AI module (Analog Input)

Eight Analog Input blocks are available.

| CHANNEL | Measured variable               |
|---------|---------------------------------|
| 0       | Uninitialized (factory setting) |
| 7       | Temperature                     |
| 9       | Volume flow                     |
| 10      | Concentration 1)                |
| 11      | Mass flow                       |
| 13      | Corrected volume flow           |
| 14      | Density                         |
| 15      | Reference density               |
| 16      | Totalizer 1                     |
| 17      | Totalizer 2                     |
| 18      | Totalizer 3                     |
| 33      | Oscillation frequency 1)        |

| CHANNEL | Measured variable                      |
|---------|----------------------------------------|
| 43      | Frequency fluctuation <sup>1)</sup>    |
| 51      | Carrier pipe temperature 1)            |
| 57      | Carrier mass flow 1)                   |
| 58      | Target mass flow 1)                    |
| 63      | Oscillation damping <sup>1)</sup>      |
| 65      | Electronic temperature                 |
| 66      | Tube damping fluctuation <sup>1)</sup> |
| 68      | Exciter current 1)                     |
| 81      | HBSI 1)                                |
| 99      | Current input 1 1)                     |

1) Visible depending on the order options or device settings

## MAO module (Multiple Analog Output)

| Channel | Description |
|---------|-------------|
| 121     | Channel_0   |

#### Structure

| Channel_0 |         |         |         |         |         |         |         |
|-----------|---------|---------|---------|---------|---------|---------|---------|
| Value 1   | Value 2 | Value 3 | Value 4 | Value 5 | Value 6 | Value 7 | Value 8 |

| Values  | Measured variable             |  |
|---------|-------------------------------|--|
| Value 1 | External pressure 1)          |  |
| Value 2 | External temperature 1)       |  |
| Value 3 | External reference density 1) |  |
| Value 4 | Not assigned                  |  |
| Value 5 | Not assigned                  |  |
| Value 6 | Not assigned                  |  |
| Value 7 | Not assigned                  |  |
| Value 8 | Not assigned                  |  |

- 1) The external measured values must be transmitted to the device in the SI basic unit
- The selection is made via: Expert  $\rightarrow$  Sensor  $\rightarrow$  External compensation

## DI module (Discrete Input)

Two Discrete Input blocks are available.

| CHANNEL | Device function                 | State               |
|---------|---------------------------------|---------------------|
| 0       | Uninitialized (factory setting) | -                   |
| 101     | Switch output state             | 0 = off, 1 = active |
| 103     | Low flow cut off                | 0 = off, 1 = active |

| CHANNEL | Device function                   | State                                                                                                    |
|---------|-----------------------------------|----------------------------------------------------------------------------------------------------|
| 104     | Empty pipe detection              | 0 = off, 1 = active                                                                                                    |
| 105     | Verification status <sup>1)</sup> | Overall result of the verification  Verification:  • 16 = Failed  • 32 = Passed  • 64 = Not performed                                                                                                    |
|         |                                   | Verification status Verification:  1 = Not performed 2 = Failed 4 = Being performed 8 = Finished                                                                                                    |
|         |                                   | Status; result  17 = Status: not performed; Result: failed  18 = Status: failed; Result: failed  20 = Status: being performed; Result: failed  24 = Status: finished; Result: failed  33 = Status: not performed; Result: passed  34 = Status: failed; Result: passed  36 = Status: being performed; Result: passed  40 = Status: finished; Result: passed  40 = Status: finished; Result: passed  65 = Status: not performed; Result: not performed  66 = Status: failed; Result: not performed  68 = Status: being performed; Result: not performed  72 = Status: finished; Result: not performed |

1) Only available with the Heartbeat Verification application package

## MDO module (Multiple Discrete Output)

| Channel | Description |
|---------|-------------|
| 122     | Channel_DO  |

### Structure

| Channel_DO |         |         |         |         |         |         |         |
|------------|---------|---------|---------|---------|---------|---------|---------|
| Value 1    | Value 2 | Value 3 | Value 4 | Value 5 | Value 6 | Value 7 | Value 8 |

| Value   | Device function                 | State                |
|---------|---------------------------------|----------------------|
| Value 1 | Reset totalizer 1               | 0 = off, 1 = execute |
| Value 2 | Reset totalizer 2               | 0 = off, 1 = execute |
| Value 3 | Reset totalizer 3               | 0 = off, 1 = execute |
| Value 4 | Flow override                   | 0 = off, 1 = active  |
| Value 5 | Start heartbeat verification 1) | 0 = off, 1 = start   |
| Value 6 | Status output                   | 0 = off, 1 = active  |

| Value   | Device function       | State           |
|---------|-----------------------|-----------------|
| Value 7 | Zero point adjustment | 0 = off, 1 = on |
| Value 8 | Not assigned          | -               |

1) Only available with the Heartbeat Verification application package

# 9.2.3 Execution times

| Function block                      | Execution time (ms) |
|-------------------------------------|---------------------|
| Analog Input function block (AI)    | 6                   |
| Digital Input function block (DI)   | 4                   |
| PID function block (PID)            | 5                   |
| Multiple Analog Output block (MAO)  | 4                   |
| Multiple Digital Output block (MDO) | 4                   |
| Integrator function block (INTG)    | 5                   |

## 9.2.4 Methods

| Method                                                                             | Block                          | Navigation                                                                                            | Description                                                                                                    |
|------------------------------------------------------------------------------------|--------------------------------|----------------------------------------------------------------------------------------------------|----------------------------------------------------------------------------------------------------|
| Set to "AUTO" mode                                                                 | Resource block                 | Via menu:<br>Expert → Communication → Resource block<br>→ Target mode                                 | This method sets the Resource Block and all the Transducer Blocks to the AUTO (Automatic) mode.                                                                                                    |
| Set to "OOS" mode                                                                  | Resource block                 | Via menu:<br>Expert → Communication → Resource block<br>→ Target mode                                 | This method sets the Resource Block and all the Transducer Blocks to the OOS (Out of service) mode.                                                                                                    |
| Restart Resource block Via menu: Expert → Communication → Resource block → Restart |                                | Expert $\rightarrow$ Communication $\rightarrow$ Resource block                                       | This method is used to select the configuration for the <b>Restart</b> parameter in the Resource Block. This resets device parameters to a specific value.                                                    |
|                                                                                    |                                |                                                                                                    | The following options are supported:  Uninitialized  Run  Resource  Defaults  Processor  To delivery settings                                                                                                 |
| ENP parameter                                                                      | Resource block                 | Via menu:<br>Actions → Methods→ Calibrate → ENP<br>parameter                                          | This method is used to display and configure the parameters of the electronic nameplate (ENP).                                                                                                    |
| Overview diagnostics -<br>Remedy information                                       | Diagnostic Transducer<br>Block | Via link:<br>Namur symbol                                                                             | This method is used to display the diagnostic event with the highest priority that is currently active and the corresponding remedial measures.                                                               |
| Actual diagnostics –<br>Remedy information                                         | Diagnostic Transducer<br>Block | Via menu:  ■ Configure/Setup → Diagnostics → Actual diagnostics  ■ Device/Diagnostics → Diagnostics   | This method is used to display remedial measures for the diagnostic event with the highest priority that is currently active.  This method is available only if an appropriate diagnostic event has occurred. |
| Previous diagnostics –<br>Remedy information                                       | Diagnostic Transducer<br>Block | Via menu:  ■ Configure/Setup → Diagnostics → Previous diagnostics  ■ Device/Diagnostics → Diagnostics | This method is used to display remedial measures for the previous diagnostic event.  This method is available only if an appropriate diagnostic event has occurred.                                           |

74

# 10 Commissioning

### 10.1 Function check

Before commissioning the measuring device:

- ▶ Make sure that the post-installation and post-connection checks have been performed.
- "Post-installation check" checklist → 🗎 28
- "Post-connection check" checklist → 🖺 41

## 10.2 Switching on the measuring device

- ▶ After a successful function check, switch on the measuring device.
  - After a successful startup, the local display switches automatically from the startup display to the operational display.
- If nothing appears on the local display or a diagnostic message is displayed, refer to the section on "Diagnostics and troubleshooting"  $\rightarrow \blacksquare 128$ .

## 10.3 Connecting via FieldCare

- For FieldCare → 🖺 63 connection
- For connecting via FieldCare → 🗎 66
- For the FieldCare → 🖺 67 user interface

# 10.4 Setting the operating language

Factory setting: English or ordered local language

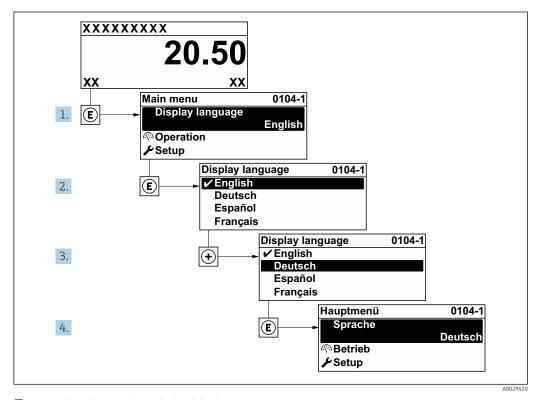

 $\blacksquare$  24 Taking the example of the local display

# 10.5 Configuring the measuring device

- The **Setup** menu with its guided wizards contains all the parameters needed for standard operation.
- Navigation to the **Setup** menu

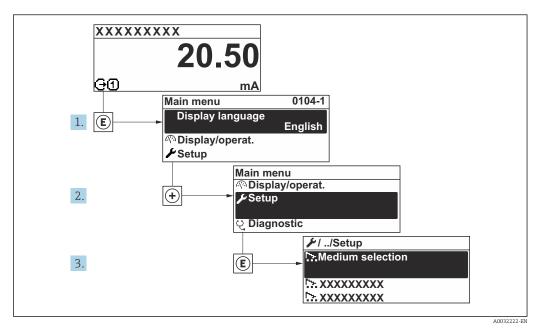

25 Taking the example of the local display

Depending on the device version, not all submenus and parameters are available in every device. The selection can vary depending on the order code.

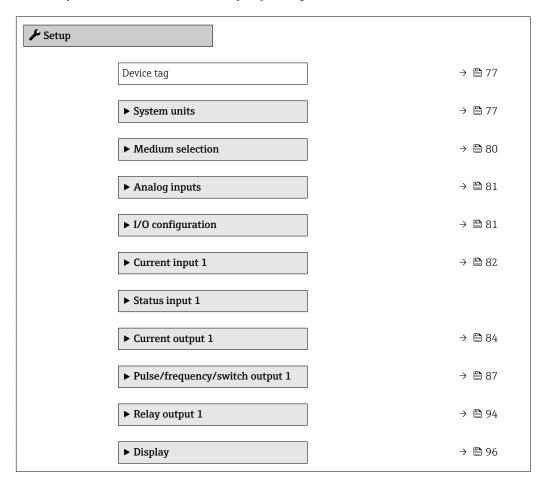

| ► Low flow cut off                | → 🖺 98  |
|-----------------------------------|---------|
| ▶ Partially filled pipe detection | → 🖺 99  |
| ► Advanced setup                  | → 🖺 100 |

## 10.5.1 Defining the tag name

To enable fast identification of the measuring point within the system, you can enter a unique designation using the **Device tag** parameter and thus change the factory setting.

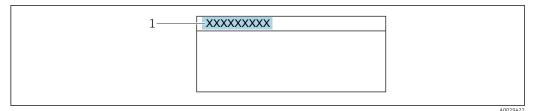

 $\blacksquare$  26 Header of the operational display with tag name

1 Tag name

Enter the tag name in the "FieldCare" operating tool  $\rightarrow \triangleq 67$ 

#### Navigation

"Setup" menu → Device tag

### Parameter overview with brief description

| Parameter  | Description | User entry                                                                        |
|------------|-------------|-----------------------------------------------------------------------------------|
| Device tag | 3.1         | Max. 32 characters such as letters, numbers or special characters (e. g. @, %, /) |

## 10.5.2 Setting the system units

In the **System units** submenu the units of all the measured values can be set.

Depending on the device version, not all submenus and parameters are available in every device. The selection can vary depending on the order code.

### Navigation

"Setup" menu  $\rightarrow$  System units

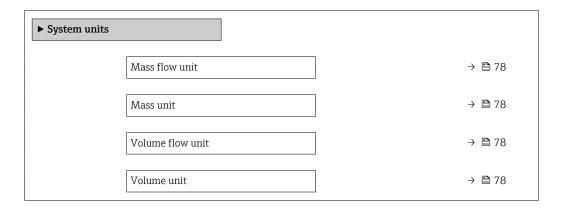

| Corrected volume flow unit | → 🖺 78 |
|----------------------------|--------|
| Corrected volume unit      | → 🖺 78 |
| Density unit               | → 🖺 78 |
| Reference density unit     | → 🖺 78 |
| Temperature unit           | → 🖺 79 |
| Pressure unit              | → 🖺 79 |

| Parameter                  | Description                                                                                                    | Selection        | Factory setting                                               |
|----------------------------|----------------------------------------------------------------------------------------------------|------------------|---------------------------------------------------------------|
| Mass flow unit             | Select mass flow unit.  Result  The selected unit applies for:  Output  Low flow cut off Simulation process variable                      | Unit choose list | Country-specific:     kg/h     lb/min                         |
| Mass unit                  | Select mass unit.                                                                                                    | Unit choose list | Country-specific:     kg     lb                               |
| Volume flow unit           | Select volume flow unit.  Result  The selected unit applies for:  Output  Low flow cut off Simulation process variable                    | Unit choose list | Country-specific:  l/h gal/min (us)                           |
| Volume unit                | Select volume unit.                                                                                                    | Unit choose list | Country-specific:  • 1 (DN > 150 (6"): m³ option)  • gal (us) |
| Corrected volume flow unit | Select corrected volume flow unit.<br>Result  The selected unit applies for:  Corrected volume flow parameter $(\rightarrow \ \ \ )$ 118) | Unit choose list | Country-specific: NI/h Sft³/min                               |
| Corrected volume unit      | Select corrected volume unit.                                                                                                    | Unit choose list | Country-specific: NI Sft³                                     |
| Density unit               | Select density unit.  Result  The selected unit applies for:  Output  Simulation process variable  Density adjustment (Expert menu)       | Unit choose list | Country-specific:  • kg/l • lb/ft <sup>3</sup>                |
| Reference density unit     | Select reference density unit.                                                                                                    | Unit choose list | Country-dependent • kg/Nl • lb/Sft³                           |

| Parameter        | Description                                                                                                    | Selection        | Factory setting                     |
|------------------|----------------------------------------------------------------------------------------------------|------------------|-------------------------------------|
| Temperature unit | Select temperature unit.  Result  The selected unit applies for:  Electronic temperature parameter (6053)  Maximum value parameter (6051)  Minimum value parameter (6052)  Maximum value parameter (6108)  Minimum value parameter (6109)  Carrier pipe temperature parameter (6027)  Maximum value parameter (6029)  Minimum value parameter (6030)  Reference temperature parameter (1816)  Temperature parameter | Unit choose list | Country-specific:  ■ °C ■ °F        |
| Pressure unit    | Select process pressure unit.  Result  The unit is taken from:  Pressure value parameter (→ 🖺 80)  External pressure parameter (→ 🖺 80)  Pressure value                                                                                                    | Unit choose list | Country-specific:  • bar a  • psi a |

# 10.5.3 Selecting and setting the medium

The **Select medium** wizard submenu contains parameters that must be configured in order to select and set the medium.

## Navigation

"Setup" menu  $\rightarrow$  Select medium

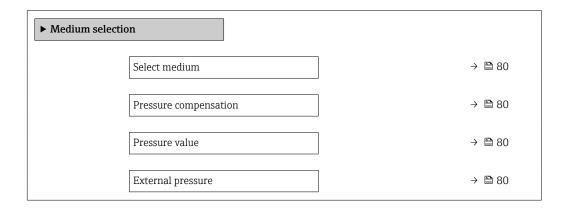

# Parameter overview with brief description

| Parameter             | Prerequisite                                                                                                    | Description                                                | Selection / User entry /<br>User interface                                                     |
|-----------------------|----------------------------------------------------------------------------------------------------|------------------------------------------------------------|------------------------------------------------------------------------------------------------|
| Select medium         | -                                                                                                    | Select medium type.                                        | Liquid                                                                                         |
| Pressure compensation | -                                                                                                    | Select pressure compensation type.                         | <ul> <li>Off</li> <li>Fixed value</li> <li>External value</li> <li>Current input 1*</li> </ul> |
| Pressure value        | The <b>Fixed value</b> option or the <b>Current input 1n</b> option is selected in the <b>Pressure compensation</b> parameter. | Enter process pressure to be used for pressure correction. | Positive floating-point number                                                                 |
| External pressure     | The <b>Fixed value</b> option or the <b>Current input 1n</b> option is selected in the <b>Pressure compensation</b> parameter. | Shows the external process pressure value.                 | Positive floating-point number                                                                 |

Visibility depends on order options or device settings

## 10.5.4 Configuring the analog inputs

The **Analog inputs** submenu guides the user systematically to the individual **Analog input 1 to n** submenu. From here you get to the parameters of the individual analog input.

#### Navigation

"Setup" menu  $\rightarrow$  Analog inputs

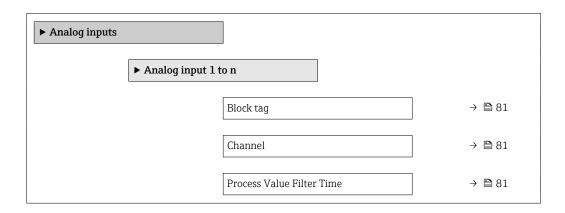

### Parameter overview with brief description

| Parameter                 | Description                                                                                | User entry / Selection                                                                                                    | Factory setting                |
|---------------------------|--------------------------------------------------------------------------------------------|----------------------------------------------------------------------------------------------------|--------------------------------|
| Block tag                 | Unique name of the measuring device.                                                       | Max. 32 characters such as letters, numbers or special characters (e. g. @, %, /).                                                                                                    | ANALOG_INPUT_1 4_Serial number |
| Channel                   | Use this function to select the process variable.                                          | Mass flow Volume flow Corrected volume flow Target mass flow Density Reference density Concentration Temperature Carrier pipe temperature Carrier pipe temperature Carrier pipe temperature Oscillation frequency 0 Oscillation amplitude 0 Frequency fluctuation 0 Oscillation damping fluctuation 0 Signal asymmetry Exciter current 0 HBSI Totalizer 1 Totalizer 2 Totalizer 3 Current input 1 Uninitialized |                                |
| Process Value Filter Time | Enter the filter time specification for the filtering of the unconverted input value (PV). | Positive floating-point number                                                                                                    | -                              |

Visibility depends on order options or device settings

## 10.5.5 Displaying the I/O configuration

The **I/O** configuration submenu guides the user systematically through all the parameters in which the configuration of the I/O modules is displayed.

### **Navigation**

"Setup" menu → I/O configuration

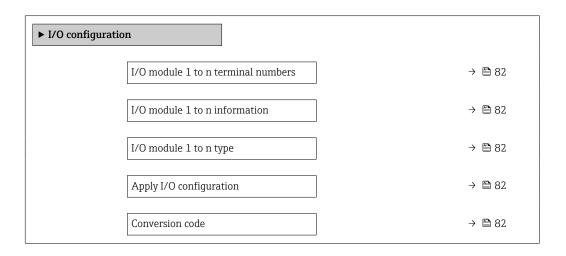

### Parameter overview with brief description

| Parameter                   | Description                                                   | User interface / Selection / User entry                                                                                                    |
|-----------------------------|---------------------------------------------------------------|----------------------------------------------------------------------------------------------------|
| I/O module terminal numbers | Shows the terminal numbers used by the I/O module.            | <ul> <li>Not used</li> <li>26-27 (I/O 1)</li> <li>24-25 (I/O 2)</li> </ul>                                                                  |
| I/O module information      | Shows information of the plugged I/O module.                  | <ul> <li>Not plugged</li> <li>Invalid</li> <li>Not configurable</li> <li>Configurable</li> <li>Fieldbus</li> </ul>                          |
| I/O module type             | Shows the I/O module type.                                    | <ul> <li>Off</li> <li>Current output *</li> <li>Current input *</li> <li>Status input *</li> <li>Pulse/frequency/switch output *</li> </ul> |
| Apply I/O configuration     | Apply parameterization of the freely configurable I/O module. | ■ No<br>■ Yes                                                                                                    |
| Conversion code             | Enter the code in order to change the I/O configuration.      | Positive integer                                                                                                    |

<sup>\*</sup> Visibility depends on order options or device settings

# 10.5.6 Configuring the current input

The **"Current input" wizard** guides the user systematically through all the parameters that have to be set for configuring the current input.

### Navigation

"Setup" menu  $\rightarrow$  Current input

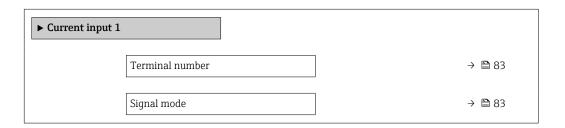

82

| 0/4 mA value  | → 🖺 83 |
|---------------|--------|
| 20 mA value   | → 🖺 83 |
| Current span  | → 🖺 83 |
| Failure mode  | → 🖺 83 |
| Failure value | → 🖺 83 |

| Parameter       | Prerequisite                                                                                            | Description                                                                           | User interface /<br>Selection / User<br>entry                                       | Factory setting                               |
|-----------------|----------------------------------------------------------------------------------------------------|---------------------------------------------------------------------------------------|-------------------------------------------------------------------------------------|-----------------------------------------------|
| Terminal number | -                                                                                                    | Shows the terminal numbers used by the current input module.                          | <ul><li>Not used</li><li>24-25 (I/O 2)</li></ul>                                    | -                                             |
| Signal mode     | The measuring device is <b>not</b> approved for use in the hazardous area with type of protection Ex-i. | Select the signal mode for the current input.                                         | Passive Active                                                                      | Active                                        |
| 0/4 mA value    | -                                                                                                    | Enter 4 mA value.                                                                     | Signed floating-point number                                                        | -                                             |
| 20 mA value     | -                                                                                                    | Enter 20 mA value.                                                                    | Signed floating-point number                                                        | Depends on country<br>and nominal<br>diameter |
| Current span    | -                                                                                                    | Select current range for process value output and upper/lower level for alarm signal. | <ul> <li>420 mA</li> <li>420 mA NAMUR</li> <li>420 mA US</li> <li>020 mA</li> </ul> | Country-specific:  420 mA NAMUR  420 mA US    |
| Failure mode    | -                                                                                                    | Define input behavior in alarm condition.                                             | <ul><li>Alarm</li><li>Last valid value</li><li>Defined value</li></ul>              | -                                             |
| Failure value   | In the <b>Failure mode</b> parameter, the <b>Defined value</b> option is selected.                      | Enter value to be used by the device if input value from external device is missing.  | Signed floating-point number                                                        | _                                             |

# 10.5.7 Configuring the status input

The **Status input** submenu guides the user systematically through all the parameters that have to be set for configuring the status input.

## Navigation

"Setup" menu  $\rightarrow$  Status input

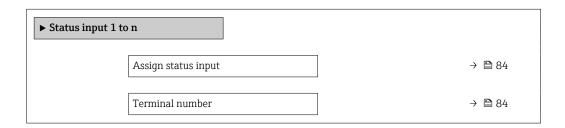

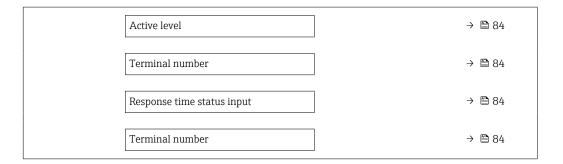

| Parameter                  | Description                                                                                                    | User interface / Selection / User entry                                                                                                    |
|----------------------------|----------------------------------------------------------------------------------------------------|----------------------------------------------------------------------------------------------------|
| Terminal number            | Shows the terminal numbers used by the status input module.                                                         | <ul><li>Not used</li><li>24-25 (I/O 2)</li></ul>                                                                                                    |
| Assign status input        | Select function for the status input.                                                                               | <ul> <li>Off</li> <li>Reset totalizer 1</li> <li>Reset totalizer 2</li> <li>Reset totalizer 3</li> <li>Reset all totalizers</li> <li>Flow override</li> </ul> |
| Active level               | Define input signal level at which the assigned function is triggered.                                              | ■ High<br>■ Low                                                                                                    |
| Response time status input | Define the minimum amount of time the input signal level must be present before the selected function is triggered. | 5 to 200 ms                                                                                                    |

# 10.5.8 Configuring the current output

The **Current output** wizard guides you systematically through all the parameters that have to be set for configuring the current output.

#### Navigation

"Setup" menu  $\rightarrow$  Current output

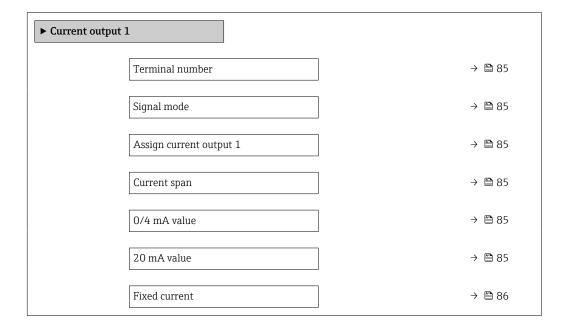

| Failure mode    | → 🖺 86 |
|-----------------|--------|
| Failure current | → 🖺 86 |

| Parameter             | Prerequisite                                                                                                    | Description                                                                           | User interface /<br>Selection / User<br>entry                                                                                                    | Factory setting                               |
|-----------------------|----------------------------------------------------------------------------------------------------|---------------------------------------------------------------------------------------|----------------------------------------------------------------------------------------------------|-----------------------------------------------|
| Terminal number       | -                                                                                                    | Shows the terminal numbers used by the current output module.                         | <ul><li>Not used</li><li>24-25 (I/O 2)</li></ul>                                                                                                    | -                                             |
| Signal mode           | -                                                                                                    | Select the signal mode for the current output.                                        | Passive Active                                                                                                    | Active                                        |
| Assign current output |                                                                                                    | Select process variable for current output.                                           | Off     Mass flow     Volume flow     Corrected volume flow     Target mass flow     Density     Reference density     Concentration     Temperature     Carrier pipe temperature     Carrier pipe temperature     Carrier pipe temperature     Oscillation frequency 0     Oscillation amplitude 0     Frequency fluctuation 0     Oscillation damping 0     Oscillation damping 0     Oscillation damping fluctuation 0     Signal asymmetry     Exciter current 0     HBSI* |                                               |
| Current span          | -                                                                                                    | Select current range for process value output and upper/lower level for alarm signal. | <ul> <li>420 mA NAMUR</li> <li>420 mA US</li> <li>420 mA</li> <li>020 mA</li> <li>Fixed current</li> </ul>                                                                                                    | Country-specific: 420 mA NAMUR 420 mA US      |
| 0/4 mA value          | One of the following options is selected in the <b>Current span</b> parameter (→ 🖺 85):  420 mA NAMUR  420 mA US  420 mA  020 mA         | Enter 4 mA value.                                                                     | Signed floating-point<br>number                                                                                                    | Country-specific:  • 0 kg/h  • 0 lb/min       |
| 20 mA value           | One of the following options is selected in the <b>Current span</b> parameter (→ 🖺 85):  • 420 mA NAMUR  • 420 mA US  • 420 mA  • 020 mA | Enter 20 mA value.                                                                    | Signed floating-point<br>number                                                                                                    | Depends on country<br>and nominal<br>diameter |

| Parameter       | Prerequisite                                                                                                    | Description                                                                | User interface /<br>Selection / User<br>entry                                                                 | Factory setting |
|-----------------|----------------------------------------------------------------------------------------------------|----------------------------------------------------------------------------|----------------------------------------------------------------------------------------------------|-----------------|
| Fixed current   | The <b>Fixed current</b> option is selected in the <b>Current span</b> parameter (→ 🖺 85).                                                                                                    | Defines the fixed output current.                                          | 0 to 22.5 mA                                                                                                  | 22.5 mA         |
| Damping output  | A process variable is selected in the <b>Assign current output</b> parameter (→ 🖺 85) and one of the following options is selected in the <b>Current span</b> parameter (→ 🖺 85):  420 mA NAMUR  420 mA US  420 mA  020 mA | Set reaction time for output signal to fluctuations in the measured value. | 0.0 to 999.9 s                                                                                                | -               |
| Failure mode    | A process variable is selected in the <b>Assign current output</b> parameter (→ 🖺 85) and one of the following options is selected in the <b>Current span</b> parameter (→ 🖺 85):  420 mA NAMUR  420 mA US  420 mA  020 mA | Define output behavior in alarm condition.                                 | <ul> <li>Min.</li> <li>Max.</li> <li>Last valid value</li> <li>Actual value</li> <li>Defined value</li> </ul> | -               |
| Failure current | The <b>Defined value</b> option is selected in the <b>Failure mode</b> parameter.                                                                                                    | Enter current output value in alarm condition.                             | 0 to 22.5 mA                                                                                                  | 22.5 mA         |

<sup>\*</sup> Visibility depends on order options or device settings

# 10.5.9 Configuring the pulse/frequency/switch output

The **Pulse/frequency/switch output** wizard guides you systematically through all the parameters that can be set for configuring the selected output type.

#### Navigation

"Setup" menu  $\rightarrow$  Advanced setup  $\rightarrow$  Pulse/frequency/switch output

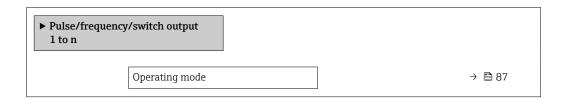

### Parameter overview with brief description

| Parameter      | Description                                               | Selection                                                |
|----------------|-----------------------------------------------------------|----------------------------------------------------------|
| Operating mode | Define the output as a pulse, frequency or switch output. | <ul><li>Pulse</li><li>Frequency</li><li>Switch</li></ul> |

### Configuring the pulse output

## Navigation

"Setup" menu → Pulse/frequency/switch output

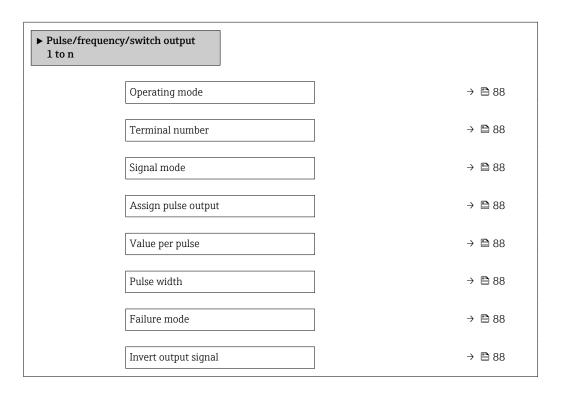

| Parameter                  | Prerequisite                                                                                                    | Description                                               | Selection / User<br>interface / User<br>entry                                                                                                    | Factory setting                               |
|----------------------------|----------------------------------------------------------------------------------------------------|-----------------------------------------------------------|----------------------------------------------------------------------------------------------------|-----------------------------------------------|
| Operating mode             | -                                                                                                    | Define the output as a pulse, frequency or switch output. | <ul><li>Pulse</li><li>Frequency</li><li>Switch</li></ul>                                                                                                | _                                             |
| Terminal number            | -                                                                                                    | Shows the terminal numbers used by the PFS output module. | <ul><li>Not used</li><li>24-25 (I/O 2)</li></ul>                                                                                                    | -                                             |
| Signal mode                | -                                                                                                    | Select the signal mode for the PFS output.                | <ul><li>Passive</li><li>Active</li></ul>                                                                                                    | -                                             |
| Assign pulse output 1 to n | The <b>Pulse</b> option is selected in the <b>Operating mode</b> parameter parameter.                                                                                                    | Select process variable for pulse output.                 | <ul> <li>Off</li> <li>Mass flow</li> <li>Volume flow</li> <li>Corrected volume flow</li> <li>Target mass flow *</li> <li>Carrier mass flow *</li> </ul> | -                                             |
| Value per pulse            | The <b>Pulse</b> option is selected in the <b>Operating mode</b> parameter (→ 🖺 87) and a process variable is selected in the <b>Assign pulse output</b> parameter (→ 🖺 88).                                             | Enter measured value at which a pulse is output.          | Signed floating-point<br>number                                                                                                    | Depends on country<br>and nominal<br>diameter |
| Pulse width                | The <b>Pulse</b> option is selected in the <b>Operating mode</b> parameter (→ 🖺 87) and a process variable is selected in the <b>Assign pulse output</b> parameter (→ 🖺 88).                                             | Define time width of the output pulse.                    | 0.05 to 2 000 ms                                                                                                    | -                                             |
| Failure mode               | The <b>Pulse</b> option is selected in the <b>Operating mode</b> parameter ( $\rightarrow \boxminus 87$ ) and a process variable is selected in the <b>Assign pulse output</b> parameter ( $\rightarrow \boxminus 88$ ). | Define output behavior in alarm condition.                | <ul><li>Actual value</li><li>No pulses</li></ul>                                                                                                    | -                                             |
| Invert output signal       | -                                                                                                    | Invert the output signal.                                 | ■ No<br>■ Yes                                                                                                    | -                                             |

<sup>\*</sup> Visibility depends on order options or device settings

## Configuring the frequency output

## Navigation

"Setup" menu  $\rightarrow$  Pulse/frequency/switch output

| ► Pulse/frequency/switch output 1 to n |        |
|----------------------------------------|--------|
| Operating mode                         | → 🖺 89 |
| Terminal number                        | → 🖺 89 |
| Signal mode                            | → 🖺 89 |

| Assign frequency output              | → 🖺 90 |
|--------------------------------------|--------|
| Minimum frequency value              | → 🖺 90 |
| Maximum frequency value              | → 🖺 90 |
| Measuring value at minimum frequency | → 🖺 90 |
| Measuring value at maximum frequency | → 🖺 90 |
| Failure mode                         | → 🖺 90 |
| Failure frequency                    | → 🖺 91 |
| Invert output signal                 | → 🗎 91 |

| Parameter       | Prerequisite | Description                                               | Selection / User<br>interface / User<br>entry            | Factory setting |
|-----------------|--------------|-----------------------------------------------------------|----------------------------------------------------------|-----------------|
| Operating mode  | -            | Define the output as a pulse, frequency or switch output. | <ul><li>Pulse</li><li>Frequency</li><li>Switch</li></ul> | _               |
| Terminal number | -            | Shows the terminal numbers used by the PFS output module. | <ul><li>Not used</li><li>24-25 (I/O 2)</li></ul>         | -               |
| Signal mode     | -            | Select the signal mode for the PFS output.                | <ul><li>Passive</li><li>Active</li></ul>                 | -               |

| Parameter                            | Prerequisite                                                                                                    | Description                                   | Selection / User<br>interface / User<br>entry                                                                                                    | Factory setting                               |
|--------------------------------------|----------------------------------------------------------------------------------------------------|-----------------------------------------------|----------------------------------------------------------------------------------------------------|-----------------------------------------------|
| Assign frequency output              | The <b>Frequency</b> option is selected in the <b>Operating mode</b> parameter (→ 🖺 87) parameter.                                                                                                    | Select process variable for frequency output. | Off     Mass flow     Volume flow     Corrected volume flow     Target mass flow *     Carrier mass flow *     Density     Reference density     Concentration *     Temperature     Carrier pipe temperature *     Electronic temperature     Oscillation frequency 0     Oscillation amplitude 0     Frequency fluctuation 0     Oscillation damping 0     Oscillation damping 0     Oscillation damping fluctuation 0     Signal asymmetry     Exciter current 0     HBSI * |                                               |
| Minimum frequency value              | The <b>Frequency</b> option is selected in the <b>Operating mode</b> parameter ( $\rightarrow \cong 87$ ) and a process variable is selected in the <b>Assign frequency output</b> parameter ( $\rightarrow \cong 90$ ).           | Enter minimum frequency.                      | 0.0 to 10 000.0 Hz                                                                                                    | -                                             |
| Maximum frequency value              | The <b>Frequency</b> option is selected in the <b>Operating mode</b> parameter ( $\rightarrow \triangleq 87$ ) and a process variable is selected in the <b>Assign frequency output</b> parameter ( $\rightarrow \triangleq 90$ ). | Enter maximum frequency.                      | 0.0 to 10 000.0 Hz                                                                                                    | -                                             |
| Measuring value at minimum frequency | The <b>Frequency</b> option is selected in the <b>Operating mode</b> parameter (→ 🖺 87) and a process variable is selected in the <b>Assign frequency output</b> parameter (→ 🖺 90).                                               | Enter measured value for minmum frequency.    | Signed floating-point<br>number                                                                                                    | Depends on country<br>and nominal<br>diameter |
| Measuring value at maximum frequency | The <b>Frequency</b> option is selected in the <b>Operating mode</b> parameter ( $\rightarrow \cong 87$ ) and a process variable is selected in the <b>Assign frequency output</b> parameter ( $\rightarrow \cong 90$ ).           | Enter measured value for maximum frequency.   | Signed floating-point<br>number                                                                                                    | Depends on country<br>and nominal<br>diameter |
| Failure mode                         | The <b>Frequency</b> option is selected in the <b>Operating mode</b> parameter (→ 🖺 87) and a process variable is selected in the <b>Assign frequency output</b> parameter (→ 🖺 90).                                               | Define output behavior in alarm condition.    | <ul><li>Actual value</li><li>Defined value</li><li>0 Hz</li></ul>                                                                                                    | _                                             |

| Parameter            | Prerequisite                                                                                                    | Description                                      | Selection / User<br>interface / User<br>entry | Factory setting |
|----------------------|----------------------------------------------------------------------------------------------------|--------------------------------------------------|-----------------------------------------------|-----------------|
| Failure frequency    | The <b>Frequency</b> option is selected in the <b>Operating mode</b> parameter ( $\rightarrow \triangleq 87$ ) and a process variable is selected in the <b>Assign frequency output</b> parameter ( $\rightarrow \triangleq 90$ ). | Enter frequency output value in alarm condition. | 0.0 to 12 500.0 Hz                            | -               |
| Invert output signal | -                                                                                                    | Invert the output signal.                        | <ul><li>No</li><li>Yes</li></ul>              | -               |

<sup>\*</sup> Visibility depends on order options or device settings

## Configuring the switch output

# Navigation

"Setup" menu → Pulse/frequency/switch output

| ► Pulse/frequency 1 to n | uency/switch output         |        |
|--------------------------|-----------------------------|--------|
|                          | Operating mode              | → 🖺 92 |
|                          | Terminal number             | → 🖺 92 |
|                          | Signal mode                 | → 🖺 92 |
|                          | Switch output function      | → 🖺 93 |
|                          | Assign diagnostic behavior  | → 🖺 93 |
|                          | Assign limit                | → 🗎 93 |
|                          | Assign flow direction check | → 🖺 93 |
|                          | Assign status               | → 🖺 93 |
|                          | Switch-on value             | → 🖺 93 |
|                          | Switch-off value            | → 🖺 93 |
|                          | Switch-on delay             | → 🖺 93 |
|                          | Switch-off delay            | → 🖺 94 |
|                          | Failure mode                | → 🖺 94 |
|                          | Invert output signal        | → 🖺 94 |

## Parameter overview with brief description

| Parameter       | Prerequisite | Description                                               | Selection / User<br>interface / User<br>entry            | Factory setting |
|-----------------|--------------|-----------------------------------------------------------|----------------------------------------------------------|-----------------|
| Operating mode  | -            | Define the output as a pulse, frequency or switch output. | <ul><li>Pulse</li><li>Frequency</li><li>Switch</li></ul> | -               |
| Terminal number | -            | Shows the terminal numbers used by the PFS output module. | <ul><li>Not used</li><li>24-25 (I/O 2)</li></ul>         | -               |
| Signal mode     | -            | Select the signal mode for the PFS output.                | Passive Active                                           | -               |

| Parameter                   | Prerequisite                                                                                                    | Description                                            | Selection / User<br>interface / User<br>entry                                                                                                    | Factory setting                         |
|-----------------------------|----------------------------------------------------------------------------------------------------|--------------------------------------------------------|----------------------------------------------------------------------------------------------------|-----------------------------------------|
| Switch output function      | The <b>Switch</b> option is selected in the <b>Operating mode</b> parameter.                                                                                                    | Select function for switch output.                     | <ul> <li>Off</li> <li>On</li> <li>Diagnostic behavior</li> <li>Limit</li> <li>Flow direction check</li> <li>Status</li> </ul>                                                                                                    | -                                       |
| Assign diagnostic behavior  | <ul> <li>In the Operating mode parameter, the Switch option is selected.</li> <li>In the Switch output function parameter, the Diagnostic behavior option is selected.</li> </ul>     | Select diagnostic behavior for switch output.          | <ul><li>Alarm</li><li>Alarm or warning</li><li>Warning</li></ul>                                                                                                    | -                                       |
| Assign limit                | <ul> <li>The Switch option is selected in the Operating mode parameter parameter.</li> <li>The Limit option is selected in the Switch output function parameter parameter.</li> </ul> | Select process variable for limit function.            | <ul> <li>Mass flow</li> <li>Volume flow</li> <li>Corrected volume flow</li> <li>Target mass flow *</li> <li>Carrier mass flow *</li> <li>Density</li> <li>Reference density</li> <li>Concentration *</li> <li>Temperature</li> <li>Totalizer 1</li> <li>Totalizer 2</li> <li>Totalizer 3</li> <li>Oscillation damping</li> </ul> | _                                       |
| Assign flow direction check | <ul> <li>The Switch option is selected in the Operating mode parameter.</li> <li>The Flow direction check option is selected in the Switch output function parameter.</li> </ul>      | Select process variable for flow direction monitoring. | <ul><li>Off</li><li>Volume flow</li><li>Mass flow</li><li>Corrected volume flow</li></ul>                                                                                                    | -                                       |
| Assign status               | <ul> <li>The Switch option is selected in the Operating mode parameter.</li> <li>The Status option is selected in the Switch output function parameter.</li> </ul>                    | Select device status for switch output.                | <ul> <li>Partially filled pipe detection</li> <li>Low flow cut off</li> <li>Digital output 6</li> </ul>                                                                                                    | -                                       |
| Switch-on value             | <ul> <li>In the Operating mode parameter, the Switch option is selected.</li> <li>In the Switch output function parameter, the Limit option is selected.</li> </ul>                   | Enter measured value for the switch-on point.          | Signed floating-point<br>number                                                                                                    | Country-specific:  • 0 kg/h  • 0 lb/min |
| Switch-off value            | <ul> <li>In the Operating mode parameter, the Switch option is selected.</li> <li>In the Switch output function parameter, the Limit option is selected.</li> </ul>                   | Enter measured value for the switch-off point.         | Signed floating-point<br>number                                                                                                    | Country-specific:  • 0 kg/h  • 0 lb/min |
| Switch-on delay             | <ul> <li>The Switch option is selected in the Operating mode parameter.</li> <li>The Limit option is selected in the Switch output function parameter.</li> </ul>                     | Define delay for the switch-on of status output.       | 0.0 to 100.0 s                                                                                                    | -                                       |

| Parameter            | Prerequisite                                                                                                    | Description                                       | Selection / User<br>interface / User<br>entry               | Factory setting |
|----------------------|----------------------------------------------------------------------------------------------------|---------------------------------------------------|-------------------------------------------------------------|-----------------|
| Switch-off delay     | <ul> <li>The Switch option is selected in the Operating mode parameter.</li> <li>The Limit option is selected in the Switch output function parameter.</li> </ul> | Define delay for the switch-off of status output. | 0.0 to 100.0 s                                              | -               |
| Failure mode         | -                                                                                                    | Define output behavior in alarm condition.        | <ul><li>Actual status</li><li>Open</li><li>Closed</li></ul> | -               |
| Invert output signal | -                                                                                                    | Invert the output signal.                         | <ul><li>No</li><li>Yes</li></ul>                            | -               |

Visibility depends on order options or device settings

# 10.5.10 Configuring the relay output

The **Relay output** wizard guides the user systematically through all the parameters that have to be set for configuring the relay output.

## Navigation

"Setup" menu  $\rightarrow$  Relay output 1 to n

| ▶ RelaisOutput 1 t | to n                        |   |        |
|--------------------|-----------------------------|---|--------|
|                    | Switch output function      | - | → 🖺 95 |
|                    | Assign flow direction check | - | → 🖺 95 |
|                    | Assign limit                | - | → 🖺 95 |
|                    | Assign diagnostic behavior  | - | → 🖺 95 |
|                    | Assign status               | - | → 🖺 95 |
|                    | Switch-off value            | - | → 🖺 95 |
|                    | Switch-on value             | - | → 🖺 95 |
|                    | Failure mode                | - | → 🖺 95 |

| Parameter                   | Prerequisite                                                                                       | Description                                                 | Selection / User<br>interface / User<br>entry                                                                                                    | Factory setting                  |
|-----------------------------|----------------------------------------------------------------------------------------------------|-------------------------------------------------------------|----------------------------------------------------------------------------------------------------|----------------------------------|
| Relay output function       | _                                                                                                  | Select the function for the relay output.                   | <ul> <li>Closed</li> <li>Open</li> <li>Diagnostic behavior</li> <li>Limit</li> <li>Flow direction check</li> <li>Digital Output</li> </ul>                                                 | -                                |
| Terminal number             | -                                                                                                  | Shows the terminal numbers used by the relay output module. | <ul><li>Not used</li><li>24-25 (I/O 2)</li></ul>                                                                                                    | -                                |
| Assign flow direction check | In the <b>Relay output function</b> parameter, the <b>Flow direction check</b> option is selected. | Select process variable for flow direction monitoring.      | <ul><li>Off</li><li>Volume flow</li><li>Mass flow</li><li>Corrected volume flow</li></ul>                                                                                                  | -                                |
| Assign limit                | The <b>Limit</b> option is selected in the <b>Relay output function</b> parameter parameter.       | Select process variable for limit function.                 | Mass flow Volume flow Corrected volume flow Target mass flow Carrier mass flow Density Reference density Concentration Temperature Totalizer 1 Totalizer 2 Totalizer 3 Oscillation damping | -                                |
| Assign diagnostic behavior  | In the <b>Relay output function</b> parameter, the <b>Diagnostic behavior</b> option is selected.  | Select diagnostic behavior for switch output.               | <ul><li>Alarm</li><li>Alarm or warning</li><li>Warning</li></ul>                                                                                                    | -                                |
| Assign status               | In the <b>Relay output function</b> parameter, the <b>Digital Output</b> option is selected.       | Select device status for switch output.                     | <ul><li>Partially filled pipe<br/>detection</li><li>Low flow cut off</li><li>Digital output 6</li></ul>                                                                                    | -                                |
| Switch-off value            | In the <b>Relay output function</b> parameter, the <b>Limit</b> option is selected.                | Enter measured value for the switch-off point.              | Signed floating-point number                                                                                                    | Country-specific:  Okg/h Olb/min |
| Switch-off delay            | In the <b>Relay output function</b> parameter, the <b>Limit</b> option is selected.                | Define delay for the switch-off of status output.           | 0.0 to 100.0 s                                                                                                    | -                                |
| Switch-on value             | In the <b>Relay output function</b> parameter, the <b>Limit</b> option is selected.                | Enter measured value for the switch-on point.               | Signed floating-point number                                                                                                    | Country-specific:  Okg/h Olb/min |
| Switch-on delay             | In the <b>Relay output function</b> parameter, the <b>Limit</b> option is selected.                | Define delay for the switch-on of status output.            | 0.0 to 100.0 s                                                                                                    | -                                |
| Failure mode                | -                                                                                                  | Define output behavior in alarm condition.                  | <ul><li>Actual status</li><li>Open</li><li>Closed</li></ul>                                                                                                    | -                                |

<sup>\*</sup> Visibility depends on order options or device settings

# 10.5.11 Configuring the local display

The **Display** wizard guides you systematically through all the parameters that can configured for configuring the local display.

### Navigation

"Setup" menu → Display

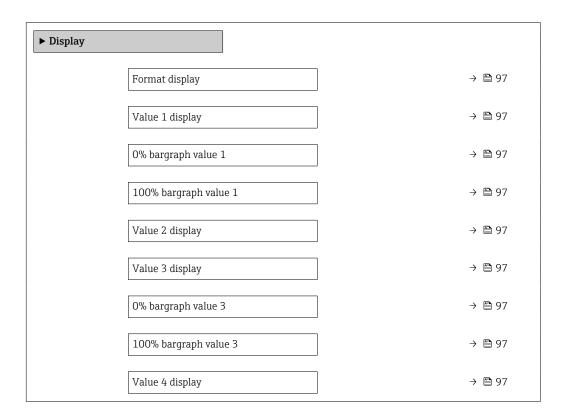

| Parameter             | Prerequisite                                           | Description                                                   | Selection / User<br>entry                                                                                                    | Factory setting                               |
|-----------------------|--------------------------------------------------------|---------------------------------------------------------------|----------------------------------------------------------------------------------------------------|-----------------------------------------------|
| Format display        | A local display is provided.                           | Select how measured values are shown on the display.          | <ul> <li>1 value, max. size</li> <li>1 bargraph + 1 value</li> <li>2 values</li> <li>1 value large + 2 values</li> <li>4 values</li> </ul>                                                                                                    | -                                             |
| Value 1 display       | A local display is provided.                           | Select the measured value that is shown on the local display. | Mass flow Volume flow Corrected volume flow Target mass flow Target mass flow Density Reference density Concentration Temperature Carrier pipe temperature Electronic temperature Oscillation frequency 0 Oscillation amplitude 0 Frequency fluctuation 0 Oscillation damping 0 Oscillation damping fluctuation 0 Signal asymmetry Exciter current 0 Totalizer 1 Totalizer 2 Totalizer 3 Current output 1 |                                               |
| 0% bargraph value 1   | A local display is provided.                           | Enter 0% value for bar graph display.                         | Signed floating-point<br>number                                                                                                    | Country-specific:  Okg/h Olb/min              |
| 100% bargraph value 1 | A local display is provided.                           | Enter 100% value for bar graph display.                       | Signed floating-point number                                                                                                    | Depends on country<br>and nominal<br>diameter |
| Value 2 display       | A local display is provided.                           | Select the measured value that is shown on the local display. | For the picklist, see the <b>Value 1 display</b> parameter                                                                                                    | -                                             |
| Value 3 display       | A local display is provided.                           | Select the measured value that is shown on the local display. | For the picklist, see the <b>Value 1 display</b> parameter (→ 🖺 97)                                                                                                    | -                                             |
| 0% bargraph value 3   | A selection was made in the Value 3 display parameter. | Enter 0% value for bar graph display.                         | Signed floating-point<br>number                                                                                                    | Country-specific:  Okg/h  Olb/min             |
| 100% bargraph value 3 | A selection was made in the Value 3 display parameter. | Enter 100% value for bar graph display.                       | Signed floating-point number                                                                                                    | _                                             |
| Value 4 display       | A local display is provided.                           | Select the measured value that is shown on the local display. | For the picklist, see the <b>Value 1 display</b> parameter (→ 🖺 97)                                                                                                    | _                                             |

<sup>\*</sup> Visibility depends on order options or device settings

# 10.5.12 Configuring the low flow cut off

The **Low flow cut off** wizard systematically guides the user through all the parameters that must be set to configure low flow cut off.

## Navigation

"Setup" menu  $\rightarrow$  Low flow cut off

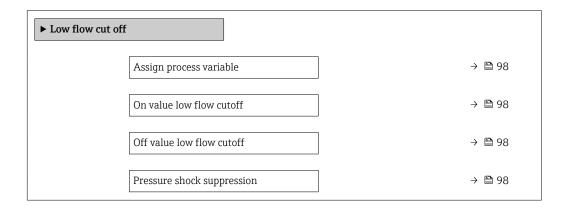

## Parameter overview with brief description

| Parameter                  | Prerequisite                                                                                                  | Description                                                                    | Selection / User<br>entry                                                                 | Factory setting                               |
|----------------------------|----------------------------------------------------------------------------------------------------|--------------------------------------------------------------------------------|-------------------------------------------------------------------------------------------|-----------------------------------------------|
| Assign process variable    | -                                                                                                    | Select process variable for low flow cut off.                                  | <ul><li>Off</li><li>Mass flow</li><li>Volume flow</li><li>Corrected volume flow</li></ul> | -                                             |
| On value low flow cutoff   | A process variable is selected in the <b>Assign process variable</b> parameter ( $\rightarrow \implies 98$ ). | Enter on value for low flow cut off.                                           | Positive floating-<br>point number                                                        | Depends on country<br>and nominal<br>diameter |
| Off value low flow cutoff  | A process variable is selected in the <b>Assign process variable</b> parameter ( $\rightarrow \implies 98$ ). | Enter off value for low flow cut off.                                          | 0 to 100.0 %                                                                              | _                                             |
| Pressure shock suppression | A process variable is selected in the <b>Assign process variable</b> parameter (→ 🖺 98).                      | Enter time frame for signal suppression (= active pressure shock suppression). | 0 to 100 s                                                                                | -                                             |

# 10.5.13 Configuring the partial filled pipe detection

The **Partial filled pipe detection** wizard guides you systematically through all parameters that have to be set for configuring the monitoring of the pipe filling.

#### Navigation

"Setup" menu  $\rightarrow$  Partially filled pipe detection

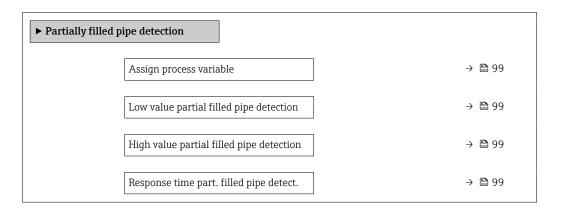

## Parameter overview with brief description

| Parameter                                | Prerequisite                                                                                                    | Description                                                                            | Selection / User entry                                             |
|------------------------------------------|----------------------------------------------------------------------------------------------------|----------------------------------------------------------------------------------------|--------------------------------------------------------------------|
| Assign process variable                  | -                                                                                                    | Select process variable for partially filled pipe detection.                           | <ul><li> Off</li><li> Density</li><li> Reference density</li></ul> |
| Low value partial filled pipe detection  | A process variable is selected in the <b>Assign process variable</b> parameter (→ 🖺 99).                                            | Enter lower limit value for deactivating partialy filled pipe detection.               | Signed floating-point number                                       |
| High value partial filled pipe detection | A process variable is selected in the <b>Assign process variable</b> parameter (→ 🖺 99).                                            | Enter upper limit value for deactivating partialy filled pipe detection.               | Signed floating-point<br>number                                    |
| Response time part. filled pipe detect.  | A process variable is selected in the <b>Assign process variable</b> parameter $(\rightarrow \ \ \ \ \ \ \ \ \ \ \ \ \ \ \ \ \ \ \$ | Enter time before diagnostic message is displayed for partially filled pipe detection. | 0 to 100 s                                                         |

# 10.6 Advanced settings

The **Advanced setup** submenu together with its submenus contains parameters for specific settings.

Navigation to the "Advanced setup" submenu

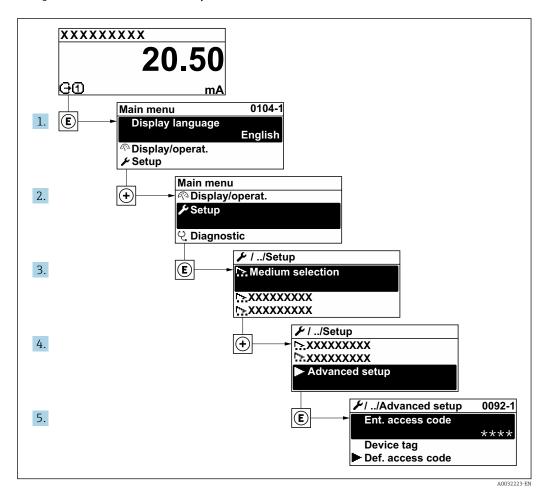

The number of submenus can vary depending on the device version. Some submenus are not dealt with in the Operating Instructions. These submenus and the parameters they contain are explained in the Special Documentation for the device.

#### **Navigation**

"Setup" menu  $\rightarrow$  Advanced setup

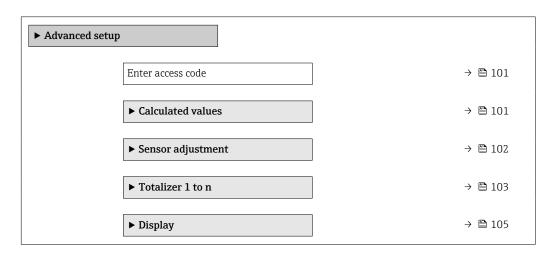

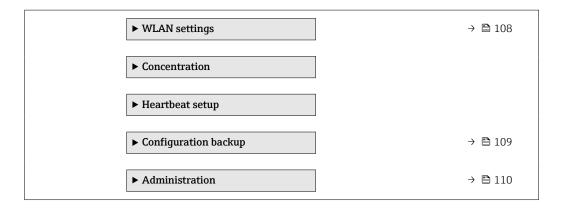

## 10.6.1 Using the parameter to enter the access code

#### Navigation

"Setup" menu → Advanced setup

### Parameter overview with brief description

| Parameter         | Description                                                  | User entry |
|-------------------|--------------------------------------------------------------|------------|
| Enter access code | Enter access code to disable write protection of parameters. | 0 to 9 999 |

#### 10.6.2 Calculated values

The **Calculated values** submenu contains parameters for calculating the corrected volume flow.

#### Navigation

"Setup" menu  $\rightarrow$  Advanced setup  $\rightarrow$  Calculated values

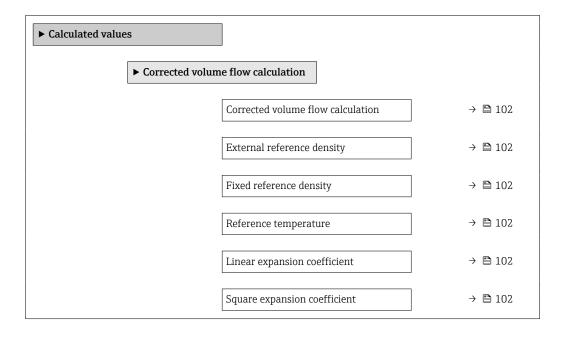

| Parameter                         | Prerequisite                                                                                                    | Description                                                                                                    | Selection / User<br>interface / User<br>entry                                                                                                    | Factory setting                       |
|-----------------------------------|----------------------------------------------------------------------------------------------------|----------------------------------------------------------------------------------------------------|----------------------------------------------------------------------------------------------------|---------------------------------------|
| Corrected volume flow calculation | -                                                                                                    | Select reference density for calculating the corrected volume flow.                                                                              | <ul> <li>Fixed reference density</li> <li>Calculated reference density</li> <li>Reference density by API table 53</li> <li>External reference density</li> <li>Current input 1*</li> </ul> | -                                     |
| External reference density        | -                                                                                                    | Shows external reference density.                                                                                                    | Floating point number with sign                                                                                                    | -                                     |
| Fixed reference density           | The Fixed reference density option is selected in the Corrected volume flow calculation parameter parameter.      | Enter fixed value for reference density.                                                                                                    | Positive floating-<br>point number                                                                                                    | -                                     |
| Reference temperature             | The Calculated reference density option is selected in the Corrected volume flow calculation parameter parameter. | Enter reference temperature for calculating the reference density.                                                                               | -273.15 to 99999 °C                                                                                                    | Country-specific:  ■ +20 °C  ■ +68 °F |
| Linear expansion coefficient      | The Calculated reference density option is selected in the Corrected volume flow calculation parameter parameter. | Enter linear, medium-specific expansion coefficient for calculating the reference density.                                                       | Signed floating-point<br>number                                                                                                    | -                                     |
| Square expansion coefficient      | The Calculated reference density option is selected in the Corrected volume flow calculation parameter parameter. | For media with a non-linear expansion pattern: enter the quadratic, medium-specific expansion coefficient for calculating the reference density. | Signed floating-point<br>number                                                                                                    | -                                     |

<sup>\*</sup> Visibility depends on order options or device settings

## 10.6.3 Carrying out a sensor adjustment

The **Sensor adjustment** submenu contains parameters that pertain to the functionality of the sensor.

### Navigation

"Setup" menu  $\rightarrow$  Advanced setup  $\rightarrow$  Sensor adjustment

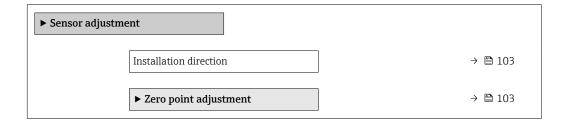

102

| Parameter              | Description | Selection                    |
|------------------------|-------------|------------------------------|
| Installation direction |             |                              |
|                        | the sensor. | Flow against arrow direction |

#### Zero point adjustment

All measuring devices are calibrated in accordance with state-of-the-art technology. Calibration takes place under reference conditions  $\Rightarrow \triangleq 185$ . Therefore, a zero point adjustment in the field is generally not required.

Experience shows that zero point adjustment is advisable only in special cases:

- To achieve maximum measuring accuracy even with low flow rates.
- Under extreme process or operating conditions (e.g. very high process temperatures or very high-viscosity fluids).

#### **Navigation**

"Setup" menu → Advanced setup → Sensor adjustment → Zero point adjustment

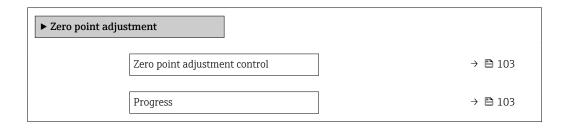

#### Parameter overview with brief description

| Parameter                     | Description                        | Selection / User interface                                                            | Factory setting |
|-------------------------------|------------------------------------|---------------------------------------------------------------------------------------|-----------------|
| Zero point adjustment control | Start zero point adjustment.       | <ul><li>Cancel</li><li>Busy</li><li>Zero point adjust failure</li><li>Start</li></ul> | -               |
| Progress                      | Shows the progress of the process. | 0 to 100 %                                                                            | -               |

## 10.6.4 Configuring the totalizer

In the **"Totalizer 1 to n" submenu** the individual totalizer can be configured.

#### **Navigation**

"Setup" menu  $\rightarrow$  Advanced setup  $\rightarrow$  Totalizer 1 to n

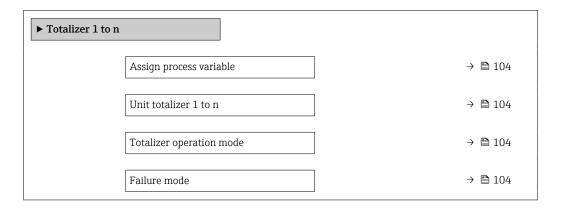

| Parameter                | Prerequisite                                                                                                    | Description                                   | Selection                                                                                                    | Factory setting              |
|--------------------------|----------------------------------------------------------------------------------------------------|-----------------------------------------------|----------------------------------------------------------------------------------------------------|------------------------------|
| Assign process variable  | -                                                                                                    | Select process variable for totalizer.        | <ul> <li>Off</li> <li>Volume flow</li> <li>Mass flow</li> <li>Corrected volume flow</li> <li>Target mass flow *</li> <li>Carrier mass flow *</li> </ul> | -                            |
| Unit totalizer 1 to n    | A process variable is selected in the <b>Assign process variable</b> parameter ( $\rightarrow \boxminus 104$ ) of the <b>Totalizer 1 to n</b> submenu. | Select process variable totalizer unit.       | Unit choose list                                                                                                    | Country-specific:  • kg • lb |
| Totalizer operation mode | A process variable is selected in the <b>Assign process variable</b> parameter ( $\rightarrow \boxminus 104$ ) of the <b>Totalizer 1 to n</b> submenu. | Select totalizer calculation mode.            | <ul><li>Net flow total</li><li>Forward flow total</li><li>Reverse flow total</li></ul>                                                                  | -                            |
| Failure mode             | A process variable is selected in the <b>Assign process variable</b> parameter ( $\rightarrow \boxtimes 104$ ) of the <b>Totalizer 1 to n</b> submenu. | Define totalizer behavior in alarm condition. | <ul><li>Stop</li><li>Actual value</li><li>Last valid value</li></ul>                                                                                    | -                            |

<sup>\*</sup> Visibility depends on order options or device settings

# 10.6.5 Carrying out additional display configurations

In the  ${\bf Display}$  submenu you can set all the parameters associated with the configuration of the local display.

## Navigation

"Setup" menu  $\rightarrow$  Advanced setup  $\rightarrow$  Display

| ► Display |                       |         |
|-----------|-----------------------|---------|
|           | Format display        | → 🖺 106 |
|           | Value 1 display       | → 🖺 106 |
|           | 0% bargraph value 1   | → 🖺 106 |
|           | 100% bargraph value 1 | → 🖺 106 |
|           | Decimal places 1      | → 🖺 106 |
|           | Value 2 display       | → 🖺 106 |
|           | Decimal places 2      | → 🖺 106 |
|           | Value 3 display       | → 🖺 106 |
|           | 0% bargraph value 3   | → 🖺 107 |
|           | 100% bargraph value 3 | → 🖺 107 |
|           | Decimal places 3      | → 🖺 107 |
|           | Value 4 display       | → 🖺 107 |
|           | Decimal places 4      | → 🖺 107 |
|           | Display language      | → 🖺 107 |
|           | Display interval      | → 🖺 107 |
|           | Display damping       | → 🖺 107 |
|           | Header                | → 🖺 107 |
|           | Header text           | → 🖺 107 |
|           | Separator             | → 🖺 108 |
|           | Backlight             | → 🖺 108 |

| Parameter             | Prerequisite                                                           | Description                                                   | Selection / User<br>entry                                                                                                    | Factory setting                               |
|-----------------------|------------------------------------------------------------------------|---------------------------------------------------------------|----------------------------------------------------------------------------------------------------|-----------------------------------------------|
| Format display        | A local display is provided.                                           | Select how measured values are shown on the display.          | <ul> <li>1 value, max. size</li> <li>1 bargraph + 1 value</li> <li>2 values</li> <li>1 value large + 2 values</li> <li>4 values</li> </ul>                                                                                                    | -                                             |
| Value 1 display       | A local display is provided.                                           | Select the measured value that is shown on the local display. | Mass flow Volume flow Corrected volume flow Target mass flow Density Reference density Concentration Temperature Carrier pipe temperature Electronic temperature Oscillation frequency 0 Oscillation amplitude 0 Frequency fluctuation 0 Oscillation damping 0 Oscillation damping 0 Signal asymmetry Exciter current 0 Totalizer 1 Totalizer 2 Totalizer 3 Current output 1 |                                               |
| 0% bargraph value 1   | A local display is provided.                                           | Enter 0% value for bar graph display.                         | Signed floating-point<br>number                                                                                                    | Country-specific:  Okg/h Olb/min              |
| 100% bargraph value 1 | A local display is provided.                                           | Enter 100% value for bar graph display.                       | Signed floating-point number                                                                                                    | Depends on country<br>and nominal<br>diameter |
| Decimal places 1      | A measured value is specified in the <b>Value 1 display</b> parameter. | Select the number of decimal places for the display value.    | • X<br>• X.X<br>• X.XX<br>• X.XXX<br>• X.XXXX                                                                                                    | _                                             |
| Value 2 display       | A local display is provided.                                           | Select the measured value that is shown on the local display. | For the picklist, see<br>the <b>Value 1 display</b><br>parameter                                                                                                    | -                                             |
| Decimal places 2      | A measured value is specified in the <b>Value 2 display</b> parameter. | Select the number of decimal places for the display value.    | • X<br>• X.X<br>• X.XX<br>• X.XXX<br>• X.XXXX                                                                                                    | _                                             |
| Value 3 display       | A local display is provided.                                           | Select the measured value that is shown on the local display. | For the picklist, see the <b>Value 1 display</b> parameter (→ 🗎 97)                                                                                                    | _                                             |

| Parameter             | Prerequisite                                                             | Description                                                                         | Selection / User<br>entry                                                                                                    | Factory setting                                                       |
|-----------------------|--------------------------------------------------------------------------|-------------------------------------------------------------------------------------|----------------------------------------------------------------------------------------------------|-----------------------------------------------------------------------|
| 0% bargraph value 3   | A selection was made in the <b>Value 3 display</b> parameter.            | Enter 0% value for bar graph display.                                               | Signed floating-point number                                                                                                    | Country-specific:  Okg/h Olb/min                                      |
| 100% bargraph value 3 | A selection was made in the Value 3 display parameter.                   | Enter 100% value for bar graph display.                                             | Signed floating-point number                                                                                                    | -                                                                     |
| Decimal places 3      | A measured value is specified in the <b>Value 3 display</b> parameter.   | Select the number of decimal places for the display value.                          | X     X.X     X.XX     X.XXX     X.XXX                                                                                                    | -                                                                     |
| Value 4 display       | A local display is provided.                                             | Select the measured value that is shown on the local display.                       | For the picklist, see the <b>Value 1 display</b> parameter (→ 🖺 97)                                                                                                    | -                                                                     |
| Decimal places 4      | A measured value is specified in the <b>Value 4 display</b> parameter.   | Select the number of decimal places for the display value.                          | • x<br>• x.x<br>• x.xx<br>• x.xxx<br>• x.xxx                                                                                                    | -                                                                     |
| Display language      | A local display is provided.                                             | Set display language.                                                               | ■ English ■ Deutsch* ■ Français* ■ Español* ■ Italiano* ■ Nederlands* ■ Portuguesa* ■ Polski* ■ русский язык (Russian)* ■ Svenska* ■ Türkçe* ■ 中文 (Chinese)* ■ 日本語 (Japanese)* ■ 한국어 (Korean)* ■ Bahasa Indonesia* ■ tiếng Việt (Vietnamese)* ■ čeština (Czech)* | English (alternatively, the ordered language is preset in the device) |
| Display interval      | A local display is provided.                                             | Set time measured values are shown on display if display alternates between values. | 1 to 10 s                                                                                                    | -                                                                     |
| Display damping       | A local display is provided.                                             | Set display reaction time to fluctuations in the measured value.                    | 0.0 to 999.9 s                                                                                                    | -                                                                     |
| Header                | A local display is provided.                                             | Select header contents on local display.                                            | <ul><li>Device tag</li><li>Free text</li></ul>                                                                                                    | -                                                                     |
| Header text           | In the <b>Header</b> parameter, the <b>Free text</b> option is selected. | Enter display header text.                                                          | Max. 12 characters such as letters, numbers or special characters (e.g. @, %, /)                                                                                                    | _                                                                     |

| Parameter | Prerequisite                                                                                                    | Description                                               | Selection / User<br>entry                     | Factory setting |
|-----------|----------------------------------------------------------------------------------------------------|-----------------------------------------------------------|-----------------------------------------------|-----------------|
| Separator | A local display is provided.                                                                                                    | Select decimal separator for displaying numerical values. | <ul><li>. (point)</li><li>, (comma)</li></ul> | . (point)       |
| Backlight | One of the following conditions is met:  Order code for "Display; operation", option F "4-line, illum.; touch control"  Order code for "Display; operation", option G "4-line, illum.; touch control +WLAN"  Order code for "Display; operation", option O "Separate 4-line display, illum.; 10m/30ft cable; touch control" | Switch the local display backlight on and off.            | ■ Disable ■ Enable                            | _               |

<sup>\*</sup> Visibility depends on order options or device settings

## 10.6.6 WLAN configuration

The **WLAN Settings** submenu guides the user systematically through all the parameters that have to be set for the WLAN configuration.

## **Navigation**

"Setup" menu  $\rightarrow$  Advanced setup  $\rightarrow$  WLAN Settings

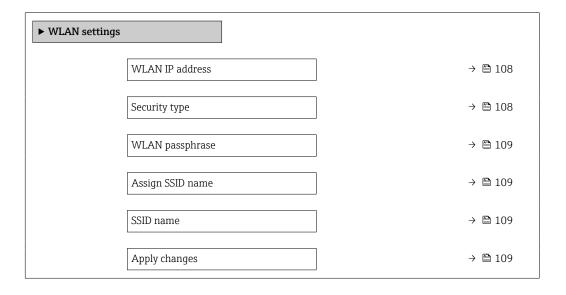

## Parameter overview with brief description

| Parameter       | Prerequisite | Description                                     | User entry /<br>Selection                    | Factory setting |
|-----------------|--------------|-------------------------------------------------|----------------------------------------------|-----------------|
| WLAN IP address | -            | Enter IP address of the device WLAN interface.  | 4 octet: 0 to 255 (in the particular octet)  | -               |
| Security type   | -            | Select the security type of the WLAN interface. | <ul><li>Unsecured</li><li>WPA2-PSK</li></ul> | -               |

| Parameter        | Prerequisite                                                                                                    | Description                                                                                                    | User entry /<br>Selection                                                                     | Factory setting                                                                                        |
|------------------|----------------------------------------------------------------------------------------------------|----------------------------------------------------------------------------------------------------|-----------------------------------------------------------------------------------------------|----------------------------------------------------------------------------------------------------|
| WLAN passphrase  | The WPA2-PSK option is selected in the Security type parameter.                                                                                                    | Enter the network key (8 to 32 characters).  The network key supplied with the device should be changed during commissioning for security reasons.                                                     | 8 to 32-digit<br>character string<br>comprising numbers,<br>letters and special<br>characters | Serial number of the<br>measuring device<br>(e.g. L100A802000)                                         |
| Assign SSID name | -                                                                                                    | Select which name will be used for SSID: device tag or user-defined name.                                                                                                    | <ul><li>Device tag</li><li>User-defined</li></ul>                                             | -                                                                                                    |
| SSID name        | <ul> <li>The User-defined option is selected in the Assign SSID name parameter.</li> <li>The WLAN access point option is selected in the WLAN mode parameter.</li> </ul> | Enter the user-defined SSID name (max. 32 characters).  The user-defined SSID name may only be assigned once. If the SSID name is assigned more than once, the devices can interfere with one another. | Max. 32-digit<br>character string<br>comprising numbers,<br>letters and special<br>characters | EH_device<br>designation_last 7<br>digits of the serial<br>number (e.g.<br>EH_Promass_300_A<br>802000) |
| Apply changes    | _                                                                                                    | Use changed WLAN settings.                                                                                                    | ■ Cancel<br>■ Ok                                                                              | -                                                                                                    |

## 10.6.7 Configuration management

After commissioning, you can save the current device configurationor restore the previous device configuration.

You can do so using the **Configuration management** parameter and the related options found in the **Configuration backup** submenu.

#### Navigation

"Setup" menu  $\rightarrow$  Advanced setup  $\rightarrow$  Configuration backup

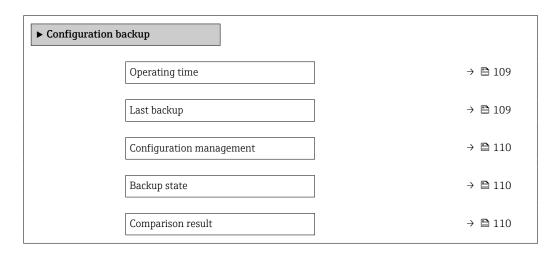

#### Parameter overview with brief description

| Parameter      | Description                                                     | User interface / Selection                       |
|----------------|-----------------------------------------------------------------|--------------------------------------------------|
| Operating time | Indicates how long the device has been in operation.            | Days (d), hours (h), minutes (m) and seconds (s) |
| Last backup    | Shows when the last data backup was saved to embedded HistoROM. | Days (d), hours (h), minutes (m) and seconds (s) |

| Parameter                | Description                                                          | User interface / Selection                                                                                                    |
|--------------------------|----------------------------------------------------------------------|----------------------------------------------------------------------------------------------------|
| Configuration management | Select action for managing the device data in the embedded HistoROM. | <ul> <li>Cancel</li> <li>Execute backup</li> <li>Restore</li> <li>Compare</li> <li>Clear backup data</li> </ul>                                                                               |
| Backup state             | Shows the current status of data saving or restoring.                | <ul> <li>None</li> <li>Backup in progress</li> <li>Restoring in progress</li> <li>Delete in progress</li> <li>Compare in progress</li> <li>Restoring failed</li> <li>Backup failed</li> </ul> |
| Comparison result        | Comparison of current device data with embedded HistoROM.            | <ul> <li>Settings identical</li> <li>Settings not identical</li> <li>No backup available</li> <li>Backup settings corrupt</li> <li>Check not done</li> <li>Dataset incompatible</li> </ul>    |

#### Function scope of the "Configuration management" parameter

| Options           | Description                                                                                                    |
|-------------------|----------------------------------------------------------------------------------------------------|
| Cancel            | No action is executed and the user exits the parameter.                                                                                                    |
| Execute backup    | A backup copy of the current device configuration is saved from the HistoROM backup to the memory of the device. The backup copy includes the transmitter data of the device.     |
| Restore           | The last backup copy of the device configuration is restored from the device memory to the device's HistoROM backup. The backup copy includes the transmitter data of the device. |
| Compare           | The device configuration saved in the device memory is compared with the current device configuration of the HistoROM backup.                                                     |
| Clear backup data | The backup copy of the device configuration is deleted from the memory of the device.                                                                                             |

- HistoROM backup
  A HistoROM is a "non-volatile" device memory in the form of an EEPROM.
- While this action is in progress, the configuration cannot be edited via the local display and a message on the processing status appears on the display.

## 10.6.8 Using parameters for device administration

The **Administration** submenu systematically guides the user through all the parameters that can be used for device administration purposes.

#### **Navigation**

"Setup" menu  $\rightarrow$  Advanced setup  $\rightarrow$  Administration

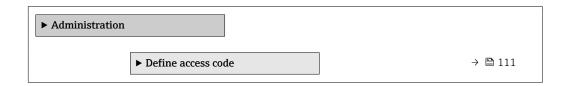

| ► Reset access code | → 🖺 111 |
|---------------------|---------|
| Device reset        | → 🖺 112 |

#### Using the parameter to define the access code

#### Navigation

"Setup" menu  $\rightarrow$  Advanced setup  $\rightarrow$  Administration  $\rightarrow$  Define access code

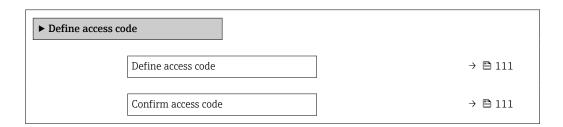

#### Parameter overview with brief description

| Parameter           | Description                                                                                                   | User entry                                                                        |
|---------------------|----------------------------------------------------------------------------------------------------|-----------------------------------------------------------------------------------|
| Define access code  | Restrict write-access to parameters to protect the configuration of the device against unintentional changes. | Max. 16-digit character string comprising numbers, letters and special characters |
| Confirm access code | Confirm the entered access code.                                                                              | Max. 16-digit character string comprising numbers, letters and special characters |

#### Using the parameter to reset the access code

#### Navigation

"Setup" menu  $\rightarrow$  Advanced setup  $\rightarrow$  Administration  $\rightarrow$  Reset access code

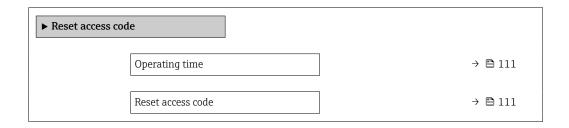

#### Parameter overview with brief description

| Parameter         | Description                                                                                                    | User interface / User entry                                         |
|-------------------|----------------------------------------------------------------------------------------------------|---------------------------------------------------------------------|
| Operating time    | Indicates how long the device has been in operation.                                                                   | Days (d), hours (h), minutes (m) and seconds (s)                    |
| Reset access code | Reset access code to factory settings.  For a reset code, contact your Endress+Hauser service organization.            | Character string comprising numbers, letters and special characters |
|                   | The reset code can only be entered via:  Web browser  DeviceCare, FieldCare (via service interface CDI-RJ45)  Fieldbus |                                                                     |

#### Using the parameter to reset the device

#### **Navigation**

"Setup" menu  $\rightarrow$  Advanced setup  $\rightarrow$  Administration

#### Parameter overview with brief description

| Parameter    | Description                                                                       | Selection                                                                                                    |
|--------------|-----------------------------------------------------------------------------------|----------------------------------------------------------------------------------------------------|
| Device reset | Reset the device configuration - either entirely or in part - to a defined state. | <ul> <li>Cancel</li> <li>To delivery settings</li> <li>Restart device</li> <li>Restore S-DAT backup</li> <li>ENP restart</li> </ul> |

## 10.7 Simulation

The **Simulation** submenu enables you to simulate, without a real flow situation, various process variables in the process and the device alarm mode and to verify downstream signal chains (switching valves or closed-control loops).

#### Navigation

"Diagnostics" menu  $\rightarrow$  Simulation

| ► Simulation |                                    |         |
|--------------|------------------------------------|---------|
|              | Assign simulation process variable | → 🖺 113 |
|              | Process variable value             | → 🖺 113 |
|              | Status input simulation            | → 🖺 113 |
|              | Input signal level                 | → 🖺 113 |
|              | Current input 1 to n simulation    | → 🖺 113 |
|              | Value current input 1 to n         | → 🖺 113 |
|              | Current output 1 to n simulation   | → 🖺 113 |
|              | Value current output 1 to n        | → 🖺 113 |
|              | Frequency output simulation 1 to n | → 🖺 113 |
|              | Frequency value 1 to n             | → 🖺 113 |
|              | Pulse output simulation 1 to n     | → 🖺 113 |
|              | Pulse value 1 to n                 | → 🖺 114 |
|              | Switch output simulation 1 to n    | → 🖺 114 |

| Switch status 1 to n           | → 🖺 114 |
|--------------------------------|---------|
| Relay output 1 to n simulation | → 🖺 114 |
| Switch status 1 to n           | → 🖺 114 |
| Device alarm simulation        | → 🖺 114 |
| Diagnostic event category      | → 🖺 114 |
| Diagnostic event simulation    | → 🗎 114 |

## Parameter overview with brief description

| Parameter                          | Prerequisite                                                                                                    | Description                                                                                                    | Selection / User entry /<br>User interface                                                                                                    |
|------------------------------------|----------------------------------------------------------------------------------------------------|----------------------------------------------------------------------------------------------------|----------------------------------------------------------------------------------------------------|
| Assign simulation process variable | -                                                                                                    | Select a process variable for the simulation process that is activated.                                                                                    | <ul> <li>Off</li> <li>Mass flow</li> <li>Volume flow</li> <li>Corrected volume flow</li> <li>Density</li> <li>Reference density</li> <li>Temperature</li> <li>Target mass flow *</li> <li>Carrier mass flow *</li> <li>Concentration *</li> </ul> |
| Process variable value             | A process variable is selected in the <b>Assign simulation process variable</b> parameter ( $\rightarrow \ \ \ \ \ \ \ \ \ \ \ \ \ \ \ \ \ \ \$ | Enter the simulation value for the selected process variable.                                                                                              | Depends on the process variable selected                                                                                                    |
| Status input simulation            | -                                                                                                    | Switch simulation of the status input on and off.                                                                                                    | • Off<br>• On                                                                                                    |
| Input signal level                 | In the <b>Status input simulation</b> parameter, the <b>On</b> option is selected.                                                              | Select the signal level for the simulation of the status input.                                                                                            | ■ High<br>■ Low                                                                                                    |
| Current input simulation           | -                                                                                                    | Switch simulation of the current input on and off.                                                                                                    | Off On                                                                                                    |
| Value current input                | In the <b>Current input 1 to n simulation</b> parameter, the <b>On</b> option is selected.                                                      | Enter the current value for simulation.                                                                                                    | 0 to 22.5 mA                                                                                                    |
| Current output simulation          | -                                                                                                    | Switch the simulation of the current output on and off.                                                                                                    | • Off<br>• On                                                                                                    |
| Value current output               | In the Current output 1 to n simulation parameter, the On option is selected.                                                                   | Enter the current value for simulation.                                                                                                    | 3.59 to 22.5 mA                                                                                                    |
| Frequency output simulation        | In the <b>Operating mode</b> parameter, the <b>Frequency</b> option is selected.                                                                | Switch the simulation of the frequency output on and off.                                                                                                  | • Off<br>• On                                                                                                    |
| Frequency value                    | In the <b>Frequency output simulation 1 to n</b> parameter, the <b>On</b> option is selected.                                                   | Enter the frequency value for the simulation.                                                                                                    | 0.0 to 12 500.0 Hz                                                                                                    |
| Pulse output simulation            | In the <b>Operating mode</b> parameter, the <b>Pulse</b> option is selected.                                                                    | Set and switch off the pulse output simulation.  For Fixed value option: Pulse width parameter (> \equiv 88) defines the pulse width of the pulses output. | <ul><li>Off</li><li>Fixed value</li><li>Down-counting value</li></ul>                                                                                                    |

| Parameter                   | Prerequisite                                                                                               | Description                                                                                                    | Selection / User entry /<br>User interface                                         |
|-----------------------------|----------------------------------------------------------------------------------------------------|----------------------------------------------------------------------------------------------------|------------------------------------------------------------------------------------|
| Pulse value                 | In the <b>Pulse output simulation 1 to n</b> parameter, the <b>Down-counting value</b> option is selected. | Enter the number of pulses for simulation.                                                                                                   | 0 to 65 535                                                                        |
| Switch output simulation    | In the <b>Operating mode</b> parameter, the <b>Switch</b> option is selected.                              | Switch the simulation of the switch output on and off.                                                                                       | • Off<br>• On                                                                      |
| Switch status               | -                                                                                                    | Select the status of the status output for the simulation.                                                                                   | <ul><li>Open</li><li>Closed</li></ul>                                              |
| Relay output simulation     | -                                                                                                    | Switch simulation of the relay output on and off.                                                                                            | Off On                                                                             |
| Switch status               | The <b>On</b> option is selected in the <b>Switch output simulation 1 to n</b> parameter parameter.        | Select status of the relay output for the simulation.                                                                                        | ■ Open<br>■ Closed                                                                 |
| Pulse output simulation     | -                                                                                                    | Set and switch off the pulse output simulation.  For Fixed value option: Pulse width parameter defines the pulse width of the pulses output. | <ul><li>Off</li><li>Fixed value</li><li>Down-counting value</li></ul>              |
| Pulse value                 | In the <b>Pulse output simulation</b> parameter, the <b>Down-counting value</b> option is selected.        | Set and switch off the pulse output simulation.                                                                                              | 0 to 65 535                                                                        |
| Device alarm simulation     | -                                                                                                    | Switch the device alarm on and off.                                                                                                    | Off On                                                                             |
| Diagnostic event category   | -                                                                                                    | Select a diagnostic event category.                                                                                                    | <ul><li>Sensor</li><li>Electronics</li><li>Configuration</li><li>Process</li></ul> |
| Diagnostic event simulation | -                                                                                                    | Select a diagnostic event to simulate this event.                                                                                            | Off     Diagnostic event picklist (depends on the category selected)               |
| Logging interval            | -                                                                                                    | Define the logging interval tlog for data logging. This value defines the time interval between the individual data points in the memory.    | 1.0 to 3 600.0 s                                                                   |

Visibility depends on order options or device settings

# 10.8 Protecting settings from unauthorized access

The following write protection options exist in order to protect the configuration of the measuring device from unintentional modification:

- Protect access to parameters via access code → 

  ☐ 114
- Protect access to measuring device via write protection switch  $\rightarrow \triangleq 116$

#### 10.8.1 Write protection via access code

The effects of the user-specific access code are as follows:

- Via local operation, the parameters for the measuring device configuration are write-protected and their values can no longer be changed.
- Device access is protected via the Web browser, as are the parameters for the measuring device configuration.
- Device access is protected via FieldCare or DeviceCare (via CDI-RJ45 service interface), as are the parameters for the measuring device configuration.

#### Defining the access code via local display

- 1. Navigate to the **Define access code** parameter ( $\Rightarrow \triangleq 111$ ).
- 2. Define a max. 16-digit character string comprising numbers, letters and special characters as the access code.
- 3. Enter the access code again in the **Confirm access code** parameter ( $\rightarrow \implies 111$ ) to confirm the code.
  - ► The 🗈-symbol appears in front of all write-protected parameters.

The device automatically locks the write-protected parameters again if a key is not pressed for 10 minutes in the navigation and editing view. The device locks the write-protected parameters automatically after 60 s if the user skips back to the operational display mode from the navigation and editing view.

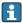

- The user role with which the user is currently logged on via the local display is indicated by the → 🖺 55 **Access status** parameter. Navigation path: Operation → Access status

#### Parameters which can always be modified via the local display

Certain parameters that do not affect the measurement are excepted from parameter write protection via the local display. Despite the user-specific access code, they can always be modified, even if the other parameters are locked.

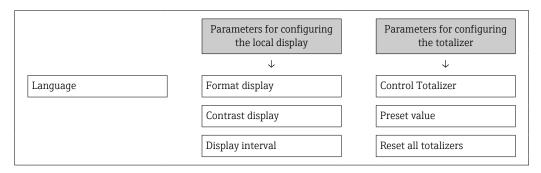

#### Defining the access code via the Web browser

- 1. Navigate to the **Define access code** parameter ( $\rightarrow \equiv 111$ ).
- 2. Define a max. 16-digit numeric code as an access code.
- 3. Enter the access code again in the **Confirm access code** parameter ( $\rightarrow \triangleq 111$ ) to confirm the code.
  - ► The Web browser switches to the login page.
- If no action is performed for 10 minutes, the Web browser automatically returns to the login page.
- If parameter write protection is activated via an access code, it can also only be deactivated via this access code  $\rightarrow \triangleq 55$ .
  - The user role with which the user is currently logged on via Web browser is indicated by the Access status parameter. Navigation path: Operation → Access status

#### Resetting the access code

If you misplace the user-specific access code, it is possible to reset the code to the factory setting. A reset code must be entered for this purpose. The user-specific access code can then be defined again afterwards.

#### Via Web browser, FieldCare, DeviceCare (via CDI-RJ45 service interface), fieldbus

- For a reset code, contact your Endress+Hauser service organization.
- 1. Navigate to the **Reset access code** parameter ( $\rightarrow \triangleq 111$ ).
- 2. Enter the reset code.
  - The access code has been reset to the factory setting **0000**. It can be redefined  $\rightarrow \boxminus 115$ .

#### 10.8.2 Write protection via write protection switch

Unlike parameter write protection via a user-specific access code, this allows write access to the entire operating menu - except for the **"Contrast display" parameter** - to be locked.

The parameter values are now read only and cannot be edited any more (exception "Contrast display" parameter):

- Via local display
- Via FOUNDATION Fieldbus

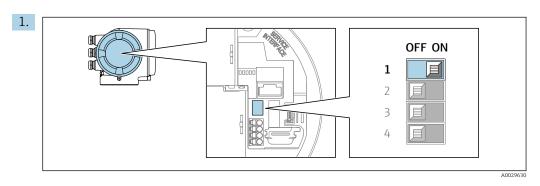

Setting the write protection (WP) switch on the main electronics module to the **ON** position enables hardware write protection.

└**■** In the **Locking status** parameter the **Hardware locked** option is displayed  $\rightarrow \boxminus 117$ . In addition, on the local display the \bar{\mathbb{\mathbb{\math

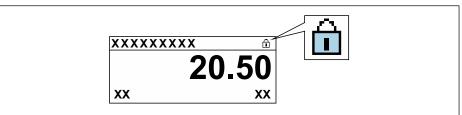

- A0029425
- 2. Setting the write protection (WP) switch on the main electronics module to the **OFF** position (factory setting) disables hardware write protection.

#### 10.8.3 Write protection via block operation

Locking via block operation:

- Block: **DISPLAY (TRDDISP)**; parameter: **Define access code**
- Block: **EXPERT CONFIG (TRDEXP)**; parameter: **Enter access code**

#### 11 **Operation**

#### 11.1 Reading the device locking status

Device active write protection: Locking status parameter

Operation → Locking status

Function scope of the "Locking status" parameter

| Options            | Description                                                                                                    |
|--------------------|----------------------------------------------------------------------------------------------------|
| None               | The access status displayed in the <b>Access status</b> parameter applies $\rightarrow \ \ \ \ \ \ \ \ \ \ \ \ \ \ \ \ \ \ $                                                                                                    |
| Hardware locked    | The DIP switch for hardware locking is activated on the PCB board. This locks write access to the parameters (e.g. via local display or operating tool) .                                                                                       |
| Temporarily locked | Write access to the parameters is temporarily locked on account of internal processes running in the device (e.g. data upload/download, reset etc.). Once the internal processing has been completed, the parameters can be changed once again. |

#### 11.2 Adjusting the operating language

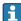

Petailed information:

- To configure the operating language → 🗎 75
- For information on the operating languages supported by the measuring device → 🖺 194

#### 11.3 Configuring the display

Detailed information:

- On the advanced settings for the local display  $\rightarrow \implies 105$

#### 11.4 Reading measured values

With the **Measured values** submenu, it is possible to read all the measured values.

#### **Navigation**

"Diagnostics" menu → Measured values

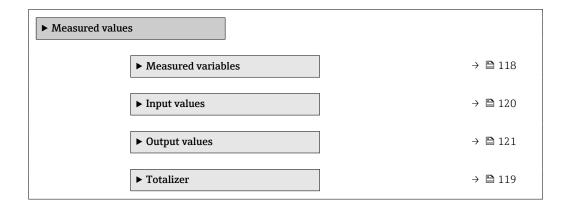

#### 11.4.1 "Measured variables" submenu

The **Measured variables** submenu contains all the parameters needed to display the current measured values for each process variable.

#### Navigation

"Diagnostics" menu  $\rightarrow$  Measured values  $\rightarrow$  Measured variables

| ► Measured | l variables           |         |
|------------|-----------------------|---------|
|            | Mass flow             | → 🖺 118 |
|            | Volume flow           | → 🖺 118 |
|            | Corrected volume flow | → 🗎 118 |
|            | Density               | → 🖺 118 |
|            | Reference density     | → 🖺 119 |
|            | Temperature           | → 🖺 119 |
|            | Pressure value        | → 🖺 119 |
|            | Concentration         | → 🖺 119 |
|            | Target mass flow      | → 🖺 119 |
|            | Carrier mass flow     | → 🖺 119 |

#### Parameter overview with brief description

| Parameter             | Prerequisite | Description                                                                                                    | User interface                  |
|-----------------------|--------------|----------------------------------------------------------------------------------------------------|---------------------------------|
| Mass flow             | _            | Displays the mass flow currently measured.                                                                                                    | Signed floating-point number    |
|                       |              | Dependency The unit is taken from the <b>Mass flow</b> unit parameter (→ 🖺 78).                                                                                 |                                 |
| Volume flow           | _            | Displays the volume flow currently calculated.                                                                                                    | Signed floating-point number    |
|                       |              | Dependency The unit is taken from the Volume flow unit parameter (→ 🖺 78).                                                                                      |                                 |
| Corrected volume flow | _            | Displays the corrected volume flow currently calculated.                                                                                                    | Signed floating-point number    |
|                       |              | Dependency The unit is taken from the Corrected volume flow unit parameter (→ 🖺 78).                                                                            |                                 |
| Density               | -            | Shows the density currently measured.<br>Dependency The unit is taken from the <b>Density unit</b> parameter $(\rightarrow \ \ \ \ \ \ \ \ \ \ \ \ \ \ \ \ )$ . | Signed floating-point<br>number |

| Parameter         | Prerequisite                                                                                                    | Description                                                                                                    | User interface               |
|-------------------|----------------------------------------------------------------------------------------------------|----------------------------------------------------------------------------------------------------|------------------------------|
| Reference density | -                                                                                                    | Displays the reference density currently calculated.                                                                        | Signed floating-point number |
|                   |                                                                                                    | Dependency The unit is taken from the <b>Reference</b> density unit parameter (→ 12 78).                                    |                              |
| Temperature       | -                                                                                                    | Shows the medium temperature currently measured.                                                                            | Signed floating-point number |
|                   |                                                                                                    | Dependency The unit is taken from the Temperature unit parameter $(\rightarrow \ \ \ \ \ \ \ \ \ \ \ \ \ \ \ \ \ \ \$       |                              |
| Pressure value    | -                                                                                                    | Displays either a fixed or external pressure value.                                                                         | Signed floating-point number |
|                   |                                                                                                    | Dependency The unit is taken from the <b>Pressure</b> unit parameter (→ 🖺 79).                                              |                              |
| Concentration     | For the following order code:<br>Order code for "Application package",                                                                   | Displays the concentration currently calculated.                                                                            | Signed floating-point number |
|                   | option <b>ED</b> "Concentration"  The software options currently enabled are displayed in the <b>Software option overview</b> parameter. | Dependency The unit is taken from the Concentration unit parameter.                                                         |                              |
| Target mass flow  | With the following conditions: Order code for "Application package", option <b>ED</b> "Concentration"                                    | Displays the mass flow currently measured for the target medium.                                                            | Signed floating-point number |
|                   | The software options currently enabled are displayed in the Software option overview parameter.                                          | Dependency The unit is taken from the <b>Mass flow</b> unit parameter ( $\rightarrow \ \ \ \ \ \ \ \ \ \ \ \ \ \ \ \ \ \ \$ |                              |
| Carrier mass flow | With the following conditions: Order code for "Application package",                                                                     | Displays the mass flow currently measured for the carrier medium.                                                           | Signed floating-point number |
|                   | option <b>ED</b> "Concentration"                                                                                                    | Dependency                                                                                                    |                              |
|                   | The software options currently enabled are displayed in the Software option overview parameter.                                          | The unit is taken from the <b>Mass flow</b> unit parameter ( $\rightarrow \implies 78$ ).                                   |                              |

## 11.4.2 "Totalizer" submenu

The **Totalizer** submenu contains all the parameters needed to display the current measured values for every totalizer.

#### Navigation

"Diagnostics" menu  $\rightarrow$  Measured values  $\rightarrow$  Totalizer

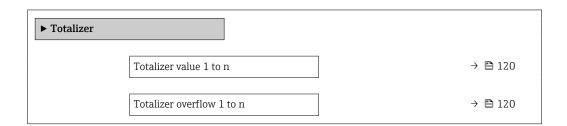

#### Parameter overview with brief description

| Parameter                 | Prerequisite                                                                                                    | Description                                   | User interface                  |
|---------------------------|----------------------------------------------------------------------------------------------------|-----------------------------------------------|---------------------------------|
| Totalizer value 1 to n    | A process variable is selected in the Assign process variable parameter (→ 🖺 104) of the Totalizer 1 to n submenu. | Displays the current totalizer counter value. | Signed floating-point<br>number |
| Totalizer overflow 1 to n | A process variable is selected in the Assign process variable parameter (→ 🖺 104) of the Totalizer 1 to n submenu. | Displays the current totalizer overflow.      | Integer with sign               |

## 11.4.3 "Input values" submenu

The **Input values** submenu guides you systematically to the individual input values.

#### Navigation

"Diagnostics" menu  $\rightarrow$  Measured values  $\rightarrow$  Input values

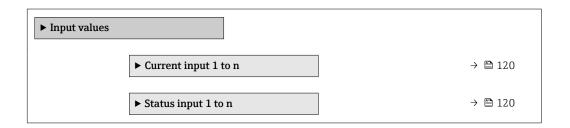

#### Input values of current input

The **Current input 1 to n** submenu contains all the parameters needed to display the current measured values for every current input.

#### **Navigation**

"Diagnostics" menu  $\rightarrow$  Measured values  $\rightarrow$  Input values  $\rightarrow$  Current input 1 to n

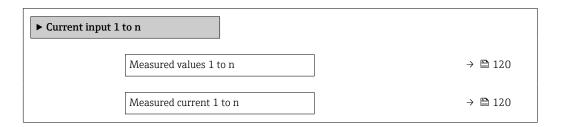

#### Parameter overview with brief description

| Parameter        | Description                                      | User interface               |
|------------------|--------------------------------------------------|------------------------------|
| Measured values  | Displays the current input value.                | Signed floating-point number |
| Measured current | Displays the current value of the current input. | 0 to 22.5 mA                 |

#### Input values of status input

The **Status input 1 to n** submenu contains all the parameters needed to display the current measured values for every status input.

#### **Navigation**

"Diagnostics" menu  $\rightarrow$  Measured values  $\rightarrow$  Input values  $\rightarrow$  Status input 1 to n

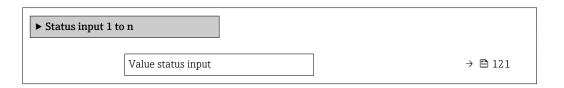

#### Parameter overview with brief description

| Parameter          | Description                           | User interface  |
|--------------------|---------------------------------------|-----------------|
| Value status input | Shows the current input signal level. | ■ High<br>■ Low |

## 11.4.4 Output values

The **Output values** submenu contains all the parameters needed to display the current measured values for every output.

#### **Navigation**

"Diagnostics" menu → Measured values → Output values

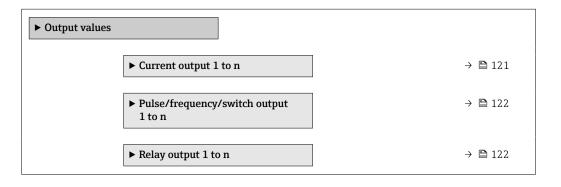

#### Output values of current output

The **Value current output** submenu contains all the parameters needed to display the current measured values for every current output.

#### **Navigation**

"Diagnostics" menu → Measured values → Output values → Value current output 1 to n

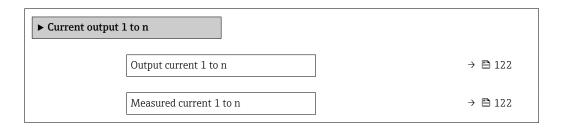

#### Parameter overview with brief description

| Parameter        | Description                                                             | User interface  |
|------------------|-------------------------------------------------------------------------|-----------------|
| Output current 1 | Displays the current value currently calculated for the current output. | 3.59 to 22.5 mA |
| Measured current | Displays the current value currently measured for the current output.   | 0 to 30 mA      |

#### Output values for pulse/frequency/switch output

The **Pulse/frequency/switch output 1 to n** submenu contains all the parameters needed to display the current measured values for every pulse/frequency/switch output.

#### **Navigation**

"Diagnostics" menu  $\rightarrow$  Measured values  $\rightarrow$  Output values  $\rightarrow$  Pulse/frequency/switch output 1 to n

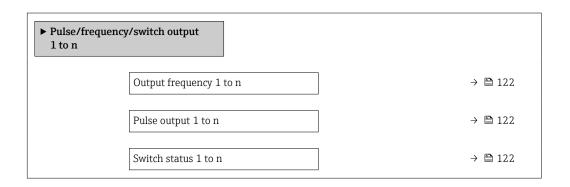

### Parameter overview with brief description

| Parameter        | Prerequisite                                                                          | Description                                                     | User interface                 |
|------------------|---------------------------------------------------------------------------------------|-----------------------------------------------------------------|--------------------------------|
| Output frequency | In the <b>Operating mode</b> parameter, the <b>Frequency</b> option is selected.      | Displays the value currently measured for the frequency output. | 0.0 to 12 500.0 Hz             |
| Pulse output     | The <b>Pulse</b> option is selected in the <b>Operating mode</b> parameter parameter. | Displays the pulse frequency currently output.                  | Positive floating-point number |
| Switch status    | The <b>Switch</b> option is selected in the <b>Operating mode</b> parameter.          | Displays the current switch output status.                      | Open Closed                    |

#### Output values for relay output

The Relay output 1 to n submenu contains all the parameters needed to display the current measured values for every relay output.

#### Navigation

"Diagnostics" menu  $\rightarrow$  Measured values  $\rightarrow$  Output values  $\rightarrow$  Relay output 1 to n

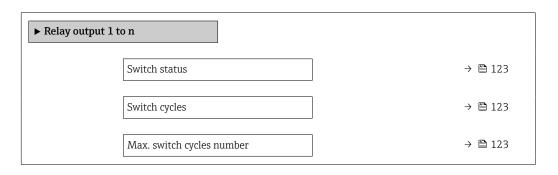

122

#### Parameter overview with brief description

| Parameter                 | Description User interface                            |                                       |
|---------------------------|-------------------------------------------------------|---------------------------------------|
| Switch status             | Shows the current relay switch status.                | <ul><li>Open</li><li>Closed</li></ul> |
| Switch cycles             | Shows number of all performed switch cycles.          | Positive integer                      |
| Max. switch cycles number | Shows the maximal number of guaranteed switch cycles. | Positive integer                      |

# 11.5 Adapting the measuring device to the process conditions

The following are available for this purpose:

- Basic settings using the **Setup** menu ( $\rightarrow$  🗎 76)
- Advanced settings using the Advanced setup submenu (→ 🗎 100)

# 11.6 Performing a totalizer reset

The totalizers are reset in the **Operation** submenu:

- Control Totalizer
- Reset all totalizers

#### Navigation

"Operation" menu → Totalizer handling

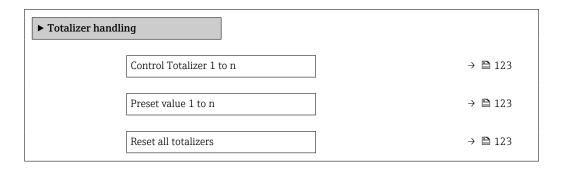

#### Parameter overview with brief description

| Parameter                | Prerequisite                                                                                                    | Description                                                                                                    | Selection / User<br>entry                                                                                                    | Factory setting              |
|--------------------------|----------------------------------------------------------------------------------------------------|----------------------------------------------------------------------------------------------------|----------------------------------------------------------------------------------------------------|------------------------------|
| Control Totalizer 1 to n | A process variable is selected in the <b>Assign process variable</b> parameter ( $\rightarrow \ \ \ \ \ \ \ \ \ \ \ \ \ \ \ \ \ \ \$                   | Control totalizer value.                                                                                                    | <ul> <li>Totalize</li> <li>Reset + hold</li> <li>Preset + hold</li> <li>Reset + totalize</li> <li>Preset + totalize</li> <li>Hold</li> </ul> | -                            |
| Preset value 1 to n      | A process variable is selected in the <b>Assign process variable</b> parameter ( $\rightarrow \boxminus 104$ ) of the <b>Totalizer 1 to n</b> submenu. | Specify start value for totalizer.  Dependency  The unit of the selected process variable is specified for the totalizer in the Unit totalizer parameter (→  104). | Signed floating-point<br>number                                                                                                    | Country-specific:  0 kg 0 lb |
| Reset all totalizers     | -                                                                                                    | Reset all totalizers to 0 and start.                                                                                                    | <ul><li>Cancel</li><li>Reset + totalize</li></ul>                                                                                            | -                            |

#### 11.6.1 Function scope of the "Control Totalizer" parameter

| Options           | Description                                                                                                    |  |
|-------------------|----------------------------------------------------------------------------------------------------|--|
| Totalize          | The totalizer is started or continues running.                                                                                |  |
| Reset + hold      | The totaling process is stopped and the totalizer is reset to 0.                                                              |  |
| Preset + hold     | The totaling process is stopped and the totalizer is set to its defined start value from the <b>Preset value</b> parameter.   |  |
| Reset + totalize  | The totalizer is reset to 0 and the totaling process is restarted.                                                            |  |
| Preset + totalize | The totalizer is set to the defined start value from the <b>Preset value</b> parameter and the totaling process is restarted. |  |
| Hold              | Totalizing is stopped.                                                                                                    |  |

#### 11.6.2 Function scope of the "Reset all totalizers" parameter

| Options          | Description                                                                                                    |
|------------------|----------------------------------------------------------------------------------------------------|
| Cancel           | No action is executed and the user exits the parameter.                                                              |
| Reset + totalize | Resets all totalizers to 0 and restarts the totaling process. This deletes all the flow values previously totalized. |

## 11.7 Showing data logging

The **Extended HistoROM** application package must be enabled in the device (order option) for the **Data logging** submenu to appear. This contains all the parameters for the measured value history.

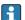

Data logging is also available via:

- Web browser

#### Function range

- A total of 1000 measured values can be stored
- 4 logging channels
- Adjustable logging interval for data logging
- Display of the measured value trend for each logging channel in the form of a chart

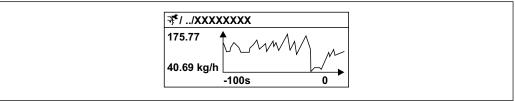

A0016

■ 27 Chart of a measured value trend

- x-axis: depending on the number of channels selected displays 250 to 1000 measured values of a process variable.
- y-axis: displays the approximate measured value span and constantly adapts this to the ongoing measurement.

If the length of the logging interval or the assignment of the process variables to the channels is changed, the content of the data logging is deleted.

 $\begin{array}{l} \textbf{Navigation} \\ \text{"Diagnostics" menu} \rightarrow \text{Data logging} \end{array}$ 

| ► Data logging |                      |         |
|----------------|----------------------|---------|
| Ass            | ign channel 1        | → 🖺 126 |
| Ass            | ign channel 2        | → 🖺 126 |
| Ass            | ign channel 3        | → 🖺 126 |
| Ass            | ign channel 4        | → 🖺 126 |
| Log            | ging interval        | → 🖺 126 |
| Clea           | ar logging data      | → 🖺 126 |
| Dat            | a logging            | → 🖺 126 |
| Log            | ging delay           | → 🖺 126 |
| Dat            | a logging control    | → 🖺 126 |
| Dat            | a logging status     | → 🖺 127 |
| Ent            | ire logging duration | → 🖺 127 |
| ▶ □            | Display channel 1    |         |
| <b>▶</b> □     | Display channel 2    |         |
| ▶ □            | Display channel 3    |         |
| ▶ E            | Display channel 4    |         |

## Parameter overview with brief description

| Parameter            | Prerequisite                                                                                                    | Description                                                                                                    | Selection / User entry /<br>User interface                                                                                                    |
|----------------------|----------------------------------------------------------------------------------------------------|----------------------------------------------------------------------------------------------------|----------------------------------------------------------------------------------------------------|
| Assign channel 1     | The Extended HistoROM application package is available.                                                                                                  | Assign process variable to logging channel.                                                                                          | Off     Mass flow     Volume flow     Corrected volume flow     Target mass flow*     Carrier mass flow*     Density     Reference density     Concentration*     Temperature     Carrier pipe temperature     Oscillation frequency 0     Frequency fluctuation 0     Oscillation amplitude*     Oscillation damping fluctuation 0     Signal asymmetry     Exciter current 0     Current output 1     Current output 3     Current output 4     HBSI* |
| Assign channel 2     | The Extended HistoROM application package is available.  The software options currently enabled are displayed in the Software option overview parameter. | Assign process variable to logging channel.                                                                                          | Picklist, see <b>Assign channel 1</b> parameter (→ 🖺 126)                                                                                                    |
| Assign channel 3     | The Extended HistoROM application package is available.  The software options currently enabled are displayed in the Software option overview parameter. | Assign process variable to logging channel.                                                                                          | Picklist, see <b>Assign channel 1</b> parameter (→ 🖺 126)                                                                                                    |
| Assign channel 4     | The Extended HistoROM application package is available.  The software options currently enabled are displayed in the Software option overview parameter. | Assign process variable to logging channel.                                                                                          | Picklist, see <b>Assign channel 1</b> parameter (→ 🖺 126)                                                                                                    |
| Logging interval     | The <b>Extended HistoROM</b> application package is available.                                                                                           | Define the logging interval for data logging. This value defines the time interval between the individual data points in the memory. | 0.1 to 999.0 s                                                                                                    |
| Clear logging data   | The <b>Extended HistoROM</b> application package is available.                                                                                           | Clear the entire logging data.                                                                                                    | Cancel Clear data                                                                                                    |
| Data logging         | _                                                                                                    | Select the data logging method.                                                                                                    | <ul><li>Overwriting</li><li>Not overwriting</li></ul>                                                                                                    |
| Logging delay        | In the <b>Data logging</b> parameter, the <b>Not overwriting</b> option is selected.                                                                     | Enter the time delay for measured value logging.                                                                                     | 0 to 999 h                                                                                                    |
| Data logging control | In the <b>Data logging</b> parameter, the <b>Not overwriting</b> option is selected.                                                                     | Start and stop measured value logging.                                                                                               | <ul><li>None</li><li>Delete + start</li><li>Stop</li></ul>                                                                                                    |

| Parameter               | Prerequisite                                                                         | Description                                 | Selection / User entry /<br>User interface                                 |
|-------------------------|--------------------------------------------------------------------------------------|---------------------------------------------|----------------------------------------------------------------------------|
| Data logging status     | In the <b>Data logging</b> parameter, the <b>Not overwriting</b> option is selected. | Displays the measured value logging status. | <ul><li>Done</li><li>Delay active</li><li>Active</li><li>Stopped</li></ul> |
| Entire logging duration | In the <b>Data logging</b> parameter, the <b>Not overwriting</b> option is selected. | Displays the total logging duration.        | Positive floating-point number                                             |

<sup>\*</sup> Visibility depends on order options or device settings

# 12 Diagnostics and troubleshooting

# 12.1 General troubleshooting

For local display

| Error                                                                         | Possible causes                                                                                                    | Solution                                                                                                    |
|-------------------------------------------------------------------------------|----------------------------------------------------------------------------------------------------|----------------------------------------------------------------------------------------------------|
| Local display dark and no output signals                                      | Supply voltage does not match the value indicated on the nameplate.                                                                        | Apply the correct supply voltage → 🖺 34.                                                                                                    |
| Local display dark and no output signals                                      | The polarity of the supply voltage is wrong.                                                                                               | Correct the polarity.                                                                                                    |
| Local display dark and no output signals                                      | No contact between connecting cables and terminals.                                                                                        | Check the connection of the cables and correct if necessary.                                                                                     |
| Local display dark and no output signals                                      | Terminals are not plugged into the I/O electronics module correctly. Terminals are not plugged into the main electronics module correctly. | Check terminals.                                                                                                    |
| Local display dark and no output signals                                      | I/O electronics module is defective.<br>Main electronics module is<br>defective.                                                           | Order spare part → 🖺 170.                                                                                                    |
| Local display is dark, but signal output is within the valid range            | Display is set too bright or too dark.                                                                                                    | <ul> <li>Set the display brighter by simultaneously pressing ± + E.</li> <li>Set the display darker by simultaneously pressing □ + E.</li> </ul> |
| Local display is dark, but signal output is within the valid range            | The cable of the display module is not plugged in correctly.                                                                               | Insert the plug correctly into the main electronics module and display module.                                                                   |
| Local display is dark, but signal output is within the valid range            | Display module is defective.                                                                                                    | Order spare part → 🖺 170.                                                                                                    |
| Backlighting of local display is red                                          | Diagnostic event with "Alarm" diagnostic behavior has occurred.                                                                            | Take remedial measures → 🖺 140                                                                                                    |
| Text on local display appears in a foreign language and cannot be understood. | Incorrect operating language is configured.                                                                                                | 1. Press □ + ⊕ for 2 s ("home position"). 2. Press □. 3. Set the desired language in the <b>Display language</b> parameter (→ 圖 107).            |
| Message on local display: "Communication Error" "Check Electronics"           | Communication between the display module and the electronics is interrupted.                                                               | <ul> <li>Check the cable and the connector between the main electronics module and display module.</li> <li>Order spare part →   170.</li> </ul> |

## For output signals

| Error                                                                                                   | Possible causes                                                    | Solution                                                                                               |
|----------------------------------------------------------------------------------------------------|--------------------------------------------------------------------|----------------------------------------------------------------------------------------------------|
| Signal output outside the valid range                                                                   | Main electronics module is defective.                              | Order spare part → 🖺 170.                                                                              |
| Device shows correct value on local display, but signal output is incorrect, though in the valid range. | Configuration error                                                | Check and correct the parameter configuration.                                                         |
| Device measures incorrectly.                                                                            | Configuration error or device is operated outside the application. | Check and correct parameter configuration.     Observe limit values specified in the "Technical Data". |

#### For access

| Error                                                    | Possible causes                                                               | Solution                                                                                                    |
|----------------------------------------------------------|-------------------------------------------------------------------------------|----------------------------------------------------------------------------------------------------|
| No write access to parameters                            | Hardware write protection enabled                                             | Set the write protection switch on main electronics module to the <b>OFF</b> position $\rightarrow \ \ \ \ \ \ \ \ \ \ \ \ \ \ \ \ \ \ $                                                                           |
| No write access to parameters                            | Current user role has limited access authorization                            | 1. Check user role → 🖺 55.<br>2. Enter correct customer-specific access code → 🖺 55.                                                                                                    |
| No connection via FOUNDATION Fieldbus                    | Device plug connected incorrectly                                             | Check the pin assignment of the connector .                                                                                                    |
| Not connecting to Web server                             | Web server disabled                                                           | Using the "FieldCare" or "DeviceCare" operating tool, check whether the Web server of the measuring device is enabled, and enable it if necessary → 🖺 62.                                                          |
|                                                          | Incorrect setting for the Ethernet interface of the computer                  | 1. Check the properties of the Internet protocol (TCP/IP)  → 🖺 58→ 🗎 58.  2. Check the network settings with the IT manager.                                                                                       |
| Not connecting to Web server                             | Incorrect IP address                                                          | Check the IP address:<br>192.168.1.212 → 🖺 58→ 🖺 58                                                                                                    |
| Not connecting to Web server                             | Incorrect WLAN access data                                                    | <ul> <li>Check WLAN network status.</li> <li>Log on to the device again using WLAN access data.</li> <li>Verify that WLAN is enabled on the measuring device and operating device →</li></ul>                      |
|                                                          | WLAN communication disabled                                                   | -                                                                                                    |
| Not connecting to Web server,<br>FieldCare or DeviceCare | No WLAN network available                                                     | <ul> <li>Check if WLAN reception is present: LED on display module is lit blue</li> <li>Check if WLAN connection is enabled: LED on display module flashes blue</li> <li>Switch on instrument function.</li> </ul> |
| Network connection not present or unstable               | WLAN network is weak.                                                         | <ul> <li>Operating device is outside of<br/>reception range: Check network<br/>status on operating device.</li> <li>To improve network<br/>performance, use an external<br/>WLAN antenna.</li> </ul>               |
|                                                          | Parallel WLAN and Ethernet communication                                      | <ul><li>Check network settings.</li><li>Temporarily enable only the<br/>WLAN as an interface.</li></ul>                                                                                                    |
| Web browser frozen and operation no longer possible      | Data transfer active                                                          | Wait until data transfer or current action is finished.                                                                                                    |
|                                                          | Connection lost                                                               | Check cable connection and power supply.     Refresh the Web browser and restart if necessary.                                                                                                    |
| Content of Web browser incomplete or difficult to read   | Not using optimum version of Web server.                                      | 1. Use the correct Web browser version → 🗎 57. 2. Clear the Web browser cache and restart the Web browser.                                                                                                    |
|                                                          | Unsuitable view settings.                                                     | Change the font size/display ratio of the Web browser.                                                                                                    |
| No or incomplete display of contents in the Web browser  | <ul><li>JavaScript not enabled</li><li>JavaScript cannot be enabled</li></ul> | Enable JavaScript.     Enter http://XXX.XXX.X.XXX/basic.html as the IP address.                                                                                                    |

| Error                                                                                                    | Possible causes                                             | Solution                                                                                                    |
|----------------------------------------------------------------------------------------------------|-------------------------------------------------------------|----------------------------------------------------------------------------------------------------|
| Operation with FieldCare or<br>DeviceCare via CDI-RJ45 service<br>interface (port 8000)                        | Firewall of computer or network is preventing communication | Depending on the settings of the firewall used on the computer or in the network, the firewall must be adapted or disabled to allow FieldCare/DeviceCare access. |
| Flashing of firmware with FieldCare or DeviceCare via CDI-RJ45 service interface (via port 8000 or TFTP ports) | Firewall of computer or network is preventing communication | Depending on the settings of the firewall used on the computer or in the network, the firewall must be adapted or disabled to allow FieldCare/DeviceCare access. |

# 12.2 Diagnostic information via light emitting diodes

## 12.2.1 Transmitter

Different LEDs in the transmitter provide information on the device status.

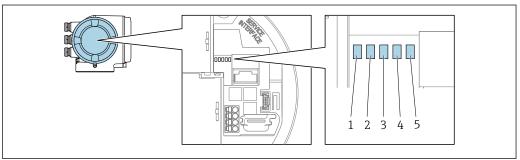

A0029629

- Supply voltage
- 2 Device status
- 3 Not used
- 4 Communication
- 5 Service interface (CDI) active

| LED |                         | Color               | Meaning                                                           |
|-----|-------------------------|---------------------|-------------------------------------------------------------------|
| 1   | Supply voltage          | Green               | Supply voltage is ok.                                             |
|     |                         | Off                 | Supply voltage is off or too low.                                 |
| 2   | Device status (normal   | Red                 | Problem                                                           |
|     | operation)              | Flashing red        | Warning                                                           |
| 2   | Device status (during   | Flashes red slowly  | If > 30 seconds: problem with the boot loader.                    |
|     | start-up)               | Flashes red quickly | If > 30 seconds: compatibility problem when reading the firmware. |
| 3   | Not used                | _                   | -                                                                 |
| 4   | Communication           | White               | Communication active.                                             |
| 5   | Service interface (CDI) | Yellow              | Connection established.                                           |
|     |                         | Flashing yellow     | Communication active.                                             |
|     |                         | Off                 | No connection.                                                    |

## 12.3 Diagnostic information on local display

### 12.3.1 Diagnostic message

Faults detected by the self-monitoring system of the measuring device are displayed as a diagnostic message in alternation with the operational display.

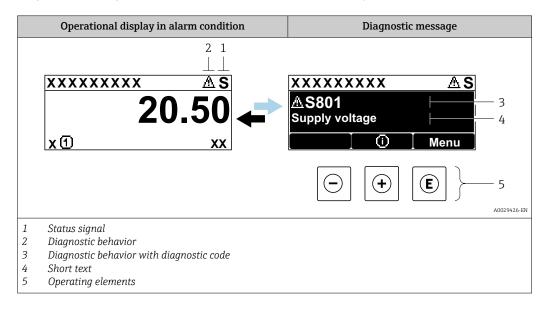

If two or more diagnostic events are pending simultaneously, only the message of the diagnostic event with the highest priority is shown.

- Other diagnostic events that have occurred can be displayed in the **Diagnostics** menu:

  - Via submenus  $\rightarrow$  🗎 162

#### Status signals

The status signals provide information on the state and reliability of the device by categorizing the cause of the diagnostic information (diagnostic event).

The status signals are categorized according to VDI/VDE 2650 and NAMUR Recommendation NE 107: F = Failure, C = Function Check, S = Out of Specification, M = Maintenance Required

| Symbol | Meaning                                                                                                    |
|--------|----------------------------------------------------------------------------------------------------|
| F      | Failure A device error has occurred. The measured value is no longer valid.                                                          |
| С      | Function check The device is in service mode (e.g. during a simulation).                                                             |
| S      | Out of specification The device is operated: Outside its technical specification limits (e.g. outside the process temperature range) |
| М      | Maintenance required Maintenance is required. The measured value remains valid.                                                      |

#### Diagnostic behavior

| Symbol | Meaning                                                                                                    |
|--------|----------------------------------------------------------------------------------------------------|
| 8      | <ul> <li>Alarm</li> <li>Measurement is interrupted.</li> <li>Signal outputs and totalizers assume the defined alarm condition.</li> <li>A diagnostic message is generated.</li> </ul> |
| Δ      | Warning Measurement is resumed. The signal outputs and totalizers are not affected. A diagnostic message is generated.                                                                |

#### Diagnostic information

The fault can be identified using the diagnostic information. The short text helps you by providing information about the fault. In addition, the corresponding symbol for the diagnostic behavior is displayed in front of the diagnostic information on the local display.

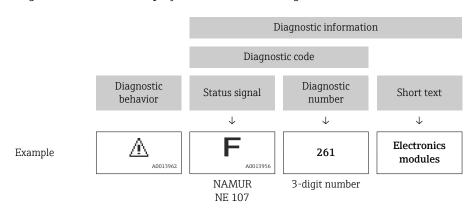

## Operating elements

| Key        | Meaning                                                                 |
|------------|-------------------------------------------------------------------------|
| <b>(+)</b> | Plus key In a menu, submenu Opens the message about remedy information. |
| E          | Enter key In a menu, submenu Opens the operating menu.                  |

#### XXXXXXXX AS XXXXXXXX **AS801** Supply voltage x ① 1. $(\mathbf{+})$ Diagnostic list $\Delta$ S Diagnostics 1 ∆ S801 Supply voltage Diagnostics 2 **Diagnostics 3** 2. Œ Supply voltage (ID:203) △ S801 0d00h02m25s **—** 5 Increase supply voltage 3. $| \ominus | + | \oplus |$

#### 12.3.2 Calling up remedial measures

- 28 Message about remedial measures
- 1 Diagnostic information
- 2 Short text
- 3 Service ID
- 4 Diagnostic behavior with diagnostic code
- 5 Operation time of occurrence
- 6 Remedial measures
- 1. The user is in the diagnostic message.

Press ± (① symbol).

- The **Diagnostic list** submenu opens.
- 2. Select the desired diagnostic event with  $\pm$  or  $\Box$  and press  $\Box$ .
  - ► The message about the remedial measures opens.
- 3. Press  $\Box$  +  $\pm$  simultaneously.
  - ► The message about the remedial measures closes.

The user is in the **Diagnostics** menu at an entry for a diagnostics event, e.g. in the **Diagnostic list** submenu or **Previous diagnostics** parameter.

- 1. Press E.
  - └ The message for the remedial measures for the selected diagnostic event opens.
- 2. Press  $\Box$  +  $\pm$  simultaneously.
  - ► The message for the remedial measures closes.

## 12.4 Diagnostic information in the Web browser

#### 12.4.1 Diagnostic options

Any faults detected by the measuring device are displayed in the Web browser on the home page once the user has logged on.

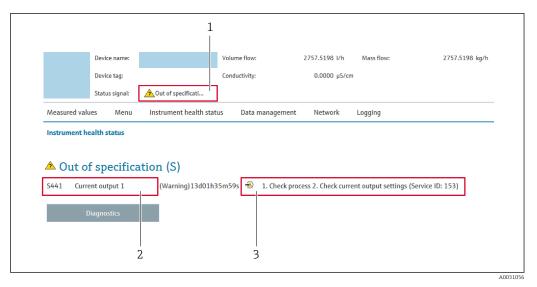

- 1 Status area with status signal
- 2 Diagnostic information
- 3 Remedy information with Service ID
- In addition, diagnostic events which have occurred can be shown in the **Diagnostics** menu:

  - Via submenu → 🖺 162

#### Status signals

The status signals provide information on the state and reliability of the device by categorizing the cause of the diagnostic information (diagnostic event).

| Symbol       | Meaning                                                                                                    |
|--------------|----------------------------------------------------------------------------------------------------|
| 8            | Failure A device error has occurred. The measured value is no longer valid.                                                          |
| w/           | Function check The device is in service mode (e.g. during a simulation).                                                             |
| <u>^</u> ?   | Out of specification The device is operated: Outside its technical specification limits (e.g. outside the process temperature range) |
| <b>&amp;</b> | Maintenance required Maintenance is required. The measured value is still valid.                                                     |

The status signals are categorized in accordance with VDI/VDE 2650 and NAMUR Recommendation NE 107.

### 12.4.2 Calling up remedy information

Remedy information is provided for every diagnostic event to ensure that problems can be rectified quickly. These measures are displayed in red along with the diagnostic event and the related diagnostic information.

## 12.5 Diagnostic information in FieldCare or DeviceCare

#### 12.5.1 Diagnostic options

Any faults detected by the measuring device are displayed on the home page of the operating tool once the connection has been established.

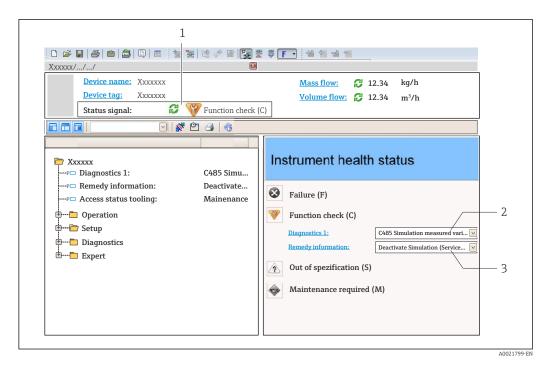

- 1 Status area with status signal → 131
- 2 Diagnostic information → 🖺 132
- 3 Remedy information with Service ID
- In addition, diagnostic events which have occurred can be shown in the **Diagnostics** menu:
  - Via parameter  $\rightarrow$  🖺 161
  - Via submenu → 🖺 162

#### Diagnostic information

The fault can be identified using the diagnostic information. The short text helps you by providing information about the fault. In addition, the corresponding symbol for the diagnostic behavior is displayed in front of the diagnostic information on the local display.

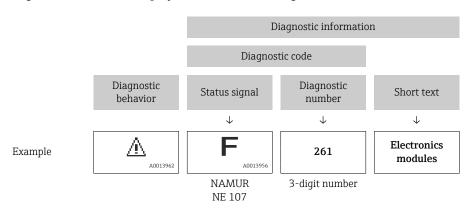

#### 12.5.2 Calling up remedy information

Remedy information is provided for every diagnostic event to ensure that problems can be rectified quickly:

- On the home page Remedy information is displayed in a separate field below the diagnostics information.
- In the **Diagnostics** menu
   Remedy information can be called up in the working area of the user interface.

The user is in the **Diagnostics** menu.

- 1. Call up the desired parameter.
- 2. On the right in the working area, mouse over the parameter.
  - ► A tool tip with remedy information for the diagnostic event appears.

## 12.6 Adapting the diagnostic information

## 12.6.1 Adapting the diagnostic behavior

Each item of diagnostic information is assigned a specific diagnostic behavior at the factory. The user can change this assignment for specific diagnostic information in the **Diagnostic behavior** submenu.

Expert  $\rightarrow$  System  $\rightarrow$  Diagnostic handling  $\rightarrow$  Diagnostic behavior

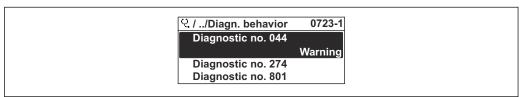

A0014048-E

■ 29 Taking the example of the local display

You can assign the following options to the diagnostic number as the diagnostic behavior:

| Options            | Description                                                                                                    |
|--------------------|----------------------------------------------------------------------------------------------------|
| Alarm              | The device stops measurement. The signal outputs and totalizers assume the defined alarm condition. A diagnostic message is generated.  The background lighting changes to red.                              |
| Warning            | The device continues to measure. The signal outputs and totalizers are not affected. A diagnostic message is generated.                                                                                      |
| Logbook entry only | The device continues to measure. The diagnostic message is displayed only in the <b>Event logbook</b> submenu ( <b>Event list</b> submenu) and is not displayed in alternation with the operational display. |
| Off                | The diagnostic event is ignored, and no diagnostic message is generated or entered.                                                                                                    |

### 12.6.2 Adapting the status signal

Each item of diagnostic information is assigned a specific status signal at the factory. The user can change this assignment for specific diagnostic information in the **Diagnostic event category** submenu.

Expert → Communication → Diagnostic event category

#### Available status signals

Configuration as per FOUNDATION Fieldbus Specification (FF912), in accordance with NAMUR NE107.

| Symbol   | Meaning                                                                   |
|----------|---------------------------------------------------------------------------|
| A0013956 | Failure A device error is present. The measured value is no longer valid. |
| <b>C</b> | Function check The device is in service mode (e.g. during a simulation).  |

| Symbol   | Meaning                                                                                                    |
|----------|----------------------------------------------------------------------------------------------------|
| <b>S</b> | Out of specification The device is being operated:  Outside its technical specification limits (e.g. outside the process temperature range)  Outside of the configuration carried out by the user (e.g. maximum flow in parameter 20 mA value) |
| A0013957 | Maintenance required Maintenance is required. The measured value is still valid.                                                                                                    |

#### Enabling the configuration of the diagnostic information according to FF912

For compatibility reasons, the configuration of the diagnostic information according to FOUNDATION Fieldbus Specification FF912 is not enabled when the device is delivered from the factory.

# Enabling the configuration of the diagnostic information according to FOUNDATION Fieldbus Specification FF912

- 1. Open the Resource block.
- 2. In **Feature Selection** parameter, select **Multi-bit Alarm (Bit-Alarm) Support** option.
  - The diagnostic information can be configured according to FOUNDATION Fieldbus Specification FF912.

#### Grouping the diagnostic information

Diagnostic information is assigned to different groups. The groups differ depending on the weighting (severity) of the diagnostic event:

- Highest weighting
- High weighting
- Low weighting

Assignment of the diagnostic information (factory setting)

The assignment of the diagnostic information ex-works is indicated in the following tables.

Some diagnostic information can be assigned individually, irrespective of their range  $\rightarrow \blacksquare 139$ .

lacksquare Overview and description of all diagnostic information ightarrow 🗎 140

| Weighting | Status signal<br>(factory setting) | Allocation    | Diagnostic information range |
|-----------|------------------------------------|---------------|------------------------------|
| Highest   | Failure (F)                        | Sensor        | F000 to 199                  |
|           |                                    | Electronics   | F200 to 399                  |
|           |                                    | Configuration | F400 to 700                  |
|           |                                    | Process       | F800 to 999                  |

| Weighting | Status signal<br>(factory setting) | Allocation  | Diagnostic information range |
|-----------|------------------------------------|-------------|------------------------------|
| High      | Function check (C)                 | Sensor      | C000 to 199                  |
|           |                                    | Electronics | C200 to 399                  |

| Weighting | Status signal<br>(factory setting) | Allocation    | Diagnostic information range |
|-----------|------------------------------------|---------------|------------------------------|
|           |                                    | Configuration | C400 to 700                  |
|           |                                    | Process       | C800 to 999                  |

| Weighting | Status signal<br>(factory setting) | Allocation    | Diagnostic information range |
|-----------|------------------------------------|---------------|------------------------------|
| Low       | Out of specification (S)           | Sensor        | S000 to 199                  |
|           |                                    | Electronics   | S200 to 399                  |
|           |                                    | Configuration | S400 to 700                  |
|           |                                    | Process       | S800 to 999                  |

| Weighting | Status signal<br>(factory setting) | Allocation    | Diagnostic information range |
|-----------|------------------------------------|---------------|------------------------------|
| Low       | Maintenance required (M)           | Sensor        | M000 to 199                  |
|           |                                    | Electronics   | M200 to 399                  |
|           |                                    | Configuration | M400 to 700                  |
|           |                                    | Process       | M800 to 999                  |

Changing the assignment of the diagnostic information

The individual ranges of the diagnostic information can be assigned to another status signal. This is done by changing the bit in the associated parameter. The bit change always applies for the entire range of the diagnostic information.

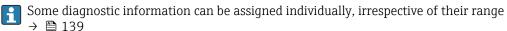

Each status signal has a parameter in the Resource Block in which it is possible to define the diagnostic event for which the status signal is transmitted:

- Failure (F): **FD\_FAIL\_MAP** parameter
- Function check (C): **FD\_CHECK\_MAP** parameter
- Out of specification (S): **FD\_OFFSPEC\_MAP** parameter
- Maintenance required (M): **FD\_MAINT\_MAP** parameter

Structure and assignment of the parameters for the status signals (factory setting)

| Weighting | Allocation    | Bit | FD_<br>FAIL_<br>MAP | FD_<br>CHECK_<br>MAP | FD_<br>OFFSPEC_<br>MAP | FD_<br>MAINT_<br>MAP |
|-----------|---------------|-----|---------------------|----------------------|------------------------|----------------------|
| Highest   | Sensor        | 31  | 1                   | 0                    | 0                      | 0                    |
|           | Electronics   | 30  | 1                   | 0                    | 0                      | 0                    |
|           | Configuration | 29  | 1                   | 0                    | 0                      | 0                    |
|           | Process       | 28  | 1                   | 0                    | 0                      | 0                    |
| High      | Sensor        | 27  | 0                   | 1                    | 0                      | 0                    |
|           | Electronics   | 26  | 0                   | 1                    | 0                      | 0                    |
|           | Configuration | 25  | 0                   | 1                    | 0                      | 0                    |
|           | Process       | 24  | 0                   | 1                    | 0                      | 0                    |
| Low       | Sensor        | 23  | 0                   | 0                    | 1                      | 0                    |
|           | Electronics   | 22  | 0                   | 0                    | 1                      | 0                    |
|           | Configuration | 21  | 0                   | 0                    | 1                      | 0                    |

| Weighting                  | Allocation    | Bit        | FD_<br>FAIL_<br>MAP | FD_<br>CHECK_<br>MAP | FD_<br>OFFSPEC_<br>MAP | FD_<br>MAINT_<br>MAP |
|----------------------------|---------------|------------|---------------------|----------------------|------------------------|----------------------|
|                            | Process       | 20         | 0                   | 0                    | 1                      | 0                    |
| Low                        | Sensor        | 19         | 0                   | 0                    | 0                      | 1                    |
|                            | Electronics   | 18         | 0                   | 0                    | 0                      | 1                    |
|                            | Configuration | 17         | 0                   | 0                    | 0                      | 1                    |
|                            | Process       | 16         | 0                   | 0                    | 0                      | 1                    |
| Configurable range → 🗎 139 |               | 15 to<br>1 | 0                   | 0                    | 0                      | 0                    |
| Reserved (Fieldbus Foundat | ion)          | 0          | 0                   | 0                    | 0                      | 0                    |

#### Changing the status signal for a range of diagnostic information

Example: The status signal for the diagnostic information for electronics with the "Highest" weighting is to be changed from failure (F) to function check (C).

- 1. Set the Resource Block to the **OOS** block mode.
- 2. Open the **FD FAIL MAP** parameter in the Resource Block.
- 3. Change **Bit 30** to **0** in the parameter.
- 4. Open the **FD\_CHECK\_MAP** parameter in the Resource Block.
- 5. Change **Bit 26** to **1** in the parameter.
  - If a diagnostic event occurs for electronics with the "Highest weighting", the diagnostic information to this effect is displayed with the function check (C) status signal.
- 6. Set the Resource Block to the **AUTO** block mode.

#### **NOTICE**

#### No status signal is assigned to an area of diagnostic information.

If a diagnostic event occurs in this area, no status signal is transmitted to the control system.

- ▶ If you are changing the parameters, make sure that a status signal is assigned to all areas.
- If FieldCare is used, the status signal is enabled and disabled using the check box of the particular parameter.

Assigning diagnostic information individually to a status signal

Some diagnostic information can be individually assigned to a status signal, irrespective of their original range.

Assigning diagnostic information individually to a status signal via FieldCare.

- 1. In the FieldCare navigation window: **Expert** → **Communication** → **Field diagnostics** → **Alarm detection enable**
- 2. Select the desired diagnostic information from one of the fields **Configurable Area Bits 1** to **Configurable Area Bits 15**.
- 3. Press Enter to confirm.
- 4. When selecting the desired status signal (e.g. Offspec Map), also select the **Configurable Area Bit 1** to **Configurable Area Bit 15** that was assigned previously to the diagnostic information (step 2).
- 5. Press Enter to confirm.
  - ► The diagnostic event of the selected diagnostic information is recorded.

- 6. In the FieldCare navigation window: **Expert** → **Communication** → **Field diagnostics** → **Alarm broadcast enable**
- 7. Select the desired diagnostic information from one of the fields **Configurable Area Bits 1** to **Configurable Area Bits 15**.
- 8. Press Enter to confirm.
- 9. When selecting the desired status signal (e.g. Offspec Map), also select the **Configurable Area Bit 1** to **Configurable Area Bit 15** that was assigned previously to the diagnostic information (step 7).
- 10. Press Enter to confirm.
  - The selected diagnostic information is transmitted over the bus when a diagnostic event to this effect occurs.
- A change in the status signal does not affect diagnostic information that already exists. The new status signal is only assigned if this error occurs again after the status signal has changed.

#### Transmitting the diagnostic information over the bus

Prioritizing diagnostic information for transmission over the bus

Diagnostic information is only transmitted over the bus if its priority is between 2 and 15. Priority 1-events are displayed but are not transmitted over the bus. Diagnostic information with priority 0 (factory setting) is ignored.

It is possible to change the priority individually for the different status signals. The following parameters of the Resource Block are used for this purpose:

- FD FAIL PRI
- FD CHECK PRI
- FD OFFSPEC PRI
- FD\_MAINT\_PRI

Suppressing certain diagnostic information

It is possible to suppress certain events during transmission over the bus using a mask. While these events are displayed they are not transmitted over the bus. This mask is in FieldCare **Expert**  $\rightarrow$  **Communication**  $\rightarrow$  **Field diagnostics**  $\rightarrow$  **Alarm broadcast enable**. The mask is a negative selection mask, i.e. if a field is selected the associated diagnostic information is not transmitted over the bus.

# 12.7 Overview of diagnostic information

- The amount of diagnostic information and the number of measured variables affected increase if the measuring device has one or more application packages.
  - All of the measured variables affected in the entire Promass instrument family are always listed under "Measured variables affected". The measured variables available for the device in question depend on the device version. When assigning the measured variables to the device functions, for example to the individual outputs, all of the measured variables available for the device version in question are available for selection.
- In the case of some items of diagnostic information, the status signal and the diagnostic behavior can be changed. Change the diagnostic information  $\rightarrow \implies 136$

## 12.7.1 Diagnostic of sensor

|     | <b>Diagnostic</b> i                   | information    | Remedy instructions                                         | Influenced measured                                      |  |                                                     |
|-----|---------------------------------------|----------------|-------------------------------------------------------------|----------------------------------------------------------|--|-----------------------------------------------------|
| No. | . Short text                          |                |                                                             | variables                                                |  |                                                     |
| 022 | Temperature sensor defective          |                | Check or replace sensor                                     | ■ Empty pipe detection                                   |  |                                                     |
|     | Measured variable status              |                | electronic module (ISEM)  2. If available: Check connection | <ul><li>option</li><li>Low flow cut off option</li></ul> |  |                                                     |
|     | Quality                               | Bad            | cable between sensor and                                    | cable between sensor and transmitter                     |  | <ul> <li>Switch output status<br/>option</li> </ul> |
|     | Quality substatus                     | Sensor failure | 3. Replace sensor                                           | <ul> <li>Pressure option</li> </ul>                      |  |                                                     |
|     | Status signal [from the factory] 1) F |                |                                                             |                                                          |  |                                                     |
|     | 3 .                                   | I'             |                                                             |                                                          |  |                                                     |
|     | Diagnostic behavior                   | Alarm          |                                                             |                                                          |  |                                                     |

1) Status signal can be changed.

|     | Diagnostic i                                         | information  | Remedy instructions        | Influenced measured                                                   |
|-----|------------------------------------------------------|--------------|----------------------------|-----------------------------------------------------------------------|
| No. | SI                                                   | nort text    |                            | variables                                                             |
| 046 | Sensor limit exceeded                                |              | 1. Inspect sensor          | ■ Empty pipe detection                                                |
|     | Measured variable status [from the factory] 1)       |              | 2. Check process condition | <ul><li>option</li><li>Low flow cut off option</li></ul>              |
|     | Quality                                              | Good         |                            | <ul><li>Switch output status option</li><li>Pressure option</li></ul> |
|     | Quality substatus                                    | Non specific |                            |                                                                       |
|     | 2                                                    |              |                            |                                                                       |
|     | Status signal [from the factory] 2)                  | 5            |                            |                                                                       |
|     | Diagnostic behavior [from the factory] <sup>3)</sup> | Warning      |                            |                                                                       |

- 1) Quality can be changed. This causes the overall status of the measured variable to change.
- 2) Status signal can be changed.
- 3) Diagnostic behavior can be changed.

| Diagnostic i                        | nformation                                                                                                    | Remedy instructions                                                                                              | Influenced measured                                                                                                    |
|-------------------------------------|----------------------------------------------------------------------------------------------------|----------------------------------------------------------------------------------------------------|----------------------------------------------------------------------------------------------------|
| SI                                  | nort text                                                                                                    |                                                                                                    | variables                                                                                                    |
| Sensor connection faulty            |                                                                                                    | Check or replace sensor                                                                                          | ■ Empty pipe detection                                                                                                    |
| Measured variable status            |                                                                                                    | electronic module (ISEM)  2. If available: Check connection                                                      | option  • Low flow cut off option                                                                                                    |
| Quality                             | Bad                                                                                                    | cable between sensor and transmitter  3. Replace sensor                                                          | <ul><li>Switch output status option</li><li>Pressure option</li></ul>                                                                                                    |
| Quality substatus                   | Sensor failure                                                                                                    |                                                                                                    |                                                                                                    |
|                                     |                                                                                                    |                                                                                                    |                                                                                                    |
| Status signal [from the factory] 1) | F                                                                                                    |                                                                                                    |                                                                                                    |
| Diagnostic behavior                 | Alarm                                                                                                    |                                                                                                    |                                                                                                    |
|                                     | Sensor connection faulty  Measured variable status  Quality  Quality substatus  Status signal [from the factory] 1) | Measured variable status  Quality  Bad  Quality substatus  Sensor failure  Status signal [from the factory] 1) F | Sensor connection faulty  Measured variable status  Quality  Bad  Quality substatus  Sensor failure  Status signal [from the factory] 1) F  1. Check or replace sensor electronic module (ISEM)  2. If available: Check connection cable between sensor and transmitter  3. Replace sensor |

1) Status signal can be changed.

|     | Diagnostic :                        | information    | Remedy instructions                                         | Influenced measured                                      |
|-----|-------------------------------------|----------------|-------------------------------------------------------------|----------------------------------------------------------|
| No. | SI                                  | nort text      |                                                             | variables                                                |
| 063 | Exciter current faulty              |                | 1. Check or replace sensor                                  | ■ Empty pipe detection                                   |
|     | Measured variable status            |                | electronic module (ISEM)  2. If available: Check connection | <ul><li>option</li><li>Low flow cut off option</li></ul> |
|     | Quality                             | Bad            | cable between sensor and transmitter  3. Replace sensor     |                                                          |
|     | Quality substatus                   | Sensor failure |                                                             |                                                          |
|     | Status signal [from the factory] 1) | c              |                                                             |                                                          |
|     | Status signal [from the factory]    | 3              |                                                             |                                                          |
|     | Diagnostic behavior                 | Alarm          |                                                             |                                                          |

#### Status signal can be changed. 1)

|     | Diagnostic i                        | nformation     | Remedy instructions         | Influenced measured                                                                                                   |
|-----|-------------------------------------|----------------|-----------------------------|----------------------------------------------------------------------------------------------------|
| No. | Short text                          |                |                             | variables                                                                                                    |
| 082 | Data storage                        |                | 1. Check module connections | <ul> <li>Empty pipe detection option</li> <li>Low flow cut off option</li> <li>Switch output status option</li> </ul> |
|     | Measured variable status            |                | 2. Contact service          |                                                                                                    |
|     | Quality                             | Bad            |                             |                                                                                                    |
|     | Quality substatus                   | Sensor failure |                             | ■ Pressure option                                                                                                    |
|     |                                     |                |                             |                                                                                                    |
|     | Status signal [from the factory] 1) | F              |                             |                                                                                                    |
|     | Diagnostic behavior                 | Alarm          |                             |                                                                                                    |

#### 1) Status signal can be changed.

|     | Diagnostic i                        | nformation     | Remedy instructions                                         | Influenced measured                                      |
|-----|-------------------------------------|----------------|-------------------------------------------------------------|----------------------------------------------------------|
| No. | SI                                  | nort text      |                                                             | variables                                                |
| 083 | Memory content                      |                | 1. Restart device                                           | ■ Empty pipe detection                                   |
|     | Measured variable status            |                | 2. Restore HistoROM S-DAT backup ('Device reset' parameter) | <ul><li>option</li><li>Low flow cut off option</li></ul> |
|     | Quality                             | Bad            | 3. Replace HistoROM S-DAT                                   | <ul> <li>Switch output status<br/>option</li> </ul>      |
|     | Quality substatus                   | Sensor failure |                                                             | • Pressure option                                        |
|     |                                     |                |                                                             |                                                          |
|     | Status signal [from the factory] 1) | F              |                                                             |                                                          |
|     | Diagnostic behavior                 | Alarm          |                                                             |                                                          |

#### 1) Status signal can be changed.

|     | Diagnostic :                              | information                | Remedy instructions                                         | Influenced measured                                 |
|-----|-------------------------------------------|----------------------------|-------------------------------------------------------------|-----------------------------------------------------|
| No. | SI                                        | nort text                  |                                                             | variables                                           |
| 140 | Sensor signal asymmetrical                |                            | Check or replace sensor                                     | ■ Empty pipe detection                              |
|     | Measured variable status [from            | the factory] <sup>1)</sup> | electronic module (ISEM)  2. If available: Check connection | option  • Low flow cut off option                   |
|     | Quality                                   | Good                       | cable between sensor and transmitter                        | <ul> <li>Switch output status<br/>option</li> </ul> |
|     | Quality substatus                         | Non specific               | 3. Replace sensor                                           | • Pressure option                                   |
|     |                                           |                            |                                                             |                                                     |
|     | Status signal [from the factory] 2)       | S                          |                                                             |                                                     |
|     | Diagnostic behavior [from the factory] 3) | Alarm                      |                                                             |                                                     |

- Quality can be changed. This causes the overall status of the measured variable to change. Status signal can be changed. 1)
- 2) Diagnostic behavior can be changed.

142

|     | Diagnostic i                         | nformation                 | Remedy instructions         | Influenced measured                                                                                                    |
|-----|--------------------------------------|----------------------------|-----------------------------|----------------------------------------------------------------------------------------------------|
| No. | SI                                   | nort text                  |                             | variables                                                                                                    |
| 144 | Measuring error too high             |                            | Check or change sensor      | ■ Empty pipe detection                                                                                                    |
|     | Measured variable status [from the f | the factory] <sup>1)</sup> | 2. Check process conditions | <ul> <li>option</li> <li>Low flow cut off option</li> <li>Switch output status option</li> <li>Pressure option</li> </ul> |
|     | Quality                              | Good                       |                             |                                                                                                    |
|     | Quality substatus                    | Non specific               |                             |                                                                                                    |
|     | Status signal [from the factory] 2)  | F                          |                             |                                                                                                    |
|     | Diagnostic behavior [from the        | Alarm                      |                             |                                                                                                    |
|     | factory] 3)                          | Aldilli                    |                             |                                                                                                    |

- 1) Quality can be changed. This causes the overall status of the measured variable to change.
- 2) Status signal can be changed.
- 3) Diagnostic behavior can be changed.

## 12.7.2 Diagnostic of electronic

| No. | Diagnostic information              |                | Remedy instructions | Influenced measured<br>variables                  |
|-----|-------------------------------------|----------------|---------------------|---------------------------------------------------|
|     | Short text                          |                | Restart device      |                                                   |
| 201 | Device failure                      | Device failure |                     | ■ Empty pipe detection                            |
|     | Measured variable status            |                | 2. Contact service  | option  • Low flow cut off option                 |
|     | Quality                             | Bad            |                     | <ul><li>Switch output status<br/>option</li></ul> |
|     | Quality substatus                   | Device failure |                     | • Pressure option                                 |
|     |                                     | _              |                     |                                                   |
|     | Status signal [from the factory] 1) | F              |                     |                                                   |
|     | Diagnostic behavior                 | Alarm          |                     |                                                   |

1) Status signal can be changed.

| No. | Diagnostic information  Short text  |                | Remedy instructions                                 | Influenced measured variables                                                    |
|-----|-------------------------------------|----------------|-----------------------------------------------------|----------------------------------------------------------------------------------|
| 242 | T                                   |                | Check software     Flash or change main electronics | <ul> <li>Empty pipe detection option</li> <li>Low flow cut off option</li> </ul> |
|     | Measured variable status            |                | module                                              |                                                                                  |
|     | Quality                             | Bad            |                                                     | <ul><li>Switch output status option</li><li>Pressure option</li></ul>            |
|     | Quality substatus                   | Device failure |                                                     |                                                                                  |
|     |                                     |                |                                                     |                                                                                  |
|     | Status signal [from the factory] 1) | F              |                                                     |                                                                                  |
|     | Diagnostic behavior                 | Alarm          |                                                     |                                                                                  |

1) Status signal can be changed.

|     | Diagnostic :                        | information    | Remedy instructions          | Influenced measured                                                                                                    |
|-----|-------------------------------------|----------------|------------------------------|----------------------------------------------------------------------------------------------------|
| No. | Short text                          |                |                              | variables                                                                                                    |
| 252 | Modules incompatible                |                | Check electronic modules     | ■ Empty pipe detection                                                                                                    |
|     | Measured variable status            |                | 2. Change electronic modules | <ul> <li>option</li> <li>Low flow cut off option</li> <li>Switch output status         <ul> <li>option</li> </ul> </li> </ul> |
|     | Quality                             | Bad            |                              |                                                                                                    |
|     | Quality substatus                   | Device failure |                              | <ul> <li>Pressure option</li> </ul>                                                                                           |
|     | Status signal [from the factory] 1) | F              |                              |                                                                                                    |
|     | Diagnostic behavior                 | Alarm          |                              |                                                                                                    |

#### 1) Status signal can be changed.

|     | Diagnostic                          | nformation     | Remedy instructions                                      | Influenced measured                 |
|-----|-------------------------------------|----------------|----------------------------------------------------------|-------------------------------------|
| No. | SI                                  | nort text      |                                                          | variables                           |
| 262 | Sensor electronic connection fault  | у              | Check or replace connection                              | ■ Empty pipe detection              |
|     | Measured variable status            |                | cable between sensor electronic module (ISEM) and main   | option  • Low flow cut off option   |
|     | Quality                             | Bad            | electronics 2. Check or replace ISEM or main electronics | <ul> <li>Pressure option</li> </ul> |
|     | Quality substatus                   | Device failure |                                                          |                                     |
|     |                                     |                |                                                          |                                     |
|     | Status signal [from the factory] 1) | F              |                                                          |                                     |
|     | Diagnostic behavior                 | Alarm          |                                                          |                                     |

#### 1) Status signal can be changed.

|     | Diagnostic i                        | information    | Remedy instructions           | Influenced measured                                 |
|-----|-------------------------------------|----------------|-------------------------------|-----------------------------------------------------|
| No. | SI                                  | hort text      |                               | variables                                           |
| 270 | Main electronic failure             |                | Change main electronic module | ■ Empty pipe detection                              |
|     | Measured variable status            |                |                               | option  Low flow cut off option                     |
|     | Quality                             | Bad            |                               | <ul> <li>Switch output status<br/>option</li> </ul> |
|     | Quality substatus                   | Device failure |                               | • Pressure option                                   |
|     |                                     |                |                               |                                                     |
|     | Status signal [from the factory] 1) | F              |                               |                                                     |
|     | Diagnostic behavior                 | Alarm          |                               |                                                     |

#### 1) Status signal can be changed.

| Diagnostic information |                                     |                | Remedy instructions                              | Influenced measured                                                              |
|------------------------|-------------------------------------|----------------|--------------------------------------------------|----------------------------------------------------------------------------------|
| No.                    | Short text                          |                |                                                  | variables                                                                        |
| 271                    | Main electronic failure             |                | Restart device     Change main electronic module | <ul> <li>Empty pipe detection option</li> <li>Low flow cut off option</li> </ul> |
|                        | Measured variable status            |                |                                                  |                                                                                  |
|                        | Quality                             | Bad            |                                                  | <ul> <li>Switch output status option</li> <li>Pressure option</li> </ul>         |
|                        | Quality substatus                   | Device failure |                                                  |                                                                                  |
|                        | 2                                   | _              |                                                  |                                                                                  |
|                        | Status signal [from the factory] 1) | F              |                                                  |                                                                                  |
|                        | Diagnostic behavior                 | Alarm          |                                                  |                                                                                  |

1) Status signal can be changed.

| No.  | Diagnostic information  No. Short text |                | Remedy instructions | Influenced measured<br>variables                                      |
|------|----------------------------------------|----------------|---------------------|-----------------------------------------------------------------------|
| 110. | Si                                     | iori text      |                     |                                                                       |
| 272  | 272 Main electronic failure            |                | 1. Restart device   | <ul> <li>Empty pipe detection</li> </ul>                              |
|      | Measured variable status               |                | 2. Contact service  | <ul><li>option</li><li>Low flow cut off option</li></ul>              |
|      | Quality                                | Bad            |                     | <ul><li>Switch output status option</li><li>Pressure option</li></ul> |
|      | Quality substatus                      | Device failure |                     |                                                                       |
|      | Status signal [from the factory] 1)    | F              |                     |                                                                       |
|      |                                        |                |                     |                                                                       |
|      | Diagnostic behavior                    | Alarm          |                     |                                                                       |

|     | Diagnostic i                        | nformation     | Remedy instructions | Influenced measured                               |
|-----|-------------------------------------|----------------|---------------------|---------------------------------------------------|
| No. | SI                                  | nort text      |                     | variables                                         |
| 273 | Main electronic failure             |                | Change electronic   | ■ Empty pipe detection                            |
|     | Measured variable status            |                |                     | option  • Low flow cut off option                 |
|     | Quality                             | Bad            |                     | <ul><li>Switch output status<br/>option</li></ul> |
|     | Quality substatus                   | Device failure |                     | • Pressure option                                 |
|     | . 1)                                |                |                     |                                                   |
|     | Status signal [from the factory] 1) | F              |                     |                                                   |
|     | Diagnostic behavior                 | Alarm          |                     |                                                   |

1) Status signal can be changed.

|     | Diagnostic i                        | information    | Remedy instructions | Influenced measured                                 |
|-----|-------------------------------------|----------------|---------------------|-----------------------------------------------------|
| No. | Sł                                  | nort text      |                     | variables                                           |
| 275 | I/O module 1 to n defective         |                | Change I/O module   | ■ Empty pipe detection                              |
|     | Measured variable status            |                |                     | option  • Low flow cut off option                   |
|     | Quality                             | Bad            |                     | <ul> <li>Switch output status<br/>option</li> </ul> |
|     | Quality substatus                   | Device failure |                     | <ul> <li>Pressure option</li> </ul>                 |
|     |                                     |                |                     |                                                     |
|     | Status signal [from the factory] 1) | F              |                     |                                                     |
|     | Diagnostic behavior                 | Alarm          |                     |                                                     |

1) Status signal can be changed.

|     | Diagnostic i                        | information  | Remedy instructions  | Influenced measured                               |
|-----|-------------------------------------|--------------|----------------------|---------------------------------------------------|
| No. | SI                                  | nort text    |                      | variables                                         |
| 276 | I/O module 1 to n faulty            |              | Restart device       | ■ Empty pipe detection                            |
|     | Measured variable status            |              | 2. Change I/O module | option  • Low flow cut off option                 |
|     | Quality                             | Uncertain    |                      | <ul><li>Switch output status<br/>option</li></ul> |
|     | Quality substatus                   | Non specific |                      | <ul> <li>Pressure option</li> </ul>               |
|     |                                     |              |                      |                                                   |
|     | Status signal [from the factory] 1) | F            |                      |                                                   |
|     | Diagnostic behavior                 | Alarm        |                      |                                                   |

1) Status signal can be changed.

|     | Diagnostic :                        | information       | Remedy instructions    | Influenced measured                                                                                                    |
|-----|-------------------------------------|-------------------|------------------------|----------------------------------------------------------------------------------------------------|
| No. | Short text                          |                   |                        | variables                                                                                                    |
| 276 |                                     | 1. Restart device | ■ Empty pipe detection |                                                                                                    |
|     |                                     |                   | 2. Change I/O module   | <ul> <li>option</li> <li>Low flow cut off option</li> <li>Switch output status option</li> <li>Pressure option</li> </ul> |
|     | Quality                             | Bad               |                        |                                                                                                    |
|     | Quality substatus                   | Device failure    |                        |                                                                                                    |
|     | Status signal [from the factory] 1) | F                 |                        |                                                                                                    |
|     | Status signal [Hom the factory]     | I'                |                        |                                                                                                    |
|     | Diagnostic behavior                 | Alarm             |                        |                                                                                                    |

|     | Diagnostic i                        | information    | Remedy instructions | Influenced measured                 |
|-----|-------------------------------------|----------------|---------------------|-------------------------------------|
| No. | SI                                  | hort text      |                     | variables                           |
| 283 | Memory content                      |                | 1. Reset device     | ■ Empty pipe detection              |
|     | Measured variable status            |                | 2. Contact service  | option  • Low flow cut off option   |
|     | Quality                             | Bad            |                     | • Switch output status option       |
|     | Quality substatus                   | Device failure |                     | <ul> <li>Pressure option</li> </ul> |
|     |                                     |                |                     |                                     |
|     | Status signal [from the factory] 1) | F              |                     |                                     |
|     | Diagnostic behavior                 | Alarm          |                     |                                     |

## 1) Status signal can be changed.

|     | Diagnostic information              |                | Remedy instructions                | Influenced measured                                 |
|-----|-------------------------------------|----------------|------------------------------------|-----------------------------------------------------|
| No. | SI                                  | nort text      |                                    | variables                                           |
| 302 | Device verification active          |                | Device verification active, please | ■ Empty pipe detection                              |
|     | Measured variable status            |                | wait.                              | option  • Low flow cut off option                   |
|     | Quality                             | Bad            |                                    | <ul> <li>Switch output status<br/>option</li> </ul> |
|     | Quality substatus                   | Device failure |                                    | • Pressure option                                   |
|     |                                     |                |                                    |                                                     |
|     | Status signal [from the factory] 1) | C              |                                    |                                                     |
|     | Diagnostic behavior                 | Warning        |                                    |                                                     |

## 1) Status signal can be changed.

|     | Diagnostic i                        | information    | Remedy instructions    | Influenced measured                                                                                       |     |
|-----|-------------------------------------|----------------|------------------------|----------------------------------------------------------------------------------------------------|-----|
| No. | SI                                  | hort text      |                        | variables                                                                                                 |     |
| 311 | Electronic failure                  |                | 1. Do not reset device | ■ Empty pipe detection                                                                                    |     |
|     | Measured variable status            |                | 2. Contact service     | <ul> <li>Dow flow cut off option</li> <li>Switch output status option</li> <li>Pressure option</li> </ul> | 1 * |
|     | Quality                             | Bad            |                        |                                                                                                    |     |
|     | Quality substatus                   | Device failure |                        |                                                                                                    |     |
|     |                                     |                |                        |                                                                                                    |     |
|     | Status signal [from the factory] 1) | M              |                        |                                                                                                    |     |
|     | Diagnostic behavior                 | Warning        |                        |                                                                                                    |     |

1) Status signal can be changed.

| No. | Diagnostic information o. Short text |                                                                  | Remedy instructions          | Influenced measured variables                                         |
|-----|--------------------------------------|------------------------------------------------------------------|------------------------------|-----------------------------------------------------------------------|
| 332 | Writing in embedded HistoROM fa      | Writing in embedded HistoROM failed Replace user interface board | *                            | ■ Empty pipe detection                                                |
|     | Measured variable status             |                                                                  | Ex d/XP: replace transmitter | option  Low flow cut off option                                       |
|     | Quality                              | Bad                                                              |                              | <ul><li>Switch output status option</li><li>Pressure option</li></ul> |
|     | Quality substatus                    | Device failure                                                   |                              |                                                                       |
|     | Status signal [from the factory] 1)  | F                                                                |                              |                                                                       |
|     | Diagnostic behavior                  | Alarm                                                            |                              |                                                                       |

|     | Diagnostic i                        | nformation     | Remedy instructions | Influenced measured                                                   |
|-----|-------------------------------------|----------------|---------------------|-----------------------------------------------------------------------|
| No. | SI                                  | nort text      |                     | variables                                                             |
| 361 | I/O module 1 to n faulty            |                | Restart device      | ■ Empty pipe detection                                                |
|     | Measured variable status            |                | 1                   | <ul><li>option</li><li>Low flow cut off option</li></ul>              |
|     | Quality                             | Bad            | electronics         | <ul><li>Switch output status option</li><li>Pressure option</li></ul> |
|     | Quality substatus                   | Device failure |                     |                                                                       |
|     | . 1)                                |                |                     |                                                                       |
|     | Status signal [from the factory] 1) | F              |                     |                                                                       |
|     | Diagnostic behavior                 | Alarm          |                     |                                                                       |

1) Status signal can be changed.

|     | Diagnostic i                        | information    | Remedy instructions                                                                      | Influenced measured                               |
|-----|-------------------------------------|----------------|------------------------------------------------------------------------------------------|---------------------------------------------------|
| No. | SI                                  | nort text      |                                                                                          | variables                                         |
| 372 | Sensor electronic (ISEM) faulty     |                | 1. Restart device                                                                        | ■ Empty pipe detection                            |
|     | Measured variable status            |                | <ul><li>2. Check if failure recurs</li><li>3. Replace sensor electronic module</li></ul> | option  Low flow cut off option                   |
|     | Quality                             | Bad            | (ISEM)                                                                                   | <ul><li>Switch output status<br/>option</li></ul> |
|     | Quality substatus                   | Device failure |                                                                                          | <ul> <li>Pressure option</li> </ul>               |
|     |                                     |                |                                                                                          |                                                   |
|     | Status signal [from the factory] 1) | F              |                                                                                          |                                                   |
|     | Diagnostic behavior                 | Alarm          |                                                                                          |                                                   |

1) Status signal can be changed.

|     | Diagnostic i                        | information    | Remedy instructions           | Influenced measured                                      |
|-----|-------------------------------------|----------------|-------------------------------|----------------------------------------------------------|
| No. | SI                                  | nort text      |                               | variables                                                |
| 373 | Sensor electronic (ISEM) faulty     |                | Transfer data or reset device | ■ Empty pipe detection                                   |
|     | Measured variable status            |                | 2. Contact service            | <ul><li>option</li><li>Low flow cut off option</li></ul> |
|     | Quality                             | Bad            |                               | <ul> <li>Switch output status<br/>option</li> </ul>      |
|     | Quality substatus                   | Device failure |                               | <ul> <li>Pressure option</li> </ul>                      |
|     |                                     |                |                               |                                                          |
|     | Status signal [from the factory] 1) | F              |                               |                                                          |
|     | Diagnostic behavior                 | Alarm          |                               |                                                          |

1) Status signal can be changed.

|     | Diagnostic i                                         | information     | Remedy instructions                                                     | Influenced measured                 |
|-----|------------------------------------------------------|-----------------|-------------------------------------------------------------------------|-------------------------------------|
| No. | Short text                                           |                 |                                                                         | variables                           |
| 374 | Sensor electronic (ISEM) faulty                      |                 | 1. Restart device                                                       | ■ Empty pipe detection              |
|     | Measured variable status [from t                     | the factory] 1) | Check if failure recurs     Replace sensor electronic module     (ISEM) | option  • Low flow cut off option   |
|     | Quality                                              | Good            |                                                                         | Switch output status     option     |
|     | Quality substatus                                    | Non specific    |                                                                         | <ul> <li>Pressure option</li> </ul> |
|     | Status signal [from the factory] 2)                  | c               |                                                                         |                                     |
|     | Status signal [Hom the factory]                      | J               |                                                                         |                                     |
|     | Diagnostic behavior [from the factory] <sup>3)</sup> | Warning         |                                                                         |                                     |

- Quality can be changed. This causes the overall status of the measured variable to change. Status signal can be changed. 1)
- 2) 3)
- Diagnostic behavior can be changed.

|     | Diagnostic i                        | information    | Remedy instructions                                                                       | Influenced measured                                 |
|-----|-------------------------------------|----------------|-------------------------------------------------------------------------------------------|-----------------------------------------------------|
| No. | SI                                  | nort text      |                                                                                           | variables                                           |
| 375 | I/O- 1 to n communication failed    |                | 1. Restart device                                                                         | ■ Empty pipe detection                              |
|     | Measured variable status            |                | 2. Check if failure recurs option 3. Replace module rack inclusive Low flow cut off optio |                                                     |
|     | Quality                             | Bad            | electronic modules                                                                        | <ul> <li>Switch output status<br/>option</li> </ul> |
|     | Quality substatus                   | Device failure |                                                                                           | • Pressure option                                   |
|     | 4)                                  |                |                                                                                           |                                                     |
|     | Status signal [from the factory] 1) | F              |                                                                                           |                                                     |
|     | Diagnostic behavior                 | Alarm          |                                                                                           |                                                     |

|     | Diagnostic i                        | nformation     | Remedy instructions | Influenced measured               |
|-----|-------------------------------------|----------------|---------------------|-----------------------------------|
| No. | Short text                          |                |                     | variables                         |
| 382 | Data storage                        |                | 1. Insert T-DAT     | ■ Empty pipe detection            |
|     | Measured variable status            |                | 2. Replace T-DAT    | option  • Low flow cut off option |
|     | Quality                             | Bad            |                     | • Pressure option                 |
|     | Quality substatus                   | Device failure |                     |                                   |
|     | C+++                                | F              |                     |                                   |
|     | Status signal [from the factory] 1) | r              |                     |                                   |
|     | Diagnostic behavior                 | Alarm          |                     |                                   |

1) Status signal can be changed.

| No. | Diagnostic information  No. Short text                 |                | Remedy instructions                                | Influenced measured variables                                                 |
|-----|--------------------------------------------------------|----------------|----------------------------------------------------|-------------------------------------------------------------------------------|
| 383 |                                                        |                | Restart device     Delete T-DAT via 'Reset device' | Empty pipe detection option                                                   |
|     | Quality Quality                                        | Bad            | parameter 3. Replace T-DAT                         | <ul><li>Low flow cut off option</li><li>Switch output status option</li></ul> |
|     | Quality substatus  Status signal [from the factory] 1) | Device failure |                                                    | ■ Pressure option                                                             |
|     | Diagnostic behavior                                    | Alarm          |                                                    |                                                                               |

1) Status signal can be changed.

|     | Diagnostic                          | information    | Remedy instructions          | Influenced measured                                                   |
|-----|-------------------------------------|----------------|------------------------------|-----------------------------------------------------------------------|
| No. | SI                                  | nort text      |                              | variables                                                             |
| 387 | Embedded HistoROM failed            |                | Contact service organization | ■ Empty pipe detection                                                |
|     | Measured variable status            |                |                              | option  • Low flow cut off option                                     |
|     | Quality                             | Bad            |                              | <ul><li>Switch output status option</li><li>Pressure option</li></ul> |
|     | Quality substatus                   | Device failure |                              |                                                                       |
|     | Status signal [from the factory] 1) | E              |                              |                                                                       |
|     | Status signal [from the factory]    | r              |                              |                                                                       |
|     | Diagnostic behavior                 | Alarm          |                              |                                                                       |

## 12.7.3 Diagnostic of configuration

|     | Diagnostic i                        | information  | Remedy instructions                                      | Influenced measured |
|-----|-------------------------------------|--------------|----------------------------------------------------------|---------------------|
| No. | SI                                  | nort text    |                                                          | variables           |
| 303 | I/O 1 to n configuration changed    | 3 3          | _                                                        |                     |
|     | Measured variable status            |              | (parameter 'Apply I/O<br>configuration')                 |                     |
|     | Quality                             | Good         | Afterwards reload device<br>description and check wiring |                     |
|     | Quality substatus                   | Non specific |                                                          |                     |
|     |                                     |              |                                                          |                     |
|     | Status signal [from the factory] 1) | M            |                                                          |                     |
|     | Diagnostic behavior                 | Warning      |                                                          |                     |

1) Status signal can be changed.

|     | Diagnostic i                        | information         | Remedy instructions       | Influenced measured                                                   |
|-----|-------------------------------------|---------------------|---------------------------|-----------------------------------------------------------------------|
| No. | Short text                          |                     |                           | variables                                                             |
| 330 | Flash file invalid                  |                     | Update firmware of device | ■ Empty pipe detection                                                |
|     | Measured variable status            |                     | 2. Restart device         | <ul><li>option</li><li>Low flow cut off option</li></ul>              |
|     | Quality                             | Bad                 |                           | <ul><li>Switch output status option</li><li>Pressure option</li></ul> |
|     | Quality substatus                   | Configuration error |                           |                                                                       |
|     | 2                                   |                     |                           |                                                                       |
|     | Status signal [from the factory] 1) | M                   |                           |                                                                       |
|     | Diagnostic behavior                 | Warning             |                           |                                                                       |

1) Status signal can be changed.

|     | Diagnostic i                        | nformation          | Remedy instructions       | Influenced measured                                                     |
|-----|-------------------------------------|---------------------|---------------------------|-------------------------------------------------------------------------|
| No. | . Short text                        |                     |                           | variables                                                               |
| 331 | Firmware update failed              |                     | Update firmware of device | ■ Empty pipe detection                                                  |
|     | Measured variable status            |                     | 2. Restart device         | option  Low flow cut off option                                         |
|     | Quality                             | Bad                 |                           | <ul><li> Switch output status option</li><li> Pressure option</li></ul> |
|     | Quality substatus                   | Configuration error |                           |                                                                         |
|     | C                                   | F                   |                           |                                                                         |
|     | Status signal [from the factory] 1) | r                   |                           |                                                                         |
|     | Diagnostic behavior                 | Warning             |                           |                                                                         |

1) Status signal can be changed.

|     | Diagnostic i                        | information         | Remedy instructions    | Influenced measured                                                   |
|-----|-------------------------------------|---------------------|------------------------|-----------------------------------------------------------------------|
| No. | Short text                          |                     |                        | variables                                                             |
| 410 |                                     | 1. Check connection | ■ Empty pipe detection |                                                                       |
|     | Measured variable status            |                     | 2. Retry data transfer | try data transfer option  • Low flow cut off option                   |
|     | Quality                             | Bad                 |                        | <ul><li>Switch output status option</li><li>Pressure option</li></ul> |
|     | Quality substatus                   | Configuration error |                        |                                                                       |
|     | Status signal [from the factory] 1) | F                   |                        |                                                                       |
|     | Diagnostic behavior                 | Alarm               |                        |                                                                       |

|     | Diagnostic i                        | information  | Remedy instructions          | Influenced measured                                 |
|-----|-------------------------------------|--------------|------------------------------|-----------------------------------------------------|
| No. | Short text                          |              |                              | variables                                           |
| 412 | Processing download                 |              | Download active, please wait | ■ Empty pipe detection                              |
|     | Measured variable status            |              |                              | option  • Low flow cut off option                   |
|     | Quality                             | Uncertain    |                              | <ul> <li>Switch output status<br/>option</li> </ul> |
|     | Quality substatus                   | Non specific |                              | ■ Pressure option                                   |
|     |                                     |              |                              |                                                     |
|     | Status signal [from the factory] 1) | С            |                              |                                                     |
|     | Diagnostic behavior                 | Warning      |                              |                                                     |

## 1) Status signal can be changed.

|     | Diagnostic i                        | nformation   | Remedy instructions | Influenced measured |
|-----|-------------------------------------|--------------|---------------------|---------------------|
| No. | Short text                          |              |                     | variables           |
| 431 | Trim 1 to n                         |              | Carry out trim      | -                   |
|     | Measured variable status            |              |                     |                     |
|     | Quality                             | Good         |                     |                     |
|     | Quality substatus                   | Non specific |                     |                     |
|     | C+++                                | C            |                     |                     |
|     | Status signal [from the factory] 1) | C            |                     |                     |
|     | Diagnostic behavior                 | Warning      |                     |                     |

#### 1) Status signal can be changed.

|     | Diagnostic i                        | information         | Remedy instructions                     | Influenced measured                                      |
|-----|-------------------------------------|---------------------|-----------------------------------------|----------------------------------------------------------|
| No. | SI                                  | nort text           |                                         | variables                                                |
| 437 | Configuration incompatible          |                     | 1. Restart device                       | ■ Empty pipe detection                                   |
|     | Measured variable status            |                     | 2. Contact service option  • Low flow ( | <ul><li>option</li><li>Low flow cut off option</li></ul> |
|     | Quality                             | Bad                 |                                         | <ul> <li>Switch output status<br/>option</li> </ul>      |
|     | Quality substatus                   | Configuration error |                                         | • Pressure option                                        |
|     |                                     | _                   |                                         |                                                          |
|     | Status signal [from the factory] 1) | F                   |                                         |                                                          |
|     | Diagnostic behavior                 | Alarm               |                                         |                                                          |

1) Status signal can be changed.

|     | Diagnostic i                        | information  | Remedy instructions                                                                                                    | Influenced measured variables |
|-----|-------------------------------------|--------------|----------------------------------------------------------------------------------------------------|-------------------------------|
| No. | Short text                          |              |                                                                                                    | variables                     |
| 438 |                                     |              | 1. Check data set file                                                                                                    | ■ Empty pipe detection        |
|     | Measured variable status            |              | 2. Check device configuration 3. Up- and download new configuration  configuration  - Low flow cut off option  Switch output status option  Pressure option |                               |
|     | Quality                             | Uncertain    |                                                                                                    | option                        |
|     | Quality substatus                   | Non specific |                                                                                                    |                               |
|     | . 1)                                |              |                                                                                                    |                               |
|     | Status signal [from the factory] 1) | M            |                                                                                                    |                               |
|     | Diagnostic behavior                 | Warning      |                                                                                                    |                               |

|     | Diagnostic i                                         | nformation   | Remedy instructions              | Influenced measured |
|-----|------------------------------------------------------|--------------|----------------------------------|---------------------|
| No. | SI                                                   | nort text    |                                  | variables           |
| 441 | Current output 1 to n                                |              | 1. Check process                 | _                   |
|     | Measured variable status                             |              | 2. Check current output settings |                     |
|     | Quality                                              | Good         |                                  |                     |
|     | Quality substatus                                    | Non specific |                                  |                     |
|     | . 1)                                                 |              |                                  |                     |
|     | Status signal [from the factory] 1)                  | S            |                                  |                     |
|     | Diagnostic behavior [from the factory] <sup>2)</sup> | Warning      |                                  |                     |

- 1)
- Status signal can be changed. Diagnostic behavior can be changed. 2)

|     | Diagnostic i                                         | nformation   | Remedy instructions                | Influenced measured |
|-----|------------------------------------------------------|--------------|------------------------------------|---------------------|
| No. | SI                                                   | nort text    |                                    | variables           |
| 442 | Frequency output 1 to n                              |              | 1. Check process                   | _                   |
|     | Measured variable status                             |              | 2. Check frequency output settings |                     |
|     | Quality                                              | Good         |                                    |                     |
|     | Quality substatus                                    | Non specific |                                    |                     |
|     | (2)                                                  |              |                                    |                     |
|     | Status signal [from the factory] 1)                  | 5            |                                    |                     |
|     | Diagnostic behavior [from the factory] <sup>2)</sup> | Warning      |                                    |                     |

- 1)
- Status signal can be changed. Diagnostic behavior can be changed. 2)

|     | Diagnostic i                                         | information  | Remedy instructions            | Influenced measured |
|-----|------------------------------------------------------|--------------|--------------------------------|---------------------|
| No. | SI                                                   | hort text    |                                | variables           |
| 443 | Pulse output 1 to n                                  |              | 1. Check process               | _                   |
|     | Measured variable status                             |              | 2. Check pulse output settings |                     |
|     | Quality                                              | Good         |                                |                     |
|     | Quality substatus                                    | Non specific |                                |                     |
|     | Status signal [from the factory] 1)                  | S            |                                |                     |
|     | Diagnostic behavior [from the factory] <sup>2)</sup> | Warning      |                                |                     |

- 1)
- Status signal can be changed. Diagnostic behavior can be changed. 2)

|     | Diagnostic :                                         | information  | Remedy instructions             | Influenced measured |
|-----|------------------------------------------------------|--------------|---------------------------------|---------------------|
| No. | SI                                                   | hort text    |                                 | variables           |
| 444 | Current input 1 to n                                 |              | Check process                   | _                   |
|     | Measured variable status                             |              | 2. Check current input settings |                     |
|     | Quality                                              | Good         |                                 |                     |
|     | Quality substatus                                    | Non specific |                                 |                     |
|     |                                                      |              |                                 |                     |
|     | Status signal [from the factory] 1)                  | S            |                                 |                     |
|     | Diagnostic behavior [from the factory] <sup>2)</sup> | Warning      |                                 |                     |

- 1)
- Status signal can be changed. Diagnostic behavior can be changed. 2)

|     | Diagnostic i                        | information  | Remedy instructions      | Influenced measured                                      |
|-----|-------------------------------------|--------------|--------------------------|----------------------------------------------------------|
| No. | SI                                  | nort text    |                          | variables                                                |
| 453 | Flow override                       |              | Deactivate flow override | ■ Empty pipe detection                                   |
|     | Measured variable status            |              |                          | <ul><li>option</li><li>Low flow cut off option</li></ul> |
|     | Quality                             | Good         |                          | • Switch output status option                            |
|     | Quality substatus                   | Non specific |                          | • Pressure option                                        |
|     |                                     |              |                          |                                                          |
|     | Status signal [from the factory] 1) | С            |                          |                                                          |
|     | Diagnostic behavior                 | Warning      |                          |                                                          |

|     | Diagnostic information                                 |                                   | Remedy instructions     | Influenced measured    |
|-----|--------------------------------------------------------|-----------------------------------|-------------------------|------------------------|
| No. | SI                                                     | nort text                         |                         | variables              |
| 463 | Analog input 1 to n selection inva                     | lid                               | 1. Check module/channel | ■ Empty pipe detection |
|     | Measured variable status configuration 2. Check I/O mo | 2. Check I/O module configuration | variables               |                        |
|     | Quality                                                | Bad                               |                         | · •                    |
|     | Quality substatus                                      | Configuration error               |                         | 1                      |
|     | Status signal [from the factory] 1)                    | F                                 |                         |                        |
|     | Diagnostic behavior                                    | Alarm                             |                         |                        |

|     | Diagnostic i                        | nformation          | Remedy instructions   | Influenced measured                                      |
|-----|-------------------------------------|---------------------|-----------------------|----------------------------------------------------------|
| No. | o. Short text                       |                     |                       | variables                                                |
| 484 | Failure mode simulation             |                     | Deactivate simulation | ■ Empty pipe detection                                   |
|     | Measured variable status            |                     | - I                   | <ul><li>option</li><li>Low flow cut off option</li></ul> |
|     | Quality                             | Bad                 |                       | 1                                                        |
|     | Quality substatus                   | Configuration error |                       |                                                          |
|     | . 1)                                |                     |                       |                                                          |
|     | Status signal [from the factory] 1) | C                   |                       |                                                          |
|     | Diagnostic behavior                 | Alarm               |                       |                                                          |

1) Status signal can be changed.

|     | Diagnostic information              |              | Remedy instructions   | Influenced measured                                      |
|-----|-------------------------------------|--------------|-----------------------|----------------------------------------------------------|
| No. | SI                                  | nort text    |                       | variables                                                |
| 485 | Measured variable simulation        |              | Deactivate simulation | ■ Empty pipe detection                                   |
|     | Measured variable status            |              |                       | <ul><li>option</li><li>Low flow cut off option</li></ul> |
|     | Quality                             | Good         |                       | <ul> <li>Switch output status<br/>option</li> </ul>      |
|     | Quality substatus                   | Non specific |                       | ■ <b>Pressure</b> option                                 |
|     | Status signal [from the factory] 1) | C            |                       |                                                          |
|     |                                     |              |                       |                                                          |
|     | Diagnostic behavior                 | Warning      |                       |                                                          |

1) Status signal can be changed.

|     | Diagnostic i                        | information  | Remedy instructions   | Influenced measured |
|-----|-------------------------------------|--------------|-----------------------|---------------------|
| No. | Sì                                  | nort text    |                       | variables           |
| 486 | Current input 1 to n simulation     |              | Deactivate simulation | -                   |
|     | Measured variable status            |              |                       |                     |
|     | Quality                             | Good         |                       |                     |
|     | Quality substatus                   | Non specific |                       |                     |
|     |                                     |              |                       |                     |
|     | Status signal [from the factory] 1) | C            |                       |                     |
|     | Diagnostic behavior                 | Warning      |                       |                     |

1) Status signal can be changed.

|     | Diagnostic information              |              | Remedy instructions   | Influenced measured variables |
|-----|-------------------------------------|--------------|-----------------------|-------------------------------|
| No. | Short text                          |              |                       |                               |
| 491 | Current output 1 to n simulation    |              | Deactivate simulation | _                             |
|     | Measured variable status            |              |                       |                               |
|     | Quality                             | Good         |                       |                               |
|     | Quality substatus                   | Non specific |                       |                               |
|     | 1)                                  |              |                       |                               |
|     | Status signal [from the factory] 1) | C            |                       |                               |
|     | Diagnostic behavior                 | Warning      |                       |                               |

|     | Diagnostic i                        | information  | Remedy instructions             | Influenced measured |
|-----|-------------------------------------|--------------|---------------------------------|---------------------|
| No. | SI                                  | hort text    |                                 | variables           |
| 492 | Simulation frequency output 1 to 1  | n            | Deactivate simulation frequency | -                   |
|     | Measured variable status            |              | output                          |                     |
|     | Quality                             | Good         |                                 |                     |
|     | Quality substatus                   | Non specific |                                 |                     |
|     |                                     |              |                                 |                     |
|     | Status signal [from the factory] 1) | C            |                                 |                     |
|     | Diagnostic behavior                 | Warning      |                                 |                     |

## 1) Status signal can be changed.

|     | Diagnostic information              |              | Remedy instructions                | Influenced measured |
|-----|-------------------------------------|--------------|------------------------------------|---------------------|
| No. | SI                                  | nort text    |                                    | variables           |
| 493 | Simulation pulse output 1 to n      |              | Deactivate simulation pulse output | -                   |
|     | Measured variable status            |              |                                    |                     |
|     | Quality                             | Good         |                                    |                     |
|     | Quality substatus                   | Non specific |                                    |                     |
|     | 2 1 2 1 2 1 2 1 1                   |              |                                    |                     |
|     | Status signal [from the factory] 1) | C            |                                    |                     |
|     | Diagnostic behavior                 | Warning      |                                    |                     |

#### 1) Status signal can be changed.

|     | Diagnostic information              |              | Remedy instructions                 | Influenced measured |
|-----|-------------------------------------|--------------|-------------------------------------|---------------------|
| No. | SI                                  | nort text    |                                     | variables           |
| 494 | Switch output simulation 1 to n     |              | Deactivate simulation switch output | -                   |
|     | Measured variable status            |              |                                     |                     |
|     | Quality                             | Good         |                                     |                     |
|     | Quality substatus                   | Non specific |                                     |                     |
|     |                                     |              |                                     |                     |
|     | Status signal [from the factory] 1) | С            |                                     |                     |
|     | Diagnostic behavior                 | Warning      |                                     |                     |

1) Status signal can be changed.

|     | Diagnostic information              |              | Remedy instructions   | Influenced measured |
|-----|-------------------------------------|--------------|-----------------------|---------------------|
| No. | SI                                  | nort text    |                       | variables           |
| 495 | Diagnostic event simulation         |              | Deactivate simulation | _                   |
|     | Measured variable status            |              |                       |                     |
|     | Quality                             | Good         |                       |                     |
|     | Quality substatus                   | Non specific |                       |                     |
|     | C                                   | C            |                       |                     |
|     | Status signal [from the factory] 1) | C            |                       |                     |
|     | Diagnostic behavior                 | Warning      |                       |                     |

|     | Diagnostic information              |              | Remedy instructions                | Influenced measured |
|-----|-------------------------------------|--------------|------------------------------------|---------------------|
| No. | SI                                  | nort text    |                                    | variables           |
| 496 | Status input simulation             |              | Deactivate simulation status input | -                   |
|     | Measured variable status            |              |                                    |                     |
|     | Quality                             | Good         |                                    |                     |
|     | Quality substatus                   | Non specific |                                    |                     |
|     | 1)                                  |              |                                    |                     |
|     | Status signal [from the factory] 1) | C            |                                    |                     |
|     | Diagnostic behavior                 | Warning      |                                    |                     |

1) Status signal can be changed.

|     | Diagnostic i                        | nformation   | Remedy instructions   | Influenced measured |
|-----|-------------------------------------|--------------|-----------------------|---------------------|
| No. | SI                                  | nort text    |                       | variables           |
| 497 | Simulation block output             |              | Deactivate simulation | -                   |
|     | Measured variable status            |              |                       |                     |
|     | Quality                             | Good         |                       |                     |
|     | Quality substatus                   | Non specific |                       |                     |
|     | - 1)                                |              |                       |                     |
|     | Status signal [from the factory] 1) | C            |                       |                     |
|     | Diagnostic behavior                 | Warning      |                       |                     |

1) Status signal can be changed.

|     | <b>Diagnostic</b>                   | information  | Remedy instructions                                                                                                    | Influenced measured |
|-----|-------------------------------------|--------------|----------------------------------------------------------------------------------------------------|---------------------|
| No. | SI                                  | nort text    |                                                                                                    | variables           |
| 520 | I/O 1 to n hardware configuration   | invalid      | 1. Check I/O hardware                                                                                                    | _                   |
|     | Measured variable status            |              | 1. Check I/O hardware configuration 2. Replace wrong I/O module 3. Plug the module of double pulse output on correct slot |                     |
|     | Quality                             | Good         | 2                                                                                                    |                     |
|     | Quality substatus                   | Non specific |                                                                                                    |                     |
|     | . 1)                                |              |                                                                                                    |                     |
|     | Status signal [from the factory] 1) | F            |                                                                                                    |                     |
|     | Diagnostic behavior                 | Alarm        |                                                                                                    |                     |

1) Status signal can be changed.

|     | Diagnostic information              |              | Remedy instructions           | Influenced measured |
|-----|-------------------------------------|--------------|-------------------------------|---------------------|
| No. | SI                                  | hort text    |                               | variables           |
| 537 | 537 Configuration                   |              | Check IP addresses in network | -                   |
|     | Measured variable status            |              | 2. Change IP address          |                     |
|     | Quality                             | Good         |                               |                     |
|     | Quality substatus                   | Non specific |                               |                     |
|     | . 1)                                |              |                               |                     |
|     | Status signal [from the factory] 1) | F            |                               |                     |
|     | Diagnostic behavior                 | Warning      |                               |                     |

|     | Diagnostic information              |              | Remedy instructions                 | Influenced measured |
|-----|-------------------------------------|--------------|-------------------------------------|---------------------|
| No. | SI                                  | nort text    |                                     | variables           |
| 594 | Relay output simulation             |              | Deactivate simulation switch output | _                   |
|     | Measured variable status            |              |                                     |                     |
|     | Quality                             | Good         |                                     |                     |
|     | Quality substatus                   | Non specific |                                     |                     |
|     | . 1)                                |              |                                     |                     |
|     | Status signal [from the factory] 1) | С            |                                     |                     |
|     | Diagnostic behavior                 | Warning      |                                     |                     |

1) Status signal can be changed.

## 12.7.4 Diagnostic of process

|     | Diagnostic i                        | information  | Remedy instructions  | Influenced measured<br>variables |
|-----|-------------------------------------|--------------|----------------------|----------------------------------|
| No. | SI                                  | hort text    |                      | variables                        |
| 803 | Current loop 1 to n                 |              | 1. Check wiring      | -                                |
|     | Measured variable status            |              | 2. Change I/O module |                                  |
|     | Quality                             | Good         |                      |                                  |
|     | Quality substatus                   | Non specific |                      |                                  |
|     |                                     |              |                      |                                  |
|     | Status signal [from the factory] 1) | F            |                      |                                  |
|     | Diagnostic behavior                 | Alarm        |                      |                                  |

1) Status signal can be changed.

|     | Diagnostic information                    |                 | Remedy instructions             | Influenced measured                                                   |
|-----|-------------------------------------------|-----------------|---------------------------------|-----------------------------------------------------------------------|
| No. | SI                                        | nort text       |                                 | variables                                                             |
| 830 | Sensor temperature too high               |                 | Reduce ambient temp. around the | ■ Empty pipe detection                                                |
|     | Measured variable status [from            | the factory] 1) | sensor housing                  | <ul><li>option</li><li>Low flow cut off option</li></ul>              |
|     | Quality                                   | Good            |                                 | <ul><li>Switch output status option</li><li>Pressure option</li></ul> |
|     | Quality substatus                         | Non specific    |                                 |                                                                       |
|     | Status signal [from the factory] 2)       | ς               |                                 |                                                                       |
|     | 3 1                                       |                 |                                 |                                                                       |
|     | Diagnostic behavior [from the factory] 3) | Warning         |                                 |                                                                       |

- 1) Quality can be changed. This causes the overall status of the measured variable to change.
- 2) Status signal can be changed.
- 3) Diagnostic behavior can be changed.

|     | Diagnostic information                               |                            | Remedy instructions               | Influenced measured                                                   |
|-----|------------------------------------------------------|----------------------------|-----------------------------------|-----------------------------------------------------------------------|
| No. | SI                                                   | nort text                  |                                   | variables                                                             |
| 831 | 1                                                    |                            | Increase ambient temp. around the | ■ Empty pipe detection                                                |
|     | Measured variable status [from                       | the factory] <sup>1)</sup> | sensor housing                    | option  Low flow cut off option                                       |
|     | Quality                                              | Good                       |                                   | <ul><li>Switch output status option</li><li>Pressure option</li></ul> |
|     | Quality substatus                                    | Non specific               |                                   |                                                                       |
|     | (1)                                                  | C                          |                                   |                                                                       |
|     | Status signal [from the factory] 2)                  | 5                          |                                   |                                                                       |
|     | Diagnostic behavior [from the factory] <sup>3)</sup> | Warning                    |                                   |                                                                       |

- 1) Quality can be changed. This causes the overall status of the measured variable to change.
- 2) Status signal can be changed.
- 3) Diagnostic behavior can be changed.

| No. | Diagnostic information  No. Short text               |                 | Remedy instructions        | Influenced measured variables                                         |
|-----|------------------------------------------------------|-----------------|----------------------------|-----------------------------------------------------------------------|
| NO. | Si                                                   | iori text       |                            |                                                                       |
| 832 | Electronic temperature too high                      |                 | Reduce ambient temperature | <ul> <li>Empty pipe detection</li> </ul>                              |
|     | Measured variable status [from t                     | the factory] 1) |                            | <ul><li>option</li><li>Low flow cut off option</li></ul>              |
|     | Quality                                              | Good            |                            | <ul><li>Switch output status option</li><li>Pressure option</li></ul> |
|     | Quality substatus                                    | Non specific    |                            |                                                                       |
|     | Status signal [from the factory] 2)                  | c               |                            |                                                                       |
|     | Status signal [Hom the factory]                      | 3               |                            |                                                                       |
|     | Diagnostic behavior [from the factory] <sup>3)</sup> | Warning         |                            |                                                                       |

- 1) Quality can be changed. This causes the overall status of the measured variable to change.
- 2) Status signal can be changed.
- 3) Diagnostic behavior can be changed.

|     | Diagnostic i                                         | information                | Remedy instructions          | Influenced measured                                 |                                   |
|-----|------------------------------------------------------|----------------------------|------------------------------|-----------------------------------------------------|-----------------------------------|
| No. | SI                                                   | hort text                  |                              | variables                                           |                                   |
| 833 | Electronic temperature too low                       |                            | Increase ambient temperature | ■ Empty pipe detection                              |                                   |
|     | Measured variable status [from the                   | the factory] <sup>1)</sup> | *                            | option  Low flow cut of                             | option  • Low flow cut off option |
|     | Quality                                              | Good                       |                              | <ul> <li>Switch output status<br/>option</li> </ul> |                                   |
|     | Quality substatus                                    | Non specific               |                              | ■ <b>Pressure</b> option                            |                                   |
|     | C                                                    | 6                          |                              |                                                     |                                   |
|     | Status signal [from the factory] 2)                  | 5                          |                              |                                                     |                                   |
|     | Diagnostic behavior [from the factory] <sup>3)</sup> | Warning                    |                              |                                                     |                                   |

- 1) Quality can be changed. This causes the overall status of the measured variable to change.
- 2) Status signal can be changed.
- 3) Diagnostic behavior can be changed.

|     | Diagnostic i                                         | information                | Remedy instructions        | Influenced measured                                 |
|-----|------------------------------------------------------|----------------------------|----------------------------|-----------------------------------------------------|
| No. | SI                                                   | nort text                  |                            | variables                                           |
| 834 | Process temperature too high                         |                            | Reduce process temperature | ■ Empty pipe detection                              |
|     | Measured variable status [from                       | the factory] <sup>1)</sup> |                            | option  • Low flow cut off option                   |
|     | Quality                                              | Good                       |                            | <ul> <li>Switch output status<br/>option</li> </ul> |
|     | Quality substatus                                    | Non specific               |                            | <ul> <li>Pressure option</li> </ul>                 |
|     | . 2)                                                 |                            |                            |                                                     |
|     | Status signal [from the factory] 2)                  | Š                          |                            |                                                     |
|     | Diagnostic behavior [from the factory] <sup>3)</sup> | Warning                    |                            |                                                     |

- 1) Quality can be changed. This causes the overall status of the measured variable to change.
- 2) Status signal can be changed.
- 3) Diagnostic behavior can be changed.

|     | Diagnostic i                                         | information                | Remedy instructions          | Influenced measured                                 |
|-----|------------------------------------------------------|----------------------------|------------------------------|-----------------------------------------------------|
| No. | SI                                                   | hort text                  |                              | variables                                           |
| 835 | Process temperature too low                          |                            | Increase process temperature | ■ Empty pipe detection                              |
|     | Measured variable status [from the                   | the factory] <sup>1)</sup> |                              | option  • Low flow cut off option                   |
|     | Quality                                              | Good                       |                              | <ul> <li>Switch output status<br/>option</li> </ul> |
|     | Quality substatus                                    | Non specific               |                              | <ul> <li>Pressure option</li> </ul>                 |
|     |                                                      |                            |                              |                                                     |
|     | Status signal [from the factory] 2)                  | S                          |                              |                                                     |
|     | Diagnostic behavior [from the factory] <sup>3)</sup> | Warning                    |                              |                                                     |

- 1) Quality can be changed. This causes the overall status of the measured variable to change.
- 2) Status signal can be changed.
- 3) Diagnostic behavior can be changed.

| No. | Diagnostic information  No. Short text |              | Remedy instructions      | Influenced measured variables                       |
|-----|----------------------------------------|--------------|--------------------------|-----------------------------------------------------|
| 842 | Process limit                          |              | Low flow cut off active! | ■ Empty pipe detection option                       |
|     | Measured variable status               |              | configuration            | <ul> <li>Low flow cut off option</li> </ul>         |
|     | Quality                                | Good         |                          | <ul> <li>Switch output status<br/>option</li> </ul> |
|     | Quality substatus                      | Non specific |                          | • Pressure option                                   |
|     | 2)                                     |              |                          |                                                     |
|     | Status signal [from the factory] 1)    | S            |                          |                                                     |
|     | Diagnostic behavior                    | Warning      |                          |                                                     |

|     | Diagnostic i                        | nformation   | Remedy instructions      | Influenced measured                               |
|-----|-------------------------------------|--------------|--------------------------|---------------------------------------------------|
| No. | SI                                  | nort text    |                          | variables                                         |
| 843 | Process limit                       |              | Check process conditions | ■ Empty pipe detection                            |
|     | Measured variable status            |              |                          | option  Low flow cut off option                   |
|     | Quality                             | Good         |                          | <ul><li>Switch output status<br/>option</li></ul> |
|     | Quality substatus                   | Non specific |                          | • Pressure option                                 |
|     | . 1)                                |              |                          |                                                   |
|     | Status signal [from the factory] 1) | Š            |                          |                                                   |
|     | Diagnostic behavior                 | Alarm        |                          |                                                   |

1) Status signal can be changed.

|     | Diagnostic                                     | information     | Remedy instructions        | Influenced measured |
|-----|------------------------------------------------|-----------------|----------------------------|---------------------|
| No. | SI                                             | ort text        |                            | variables           |
| 862 | Partly filled pipe                             |                 | Check for gas in process   | -                   |
|     | Measured variable status [from th              | the factory] 1) | 2. Adjust detection limits |                     |
|     | Quality                                        | Good            |                            |                     |
|     | Quality substatus                              | Non specific    |                            |                     |
|     | Status signal [from the factory] <sup>2)</sup> | S               |                            |                     |
|     | Diagnostic behavior [from the factory] 3)      | Warning         |                            |                     |

- 1) Quality can be changed. This causes the overall status of the measured variable to change.
- 2) Status signal can be changed.
- 3) Diagnostic behavior can be changed.

|     | Diagnostic i                        | information  | Remedy instructions                            | Influenced measured |
|-----|-------------------------------------|--------------|------------------------------------------------|---------------------|
| No. | SI                                  | nort text    |                                                | variables           |
| 882 | 1 3                                 |              | Check input configuration                      | -                   |
|     | Measured variable status            |              | 2. Check external device or process conditions |                     |
|     | Quality                             | Bad          |                                                |                     |
|     | Quality substatus                   | Non specific |                                                |                     |
|     | 2                                   |              |                                                |                     |
|     | Status signal [from the factory] 1) | F            |                                                |                     |
|     | Diagnostic behavior                 | Alarm        |                                                |                     |

1) Status signal can be changed.

|     | Diagnostic i                        | information  | Remedy instructions | Influenced measured                                                   |
|-----|-------------------------------------|--------------|---------------------|-----------------------------------------------------------------------|
| No. | SI                                  | hort text    |                     | variables                                                             |
| 910 | Tubes not oscillating               |              | 1. Check electronic | ■ Empty pipe detection                                                |
|     | Measured variable status            |              | 2. Inspect sensor   | • Low flow cut off option                                             |
|     | Quality                             | Bad          |                     | <ul><li>Switch output status option</li><li>Pressure option</li></ul> |
|     | Quality substatus                   | Non specific |                     |                                                                       |
|     | Status signal [from the factory] 1) | F            |                     |                                                                       |
|     | Diagnostic behavior                 | Alarm        |                     |                                                                       |

|     | Diagnostic i                                         | information                | Remedy instructions         | Influenced measured                 |
|-----|------------------------------------------------------|----------------------------|-----------------------------|-------------------------------------|
| No. | SI                                                   | hort text                  |                             | variables                           |
| 912 | Medium inhomogeneous                                 |                            | 1. Check process cond.      | ■ Empty pipe detection              |
|     | Measured variable status [from t                     | the factory] <sup>1)</sup> | 2. Increase system pressure | option  • Low flow cut off option   |
|     | Quality                                              | Good                       |                             | Switch output status     option     |
|     | Quality substatus                                    | Non specific               |                             | <ul> <li>Pressure option</li> </ul> |
|     | C+++                                                 | c                          |                             |                                     |
|     | Status signal [from the factory] 2)                  | 5                          |                             |                                     |
|     | Diagnostic behavior [from the factory] <sup>3)</sup> | Warning                    |                             |                                     |

- 1) Quality can be changed. This causes the overall status of the measured variable to change.
- Status signal can be changed.
- 2) Diagnostic behavior can be changed.

|     | Diagnostic i                              | information     | Remedy instructions                | Influenced measured variables                       |
|-----|-------------------------------------------|-----------------|------------------------------------|-----------------------------------------------------|
| No. | SI                                        | hort text       |                                    | variables                                           |
| 913 | Medium unsuitable                         |                 | Check process conditions           | ■ Empty pipe detection                              |
|     | Measured variable status [from t          | the factory] 1) | Check electronic modules or sensor | option  • Low flow cut off option                   |
|     | Quality                                   | Good            |                                    | <ul> <li>Switch output status<br/>option</li> </ul> |
|     | Quality substatus                         | Non specific    |                                    | <ul> <li>Pressure option</li> </ul>                 |
|     | Status signal [from the factory] 2)       | S               |                                    |                                                     |
|     | Diagnostic behavior [from the factory] 3) | Warning         |                                    |                                                     |

- Quality can be changed. This causes the overall status of the measured variable to change. Status signal can be changed. 1)
- 2)
- 3) Diagnostic behavior can be changed.

|     | Diagnostic i                                         | nformation                 | Remedy instructions          | Influenced measured                                                   |  |
|-----|------------------------------------------------------|----------------------------|------------------------------|-----------------------------------------------------------------------|--|
| No. | SI                                                   | nort text                  |                              | variables                                                             |  |
| 944 | 944 Monitoring failed                                |                            | Check process conditions for | ■ Empty pipe detection                                                |  |
|     | Measured variable status [from                       | the factory] <sup>1)</sup> | Heartbeat Monitoring         | option  • Low flow cut off option                                     |  |
|     | Quality                                              | Good                       |                              | <ul><li>Switch output status option</li><li>Pressure option</li></ul> |  |
|     | Quality substatus                                    | Non specific               |                              |                                                                       |  |
|     | Status signal [from the factory] 2)                  | S                          |                              |                                                                       |  |
|     | Status signar [from the factory]                     | 3                          |                              |                                                                       |  |
|     | Diagnostic behavior [from the factory] <sup>3)</sup> | Warning                    |                              |                                                                       |  |

- 1) Quality can be changed. This causes the overall status of the measured variable to change.
- 2) Status signal can be changed.
- 3) Diagnostic behavior can be changed.

|     | Diagnostic i                                         | nformation                 | Remedy instructions      | Influenced measured                                                                                                    |
|-----|------------------------------------------------------|----------------------------|--------------------------|----------------------------------------------------------------------------------------------------|
| No. | SI                                                   | nort text                  |                          | variables                                                                                                    |
| 948 | Oscillation damping too high                         |                            | Check process conditions | ■ Empty pipe detection                                                                                                    |
|     | Measured variable status [from t                     | the factory] <sup>1)</sup> |                          | <ul> <li>option</li> <li>Low flow cut off option</li> <li>Switch output status option</li> <li>Pressure option</li> </ul> |
|     | Quality                                              | Good                       |                          |                                                                                                    |
|     | Quality substatus                                    | Non specific               |                          |                                                                                                    |
|     |                                                      |                            |                          |                                                                                                    |
|     | Status signal [from the factory] 2)                  | S                          |                          |                                                                                                    |
|     | Diagnostic behavior [from the factory] <sup>3)</sup> | Warning                    |                          |                                                                                                    |

- 1) Quality can be changed. This causes the overall status of the measured variable to change.
- 2) Status signal can be changed.
- 3) Diagnostic behavior can be changed.

## 12.8 Pending diagnostic events

The **Diagnostics** menu allows the user to view the current diagnostic event and the previous diagnostic event separately.

- To call up the measures to rectify a diagnostic event:
  - Via local display → 🗎 133
  - Via Web browser → 🖺 134
  - Via "FieldCare" operating tool → 🖺 135
  - Via "DeviceCare" operating tool  $\rightarrow$  🖺 135
- Other pending diagnostic events can be displayed in the **Diagnostic list** submenu  $\rightarrow \stackrel{ riangle}{=} 162$

#### Navigation

"Diagnostics" menu

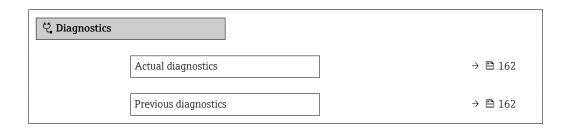

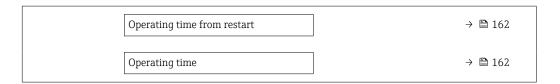

#### Parameter overview with brief description

| Parameter                   | Prerequisite                                 | Description                                                                                                    | User interface                                                           |
|-----------------------------|----------------------------------------------|----------------------------------------------------------------------------------------------------|--------------------------------------------------------------------------|
| Actual diagnostics          | A diagnostic event has occurred.             | Shows the current occured diagnostic event along with its diagnostic information.                                     | Symbol for diagnostic<br>behavior, diagnostic code<br>and short message. |
|                             |                                              | If two or more messages occur simultaneously, the message with the highest priority is shown on the display.          |                                                                          |
| Previous diagnostics        | Two diagnostic events have already occurred. | Shows the diagnostic event that occurred prior to the current diagnostic event along with its diagnostic information. | Symbol for diagnostic<br>behavior, diagnostic code<br>and short message. |
| Operating time from restart | -                                            | Shows the time the device has been in operation since the last device restart.                                        | Days (d), hours (h),<br>minutes (m) and seconds<br>(s)                   |
| Operating time              | -                                            | Indicates how long the device has been in operation.                                                                  | Days (d), hours (h),<br>minutes (m) and seconds<br>(s)                   |

# 12.9 Diagnostic messages in the DIAGNOSTIC Transducer Block

- The Actual diagnostics parameter (actual diagnostics) displays the message with the highest priority.
- A list of the active alarms can be viewed via the Diagnostics 1 parameter (diagnostics\_1) to Diagnostics 5 (diagnostics 5). If more than 5 messages are pending, the messages with the highest priority are shown on the display.
- You can view the last alarm that is no longer active via the **Previous diagnostics** parameter (**previous diagnostics**).

## 12.10 Diagnostic list

Up to 5 currently pending diagnostic events can be displayed in the **Diagnostic list** submenu along with the associated diagnostic information. If more than 5 diagnostic events are pending, the events with the highest priority are shown on the display.

## Navigation path

Diagnostics → Diagnostic list

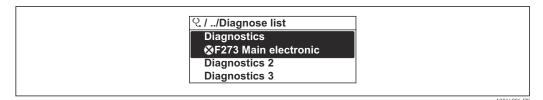

■ 30 Taking the example of the local display

To call up the measures to rectify a diagnostic event:

- Via local display → 

  133
- Via Web browser → 🖺 134
- Via "FieldCare" operating tool → 🖺 135

## 12.11 Event logbook

### 12.11.1 Reading out the event logbook

A chronological overview of the event messages that have occurred is provided in the **Events list** submenu.

#### Navigation path

**Diagnostics** menu → **Event logbook** submenu → Event list

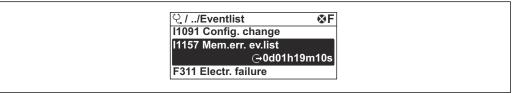

A0014008-EN

■ 31 Taking the example of the local display

- A maximum of 20 event messages can be displayed in chronological order.
- If the Extended HistoROM application package (order option) is enabled in the device, the event list can contain up to 100 entries.

The event history includes entries for:

- Diagnostic events → 🖺 140
- Information events  $\rightarrow$   $\blacksquare$  164

In addition to the operation time of its occurrence, each event is also assigned a symbol that indicates whether the event has occurred or is ended:

- Diagnostic event
  - ①: Occurrence of the event
  - 🕒: End of the event
- Information event
  - €: Occurrence of the event
- To call up the measures to rectify a diagnostic event:
  - Via local display → 🗎 133
  - Via Web browser → 

    134
  - Via "FieldCare" operating tool → 

    135
  - Via "DeviceCare" operating tool → 

    135

## 12.11.2 Filtering the event logbook

Using the **Filter options** parameter you can define which category of event message is displayed in the **Events list** submenu.

## Navigation path

 $Diagnostics \rightarrow Event logbook \rightarrow Filter options$ 

## Filter categories

- All
- Failure (F)
- Function check (C)
- Out of specification (S)
- Maintenance required (M)
- Information (I)

## 12.11.3 Overview of information events

Unlike a diagnostic event, an information event is displayed in the event logbook only and not in the diagnostic list.

| Info number | Info name                              |
|-------------|----------------------------------------|
| I1000       | (Device ok)                            |
| I1079       | Sensor changed                         |
| I1089       | Power on                               |
| I1090       | Configuration reset                    |
| I1091       | Configuration changed                  |
| I1092       | Embedded HistoROM deleted              |
| I1111       | Density adjust failure                 |
| I1137       | Electronic changed                     |
| I1151       | History reset                          |
| I1155       | Reset electronic temperature           |
| I1156       | Memory error trend                     |
| I1157       | Memory error event list                |
| I1184       | Display connected                      |
| I1209       | Density adjustment ok                  |
| I1221       | Zero point adjust failure              |
| I1222       | Zero point adjustment ok               |
| I1256       | Display: access status changed         |
| I1278       | I/O module reset detected              |
| I1335       | Firmware changed                       |
| I1361       | Web server login failed                |
| I1397       | Fieldbus: access status changed        |
| I1398       | CDI: access status changed             |
| I1444       | Device verification passed             |
| I1445       | Device verification failed             |
| I1447       | Record application reference data      |
| I1448       | Application reference data recorded    |
| I1449       | Recording application ref. data failed |
| I1450       | Monitoring off                         |

| Info number | Info name                                |
|-------------|------------------------------------------|
| I1451       | Monitoring on                            |
| I1457       | Measured error verification failed       |
| I1459       | I/O module verification failed           |
| I1460       | HBSI verification failed                 |
| I1461       | Sensor verification failed               |
| I1462       | Sensor electronic module verific. failed |
| I1512       | Download started                         |
| I1513       | Download finished                        |
| I1514       | Upload started                           |
| I1515       | Upload finished                          |
| I1618       | I/O module replaced                      |
| I1619       | I/O module replaced                      |
| I1621       | I/O module replaced                      |
| I1622       | Calibration changed                      |
| I1624       | Reset all totalizers                     |
| I1625       | Write protection activated               |
| I1626       | Write protection deactivated             |
| I1627       | Web server login successful              |
| I1628       | Display login successful                 |
| I1629       | CDI login successful                     |
| I1631       | Web server access changed                |
| I1632       | Display login failed                     |
| I1633       | CDI login failed                         |
| I1634       | Parameter factory reset                  |
| I1635       | Parameter delivery reset                 |
| I1637       | FOUNDATION Fieldbus specific reset done  |
| I1639       | Max. switch cycles number reached        |
| I1649       | Hardware write protection activated      |
| I1650       | Hardware write protection deactivated    |
| I1712       | New flash file received                  |
| I1725       | Sensor electronic module (ISEM) changed  |
| I1726       | Configuration backup failed              |

## 12.12 Resetting the measuring device

Using the **Restart** parameter it is possible to reset the entire device configuration or some of the configuration to a defined state.

## 12.12.1 Function scope of the "Restart" parameter

| Options       | Description                                |
|---------------|--------------------------------------------|
| Uninitialized | The selection has no effect on the device. |
| Run           | The selection has no effect on the device. |
| Resource      | The selection has no effect on the device. |

| Options              | Description                                                                                                    |
|----------------------|----------------------------------------------------------------------------------------------------|
| Defaults             | All FOUNDATION Fieldbus blocks are reset to their factory settings.<br>Example: Analog Input Channel to the <b>Uninitialized</b> option.                                                                              |
| Processor            | The device is restarted.                                                                                                    |
| To delivery settings | Advanced FOUNDATION Fieldbus parameters (FOUNDATION Fieldbus blocks, schedule information) and device parameters for which a customer-specific default setting was ordered are reset to this customer-specific value. |

## 12.12.2 Function scope of the "Service reset" parameter

| Options                    | Description                                                                                                    |
|----------------------------|----------------------------------------------------------------------------------------------------|
| Uninitialized              | The selection has no effect on the device.                                                                                                    |
| To delivery settings + MIB | Advanced FOUNDATION Fieldbus parameters (FOUNDATION Fieldbus blocks, schedule information, device tag and device address) and the device parameters for which a customer-specific default setting was ordered, are reset to this customer-specific value. |
| ENP restart                | The parameters of the electronic name plate are reset. The device is restarted.                                                                                                    |

## 12.13 Device information

The **Device information** submenu contains all parameters that display different information for device identification.

#### Navigation

"Diagnostics" menu  $\rightarrow$  Device information

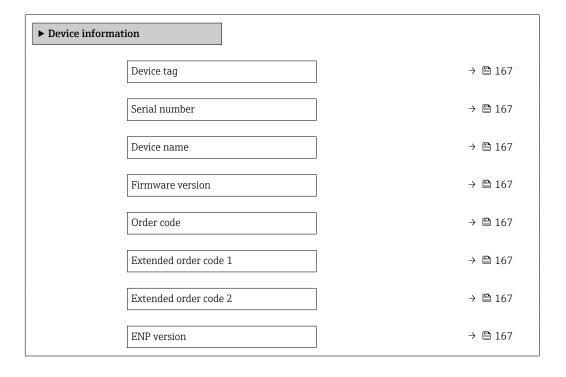

## Parameter overview with brief description

| Parameter             | Description                                                                                                    | User entry / User interface                                                       | Factory setting |
|-----------------------|----------------------------------------------------------------------------------------------------|-----------------------------------------------------------------------------------|-----------------|
| Device tag            | Enter the name for the measuring point.                                                                                                    | Max. 32 characters such as letters, numbers or special characters (e. g. @, %, /) | -               |
| Serial number         | Displays the serial number of the measuring device.                                                                                                    | Max. 11-digit character string comprising letters and numbers.                    | -               |
| Device name           | Shows the name of the transmitter.  The name can be found on the nameplate of the transmitter.                                                                         | Promass 300/500                                                                   | -               |
| Firmware version      | Shows the device firmware version installed.                                                                                                    | Character string with the following format: xx.yy.zz                              | -               |
| Order code            | Shows the device order code.  The order code can be found on the nameplate of the sensor and transmitter in the "Order code" field.                                    | Character string composed of<br>letters, numbers and certain<br>punctuation marks | -               |
| Extended order code 1 | Shows the 1st part of the extended order code.  The extended order code can also be found on the nameplate of the sensor and transmitter in the "Ext. ord. cd." field. | Character string                                                                  | -               |
| Extended order code 2 | Shows the 2nd part of the extended order code.  The extended order code can also be found on the nameplate of the sensor and transmitter in the "Ext. ord. cd." field. | Character string                                                                  | -               |
| ENP version           | Shows the version of the electronic nameplate (ENP).                                                                                                    | Character string in the format xx.yy.zz                                           | -               |

## 12.14 Firmware history

| Release<br>date | Firmware<br>version | Order code<br>for<br>"Firmware<br>version" | Firmware<br>changes | Documentation<br>type     | Documentation        |
|-----------------|---------------------|--------------------------------------------|---------------------|---------------------------|----------------------|
| 02.2017         | 01.00.zz            | Option <b>74</b>                           | Original firmware   | Operating<br>Instructions | BA01524D/06/EN/01.16 |

- It is possible to flash the firmware to the current version or the previous version using the service interface.
- For the compatibility of the firmware version with the previous version, the installed device description files and operating tools, observe the information about the device in the "Manufacturer's information" document.
- The manufacturer's information is available:
  - $\blacksquare$  In the Download Area of the Endress+Hauser web site: www.endress.com  $\to$  Downloads
  - Specify the following details:
    - Product root: e.g. 8S3B
       The product root is the first part of the order code: see the nameplate on the device.
    - Text search: Manufacturer's information
    - Media type: Documentation Technical Documentation

## 13 Maintenance

## 13.1 Maintenance tasks

No special maintenance work is required.

### 13.1.1 Exterior cleaning

When cleaning the exterior of measuring devices, always use cleaning agents that do not attack the surface of the housing or the seals.

### 13.1.2 Interior cleaning

Observe the following points for CIP and SIP cleaning:

- Use only cleaning agents to which the process-wetted materials are adequately resistant.

Observe the following point for cleaning with pigs:

Observe the inside diameter of the measuring tube and process connection.

## 13.2 Measuring and test equipment

Endress+Hauser offers a wide variety of measuring and test equipment, such as W@M or device tests.

Your Endress+Hauser Sales Center can provide detailed information on the services.

List of some of the measuring and testing equipment:  $\rightarrow \implies 172 \rightarrow \implies 174$ 

#### 13.3 Endress+Hauser services

Endress+Hauser offers a wide variety of services for maintenance such as recalibration, maintenance service or device tests.

Your Endress+Hauser Sales Center can provide detailed information on the services.

## 14 Repair

## 14.1 General notes

### 14.1.1 Repair and conversion concept

The Endress+Hauser repair and conversion concept provides for the following:

- The measuring devices have a modular design.
- Spare parts are grouped into logical kits with the associated Installation Instructions.
- Repairs are carried out by Endress+Hauser Service or by appropriately trained customers.
- Certified devices can only be converted to other certified devices by Endress+Hauser Service or at the factory.

### 14.1.2 Notes for repair and conversion

For repair and modification of a measuring device, observe the following notes:

- ► Use only original Endress+Hauser spare parts.
- ► Carry out the repair according to the Installation Instructions.
- ► Observe the applicable standards, federal/national regulations, Ex documentation (XA) and certificates.
- ▶ Document every repair and each conversion and enter them into the *W@M* life cycle management database.

## 14.2 Spare parts

W@M Device Viewer (www.endress.com/deviceviewer):

All the spare parts for the measuring device, along with the order code, are listed here and can be ordered. If available, users can also download the associated Installation Instructions.

- Measuring device serial number:
  - Is located on the nameplate of the device.
  - Can be read out via the Serial number parameter in the Device information submenu.

#### 14.3 Endress+Hauser services

Endress+Hauser offers a wide range of services.

Your Endress+Hauser Sales Center can provide detailed information on the services.

#### 14.4 Return

The requirements for safe device return can vary depending on the device type and national legislation.

- 1. Refer to the website for more information: http://www.endress.com/support/return-material
- 2. Return the device if repairs or a factory calibration are required, or if the wrong device was ordered or delivered.

## 14.5 Disposal

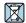

If required by the Directive 2012/19/EU on waste electrical and electronic equipment (WEEE), the product is marked with the depicted symbol in order to minimize the disposal of WEEE as unsorted municipal waste. Do not dispose of products bearing this marking as unsorted municipal waste. Instead, return them to Endress+Hauser for disposal under the applicable conditions.

## 14.5.1 Removing the measuring device

1. Switch off the device.

#### **A** WARNING

### Danger to persons from process conditions.

- ▶ Beware of hazardous process conditions such as pressure in the measuring device, high temperatures or aggressive fluids.
- 2. Carry out the mounting and connection steps from the "Mounting the measuring device" and "Connecting the measuring device" sections in reverse order. Observe the safety instructions.

#### 14.5.2 Disposing of the measuring device

#### **A** WARNING

### Danger to personnel and environment from fluids that are hazardous to health.

► Ensure that the measuring device and all cavities are free of fluid residues that are hazardous to health or the environment, e.g. substances that have permeated into crevices or diffused through plastic.

Observe the following notes during disposal:

- ▶ Observe valid federal/national regulations.
- ► Ensure proper separation and reuse of the device components.

## 15 Accessories

Various accessories, which can be ordered with the device or subsequently from Endress +Hauser, are available for the device. Detailed information on the order code in question is available from your local Endress+Hauser sales center or on the product page of the Endress+Hauser website: www.endress.com.

## 15.1 Device-specific accessories

#### 15.1.1 For the transmitter

| Accessories                                | Description                                                                                                    |
|--------------------------------------------|----------------------------------------------------------------------------------------------------|
| Proline 300 transmitter                    | Transmitter for replacement or storage. Use the order code to define the following specifications:  Approvals Output Input Display/operation Housing Software  Order code: 8X3BXX  Installation Instructions EA01200D                                                                                                    |
| Remote display and operating module DKX001 | <ul> <li>If ordered directly with the measuring device:         Order code for "Display; operation", option O "Remote display 4-line illum.;         10 m (30 ft) Cable; touch control"</li> <li>If ordered separately:         <ul> <li>Measuring device: order code for "Display; operation", option M "W/o, prepared for remote display"</li> <li>DKX001: Via the separate product structure DKX001</li> </ul> </li> <li>If ordered subsequently:         <ul> <li>DKX001: Via the separate product structure DKX001</li> </ul> </li> <li>Mounting bracket for DKX001</li> <li>If ordered directly: order code for "Accessory enclosed", option RA "Mounting bracket, pipe 1/2"</li> <li>If ordered subsequently: order number: 71340960</li> </ul> <li>Connecting cable (replacement cable)</li> <li>Via the separate product structure: DKX002</li> |
|                                            | Further information on display and operating module DKX001→ 195.  Special Documentation SD01763D                                                                                                    |
| External WLAN antenna                      | External WLAN antenna with 1.5 m (59.1 in) connecting cable and two angle brackets. Order code for "Accessory enclosed", option P8 "Wireless antenna wide area".  ■ The external WLAN antenna is not suitable for use in hygienic applications.  ■ Further information on the WLAN interface → ● 64.  ■ Order number: 71351317  ■ Installation Instructions EA01238D                                                                                                    |
| Protective cover                           | Is used to protect the measuring device from the effects of the weather: e.g. rainwater, excess heating from direct sunlight.  Order number: 71343505  Installation Instructions EA01160D                                                                                                    |

## 15.1.2 For the sensor

| Accessories    | Description                                                                                                    |
|----------------|----------------------------------------------------------------------------------------------------|
| Heating jacket | Is used to stabilize the temperature of the fluids in the sensor. Water, water vapor and other non-corrosive liquids are permitted for use as fluids. |
|                | If using oil as a heating medium, please consult with Endress+Hauser.                                                                                 |
|                | If ordered together with the measuring device:                                                                                                    |
|                | order code for "Enclosed accessories"                                                                                                    |
|                | ■ Option RB "heating jacket, G 1/2" internal thread"                                                                                                  |
|                | <ul><li>Option RC "heating jacket, G 3/4" internal thread"</li></ul>                                                                                  |
|                | <ul><li>Option RD "Heating jacket, NPT 1/2" internal thread"</li></ul>                                                                                |
|                | <ul><li>Option RE "Heating jacket, NPT 3/4" internal thread"</li></ul>                                                                                |
|                | ■ If ordered subsequently:                                                                                                    |
|                | Use the order code with the product root DK8003.                                                                                                    |
|                | Special Documentation SD02162D                                                                                                    |

## 15.2 Communication-specific accessories

| Accessories       | Description                                                                                                    |  |
|-------------------|----------------------------------------------------------------------------------------------------|--|
| Fieldgate FXA42   | Is used to transmit the measured values of connected 4 to 20 mA analog measuring devices, as well as digital measuring devices                                                                                                    |  |
|                   | <ul> <li>Technical Information TI01297S</li> <li>Operating Instructions BA01778S</li> <li>Product page: www.endress.com/fxa42</li> </ul>                                                                                                    |  |
| Field Xpert SMT70 | The Field Xpert SMT70 tablet PC for device configuration enables mobile plant asset management in hazardous and non-hazardous areas. It is suitable for commissioning and maintenance staff to manage field instruments with a digital communication interface and to record progress.  This tablet PC is designed as an all-in-one solution with a preinstalled driver library and is an easy-to-use, touch-sensitive tool which can be used to manage field instruments throughout their entire life cycle. |  |
|                   | <ul> <li>Technical Information TI01342S</li> <li>Operating Instructions BA01709S</li> <li>Product page: www.endress.com/smt70</li> </ul>                                                                                                    |  |
| Field Xpert SMT77 | The Field Xpert SMT77 tablet PC for device configuration enables mobile plant asset management in areas categorized as Ex Zone 1.                                                                                                    |  |
|                   | <ul> <li>Technical Information TI01418S</li> <li>Operating Instructions BA01923S</li> <li>Product page: www.endress.com/smt77</li> </ul>                                                                                                    |  |

## 15.3 Service-specific accessories

| Accessories | Description                                                                                                    |
|-------------|----------------------------------------------------------------------------------------------------|
| Applicator  | Software for selecting and sizing Endress+Hauser measuring devices:  Choice of measuring devices for industrial requirements  Calculation of all the necessary data for identifying the optimum flowmeter: e.g. nominal diameter, pressure loss, flow velocity and accuracy.  Graphic illustration of the calculation results  Determination of the partial order code, administration, documentation and access to all project-related data and parameters over the entire life cycle of a project.                                                                                                    |
|             | Applicator is available:  • Via the Internet: https://portal.endress.com/webapp/applicator  • As a downloadable DVD for local PC installation.                                                                                                    |
| W@M         | W@M Life Cycle Management Improved productivity with information at your fingertips. Data relevant to a plant and its components is generated from the first stages of planning and during the asset's complete life cycle.  W@M Life Cycle Management is an open and flexible information platform with online and on-site tools. Instant access for your staff to current, in-depth data shortens your plant's engineering time, speeds up procurement processes and increases plant uptime.  Combined with the right services, W@M Life Cycle Management boosts productivity in every phase. For more information, visit www.endress.com/lifecyclemanagement |
| FieldCare   | FDT-based plant asset management tool from Endress+Hauser. It can configure all smart field units in your system and helps you manage them. By using the status information, it is also a simple but effective way of checking their status and condition.  Operating Instructions BA00027S and BA00059S                                                                                                    |
| DeviceCare  | Tool to connect and configure Endress+Hauser field devices.  Innovation brochure IN01047S                                                                                                    |

## 15.4 System components

| Accessories                         | Description                                                                                                    |
|-------------------------------------|----------------------------------------------------------------------------------------------------|
| Memograph M graphic<br>data manager | The Memograph M graphic data manager provides information on all the relevant measured variables. Measured values are recorded correctly, limit values are monitored and measuring points analyzed. The data are stored in the 256 MB internal memory and also on a SD card or USB stick. |
|                                     | <ul> <li>Technical Information TI00133R</li> <li>Operating Instructions BA00247R</li> </ul>                                                                                                    |
| Cerabar M                           | The pressure transmitter for measuring the absolute and gauge pressure of gases, steam and liquids. It can be used to read in the operating pressure value.                                                                                                    |
|                                     | <ul> <li>Technical Information Tl00426P and Tl00436P</li> <li>Operating Instructions BA00200P and BA00382P</li> </ul>                                                                                                    |
| Cerabar S                           | The pressure transmitter for measuring the absolute and gauge pressure of gases, steam and liquids. It can be used to read in the operating pressure value.                                                                                                    |
|                                     | <ul> <li>Technical Information TI00383P</li> <li>Operating Instructions BA00271P</li> </ul>                                                                                                    |
| iTEMP                               | The temperature transmitters can be used in all applications and are suitable for the measurement of gases, steam and liquids. They can be used to read in the medium temperature.                                                                                                    |
|                                     | "Fields of Activity" document FA00006T                                                                                                    |

## 16 Technical data

## 16.1 Application

The measuring device is intended only for the flow measurement of liquids.

Depending on the version ordered, the measuring device can also measure potentially explosive, flammable, poisonous and oxidizing media.

To ensure that the device remains in proper operating condition for its service life, use the measuring device only for media against which the process-wetted materials are sufficiently resistant.

## 16.2 Function and system design

| Measuring principle | Mass flow measurement based on the Coriolis measuring principle                                   |
|---------------------|---------------------------------------------------------------------------------------------------|
| Measuring system    | The device consists of a transmitter and a sensor.                                                |
|                     | The device is available as a compact version: The transmitter and sensor form a mechanical unit.  |
|                     | For information on the structure of the device $\rightarrow \ \ \ \ \ \ \ \ \ \ \ \ \ \ \ \ \ \ $ |

## **16.3** Input

#### Measured variable

#### Direct measured variables

- Mass flow
- Density
- Temperature

#### Calculated measured variables

- Volume flow
- Corrected volume flow
- Reference density

#### Measuring range

#### Measuring range for liquids

| DN   |      | Measuring range full scal | e values $\dot{m}_{\min(F)}$ to $\dot{m}_{\max(F)}$ |
|------|------|---------------------------|-----------------------------------------------------|
| [mm] | [in] | [kg/h]                    | [lb/min]                                            |
| 8    | 3/8  | 0 to 2 000                | 0 to 73.50                                          |
| 15   | 1/2  | 0 to 6500                 | 0 to 238.9                                          |
| 25   | 1    | 0 to 18 000               | 0 to 661.5                                          |
| 40   | 11/2 | 0 to 45 000               | 0 to 1654                                           |
| 50   | 2    | 0 to 70 000               | 0 to 2573                                           |

#### Recommended measuring range

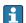

## Operable flow range

Over 1000:1.

Flow rates above the preset full scale value do not override the electronics unit, with the result that the totalizer values are registered correctly.

#### Input signal

#### External measured values

To increase the accuracy of certain measured variables, the automation system can continuously write various measured values to the measuring device:

- Operating pressure to increase accuracy (Endress+Hauser recommends the use of a pressure measuring device for absolute pressure, e.g. Cerabar M or Cerabar S)
- Medium temperature to increase accuracy (e.g. iTEMP)
- Various pressure and temperature measuring devices can be ordered from Endress +Hauser: see "Accessories" section → 🖺 174

### Current input

#### Digital communication

The measured values are written from the automation system to the measuring device via FOUNDATION Fieldbus.

## Current input 0/4 to 20 mA

| Current input            | 0/4 to 20 mA (active/passive)                                           |
|--------------------------|-------------------------------------------------------------------------|
| Current span             | <ul> <li>4 to 20 mA (active)</li> <li>0/4 to 20 mA (passive)</li> </ul> |
| Resolution               | 1 μΑ                                                                    |
| Voltage drop             | Typically: 0.6 to 2 V for 3.6 to 22 mA (passive)                        |
| Maximum input voltage    | ≤ 30 V (passive)                                                        |
| Open-circuit voltage     | ≤ 28.8 V (active)                                                       |
| Possible input variables | <ul><li>Pressure</li><li>Temperature</li><li>Density</li></ul>          |

## Status input

| Maximum input values | ■ DC $-3$ to 30 V<br>■ If status input is active (ON): $R_i > 3 \text{ k}\Omega$                                                 |
|----------------------|----------------------------------------------------------------------------------------------------|
| Response time        | Configurable: 5 to 200 ms                                                                                                    |
| Input signal level   | <ul> <li>Low signal: DC -3 to +5 V</li> <li>High signal: DC 12 to 30 V</li> </ul>                                                |
| Assignable functions | <ul> <li>Off</li> <li>Reset the individual totalizers separately</li> <li>Reset all totalizers</li> <li>Flow override</li> </ul> |

## 16.4 Output

## Output signal

## **FOUNDATION Fieldbus**

| FOUNDATION Fieldbus        | H1, IEC 61158-2, galvanically isolated      |
|----------------------------|---------------------------------------------|
| Data transfer              | 31.25 kbit/s                                |
| <b>Current consumption</b> | 10 mA                                       |
| Permitted supply voltage   | 9 to 32 V                                   |
| Bus connection             | With integrated reverse polarity protection |

## Current output 4 to 20 mA

| Signal mode                   | Can be set to:  Active Passive                                                                                                    |
|-------------------------------|----------------------------------------------------------------------------------------------------|
| Current span                  | Can be set to:  4 to 20 mA NAMUR  4 to 20 mA US  4 to 20 mA  0 to 20 mA  incomparison of the signal mode is active)  Fixed current                                                                                                    |
| Maximum output values         | 22.5 mA                                                                                                    |
| Open-circuit voltage          | DC 28.8 V (active)                                                                                                    |
| Maximum input voltage         | DC 30 V (passive)                                                                                                    |
| Load                          | $0$ to $700\Omega$                                                                                                    |
| Resolution                    | 0.38 μΑ                                                                                                    |
| Damping                       | Configurable: 0 to 999.9 s                                                                                                    |
| Assignable measured variables | <ul> <li>Mass flow</li> <li>Volume flow</li> <li>Corrected volume flow</li> <li>Density</li> <li>Reference density</li> <li>Temperature</li> <li>Electronics temperature</li> <li>Oscillation frequency 0</li> <li>Oscillation damping 0</li> <li>Signal asymmetry</li> <li>Exciter current 0</li> <li>The range of options increases if the measuring device has one or more application packages.</li> </ul> |

## Current output 4 to 20 mA Ex i passive

| Order code            | "Output; input 2" (21), "Output; input 3" (022):<br>Option C: current output 4 to 20 mA Ex i passive |
|-----------------------|----------------------------------------------------------------------------------------------------|
| Signal mode           | Passive                                                                                              |
| Current span          | Can be set to:  4 to 20 mA NAMUR  4 to 20 mA US  4 to 20 mA  Fixed current                           |
| Maximum output values | 22.5 mA                                                                                              |
| Maximum input voltage | DC 30 V                                                                                              |

| Load                          | 0 to 700 Ω                                                                                                    |
|-------------------------------|----------------------------------------------------------------------------------------------------|
| Resolution                    | 0.38 μΑ                                                                                                    |
| Damping                       | Configurable: 0 to 999 s                                                                                                    |
| Assignable measured variables | <ul> <li>Mass flow</li> <li>Volume flow</li> <li>Corrected volume flow</li> <li>Density</li> <li>Reference density</li> <li>Temperature</li> <li>Electronics temperature</li> <li>Oscillation frequency 0</li> <li>Oscillation damping 0</li> <li>Signal asymmetry</li> <li>Exciter current 0</li> <li>The range of options increases if the measuring device has one or more application packages.</li> </ul> |

## Pulse/frequency/switch output

| Function                      | Can be set to pulse, frequency or switch output                               |
|-------------------------------|-------------------------------------------------------------------------------|
| Version                       | Open collector  Can be set to:  Active  Passive  Passive NAMUR  Ex-i, passive |
| Maximum input values          | DC 30 V, 250 mA (passive)                                                     |
| Open-circuit voltage          | DC 28.8 V (active)                                                            |
| Voltage drop                  | For 22.5 mA: ≤ DC 2 V                                                         |
| Pulse output                  |                                                                               |
| Maximum input values          | DC 30 V, 250 mA (passive)                                                     |
| Maximum output current        | 22.5 mA (active)                                                              |
| Open-circuit voltage          | DC 28.8 V (active)                                                            |
| Pulse width                   | Configurable: 0.05 to 2 000 ms                                                |
| Maximum pulse rate            | 10 000 Impulse/s                                                              |
| Pulse value                   | Adjustable                                                                    |
| Assignable measured variables | <ul><li>Mass flow</li><li>Volume flow</li><li>Corrected volume flow</li></ul> |
| Frequency output              |                                                                               |
| Maximum input values          | DC 30 V, 250 mA (passive)                                                     |
| Maximum output current        | 22.5 mA (active)                                                              |
| Open-circuit voltage          | DC 28.8 V (active)                                                            |
| Output frequency              | Adjustable: end value frequency 2 to $10000Hz$ (f $_{max}$ = $12500Hz$ )      |
| Damping                       | Configurable: 0 to 999.9 s                                                    |
| Pulse/pause ratio             | 1:1                                                                           |

| Assignable measured variables | <ul> <li>Mass flow</li> <li>Volume flow</li> <li>Corrected volume flow</li> <li>Density</li> <li>Reference density</li> <li>Temperature</li> <li>Electronics temperature</li> <li>Oscillation frequency 0</li> <li>Oscillation damping 0</li> <li>Signal asymmetry</li> <li>Exciter current 0</li> <li>The range of options increases if the measuring device has one or more application packages.</li> </ul>                                                                   |
|-------------------------------|----------------------------------------------------------------------------------------------------|
| Switch output                 |                                                                                                    |
| Maximum input values          | DC 30 V, 250 mA (passive)                                                                                                    |
| Open-circuit voltage          | DC 28.8 V (active)                                                                                                    |
| Switching behavior            | Binary, conductive or non-conductive                                                                                                    |
| Switching delay               | Configurable: 0 to 100 s                                                                                                    |
| Number of switching cycles    | Unlimited                                                                                                    |
| Assignable functions          | <ul> <li>Off</li> <li>On</li> <li>Diagnostic behavior</li> <li>Limit value</li> <li>Mass flow</li> <li>Volume flow</li> <li>Corrected volume flow</li> <li>Density</li> <li>Reference density</li> <li>Temperature</li> <li>Totalizer 1-3</li> <li>Flow direction monitoring</li> <li>Status</li> <li>Partially filled pipe detection</li> <li>Low flow cut off</li> <li>The range of options increases if the measuring device has one or more application packages.</li> </ul> |

## Relay output

| Function           | Switch output                                                           |
|--------------------|-------------------------------------------------------------------------|
| Version            | Relay output, galvanically isolated                                     |
| Switching behavior | Can be set to: NO (normally open), factory setting NC (normally closed) |

| Maximum switching capacity (passive) | ■ DC 30 V, 0.1 A<br>■ AC 30 V, 0.5 A                                                                                                    |
|--------------------------------------|----------------------------------------------------------------------------------------------------|
| Assignable functions                 | <ul> <li>Off</li> <li>On</li> <li>Diagnostic behavior</li> <li>Limit value</li> <li>Mass flow</li> <li>Volume flow</li> <li>Corrected volume flow</li> <li>Density</li> <li>Reference density</li> <li>Temperature</li> <li>Totalizer 1-3</li> <li>Flow direction monitoring</li> <li>Status</li> <li>Partially filled pipe detection</li> <li>Low flow cut off</li> <li>The range of options increases if the measuring device has one or more application packages.</li> </ul> |

# User-configurable input/output

**One** specific input or output is assigned to a user-configurable input/output (configurable I/O) during device commissioning.

The following inputs and outputs are available for assignment:

- Choice of current output: 4 to 20 mA (active), 0/4 to 20 mA (passive)
- Pulse/frequency/switch output
- Choice of current input: 4 to 20 mA (active), 0/4 to 20 mA (passive)
- Status input

Signal on alarm

Depending on the interface, failure information is displayed as follows:

#### **FOUNDATION Fieldbus**

| Status and alarm<br>messages                         | Diagnostics in accordance with FF-891 |
|------------------------------------------------------|---------------------------------------|
| Failure current FDE (Fault Disconnection Electronic) | 0 mA                                  |

# Current output 0/4 to 20 mA

### 4 to 20 mA

| Failure mode | Choose from:  4 to 20 mA in accordance with NAMUR recommendation NE 43  4 to 20 mA in accordance with US  Min. value: 3.59 mA  Max. value: 22.5 mA  Freely definable value between: 3.59 to 22.5 mA |
|--------------|----------------------------------------------------------------------------------------------------|
|              | <ul><li>Actual value</li><li>Last valid value</li></ul>                                                                                                    |

# 0 to 20 mA

| Failure mode | Choose from:                                                             |
|--------------|--------------------------------------------------------------------------|
|              | Maximum alarm: 22 mA     Tracks definely such a tracking 0 to 20 5 m. A. |
|              | ■ Freely definable value between: 0 to 20.5 mA                           |

# Pulse/frequency/switch output

| Pulse output     |                                                                        |  |
|------------------|------------------------------------------------------------------------|--|
| Failure mode     | Choose from:  Actual value  No pulses                                  |  |
| Frequency output |                                                                        |  |
| Failure mode     | Choose from:  Actual value  O Hz  Defined value (f max 2 to 12 500 Hz) |  |
| Switch output    |                                                                        |  |
| Failure mode     | Choose from:  Current status  Open Closed                              |  |

# Relay output

| Failure mode | Choose from:                     |
|--------------|----------------------------------|
|              | <ul><li>Current status</li></ul> |
|              | ■ Open                           |
|              | ■ Closed                         |

# Local display

| Plain text display | With information on cause and remedial measures |
|--------------------|-------------------------------------------------|
| Backlight          | Red backlighting indicates a device error.      |

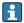

Status signal as per NAMUR recommendation NE 107

# Interface/protocol

- Via digital communication: FOUNDATION Fieldbus
- Via service interface
  - CDI-RJ45 service interface
  - WLAN interface

| Plain text display | With information on cause and remedial measures |
|--------------------|-------------------------------------------------|
|--------------------|-------------------------------------------------|

# Web browser

| Plain text display | With information on cause and remedial measures |
|--------------------|-------------------------------------------------|
|--------------------|-------------------------------------------------|

# Light emitting diodes (LED)

| Status information | Status indicated by various light emitting diodes                                                                                                    |  |  |  |  |  |
|--------------------|----------------------------------------------------------------------------------------------------|--|--|--|--|--|
|                    | The following information is displayed depending on the device version:  ■ Supply voltage active  ■ Data transmission active  ■ Device alarm/error has occurred  ■ Diagnostic information via light emitting diodes →   ■ 130 |  |  |  |  |  |

| Low flow cut off       | The switch points for low f                   | The switch points for low flow cut off are user-selectable.                                                                          |  |  |  |  |
|------------------------|-----------------------------------------------|----------------------------------------------------------------------------------------------------|--|--|--|--|
| Galvanic isolation     | The outputs are galvanical                    | The outputs are galvanically isolated from one another and from earth (PE).                                                          |  |  |  |  |
| Protocol-specific data | Manufacturer ID                               | 0x452B48 (hex)                                                                                                    |  |  |  |  |
|                        | Ident number                                  | 0x103B (hex)                                                                                                    |  |  |  |  |
|                        | Device revision                               | 1                                                                                                    |  |  |  |  |
|                        | DD revision                                   | Information and files under:                                                                                                    |  |  |  |  |
|                        | CFF revision                                  | <ul><li>www.endress.com</li><li>www.fieldbus.org</li></ul>                                                                           |  |  |  |  |
|                        | Interoperability Test Kit (ITK)               | Version 6.2.0                                                                                                    |  |  |  |  |
|                        | ITK Test Campaign Number                      | Information:  www.endress.com www.fieldbus.org                                                                                       |  |  |  |  |
|                        | Link Master capability (LAS)                  | Yes                                                                                                    |  |  |  |  |
|                        | Choice of "Link Master" and<br>"Basic Device" | Yes<br>Factory setting: Basic Device                                                                                                 |  |  |  |  |
|                        | Node address                                  | Factory setting: 247 (0xF7)                                                                                                    |  |  |  |  |
|                        | Supported functions                           | The following methods are supported:  Restart  ENP Restart  Diagnostic  Set to OOS  Set to AUTO  Read trend data  Read event logbook |  |  |  |  |
|                        | Virtual Communication Relationships (VCRs)    |                                                                                                    |  |  |  |  |
|                        | Number of VCRs                                | 44                                                                                                    |  |  |  |  |
|                        | Number of link objects in VFD                 | 50                                                                                                    |  |  |  |  |
|                        | Permanent entries                             | 1                                                                                                    |  |  |  |  |
|                        | Client VCRs                                   | 0                                                                                                    |  |  |  |  |
|                        | Server VCRs                                   | 10                                                                                                    |  |  |  |  |
|                        | Source VCRs                                   | 43                                                                                                    |  |  |  |  |
|                        | Sink VCRs                                     | 0                                                                                                    |  |  |  |  |
|                        | Subscriber VCRs                               | 43                                                                                                    |  |  |  |  |
|                        | Publisher VCRs                                | 43                                                                                                    |  |  |  |  |
|                        | Device Link Capabilities                      | Device Link Capabilities                                                                                                    |  |  |  |  |
|                        | Slot time                                     | 4                                                                                                    |  |  |  |  |
|                        | Min. delay between PDU                        | 8                                                                                                    |  |  |  |  |
|                        | Max. response delay                           | 16                                                                                                    |  |  |  |  |
|                        | System integration                            | Information regarding system integration → 🗎 69.  Cyclic data transmission Description of the modules Execution times                |  |  |  |  |

# 16.5 Power supply

Terminal assignment  $\rightarrow \stackrel{\triangle}{=} 32$ 

| Device plugs available      | → 🖺 32                                                                                                    |           |                  |              |                 |  |
|-----------------------------|----------------------------------------------------------------------------------------------------|-----------|------------------|--------------|-----------------|--|
| Pin assignment, device plug | → 🖺 32                                                                                                    |           |                  |              |                 |  |
| Supply voltage              | Order code for "Power supply"                                                                                                    |           | Terminal voltage |              | Frequency range |  |
|                             | Option <b>D</b>                                                                                                    | DC        | 24 V             | ±20%         | -               |  |
|                             | Option <b>E</b>                                                                                                    | AC        | 2 100 to 240 V   | -15 to +10%  | 50/60 Hz        |  |
|                             | Option <b>I</b>                                                                                                    | DC        | 24 V             | ±20%         | -               |  |
|                             | option 1                                                                                                    | AC        | 2 100 to 240 V   | -15 to +10%  | 50/60 Hz        |  |
| Power consumption           | Transmitter                                                                                                    |           |                  |              |                 |  |
|                             | Max. 10 W (active pow                                                                                                    | wer)      |                  |              |                 |  |
|                             | switch-on current                                                                                                    | Max. 36 A | . (<5 ms) as per | NAMUR Recomi | mendation NE 21 |  |
| Current consumption         | Transmitter                                                                                                    |           |                  |              |                 |  |
|                             | <ul> <li>Max. 400 mA (24 V)</li> <li>Max. 200 mA (110 V, 50/60 Hz; 230 V, 50/60 Hz)</li> </ul>                                                                                                    |           |                  |              |                 |  |
| Power supply failure        | <ul> <li>Totalizers stop at the last value measured.</li> <li>Depending on the device version, the configuration is retained in the device memoryor in the pluggable data memory (HistoROM DAT).</li> <li>Error messages (incl. total operated hours) are stored.</li> </ul> |           |                  |              |                 |  |
| Electrical connection       | → 🖺 34                                                                                                    |           |                  |              |                 |  |
| Potential equalization      | → 🖺 37                                                                                                    |           |                  |              |                 |  |
| Terminals                   | Spring-loaded terminals: Suitable for strands and strands with ferrules. Conductor cross-section 0.2 to 2.5 mm <sup>2</sup> (24 to 12 AWG).                                                                                                    |           |                  |              |                 |  |
| Cable entries               | <ul> <li>Cable gland: M20 × 1</li> <li>Thread for cable entremarks of 1/2"</li> <li>G 1/2"</li> <li>M20</li> <li>Device plug for digital</li> </ul>                                                                                                    | ry:       |                  |              | o 0.47 in)      |  |

Cable specification

→ 🖺 29

# 16.6 Performance characteristics

# Reference operating conditions

- Error limits based on ISO 11631
- Water with +15 to +45 °C (+59 to +113 °F) at 2 to 6 bar (29 to 87 psi)
- Specifications as per calibration protocol
- Accuracy based on accredited calibration rigs that are traced to ISO 17025.
- To obtain measured errors, use the *Applicator* sizing tool  $\rightarrow \triangleq 174$

#### Maximum measured error

o.r. = of reading;  $1 \text{ g/cm}^3 = 1 \text{ kg/l}$ ; T = medium temperature

# Base accuracy

Properties Properties Properties

Mass flow and volume flow (liquids)

 $\pm 0.10$  % o.r.

Density (liquids)

| Under reference conditions | Standard density calibration 1) | Wide-range<br>Density specification <sup>2) 3)</sup> |
|----------------------------|---------------------------------|------------------------------------------------------|
| [g/cm³]                    | [g/cm³]                         | [g/cm³]                                              |
| ±0.0005                    | ±0.01                           | ±0.002                                               |

- Valid over the entire temperature and density range
- 2) Valid range for special density calibration: 0 to 2 g/cm³, +10 to +80  $^{\circ}$ C (+50 to +176  $^{\circ}$ F)
- 3) Order code for "Application package", option EE "Special density"

# **Temperature**

 $\pm 0.5 \,^{\circ}\text{C} \pm 0.005 \cdot \text{T} \,^{\circ}\text{C} \, (\pm 0.9 \,^{\circ}\text{F} \pm 0.003 \cdot (\text{T} - 32) \,^{\circ}\text{F})$ 

# Zero point stability

| DN   |      | Zero point stability |          |
|------|------|----------------------|----------|
| [mm] | [in] | [kg/h]               | [lb/min] |
| 8    | 3/8  | 0.20                 | 0.007    |
| 15   | 1/2  | 0.65                 | 0.024    |
| 25   | 1    | 1.80                 | 0.066    |
| 40   | 11/2 | 4.50                 | 0.165    |
| 50   | 2    | 7.0                  | 0.257    |

#### Flow values

Flow values as turndown parameter depending on nominal diameter.

#### SI units

| DN   | 1:1    | 1:10   | 1:20   | 1:50   | 1:100  | 1:500  |
|------|--------|--------|--------|--------|--------|--------|
| [mm] | [kg/h] | [kg/h] | [kg/h] | [kg/h] | [kg/h] | [kg/h] |
| 8    | 2 000  | 200    | 100    | 40     | 20     | 4      |
| 15   | 6500   | 650    | 325    | 130    | 65     | 13     |
| 25   | 18000  | 1800   | 900    | 360    | 180    | 36     |
| 40   | 45 000 | 4500   | 2 250  | 900    | 450    | 90     |
| 50   | 70 000 | 7 000  | 3 500  | 1400   | 700    | 140    |

#### US units

| DN     | 1:1      | 1:10     | 1:20     | 1:50     | 1:100    | 1:500    |
|--------|----------|----------|----------|----------|----------|----------|
| [inch] | [lb/min] | [lb/min] | [lb/min] | [lb/min] | [lb/min] | [lb/min] |
| 3/8    | 73.50    | 7.350    | 3.675    | 1.470    | 0.735    | 0.147    |
| 1/2    | 238.9    | 23.89    | 11.95    | 4.778    | 2.389    | 0.478    |
| 1      | 661.5    | 66.15    | 33.08    | 13.23    | 6.615    | 1.323    |
| 1½     | 1654     | 165.4    | 82.70    | 33.08    | 16.54    | 3.308    |
| 2      | 2 5 7 3  | 257.3    | 128.7    | 51.46    | 25.73    | 5.146    |

# Accuracy of outputs

The outputs have the following base accuracy specifications.

Current output

| Accuracy | ±5 μA |
|----------|-------|
|----------|-------|

Pulse/frequency output

o.r. = of reading

| Accuracy | Max. ±50 ppm o.r. (over the entire ambient temperature range) |
|----------|---------------------------------------------------------------|
|----------|---------------------------------------------------------------|

Repeatability

o.r. = of reading;  $1 \text{ g/cm}^3 = 1 \text{ kg/l}$ ; T = medium temperature

# Base repeatability

Design fundamentals → 🖺 188

Mass flow and volume flow (liquids)

±0.05 % o.r.

Density (liquids)

 $\pm 0.00025 \text{ g/cm}^3$ 

**Temperature** 

 $\pm 0.25$  °C  $\pm 0.0025$  · T °C ( $\pm 0.45$  °F  $\pm 0.0015$  · (T-32) °F)

Response time

The response time depends on the configuration (damping).

# Influence of ambient temperature

#### **Current output**

| Temperature coefficient | Max. 1 μA/°C |
|-------------------------|--------------|
|-------------------------|--------------|

#### Pulse/frequency output

| Temperature coefficient | No additional effect. Included in accuracy. |
|-------------------------|---------------------------------------------|
|-------------------------|---------------------------------------------|

# Influence of medium temperature

#### Mass flow and volume flow

o.f.s. = of full scale value

When there is a difference between the temperature for zero point adjustment and the process temperature, the additional measured error of the sensor is typically ±0.0002 % o.f.s./°C (±0.0001 % o. f.s./°F).

The effect is reduced if zero point adjustment is performed at process temperature.

#### Density

When there is a difference between the density calibration temperature and the process temperature, the typical measured error of the sensor is  $\pm 0.0001$  g/cm<sup>3</sup> /°C ( $\pm 0.00005$  g/cm<sup>3</sup> /°F). Field density calibration is possible.

# Wide-range density specification (special density calibration)

If the process temperature is outside the valid range ( $\rightarrow \equiv 185$ ) the measured error is  $\pm 0.0001 \text{ g/cm}^3 \text{ /°C } (\pm 0.00005 \text{ g/cm}^3 \text{ /°F})$ 

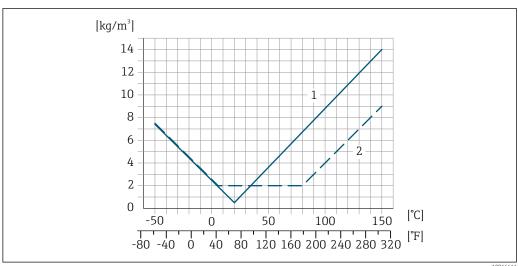

- Field density calibration, for example at +20  $^{\circ}$ C (+68  $^{\circ}$ F)
- Special density calibration

#### Temperature

 $\pm 0.005 \cdot \text{T} \,^{\circ}\text{C} \, (\pm 0.005 \cdot (\text{T} - 32) \,^{\circ}\text{F})$ 

Influence of medium pressure

The table below shows the effect on accuracy of mass flow due to a difference between calibration pressure and process pressure.

# o.r. = of reading

- It is possible to compensate for the effect by:
  - Reading in the current pressure measured value via the current input.
  - Specifying a fixed value for the pressure in the device parameters.

Operating Instructions .

| DN   |      | [% o.r./bar] | [% o.r./psi] |
|------|------|--------------|--------------|
| [mm] | [in] |              |              |
| 8    | 3/8  | -0.002       | -0.0001      |
| 15   | 1/2  | -0.006       | -0.0004      |
| 25   | 1    | -0.005       | -0.0003      |
| 40   | 1½   | -0.007       | -0.0005      |
| 50   | 2    | -0.006       | -0.0004      |

# Design fundamentals

o.r. = of reading, o.f.s. = of full scale value

BaseAccu = base accuracy in % o.r., BaseRepeat = base repeatability in % o.r.

MeasValue = measured value; ZeroPoint = zero point stability

Calculation of the maximum measured error as a function of the flow rate

| Flow rate                                                 | Maximum measured error in % o.r. |
|-----------------------------------------------------------|----------------------------------|
| $\geq \frac{\text{ZeroPoint}}{\text{BaseAccu}} \cdot 100$ | ± BaseAccu                       |
| A0021332                                                  | A002133                          |
| < ZeroPoint · 100                                         | ± ZeroPoint MeasValue · 100      |
| A0021333                                                  | A0021334                         |

Calculation of the maximum repeatability as a function of the flow rate

| Flow rate                                                       | Maximum repeatability in % o.r. |
|-----------------------------------------------------------------|---------------------------------|
| $\geq \frac{\frac{1}{2} \cdot ZeroPoint}{BaseRepeat} \cdot 100$ | ± BaseRepeat                    |
| A0021335                                                        | A0021340                        |
| $<\frac{\frac{1}{2} \cdot ZeroPoint}{BaseRepeat} \cdot 100$     | ± ½ · ZeroPoint MeasValue · 100 |
| A0021336                                                        | A0021337                        |

#### Example for maximum measured error

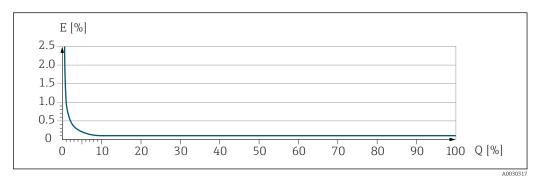

- E Maximum measured error in % o.r. (example)
- Q Flow rate in % of maximum full scale value

188

| 1/7  | T . 1  | 1 . •  |
|------|--------|--------|
| 167  | Inctal | Iation |
| 16.7 | Instal | ıauvıı |

Installation conditions

→ ■ 21

# 16.8 Environment

# Ambient temperature range

 $\rightarrow \implies 23 \rightarrow \implies 23$ 

#### Temperature tables

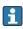

Observe the interdependencies between the permitted ambient and fluid temperatures when operating the device in hazardous areas.

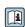

For detailed information on the temperature tables, see the separate document entitled "Safety Instructions" (XA) for the device.

Storage temperature

 $-50 \text{ to } +80 ^{\circ}\text{C} (-58 \text{ to } +176 ^{\circ}\text{F})$ 

Climate class

DIN EN 60068-2-38 (test Z/AD)

#### Degree of protection

#### Measuring device

- As standard: IP66/67, type 4X enclosure
- When housing is open: IP20, type 1 enclosure
- Display module: IP20, type 1 enclosure
- With the order code for "Sensor options", option CM: IP69 can also be ordered

#### External WLAN antenna

IP67

# Vibration- and shock-resistance

# Vibration sinusoidal, in accordance with IEC 60068-2-6

- 2 to 8.4 Hz, 3.5 mm peak
- 8.4 to 2000 Hz, 1 g peak

### Vibration broad-band random, according to IEC 60068-2-64

- 10 to 200 Hz, 0.003 g<sup>2</sup>/Hz
- 200 to 2000 Hz, 0.001 q<sup>2</sup>/Hz
- Total: 1.54 g rms

# Shock half-sine, according to IEC 60068-2-27

6 ms 30 g

Rough handling shocks, according to IEC 60068-2-31

Mechanical load

Never use the transmitter housing as a ladder or climbing aid.

Electromagnetic compatibility (EMC)

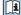

Details are provided in the Declaration of Conformity.

#### 16.9 **Process**

Medium temperature range

-50 to +150 °C (−58 to +302 °F)

#### Dependency of ambient temperature on medium temperature

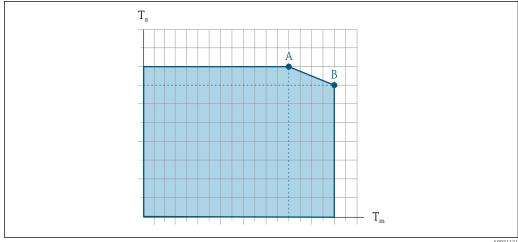

- Exemplary representation, values in the table below.
- Ambient temperature range
- $T_m$  Medium temperature
- Maximum permitted medium temperature  $T_m$  at  $T_{a max}$  = 60 °C (140 °F); higher medium temperatures  $T_m$ require a reduced ambient temperature  $T_a$
- Maximum permitted ambient temperature  $T_a$  for the maximum specified medium temperature  $T_m$  of the sensor
- Values for devices used in the hazardous area: Separate Ex documentation (XA) for the device  $\rightarrow \triangleq 203$ .

| Not insulated  |                 |    | Insulated      |                |                 |                |                  |
|----------------|-----------------|----|----------------|----------------|-----------------|----------------|------------------|
| A B            |                 |    | A              |                | В               |                |                  |
| T <sub>a</sub> | T <sub>m</sub>  | Ta | T <sub>m</sub> | T <sub>a</sub> | T <sub>m</sub>  | T <sub>a</sub> | $T_{\mathrm{m}}$ |
| 60 °C (140 °F) | 150 °C (302 °F) | -  | -              | 60 °C (140 °F) | 120 °C (248 °F) | 55 °C (131 °F) | 150 ℃ (302 ℉)    |

Density

0 to  $5000 \text{ kg/m}^3$  (0 to 312 lb/cf)

Pressure-temperature ratings

An overview of the pressure-temperature ratings for the process connections is provided in the "Technical Information" document

Sensor housing

The sensor housing is filled with dry nitrogen gas and protects the electronics and mechanics inside.

If a measuring tube fails (e.g. due to process characteristics like corrosive or abrasive fluids), the fluid will initially be contained by the sensor housing.

190

If the sensor is to be purged with gas (gas detection), it should be equipped with purge connections.

i

Do not open the purge connections unless the containment can be filled immediately with a dry, inert gas. Use only low pressure to purge.

Maximum pressure: 5 bar (72.5 psi)

### Burst pressure of the sensor housing

The following sensor housing burst pressures are only valid for standard devices and/or devices equipped with closed purge connections (not opened/as delivered).

If a device fitted with purge connections (order code for "Sensor option", option CH "Purge connection") is connected to the purge system, the maximum pressure is determined by the purge system itself or by the device, depending on which component has the lower pressure classification.

The sensor housing burst pressure refers to a typical internal pressure which is reached prior to mechanical failure of the sensor housing and which was determined during type testing. The corresponding type test declaration can be ordered with the device (order code for "Additional approval", option LN "Sensor housing burst pressure, type test").

| Г    | N    | Sensor housing burst pressure |         |  |
|------|------|-------------------------------|---------|--|
| [mm] | [in] | [bar]                         | [psi]   |  |
| 8    | 3/8  | 190                           | 2 755   |  |
| 15   | 1/2  | 175                           | 2 538   |  |
| 25   | 1    | 165                           | 2 3 9 2 |  |
| 40   | 1½   | 152                           | 2 2 0 4 |  |
| 50   | 2    | 103                           | 1494    |  |

For information on the dimensions: see the "Mechanical construction" section of the "Technical Information" document

Flow limit

Select the nominal diameter by optimizing between the required flow range and permissible pressure loss.

- The minimum recommended full scale value is approx. 1/20 of the maximum full scale value
- ullet In most applications, 20 to 50 % of the maximum full scale value can be considered ideal
- A low full scale value must be selected for abrasive media (such as liquids with entrained solids): flow velocity < 1 m/s (< 3 ft/s).
- To calculate the flow limit, use the *Applicator* sizing tool  $\rightarrow \stackrel{\triangle}{=} 174$

Pressure loss

System pressure

→ 🖺 23

# 16.10 Mechanical construction

### Design, dimensions

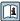

For the dimensions and installation lengths of the device, see the "Technical Information" document, "Mechanical construction" section.

#### Weight

All values (weight exclusive of packaging material) refer to devices with EN/DIN PN 40 flanges. Weight specifications including transmitter as per order code for "Housing", option A "Aluminum, coated".

Different values due to different transmitter versions:

- Transmitter version for the hazardous area (Order code for "Housing", option A "Aluminum, coated"; Ex d): +2 kg (+4.4 lbs)
- Transmitter version for hygienic area (Order code for "Housing", option B "Stainless, hygienic"): +0.2 kg (+0.44 lbs)

### Weight in SI units

| DN<br>[mm] | Weight [kg] |
|------------|-------------|
| 8          | 13          |
| 15         | 15          |
| 25         | 20          |
| 40         | 38          |
| 50         | 61          |

# Weight in US units

| DN<br>[in] | Weight [lbs] |
|------------|--------------|
| 3/8        | 29           |
| 1/2        | 33           |
| 1          | 44           |
| 1½         | 84           |
| 2          | 134          |

#### Materials

# Transmitter housing

Order code for "Housing":

- Option **A** "Aluminum, coated": aluminum, AlSi10Mg, coated
- Option **B** "Stainless, hygienic": stainless steel, 1.4404 (316L)

Window material

Order code for "Housing":

- Option A "Aluminum, coated": glass
- Option **B** "Stainless, hygienic": polycarbonate

Seals

Order code for "Housing":

Option **B** "Stainless, hygienic": EPDM and silicone

# Cable entries/cable glands

Order code for "Housing", option A "Aluminum, coated"

The various cable entries are suitable for hazardous and non-hazardous areas.

| Cable entry/cable gland                           | Material                            |
|---------------------------------------------------|-------------------------------------|
| Coupling M20 × 1.5                                | Non-Ex: plastic                     |
| Coupling M20 ^ 1.5                                | Z2, D2, Ex d/de: brass with plastic |
| Adapter for cable entry with female thread G ½"   | Nickel-plated brass                 |
| Adapter for cable entry with female thread NPT ½" |                                     |

Order code for "Housing", option B "Stainless, hygienic"

The various cable entries are suitable for hazardous and non-hazardous areas.

| Cable entry/cable gland                           | Material            |
|---------------------------------------------------|---------------------|
| Cable gland M20 × 1.5                             | Plastic             |
| Adapter for cable entry with female thread G ½"   | Nickel-plated brass |
| Adapter for cable entry with female thread NPT ½" |                     |

# Device plug

| Electrical connection | Material                                                                                                    |  |
|-----------------------|----------------------------------------------------------------------------------------------------|--|
| Plug M12x1            | <ul> <li>Socket: Stainless steel, 1.4404 (316L)</li> <li>Contact housing: Polyamide</li> <li>Contacts: Gold-plated brass</li> </ul> |  |

# Sensor housing

- Acid and alkali-resistant outer surface
- Stainless steel 1.4301 (304)

# Measuring tubes

Stainless steel, 1.4435 (316L)

# **Process connections**

| Flange according to EN<br>1092-1 (DIN 2501)/ASME<br>B16.5/JIS B2220: | Stainless steel, 1.4404 (316/316L) |
|----------------------------------------------------------------------|------------------------------------|
| All other process connections:                                       | Stainless steel, 1.4435 (316L)     |

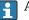

Available process connections→ 🗎 194

#### Seals

Welded process connections without internal seals

#### Accessories

*Protective cover* 

Stainless steel, 1.4404 (316L)

#### External WLAN antenna

- Antenna: ASA plastic (acrylic ester-styrene-acrylonitrile) and nickel-plated brass
- Adapter: Stainless steel and nickel-plated brass
- Cable: Polyethylene
- Plug: Nickel-plated brass
- Angle bracket: Stainless steel

#### Process connections

- Fixed flange connections:
  - EN 1092-1 (DIN 2501) flange
  - EN 1092-1 (DIN 2512N) flange
  - ASME B16.5 flange
  - JIS B2220 flange
  - DIN 11864-2 Form A flange, DIN 11866 series A, flange with notch
- Clamp connections:
  - Tri-Clamp (OD tubes), DIN 11866 series C
  - DIN 11864-3 Form A clamp, DIN 11866 series A, with notch
  - DIN 32676 clamp, DIN 11866 series A
  - ISO 2852 clamp, ISO 2037
- Thread:
  - DIN 11851 thread, DIN 11866 series A
  - SMS 1145 thread
  - ISO 2853 thread. ISO 2037
  - DIN 11864-1 Form A thread, DIN 11866 series A

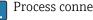

Process connection materials  $\rightarrow \implies 193$ 

#### Surface roughness

All data relate to parts in contact with fluid. The following surface roughness quality can be ordered.

- $Ra_{max} = 0.76 \, \mu m \, (30 \, \mu in)$
- $Ra_{max} = 0.38 \, \mu m \, (15 \, \mu in)$

# 16.11 Human interface

#### Languages

Can be operated in the following languages:

- Via local operation
  - English, German, French, Spanish, Italian, Dutch, Portuguese, Polish, Russian, Turkish, Chinese, Japanese, Korean, Bahasa (Indonesian), Vietnamese, Czech, Swedish
- Via Web browser
  - English, German, French, Spanish, Italian, Dutch, Portuguese, Polish, Russian, Turkish, Chinese, Japanese, Korean, Bahasa (Indonesian), Vietnamese, Czech, Swedish
- Via "FieldCare", "DeviceCare" operating tool: English, German, French, Spanish, Italian, Chinese, Japanese

#### Local operation

#### Via display module

Equipment:

- Order code for "Display; operation", option F "4-line, illuminated, graphic display; touch control"
- Order code for "Display; operation", option G "4-line, illuminated, graphic display; touch control + WLAN"
- Information about WLAN interface → 🖺 64

194

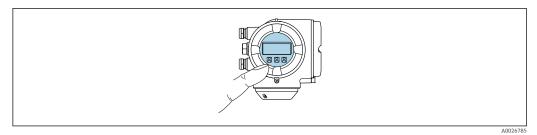

■ 33 Operation with touch control

#### Display elements

- 4-line, illuminated, graphic display
- White background lighting; switches to red in event of device errors
- Format for displaying measured variables and status variables can be individually configured
- Permitted ambient temperature for the display: -20 to +60 °C (-4 to +140 °F) The readability of the display may be impaired at temperatures outside the temperature range.

#### Operating elements

- External operation via touch control (3 optical keys) without opening the housing: ±, □. ■
- Operating elements also accessible in the various zones of the hazardous area

# Via remote display and operating module DKX001

- The remote display and operating module DKX001 is available as an optional extra  $\rightarrow \stackrel{\triangle}{=} 172$ .
  - The remote display and operating module DKX001 is only available for the following housing version: order code for "Housing": option A "Aluminum, coated"
  - The measuring device is always supplied with a dummy cover when the remote display and operating module DKX001 is ordered directly with the measuring device. Display or operation at the transmitter is not possible in this case.
  - If ordered subsequently, the remote display and operating module DKX001 may not be connected at the same time as the existing measuring device display module.
     Only one display or operation unit may be connected to the transmitter at any one time.

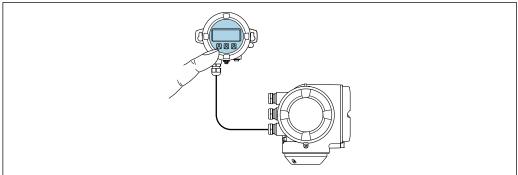

 $\blacksquare$  34 Operation via remote display and operating module DKX001

#### Display and operating elements

Endress+Hauser 195

A002678

# Housing material

The housing material of the display and operating module DKX001 depends on the choice of transmitter housing material.

| Transmitter housing                | Remote display and operating module |                  |
|------------------------------------|-------------------------------------|------------------|
| Order code for "Housing"           | Material                            | Material         |
| Option <b>A</b> "Aluminum, coated" | AlSi10Mg, coated                    | AlSi10Mg, coated |

# Cable entry

Corresponds to the choice of transmitter housing, order code for "Electrical connection".

Connecting cable

→ 🖺 30

**Dimensions** 

Information on the dimensions:

"Mechanical construction" section of the "Technical Information" document.

Remote operation  $\rightarrow \stackrel{\triangle}{=} 63$ Service interface  $\rightarrow \stackrel{\triangle}{=} 63$ 

# Supported operating tools

Different operating tools can be used for local or remote access to the measuring device. Depending on the operating tool used, access is possible with different operating units and via a variety of interfaces.

| Supported operating tools | Operating unit                                             | Interface                                                                                     | Additional information                   |
|---------------------------|------------------------------------------------------------|-----------------------------------------------------------------------------------------------|------------------------------------------|
| Web browser               | Notebook, PC or tablet with Web browser                    | <ul><li>CDI-RJ45 service interface</li><li>WLAN interface</li></ul>                           | Special Documentation for device → 🖺 204 |
| DeviceCare SFE100         | Notebook, PC or tablet<br>with Microsoft Windows<br>system | <ul><li>CDI-RJ45 service interface</li><li>WLAN interface</li><li>Fieldbus protocol</li></ul> | → 🖺 174                                  |

| Supported operating tools | Operating unit                                             | Interface                                                                                     | Additional information                                                                                         |
|---------------------------|------------------------------------------------------------|-----------------------------------------------------------------------------------------------|----------------------------------------------------------------------------------------------------|
| FieldCare SFE500          | Notebook, PC or tablet<br>with Microsoft Windows<br>system | <ul><li>CDI-RJ45 service interface</li><li>WLAN interface</li><li>Fieldbus protocol</li></ul> | → 🖺 174                                                                                                    |
| Device Xpert              | Field Xpert SFX<br>100/350/370                             | HART and<br>FOUNDATION Fieldbus<br>fieldbus protocol                                          | Operating Instructions<br>BA01202S<br>Device description files:<br>Use update function of<br>handheld terminal |

- Other operating tools based on FDT technology with a device driver such as DTM/iDTM or DD/EDD can be used for device operation. These operating tools are available from the individual manufacturers. Integration into the following operating tools, among others, is supported:
  - FactoryTalk AssetCentre (FTAC) by Rockwell Automation → www.rockwellautomation.com
  - Asset Management Solutions (AMS) by Emerson → www.emersonprocess.com
  - FieldCommunicator 375/475 by Emerson → www.emersonprocess.com
  - Field Device Manager (FDM) by Honeywell → www.honeywellprocess.com
  - FieldMate by Yokogawa → www.yokogawa.com
  - PACTWare → www.pactware.com

The associated device description files are available at: www.endress.com  $\rightarrow$  Downloads

#### Web server

Thanks to the integrated Web server, the device can be operated and configured via a Web browser and via a service interface (CDI-RJ45) or via a WLAN interface. The structure of the operating menu is the same as for the local display. In addition to the measured values, status information on the device is also displayed and allows the user to monitor the status of the device. Furthermore the device data can be managed and the network parameters can be configured.

A device that has a WLAN interface (can be ordered as an option) is required for the WLAN connection: order code for "Display; operation", option G "4-line, illuminated; touch control + WLAN". The device acts as an Access Point and enables communication by computer or a mobile handheld terminal.

#### Supported functions

Data exchange between the operating unit (such as a notebook for example) and the measuring device:

- Upload the configuration from the measuring device (XML format, configuration backup)
- Save the configuration to the measuring device (XML format, restore configuration)
- Export event list (.csv file)
- Export parameter settings (.csv file or PDF file, document the measuring point configuration)
- Export the Heartbeat verification log (PDF file, only available with the "Heartbeat Verification" application package)
- Flash firmware version for device firmware upgrade, for instance
- Download driver for system integration

 $\bigcirc$  Web server special documentation  $\rightarrow$   $\stackrel{\triangle}{=}$  204

HistoROM data management

The measuring device features HistoROM data management. HistoROM data management comprises both the storage and import/export of key device and process data, making operation and servicing far more reliable, secure and efficient.

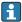

When the device is delivered, the factory settings of the configuration data are stored as a backup in the device memory. This memory can be overwritten with an updated data record, for example after commissioning.

#### Additional information on the data storage concept

There are different types of data storage units in which device data are stored and used by the device:

|                  | Device memory                                                                                                    | T-DAT                                                                                                    | S-DAT                                                                                                    |
|------------------|----------------------------------------------------------------------------------------------------|----------------------------------------------------------------------------------------------------|----------------------------------------------------------------------------------------------------|
| Available data   | <ul> <li>Event logbook such as diagnostic events for example</li> <li>Parameter data record backup</li> <li>Device firmware package</li> <li>Driver for system integration for exporting via Web server, e.g:</li> <li>DD for FOUNDATION Fieldbus</li> </ul> | <ul> <li>Measured value logging ("Extended HistoROM" order option)</li> <li>Current parameter data record (used by firmware at run time)</li> <li>Peakhold indicator (min/max values)</li> <li>Totalizer values</li> </ul> | <ul> <li>Sensor data: nominal diameter etc.</li> <li>Serial number</li> <li>Calibration data</li> <li>Device configuration (e.g. SW options, fixed I/O or multi I/O)</li> </ul> |
| Storage location | Fixed on the user interface board in the connection compartment                                                                                                    | Attachable to the user interface board in the connection compartment                                                                                                    | In the sensor plug in the transmitter neck part                                                                                                    |

#### Data backup

#### **Automatic**

- The most important device data (sensor and transmitter) are automatically saved in the DAT modules
- If the transmitter or measuring device is replaced: once the T-DAT containing the previous device data has been exchanged, the new measuring device is ready for operation again immediately without any errors
- If the sensor is replaced: once the sensor has been replaced, new sensor data are transferred from the S-DAT in the measuring device and the measuring device is ready for operation again immediately without any errors
- If exchanging the electronics module (e.g. I/O electronics module): Once the electronics module has been replaced, the software of the module is compared against the current device firmware. The module software is upgraded or downgraded where necessary. The electronics module is available for use immediately afterwards and no compatibility problems occur.

#### Manual

Additional parameter data record (complete parameter settings) in the integrated device memory HistoROM backup for:

- Data backup function
   Backup and subsequent restoration of a device configuration in the device memory
   HistoROM backup
- Data comparison function
   Comparison of the current device configuration with the device configuration saved in the device memory HistoROM backup

#### Data transfer

#### Manual

- Transfer of a device configuration to another device using the export function of the specific operating tool, e.g. with FieldCare, DeviceCare or Web server: to duplicate the configuration or to store in an archive (e.g. for backup purposes)
- Transmission of the drivers for system integration via Web server, e.g.:
   DD for FOUNDATION Fieldbus

#### **Event list**

#### Automatic

- Chronological display of up to 20 event messages in the events list
- If the **Extended HistoROM** application package (order option) is enabled: up to 100 event messages are displayed in the events list along with a time stamp, plain text description and remedial measures
- The events list can be exported and displayed via a variety of interfaces and operating tools e.g. DeviceCare, FieldCare or Web server

#### Data logging

#### Manual

If the **Extended HistoROM** application package (order option) is enabled:

- Record up to 1000 measured values via 1 to 4 channels
- User configurable recording interval
- Record up to 250 measured values via each of the 4 memory channels
- Export the measured value log via a variety of interfaces and operating tools e.g. FieldCare, DeviceCare or web server

#### 16.12 Certificates and approvals

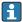

Currently available certificates and approvals can be called up via the product configurator.

#### CE mark

The device meets the legal requirements of the applicable EU Directives. These are listed in the corresponding EU Declaration of Conformity along with the standards applied.

Endress+Hauser confirms successful testing of the device by affixing to it the CE mark.

#### RCM-tick symbol

The measuring system meets the EMC requirements of the "Australian Communications and Media Authority (ACMA)".

#### Ex approval

The devices are certified for use in hazardous areas and the relevant safety instructions are provided in the separate "Safety Instructions" (XA) document. Reference is made to this document on the nameplate.

#### Sanitary compatibility

- 3-A approval
  - Only measuring devices with the order code for "Additional approval", option LP "3A" have 3-A approval.
  - The 3-A approval refers to the measuring device.
  - When installing the measuring device, ensure that no liquid can accumulate on the outside of the measuring device.
  - Remote transmitters must be installed in accordance with the 3-A Standard.
  - Accessories (e.g. heating jacket, weather protection cover, wall holder unit) must be installed in accordance with the 3-A Standard.
    - Each accessory can be cleaned. Disassembly may be necessary under certain circumstances.
- EHEDG-tested

Only devices with the order code for "Additional approval", option LT "EHEDG" have been tested and meet the requirements of the EHEDG.

To meet the requirements for EHEDG certification, the device must be used with process connections in accordance with the EHEDG position paper entitled "Easy Cleanable Pipe Couplings and Process Connections" (www.ehedg.org).

- Food Contact Materials Regulation (EC) 1935/2004

# Pharmaceutical compatibility

- FDA 21 CFR 177
- USP <87>
- USP <88> Class VI 121 °C
- TSE/BSE Certificate of Suitability
- cGMP

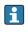

Devices with order code for "Test, certificate", option JG "Compliance with requirements derived from cGMP, declaration" are in accordance with cGMP requirements relating to the surfaces of wetted parts, design, FDA 21 CFR material conformity, USP Class VI tests and TSE/BSE-compliance.

A manufacturer's declaration specific to the serial number is supplied with the device.

# FOUNDATION Fieldbus certification

#### FOUNDATION Fieldbus interface

The measuring device is certified and registered by the FieldComm Group. The measuring system meets all the requirements of the following specifications:

- Certified in accordance with FOUNDATION Fieldbus H1
- Interoperability Test Kit (ITK), revision version 6.2.0 (certificate available on request)
- Physical Layer Conformance Test
- The device can also be operated with certified devices of other manufacturers (interoperability)

#### Pressure Equipment Directive

- With the identification PED/G1/x (x = category) on the sensor nameplate, Endress+Hauser confirms conformity with the "Essential Safety Requirements" specified in Appendix I of the Pressure Equipment Directive 2014/68/EU.
- Devices not bearing this marking (PED) are designed and manufactured according to good engineering practice. They meet the requirements of Article 4 paragraph 3 of the Pressure Equipment Directive 2014/68/EU. The range of application is indicated in tables 6 to 9 in Annex II of the Pressure Equipment Directive 2014/68/EU.

#### Radio approval

The measuring device has radio approval.

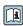

For detailed information regarding radio approval, see Special Documentation → 🖺 204

#### Additional certification

#### CRN approval

Some device versions have CRN approval. A CRN-approved process connection with a CSA approval must be ordered for a CRN-approved device.

#### Tests and certificates

- EN10204-3.1 material certificate, parts and sensor housing in contact with medium
- Pressure testing, internal procedure, inspection certificate
- PMI test (XRF), internal procedure, wetted parts, test report
- Compliance with requirements derived from cGMP, Declaration
- EN10204-2.1 confirmation of compliance with the order and EN10204-2.2 test report

# Other standards and guidelines

■ EN 60529

Degrees of protection provided by enclosures (IP code)

- IEC/EN 60068-2-6
  - Environmental influences: Test procedure Test Fc: vibrate (sinusoidal).
- IEC/EN 60068-2-31

Environmental influences: Test procedure - Test Ec: shocks due to rough handling, primarily for devices.

■ EN 61010-1

Safety requirements for electrical equipment for measurement, control and laboratory use - general requirements

■ IEC/EN 61326

Emission in accordance with Class A requirements. Electromagnetic compatibility (EMC requirements).

■ NAMUR NE 21

Electromagnetic compatibility (EMC) of industrial process and laboratory control equipment

NAMUR NE 32

Data retention in the event of a power failure in field and control instruments with microprocessors

■ NAMUR NE 43

Standardization of the signal level for the breakdown information of digital transmitters with analog output signal.

■ NAMUR NE 53

Software of field devices and signal-processing devices with digital electronics

NAMUR NE 80

The application of the pressure equipment directive to process control devices

■ NAMUR NE 105

Specifications for integrating fieldbus devices in engineering tools for field devices

■ NAMUR NE 107

Self-monitoring and diagnosis of field devices

■ NAMUR NE 131

Requirements for field devices for standard applications

■ NAMUR NE 132

Coriolis mass meter

■ ETSI EN 300 328

Guidelines for 2.4 GHz radio components.

■ EN 301489

Electromagnetic compatibility and radio spectrum matters (ERM).

# 16.13 Application packages

Many different application packages are available to enhance the functionality of the device. Such packages might be needed to address safety aspects or specific application requirements.

The application packages can be ordered with the device or subsequently from Endress+Hauser. Detailed information on the order code in question is available from your local Endress+Hauser sales center or on the product page of the Endress+Hauser website: www.endress.com.

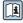

Detailed information on the application packages: Special Documentation for the device  $\rightarrow \stackrel{\triangle}{=} 203$ 

# Diagnostics functions

| Pa | ckage           | Description                                                                                                    |
|----|-----------------|----------------------------------------------------------------------------------------------------|
| Ex | tended HistoROM | Comprises extended functions concerning the event log and the activation of the measured value memory.                                                                                                    |
|    |                 | Event log:<br>Memory volume is extended from 20 message entries (standard version) to up to<br>100 entries.                                                                                                    |
|    |                 | Data logging (line recorder):  Memory capacity for up to 1000 measured values is activated.  250 measured values can be output via each of the 4 memory channels. The recording interval can be defined and configured by the user.  Measured value logs can be accessed via the local display or operating tool e.g. FieldCare, DeviceCare or Web server. |

| Heartbeat Technology | Package                               | Description                                                                                                    |
|----------------------|---------------------------------------|----------------------------------------------------------------------------------------------------|
|                      | Heartbeat Verification<br>+Monitoring | Heartbeat Verification Meets the requirement for traceable verification to DIN ISO 9001:2008 Chapter 7.6 a) "Control of monitoring and measuring equipment".  Functional testing in the installed state without interrupting the process.  Traceable verification results on request, including a report.  Simple testing process via local operation or other operating interfaces.  Clear measuring point assessment (pass/fail) with high test coverage within the framework of manufacturer specifications.  Extension of calibration intervals according to operator's risk assessment. |
|                      |                                       | Heartbeat Monitoring Continuously supplies data, which are characteristic of the measuring principle, to an external condition monitoring system for the purpose of preventive maintenance or process analysis. These data enable the operator to:  Draw conclusions - using these data and other information - about the impact process influences (such as corrosion, abrasion, buildup etc.) have on the measuring performance over time.                                                                                                    |

• Schedule servicing in time.

#### Concentration

| Package       | Description                                                                                                    |
|---------------|----------------------------------------------------------------------------------------------------|
| Concentration | Calculation and outputting of fluid concentrations                                                                                                    |
|               | The measured density is converted to the concentration of a substance of a binary mixture using the "Concentration" application package:  Choice of predefined fluids (e.g. various sugar solutions, acids, alkalis, salts, ethanol etc.)  Common or user-defined units ("Brix, "Plato, "M mass, "M volume, mol/l etc.) for standard applications.  Concentration calculation from user-defined tables. |

• Monitor the process or product quality, e.g. gas pockets.

# Special density

| Package         | Description                                                                                                    |
|-----------------|----------------------------------------------------------------------------------------------------|
| Special density | Many applications use density as a key measured value for monitoring quality or controlling processes. The device measures the density of the fluid as standard and makes this value available to the control system.  The "Special Density" application package offers high-precision density measurement over a wide density and temperature range particularly for applications subject to varying process conditions. |

# 16.14 Accessories

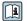

# 16.15 Supplementary documentation

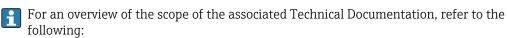

- *W@M Device Viewer* (www.endress.com/deviceviewer): Enter the serial number from nameplate
- *Endress+Hauser Operations App*: Enter the serial number from the nameplate or scan the 2D matrix code (QR code) on the nameplate

# Standard documentation Brief Operating Instructions

# *Brief Operating Instructions for the sensor*

| Measuring device  | Documentation code |
|-------------------|--------------------|
| Proline Promass S | KA01287D           |

# Brief Operating Instructions for transmitter

| Measuring device | Documentation code |
|------------------|--------------------|
| Proline 300      | KA01229D           |

# **Technical Information**

| Measuring device | Documentation code |
|------------------|--------------------|
| Promass S 300    | TI01278D           |

# **Description of Device Parameters**

| Measuring device | Documentation code |
|------------------|--------------------|
| Promass 300      | GP01094D           |

Device-dependent Safety instructions additional documentation

Safety instructions for electrical equipment for hazardous areas.

| Contents              | Documentation code |
|-----------------------|--------------------|
| ATEX/IECEx Ex d/Ex de | XA01405D           |
| ATEX/IECEx Ex ec      | XA01439D           |
| cCSAus XP             | XA01373D           |
| cCSAus Ex d/ Ex de    | XA01372D           |
| cCSAus Ex nA          | XA01507D           |
| INMETRO Ex d/Ex de    | XA01468D           |
| INMETRO Ex ec         | XA01470D           |
| NEPSI Ex d/Ex de      | XA01469D           |
| NEPSI Ex nA           | XA01471D           |
| EAC Ex d/Ex de        | XA01656D           |
| EAC Ex nA             | XA01657D           |
| JPN Ex d              | XA01778D           |

# Remote display and operating module DKX001

| Contents         | Documentation code |
|------------------|--------------------|
| ATEX/IECEx Ex i  | XA01494D           |
| ATEX/IECEx Ex ec | XA01498D           |
| cCSAus IS        | XA01499D           |
| cCSAus Ex nA     | XA01513D           |
| INMETRO Ex i     | XA01500D           |

| Contents      | Documentation code |
|---------------|--------------------|
| INMETRO Ex ec | XA01501D           |
| NEPSI Ex i    | XA01502D           |
| NEPSI Ex nA   | XA01503D           |

# **Special Documentation**

| Contents                                                        | Documentation code |
|-----------------------------------------------------------------|--------------------|
| Information on the Pressure Equipment Directive                 | SD01614D           |
| Remote display and operating module DKX001                      | SD01763D           |
| Radio approvals for WLAN interface for A309/A310 display module | SD01793D           |
| Web server                                                      | SD01665D           |
| Heartbeat Technology                                            | SD01696D           |
| Concentration measurement                                       | SD01706D           |

# **Installation Instructions**

| Contents                                                      | Comment                                                                                                    |  |  |
|---------------------------------------------------------------|----------------------------------------------------------------------------------------------------|--|--|
| Installation instructions for spare part sets and accessories | <ul> <li>Access the overview of all the available spare part sets via W@M Device Viewer → ■ 170</li> <li>Accessories available for order with Installation Instructions → ■ 172</li> </ul> |  |  |

. . . . . . . . . . . . . . . 69

# Index

| 0 9                                | Cyclic data transmission 69                      |
|------------------------------------|--------------------------------------------------|
| 3-A approval                       | D                                                |
| A                                  | Declaration of Conformity                        |
| Access authorization to parameters | Define access code                               |
| Read access                        | Degree of protection 41, 189                     |
| Write access                       | Density                                          |
| Access code                        | Design fundamentals                              |
| Incorrect input                    | Maximum measured error                           |
| Accuracy                           | Repeatability                                    |
| Adapting the diagnostic behavior   | Designated use                                   |
| Adapting the status signal         | Device components                                |
| Additional certification 200       | Device description files                         |
| Ambient temperature                | Device documentation Supplementary documentation |
| Influence                          | Device locking, status                           |
| AMS Device Manager                 | Device name  Device name                         |
| Function                           | Sensor                                           |
| Application                        | Transmitter                                      |
| Approvals                          | Device repair                                    |
| Tipprovais                         | Device revision                                  |
| С                                  | Device type ID 69                                |
| Cable entries                      | DeviceCare 67                                    |
| Technical data                     | Device description file 69                       |
| Cable entry                        | Diagnostic behavior                              |
| Degree of protection               | Explanation                                      |
| CE mark                            | Symbols                                          |
| Certificates                       | Diagnostic information                           |
| cGMP                               | Design, description                              |
| Check Installation                 | FieldCare                                        |
| Checklist                          | Light emitting diodes                            |
| Post-connection check 41           | Local display                                    |
| Post-installation check            | Overview                                         |
| Cleaning                           | Remedial measures                                |
| Cleaning in place (CIP)            | Web browser                                      |
| Exterior cleaning                  | Diagnostic list                                  |
| Interior cleaning                  | Diagnostic message                               |
| Sterilization in place (SIP)       | DIAGNOSTIC Transducer Block 162                  |
| Climate class                      | Diagnostics                                      |
| Commissioning                      | Symbols                                          |
| Advanced settings                  | DIP switches                                     |
| Configuring the measuring device   | see Write protection switch Direct access        |
| Connecting the massuring device    | Direct access                                    |
| Connecting the measuring device    | Disabling write protection                       |
| Connecting the signal cables       | Display                                          |
| Connection                         | see Onsite display                               |
| see Electrical connection          | Display and operating module DKX001 195          |
| Connection preparations            | Display area                                     |
| Connection tools                   | For operational display                          |
| Context menu                       | In the navigation view 48                        |
| Calling up                         | Display values                                   |
| Closing                            | For locking status                               |
| Explanation                        | Disposal                                         |
| Current consumption                |                                                  |
|                                    | I .                                              |

| Document                                             | Version                               |
|------------------------------------------------------|---------------------------------------|
| Function 6                                           | Firmware history                      |
| Symbols 6                                            | Flow direction                        |
| Document function 6                                  | Flow limit                            |
| Down pipe                                            | Food Contact Materials Regulation 199 |
| F                                                    | FOUNDATION Fieldbus certification 200 |
| E                                                    | Function check                        |
| Editing view                                         | Function range                        |
| Input screen                                         | Field Xpert 65                        |
| Using operating elements 49, 50                      | Function scope                        |
| EHDEG-certified                                      | AMS Device Manager 67                 |
| Electrical connection                                | Field Communicator 68                 |
| Degree of protection                                 | Field Communicator 475 68             |
| Measuring device                                     | Functions                             |
| Operating tools                                      | see Parameter                         |
| Via FOUNDATION Fieldbus network 63                   | G                                     |
| Via service interface (CDI-RJ45) 63                  | Galvanic isolation                    |
| Via WLAN interface                                   | Galvanic isolation                    |
|                                                      | Н                                     |
| WLAN interface                                       | Hardware write protection             |
| Electromagnetic compatibility189Electronics module14 | Help text                             |
| Enabling write protection                            | Calling up                            |
| Enabling write protection                            | Closing                               |
| Endress+Hauser services                              | Explanation                           |
| Maintenance                                          | HistoROM                              |
| Repair                                               |                                       |
| Environment                                          | I                                     |
| Mechanical load                                      | Identifying the measuring device      |
| Storage temperature                                  | Incoming acceptance                   |
| Vibration- and shock-resistance 189                  | Influence                             |
| Error messages                                       | Ambient temperature                   |
| see Diagnostic messages                              | Medium pressure                       |
| Event list                                           | Medium temperature                    |
| Event logbook                                        | Information on the document 6         |
| Ex approval                                          | Inlet runs                            |
| Extended order code                                  | Input                                 |
| Sensor                                               | Inspection                            |
| Transmitter                                          | Received goods                        |
| Exterior cleaning                                    | Inspection check                      |
| F                                                    | Connection                            |
| F 100.000                                            | Installation                          |
| FDA                                                  | Installation conditions               |
| Field Communicator                                   | Down pipe                             |
| Function                                             | Installation dimensions               |
|                                                      | Mounting location                     |
| Field of application  Residual risks                 | Orientation                           |
| Field Xpert                                          | Sensor heating                        |
| Function 65                                          | System pressure                       |
| Field Xpert SFX350                                   | Thermal insulation                    |
| FieldCare                                            | Vibrations                            |
| Device description file                              | Installation dimensions               |
| Establishing a connection                            | Interior cleaning                     |
| Function                                             |                                       |
| User interface                                       | L                                     |
| Filtering the event logbook                          | Languages, operation options 194      |
| Firmware                                             | Line recorder                         |
| Release date                                         | Local display                         |
|                                                      | Navigation view 47                    |

206

| See Operational display                                                                                                    | see Diagnostic message                | 0                                  |
|----------------------------------------------------------------------------------------------------|---------------------------------------|------------------------------------|
| December 2015   Continue   183   Continue   184   Continue   185   Continue   185   Conti   | see In alarm condition                | Onsite display                     |
| Main electronics module Maintenance tasks. 169 Managing the device configuration 109 Manufacturing date 16,17 Materials 1925 Measuring date 16,17 Meserials 1926 Mesauring and test equipment 169 Disposal 171 Disposal 171 Disposal 171 Disposal 171 Disposal 171 Disposal 171 Disposal 171 Disposal 171 Disposal 171 Disposal 171 Mounting the sensor 26 Renoving 171 Repairs 170 Structure 171 Repairs 170 Structure 171 Mesauring quade 171 Repairs 170 Mesauring range 171 Repairs 170 Mesauring range 171 Mesauring range 171 Mesauring  |                                       | Numeric editor 49                  |
| Main electronics module                                                                                                    | Low flow cut off                      | Text editor                        |
| Main electronics module                                                                                                    | D. f.                                 | Operable flow range                |
| Maintanance tasks   169                                                                                                    |                                       | Operating elements                 |
| Managing the device configuration   109                                                                                                    |                                       | Operating keys                     |
| Manufacturer ID         69 Manufacturing date         16.17 Materials         43 Maximanum measured error         43 Structure         43 Maximum measured error         43 Structure         43 Structure         43 Maximum measured error         43 Submenus and user roles         44 Operation         117 Structure         43 Submenus and user roles         44 Operation         117 Structure         40 Operation options         42 Operation options         42 Op                                                                                                    |                                       | see Operating elements             |
| Manufacturing date   16, 17   Structure   43   Maximum measured error   185   Submenus and user roles   44   44   45   46   46   47   47   47   49   49   44   47   49   49                                                                                                    |                                       | Operating menu                     |
| Maximum measured error   185   Maximum measured error   185   Measured values   Operating philosophy   44                                                                                                    |                                       | Menus, submenus 43                 |
| Maximum measured error         185           Measurd values         Operating philosophy         44           see Process variables         Operation options         42           Measuring device         Operation options         42           Configuration         .76         Operation al display         45           Conversion         .170         Operational safety         16.17           Ombigosal         .171         Operation options         22           Mounting the sensor         .26         Operational safety         16.17           Preparing for electrical connection         .33         Output uns         .182           Removing         .171         Parameter         178           Removing         .171         Parameter         Parameter           Structure         .14         Switch-on         .75           Measuring range         .17         Parameter         Changing         .54           Measuring range         .17         Administration (Submenu)         .11           Mechanical load         .189         Administration (Submenu)         .11           Mechanical position         .16         Administration (Submenu)         .10           Medium pressure         Influence<                                                                                                    | ·                                     | Structure                          |
| Measuring and test equipment         169           Measuring and test equipment         169           Measuring device         Operation options         4.2           Configuration         . 76           Conversion         170           Disposal         171           Mounting the sensor         26           Preparing for electrical connection         33           Preparing for mounting         26           Removing         171           Structure         14           Switch-on         75           Measuring principle         175           Measuring range         176           For liquidis         176           Mechanical load         189           Medium pressure         176           Influence         187           Medium temperature         187           Influence         187           Menu         20           Diagnostics         161           Seeup         77           Menus         10           Diagnostics         161           Seel nstallation dimensions         10           See Installation dimensions         26           Mounting preparations <td></td> <td>Submenus and user roles 44</td>                                                                                                    |                                       | Submenus and user roles 44         |
| Measuring and test equipment         169           Measuring device         0peration options         42           Configuration         .76         0perational display         45           Conversion         .170         Operational display         45           Disposal         .171         Order code         16.17           Mounting the sensor         .26         Output code         16.17           Preparing for electrical connection         .33         Output signal         .178           Preparing for mounting         .26         Output signal         .178           Removing         .171         Packaging disposal         .20           Parameter         Parameter         Changing         .54           Entring values or text         .54         Entring values or text         .54           Measuring principle         .175         Advanced setup (Submenu)         .101           Measuring principle         .175         Advanced setup (Submenu)         .101           Measuring system         .175         Administration (Submenu)         .112           Mecauring range, recommended         .191         Advanced setup (Submenu)         .101           Medium remperature         .187         Current input (Wizard)                                                                                                    |                                       | Operating philosophy               |
| See Process variables   Operation options   42                                                                                                    |                                       |                                    |
| Measuring and test equipment         169         Operational display.         45           Measuring device         Operational safety.         111           Conversion         176         Orentation (vertical, horizontal)         22           Disposal         171         Outlet runs         23           Mounting the sensor         26         Output         178           Preparing for mounting         26         Output         178           Removing         171         Papering for mounting         26           Removing         171         Paperaing for mounting         26           Removing         171         Paperaing for mounting         26           Removing         170         Packaging disposal         20           Switch-on         75         Changing         54           Measuring principle         175         Parameter         4           Measuring principle         175         Analoging         54           Measuring system         175         Advanced setup (Submenu)         101           Measuring system         175         Analog inputs (Submenu)         101           Medium temperature         16         Calculated values (Submenu)         109           <                                                                                                    |                                       | Operation options                  |
| Measuring device         Operational safety         1.1           Configuration         76           Conversion         170           Disposal         171           Mounting the sensor         26           Preparing for electrical connection         33           Preparing for mounting         26           Removing         171           Repairs         170           Structure         14           Switch-on         75           Measuring range         175           Measuring range         Parameter           For liquids         176           Measuring range, recommended         191           Mechanical load         189           Mechanical load         189           Mechanical load         189           Medium repressure         Configuration backup (Submenu)         101           Influence         187           Menu         Current input 1 ton (Submenu)         120           Menu         Current input (Wizard)         84           Setup         77         Current input 1 ton (Submenu)         120           Mounting preparations         161         Current output (Wizard)         84           Set                                                                                                    |                                       |                                    |
| Configuration                                                                                                    |                                       |                                    |
| Disposal                                                                                                    |                                       |                                    |
| Disposal                                                                                                    |                                       |                                    |
| Mounting the sensor                                                                                                    |                                       |                                    |
| Preparing for electrical connection   33   26   Removing   26   Removing   171   Repairs   170   Structure   14   Switch-on   75   Measuring principle   175   Measuring principle   175   Measuring range   For liquids   176   Measuring system   176   Measuring system   177   Measuring system   178   Mechanical load   189   Mechanical load   189   Medium pressure   187   Medium temperature   187   Medium temperature   187   Menus   189   Menus   189   Menus   189   Menus   189   Menus   189   Menus   189   Menus   180   Menus   189   Menus   180   Menus   180   Menus      |                                       |                                    |
| Preparing for mounting                                                                                                    |                                       |                                    |
| Repairs                                                                                                    | 1 0                                   | 1 3                                |
| Structure                                                                                                    |                                       | P                                  |
| Switch-on         75 Measuring principle         Changing         54 Entering values or text         54 Entering values or text         54 Entering values or text         54 Parameter settings           For liquids         176 Measuring range, recommended         191 Advanced setup (Submenu)         112 Advanced setup (Submenu)         101 Advanced setup (Submenu)         101 Calculated values (Submenu)         101 Calculated values (Submenu)         109 Calculated values (Submenu)         100 Calculated values (Submenu)         100 Calculated values (Submenu)         110 Calculated values (Submenu)         110 Current output (Wizard)         84 Current input (Vizard)         84 Current input (Vizard)         84 Current input (Wizard)         84 Current input (Wizard)         84 Current input (Wizard)         84 Current input (Wizard)         84 Current input (Wizard)         84 Current input (Wizard)         84 Current input (Wizard)         84 Current inpu                                                                                                    | =                                     | Packaging disposal 20              |
| Measuring principle175Entering values or text54Measuring rangeParameter settingsAdministration (Submenu)112Measuring range, recommended191Advanced setup (Submenu)101Measuring system175Analog inputs (Submenu)101Medium pressureCalculated values (Submenu)101Influence187Current input82Medium temperature187Current input (Wizard)82Influence187Current output (Wizard)84Setup77Data logging (Submenu)120MenusDefine access code (Wizard)111For measuring device configuration76Diagnostics (Menu)166For specific settings100Diagnostics (Menu)161Mounting dimensionsDisplay (Wizard)96Mounting location21I/O configuration (Submenu)105Mounting preparations26I/O configuration (Submenu)105Mounting tools26I/O configuration (Submenu)81NMeasured variables (Submenu)118Partially filled pipe detection (Wizard)98Measured variables (Submenu)118Partially filled pipe detection (Wizard)98Measured variables (Submenu)118Partially filled pipe detection (Wizard)98Measured variables (Submenu)118Partially filled pipe detection (Wizard)98Measured variables (Submenu)122Relay output 1 to n (Submenu)122 <td></td> <td>Parameter</td>                                                                                                    |                                       | Parameter                          |
| Measuring range For liquids 176 Measuring range, recommended 191 Measuring system 175 Mechanical load 189 Medium pressure Influence 187 Medium temperature Influence 187 Menu 201 Menu 301 Menu 401 Mesturing device configuration 58 Mounting location 58 Mounting location 58 Mounting preparations 58 Mounting preparations 76 Mounting tools 58 Mounting tools 58 Mounting tools 78 Menu 201 Menu 201 Menu 301 Menu 402 Menu 503 Menu 603 Menu 603 Menu 703 Menu 704 Menu 705 Menu 707 Menu 707 Menu 707 Menu 707 Menu 707 Menu 707 Menu 707 Menu 707 Menu 707 Menu 707 Menu 707 Menu 707 Menus 707 Menus 707 Me |                                       | Changing                           |
| For liquids                                                                                                    |                                       | Entering values or text            |
| Measuring range, recommended         191         Advanced setup (Submenu)         101           Measuring system         175         Analog inputs (Submenu)         81           Mechanical load         189         Calculated values (Submenu)         101           Medium pressure         Configuration backup (Submenu)         109           Influence         187         Current input         82           Medium temperature         Enfluence         187         Current input (Wizard)         82           Influence         187         Current input 1 (Wizard)         84           Diagnostics         161         Current output (Wizard)         84           Setup         77         Data logging (Submenu)         124           Menus         Define access code (Wizard)         111           For specific settings         100         Diagnostics (Menu)         166           For specific settings         100         Diagnostics (Menu)         166           For specific settings         100         Diagnostics (Menu)         166           For specific settings         100         Diagnostics (Menu)         166           Mounting dimensions         Display (Wizard)         96           Mounting preparations         26                                                                                                    |                                       | Parameter settings                 |
| Measuring system175Analog inputs (Submenu)81Mechanical load189Calculated values (Submenu)101Medium pressure187Current input20Influence187Current input (Wizard)82Medium temperature20Current input 1 to n (Submenu)120Menu21Current output84Description backup (Wizard)84Setup161Current output (Wizard)84Setup77Data logging (Submenu)124MenusDefine access code (Wizard)111For measuring device configuration76Desice information (Submenu)166For specific settings100Diagnostics (Menu)161Mounting dimensionsDiagnostics (Menu)161see Installation dimensionsDisplay (Submenu)105see Installation dimensionsDisplay (Wizard)96Mounting preparations26I/O configuration (Submenu)81Mounting tools26I/O configuration (Submenu)81NMeasured variables (Submenu)118NPartially filled pipe detection (Wizard)99Pulse/frequency/switch output (Wizard)87, 88, 92Pulse/frequency/switch output (Wizard)94Navigation view122Relay output 1 to n (Submenu)122In the submenu47Relay output 1 to n (Wizard)94Numeric editor49Relay output 1 to n (Wizard)94Numeric editor49Relay output                                                                                                    |                                       | Administration (Submenu)           |
| Mechanical load         189         Calculated values (Submenu)         101           Medium pressure         187         Configuration backup (Submenu)         109           Medium temperature         200         Current input (Wizard)         82           Influence         187         Current input (Wizard)         82           Menu         Current output (Wizard)         84           Setup         77         Data logging (Submenu)         124           Menus         Define access code (Wizard)         111           For measuring device configuration         76         Device information (Submenu)         166           For specific settings         100         Diagnostics (Menu)         161           Mounting dimensions         Display (Submenu)         105           see Installation dimensions         Display (Wizard)         96           Mounting preparations         26         Low flow cut off (Wizard)         98           Mounting tools         26         Low flow cut off (Wizard)         98           Measured variables (Submenu)         118           Partially filled pipe detection (Wizard)         99           Measured variables (Submenu)         118           Partially filled pipe detection (Wizard)         99                                                                                                    | Measuring range, recommended          | Advanced setup (Submenu) 101       |
| Medium pressure         Configuration backup (Submenu)         109           Influence         187         Current input (Wizard)         82           Medium temperature         187         Current input (Wizard)         82           Influence         187         Current input (Wizard)         84           Menu         Current output (Wizard)         84           Setup         77         Data logging (Submenu)         124           Menus         Define access code (Wizard)         111           For specific settings         100         Diagnostics (Menu)         166           For specific settings         100         Diagnostics (Menu)         166           Mounting dimensions         Display (Submenu)         105           see Installation dimensions         Display (Wizard)         96           Mounting preparations         26         Low flow cut off (Wizard)         98           Mounting preparations         26         Low flow cut off (Wizard)         98           N         Measured variables (Submenu)         118           Nameplate         Pulse/frequency/switch output         87           Sensor         17         Pulse/frequency/switch output (Wizard)         87           Navigation view         Pulse                                                                                                    |                                       | Analog inputs (Submenu) 81         |
| Medium pressureConfiguration backup (Submenu)109Influence187Current input (Wizard)82Medium temperature187Current input 1 to n (Submenu)120Influence187Current output84Diagnostics161Current output (Wizard)84Setup77Data logging (Submenu)124MenusDefine access code (Wizard)111For measuring device configuration76Device information (Submenu)166For specific settings100Diagnostics (Menu)161Mounting dimensionsDisplay (Submenu)105see Installation dimensionsDisplay (Wizard)96Mounting preparations26I/O configuration (Submenu)181Mounting preparations26Low flow cut off (Wizard)98Measured variables (Submenu)118NameplatePartially filled pipe detection (Wizard)99Sensor17Pulse/frequency/switch output87Transmitter16Pulse/frequency/switch output (Wizard)87Navigation path (navigation view)47Relay output 1 to n (Submenu)122In the submenu47Relay output 1 to n (Submenu)122In the wizard47Reset access code (Submenu)111Numeric editor49Select medium (Wizard)80                                                                                                    |                                       | Calculated values (Submenu) 101    |
| Medium temperatureCurrent input (Wizard)82Influence187Current input 1 to n (Submenu)120MenuCurrent outputMerent output (Wizard)84Setup77Data logging (Submenu)124MenusDefine access code (Wizard)111For measuring device configuration76Device information (Submenu)166For specific settings100Diagnostics (Menu)161Mounting dimensionsDisplay (Submenu)105see Installation dimensionsDisplay (Wizard)96Mounting preparations26I/O configuration81Mounting tools26I/O configuration (Submenu)81NHouse flow cut off (Wizard)98NMeasured variables (Submenu)118Partially filled pipe detection (Wizard)99Pulse/frequency/switch output87Navigation path (navigation view)47Pulse/frequency/switch output (Wizard)87, 88, 92Pulse/frequency/switch output120Navigation view47Relay output 1 to n (Submenu)122In the submenu47Relay output 1 to n (Wizard)94Numeric editor49Reset access code (Submenu)111Select medium (Wizard)80                                                                                                    | <u>*</u>                              | Configuration backup (Submenu) 109 |
| Influence                                                                                                    |                                       | Current input                      |
| MenuCurrent output84Diagnostics161Current output (Wizard)84Setup77Data logging (Submenu)124MenusDefine access code (Wizard)111For measuring device configuration76Device information (Submenu)166For specific settings100Diagnostics (Menu)161Mounting dimensionsDisplay (Submenu)105see Installation dimensionsDisplay (Wizard)96Mounting location21I/O configuration81Mounting preparations26I/O configuration (Submenu)81Mounting tools26Low flow cut off (Wizard)98NameplateLow flow cut off (Wizard)98Sensor17Partially filled pipe detection (Wizard)99Pulse/frequency/switch output87Navigation path (navigation view)47Pulse/frequency/switch output (Wizard)87Navigation viewRelay output94In the submenu47Relay output1 to n (Submenu)111Numeric editor49Reset access code (Submenu)111Numeric editor49Reset access code (Submenu)111                                                                                                    | <del>-</del>                          | Current input (Wizard) 82          |
| Diagnostics 161 Setup 77  Menus Define access code (Wizard) 111 For measuring device configuration 76 For specific settings 100  Mounting dimensions see Installation dimensions 58  Mounting location 21  Mounting preparations 26  Mounting tools 26  N  N  Nameplate Sensor 17 Transmitter 16  Navigation path (navigation view) 17  Navigation view In the submenu 18  In the submenu 47 In the wizard 47  Numeric editor 49  Data logging (Submenu) 124  Define access code (Wizard) 111  Device information (Submenu) 166  Diagnostics (Menu) 166  Diagnostics (Menu) 166  Diagnostics (Menu) 166  Diagnostics (Menu) 166  Diagnostics (Menu) 165  Display (Wizard) 96  Lov configuration (Submenu) 81  Lov configuration (Submenu) 81  Low flow cut off (Wizard) 98  Measured variables (Submenu) 118  Partially filled pipe detection (Wizard) 99  Pulse/frequency/switch output (Wizard) 87, 88, 92  Pulse/frequency/switch output (Wizard) 87, 88, 92  Pulse/frequency/switch output 1 to n (Submenu) 122  Relay output 1 to n (Submenu) 122  Relay output 1 to n (Wizard) 94  Reset access code (Submenu) 111  Select medium (Wizard) 80                                                                                                    |                                       | Current input 1 to n (Submenu) 120 |
| Setup77Data logging (Submenu)124MenusDefine access code (Wizard)111For measuring device configuration76Device information (Submenu)166For specific settings100Diagnostics (Menu)161Mounting dimensionsDisplay (Submenu)105see Installation dimensionsDisplay (Wizard)96Mounting location21I/O configuration81Mounting preparations26I/O configuration (Submenu)81Mounting tools26Low flow cut off (Wizard)98NameplateMeasured variables (Submenu)118Sensor17Partially filled pipe detection (Wizard)99Pulse/frequency/switch output87Navigation path (navigation view)47Pulse/frequency/switch output 1 to n (Submenu)122Relay output1 to n (Submenu)122Relay output1 to n (Wizard)94In the submenu47Relay output 1 to n (Wizard)94In the wizard47Reset access code (Submenu)111Select medium (Wizard)80                                                                                                    |                                       | Current output                     |
| MenusDefine access code (Wizard)111For measuring device configuration76Device information (Submenu)166For specific settings100Diagnostics (Menu)161Mounting dimensionsDisplay (Submenu)105see Installation dimensionsDisplay (Wizard)96Mounting preparations26I/O configuration (Submenu)81Mounting tools26I/O configuration (Submenu)81NameplateLow flow cut off (Wizard)98Sensor17Partially filled pipe detection (Wizard)99Pulse/frequency/switch output87Navigation path (navigation view)47Pulse/frequency/switch output (Wizard)87, 88, 92Navigation viewPulse/frequency/switch output 1 to n (Submenu)122In the submenu47Relay output 1 to n (Submenu)122In the wizard47Relay output 1 to n (Wizard)94Numeric editor49Reset access code (Submenu)111Select medium (Wizard)80                                                                                                    |                                       | Current output (Wizard) 84         |
| For measuring device configuration 76 For specific settings 100 Mounting dimensions see Installation dimensions Mounting location 21 Mounting preparations 26 Mounting tools 26 Mounting tools 26  Nameplate Sensor 17 Transmitter 16 Navigation path (navigation view) 17 In the submenu 47 In the wizard 19 Numeric editor 49  Device information (Submenu) 166 Diagnostics (Menu) 105 Display (Wizard) 96 Li/O configuration (Submenu) 81 Low flow cut off (Wizard) 98 Measured variables (Submenu) 118 Partially filled pipe detection (Wizard) 99 Pulse/frequency/switch output (Wizard) 87, 88, 92 Pulse/frequency/switch output (Wizard) 87, 88, 92 Relay output 1 to n (Submenu) 122 Relay output 1 to n (Submenu) 122 Relay output 1 to n (Wizard) 94 Reset access code (Submenu) 111 Select medium (Wizard) 80                                                                                                    | *                                     | Data logging (Submenu)             |
| For specific settings 100 Mounting dimensions see Installation dimensions Mounting location 21 Mounting preparations 26 Mounting tools 26  Nameplate Sensor 17 Transmitter 16 Navigation path (navigation view) 17 In the submenu 17 In the wizard Numeric editor 47 Numeric editor 47 Numeric editor 49  Diagnostics (Menu) 16 Display (Submenu) 96 Display (Submenu) 96 Display (Submenu) 105 Display (Submenu) 105 Display (Submenu) 105 Display (Submenu) 105 Display (Submenu) 105 Display (Submenu) 105 Display (Submenu) 105 Display (Submenu) 105 Display (Submenu) 105 Display (Submenu) 105 Display (Submenu) 105 Display (Submenu) 105 Display (Submenu) 105 Display (Submenu) 105 Display (Submenu) 96 Display (Submenu) 105 Display (Submenu) 105 Display (Submenu) 105 Display (Submenu) 105 Display (Submenu) 105 Display (Submenu) 105 Display (Submenu) 105 Display (Submenu) 105 Display (Submenu) 105 Display (Submenu) 105 Display (Submenu) 105 Display (Vizard) 96 Display (Submenu) 105 Display (Vizard) 96 Display (Submenu) 105 Display (Vizard) 96 Display (Submenu) 105 Display (Vizard) 96 Display (Vizard) 96 Di | Menus                                 | Define access code (Wizard) 111    |
| Mounting dimensions<br>see Installation dimensionsDisplay (Submenu)105Mounting location21I/O configuration81Mounting preparations26I/O configuration (Submenu)81Mounting tools26Low flow cut off (Wizard)98Nameplate<br>Sensor17<br>Transmitter16<br>Navigation path (navigation view)17<br>Pulse/frequency/switch output87<br>Pulse/frequency/switch output (Wizard)87, 88, 92<br>Pulse/frequency/switch output 1 to n (Submenu)122<br>Relay outputIn the submenu47<br>In the wizard47<br>Reset access code (Submenu)111<br>Reset access code (Submenu)111<br>Select medium (Wizard)80                                                                                                    |                                       | Device information (Submenu) 166   |
| see Installation dimensions  Mounting location                                                                                                    |                                       | Diagnostics (Menu)                 |
| Mounting location 21 Mounting preparations 26 Mounting tools 26 Nameplate Sensor 17 Transmitter 16 Navigation path (navigation view) 47 Navigation view In the submenu 47 In the wizard 16 Numeric editor 49  Mounting location 21 I/O configuration (Submenu) 81 I/O configuration (Submenu) 81 I/O configuration (Submenu) 81 I/O configuration (Submenu) 81 I/O configuration (Submenu) 81 I/O configuration (Submenu) 81 I/O configuration (Submenu) 81 I/O configuration (Submenu) 81 I/O configuration (Submenu) 81 I/O configuration (Submenu) 81 I/O configuration (Submenu) 81 I/O configuration (Submenu) 81 I/O configuration (Submenu) 81 I/O configuration (Submenu) 81 I/O configuration (Submenu) 98 Measured variables (Submenu) 99 Pulse/frequency/switch output (Wizard) 87 Pulse/frequency/switch output 1 to n (Submenu) 122 Relay output 1 to n (Submenu) 122 Relay output 1 to n (Wizard) 94 Reset access code (Submenu) 111 Select medium (Wizard) 80                                                                                                    |                                       | Display (Submenu)                  |
| Mounting preparations26I/O configuration (Submenu)81Mounting tools26Low flow cut off (Wizard)98NameplateMeasured variables (Submenu)118Sensor17Partially filled pipe detection (Wizard)99Transmitter16Pulse/frequency/switch output (Wizard)87, 88, 92Navigation path (navigation view)47Relay output122Navigation viewRelay output94In the submenu47Relay output 1 to n (Submenu)122In the wizard47Reset access code (Submenu)111Numeric editor49Reset access code (Submenu)111Select medium (Wizard)80                                                                                                    |                                       | Display (Wizard)                   |
| Mounting tools                                                                                                    |                                       | I/O configuration                  |
| Measured variables (Submenu)                                                                                                    | Mounting preparations                 | I/O configuration (Submenu) 81     |
| Nameplate Sensor                                                                                                    | Mounting tools                        | Low flow cut off (Wizard) 98       |
| Nameplate Sensor                                                                                                    | N.Y                                   | Measured variables (Submenu)       |
| NameplatePulse/frequency/switch output87Sensor17Pulse/frequency/switch output (Wizard)87, 88, 92Transmitter16Pulse/frequency/switch output 1 to n (Submenu)122Navigation path (navigation view)47Relay output94In the submenu47Relay output 1 to n (Submenu)122In the wizard47Relay output 1 to n (Wizard)94Numeric editor49Reset access code (Submenu)111Select medium (Wizard)80                                                                                                    |                                       |                                    |
| Sensor                                                                                                    | <del>-</del>                          |                                    |
| Transmitter                                                                                                    |                                       |                                    |
| Navigation path (navigation view)47Relay output                                                                                                    |                                       |                                    |
| Navigation viewRelay output 1 to n (Submenu)122In the submenu47Relay output 1 to n (Wizard)94In the wizard47Reset access code (Submenu)111Numeric editor49Select medium (Wizard)80                                                                                                    | · · · · · · · · · · · · · · · · · · · |                                    |
| In the submenu                                                                                                    |                                       |                                    |
| In the wizard                                                                                                    |                                       | * =                                |
| Numeric editor                                                                                                    |                                       |                                    |
|                                                                                                    | Numeric editor                        |                                    |
|                                                                                                    |                                       | Sensor adjustment (Submenu) 102    |

| Setup (Menu)                              | Sensor heating                                       |
|-------------------------------------------|------------------------------------------------------|
| Simulation (Submenu)                      | Sensor housing                                       |
| Status input                              | Serial number                                        |
| Status input (Submenu) 83                 | Setting the operating language                       |
| Status input 1 to n (Submenu) 120         | Settings                                             |
| System units (Submenu)                    | Adapting the measuring device to the process         |
| Totalizer (Submenu)                       | conditions                                           |
| Totalizer 1 to n (Submenu)                | Administration                                       |
| Totalizer handling (Submenu)              | Advanced display configurations 105                  |
| Value current output 1 to n (Submenu) 121 | Analog input                                         |
| Web server (Submenu) 62                   | Current input                                        |
| WLAN Settings (Submenu)                   | Current output                                       |
| Zero point adjustment (Submenu)           | Device reset                                         |
| Performance characteristics               | Device tag                                           |
| Pharmaceutical compatibility 200          | I/O configuration                                    |
| Post-connection check (checklist) 41      | Local display                                        |
| Post-installation check                   | Low flow                                             |
| Post-installation check (checklist)       | Managing the device configuration 109                |
| Potential equalization                    | Medium                                               |
| Power consumption                         | Operating language                                   |
| Power supply failure                      | Partial filled pipe detection                        |
| Pressure Equipment Directive              | Pulse output                                         |
| Pressure loss                             | Pulse/frequency/switch output 87, 88                 |
| Pressure-temperature ratings              | Relay output                                         |
| Process connections                       | Resetting the totalizer                              |
| Process variables                         | Restart device                                       |
| Calculated                                | Sensor adjustment                                    |
| Measured                                  | Simulation                                           |
|                                           |                                                      |
| Product safety                            | Status input                                         |
| Flotecting parameter settings             | System units                                         |
| R                                         | Totalizer                                            |
| Radio approval                            | Totalizer reset                                      |
| RCM-tick symbol                           | WLAN                                                 |
| Read access                               | Showing data logging                                 |
| Reading measured values                   | Signal on alarm                                      |
| Recalibration                             | Software release                                     |
| Reference operating conditions            | Spare part                                           |
| Registered trademarks                     | Spare parts                                          |
| Remedial measures                         | Special connection instructions                      |
| Calling up                                |                                                      |
| Closing                                   | Special mounting instructions Sanitary compatibility |
| Remote operation                          | Standards and quidelines                             |
| Repair                                    | Status area                                          |
| Repair of a device                        | For operational display                              |
| Repairs                                   | In the navigation view                               |
| Notes                                     | _                                                    |
| Repeatability                             | Status signals                                       |
| Replacement                               | Storage concept                                      |
| Device components                         | Storage conditions                                   |
| Requirements for personnel                | Storage temperature                                  |
| Response time                             | Storage temperature range                            |
| Return                                    | Structure Measuring device                           |
| Actum                                     | Measuring device                                     |
| S                                         | Operating menu                                       |
| Safety                                    | Submenu                                              |
| Sanitary compatibility                    | Administration                                       |
| Sensor                                    | Advanced setup                                       |
| Mounting                                  | Analog inputs                                        |
| 1v10u11tility                             | Calculated values                                    |

208

| Configuration backup                       | Terminals                                |
|--------------------------------------------|------------------------------------------|
| Current input 1 to n                       | Tests and certificates                   |
| Data logging                               | Text editor                              |
| Device information                         | Thermal insulation                       |
| Display                                    | Tool tip                                 |
| Event list                                 | see Help text                            |
| I/O configuration                          | Tools                                    |
| Input values                               | Electrical connection                    |
| Measured values                            | For mounting                             |
| Measured variables                         | Transport                                |
| Output values                              | Totalizer                                |
| Overview                                   | Configuration                            |
| Process variables                          | Transmitter                              |
| Pulse/frequency/switch output 1 to n 122   | Turning the display module               |
| Relay output 1 to n                        | Turning the display module               |
| Reset access code                          | Transporting the measuring device        |
|                                            | Troubleshooting                          |
| Sensor adjustment                          |                                          |
| Simulation                                 | General                                  |
| Status input                               | TSE/BSE Certificate of Suitability       |
| Status input 1 to n                        | Turning the display module               |
| System units                               | Turning the electronics housing          |
| Totalizer                                  | see Turning the transmitter housing      |
| Totalizer 1 to n                           | Turning the transmitter housing 27       |
| Totalizer handling                         | TT                                       |
| Value current output 1 to n                | U                                        |
| Web server                                 | Use of the measuring device              |
| WLAN Settings                              | Borderline cases                         |
| Zero point adjustment                      | Incorrect use                            |
| Supply voltage                             | see Designated use                       |
| Surface roughness                          | User interface                           |
| Switch output                              | Current diagnostic event 161             |
| Symbols                                    | Previous diagnostic event 161            |
| Controlling data entries 50                | User roles                               |
| For communication                          | USP Class VI                             |
| For diagnostic behavior 46                 |                                          |
| For locking                                | V                                        |
| For measured variable                      | Version data for the device 69           |
| For measurement channel number 46          | Vibration- and shock-resistance          |
| For menus                                  | Vibrations                               |
| For parameters                             | ***                                      |
| For status signal                          | W                                        |
| For submenu                                | W@M 169, 170                             |
| For wizard                                 | W@M Device Viewer                        |
| In the status area of the local display 46 | Weight                                   |
| Input screen                               | SI units                                 |
| Operating elements                         | Transport (notes)                        |
| System design                              | US units                                 |
| Measuring system                           | Wizard                                   |
| see Measuring device design                | Current input                            |
| System integration                         | Current output 84                        |
| System pressure                            | Define access code                       |
| System pressure                            | Display                                  |
| Т                                          | Low flow cut off                         |
|                                            | Partially filled pipe detection          |
| Technical data, overview                   | Pulse/frequency/switch output 87, 88, 92 |
| Temperature range                          | Relay output 1 to n                      |
| Ambient temperature range for display 194  | Select medium                            |
| Medium temperature                         | WLAN settings                            |
| Storage temperature                        | Workplace safety                         |
| Terminal assignment                        | 11                                       |
|                                            | I                                        |

| Write access                  | 55  |
|-------------------------------|-----|
| Write protection              |     |
| Via access code               | 14  |
| Via block operation           | 16  |
| Via write protection switch 1 | .16 |
| Write protection switch       | .16 |

210

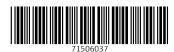

www.addresses.endress.com